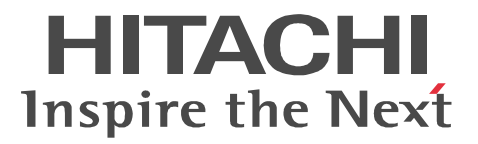

# Bibliotheca21 Version 2 Standard

3020-7-246-40

P-24D3-A224 Bibliotheca21 Version 2 Standard 02-51 (OS Windows 2000 Windows Server 2003 Windows Server 2003 x64 Edition Windows Server 2008 Windows Server 2008 x64 Edition Windows XP Professional Windows XP x64 Edition Windows Vista Windows Vista x64 Edition P-24D3-A624 Bibliotheca21 Searching + Version 2 02-51 (OS Windows 2000 Windows Server 2003 Windows Server 2003 x64 Edition Windows Server 2008 Windows Server 2008 x64 Edition Windows XP Professional Windows XP x64 Edition Windows Vista Windows Vista x64 Edition P-F24D3-A224B Bibliotheca21 for Portal Version 2 02-41 OS Windows 2000 Windows Server 2003 Windows XP Professional

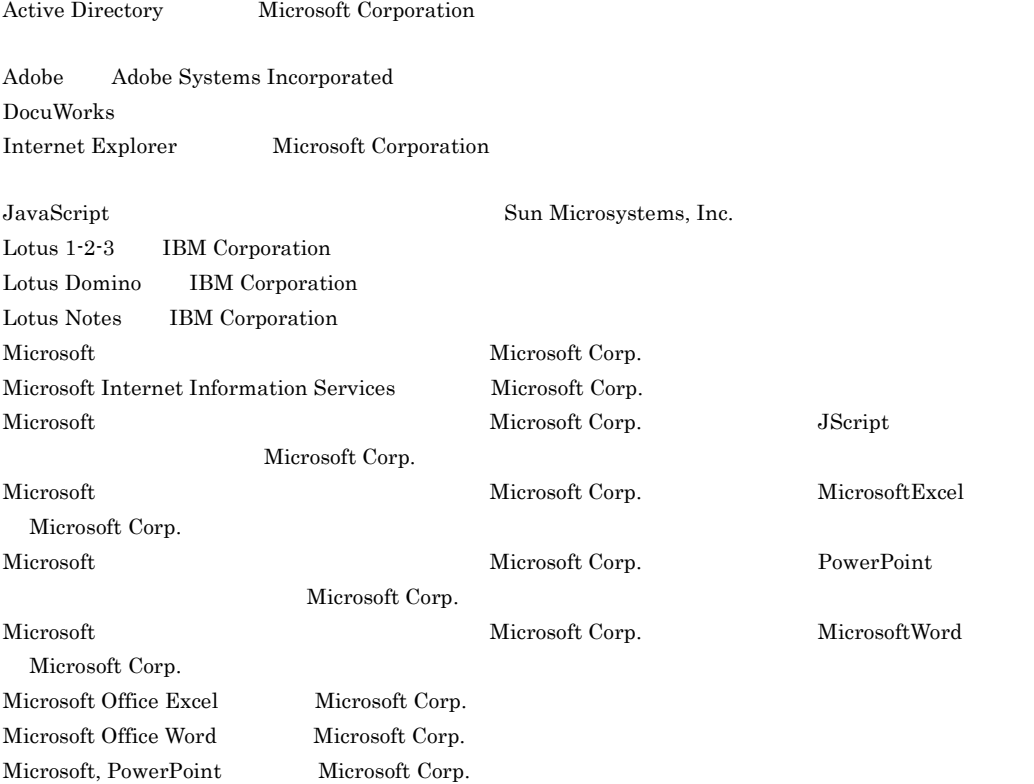

OASYS

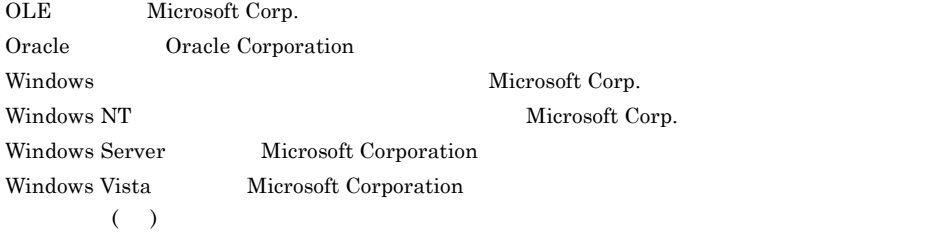

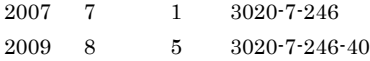

All Rights Reserved. Copyright (C) 2007, 2009, Hitachi, Ltd.

## 3020-7-246-40 Bibliotheca21 Version 2 Standard 02-51 Bibliotheca21 Searching + Version 2 02-51

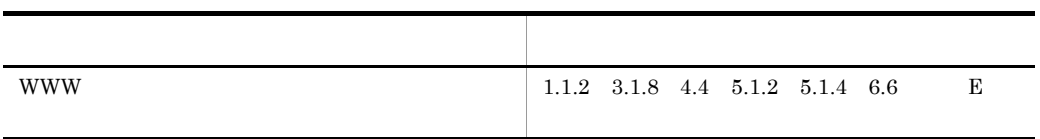

## 3020-7-246-30 Bibliotheca21 Version 2 Standard 02-50 Bibliotheca21 Searching + Version 2 02-50 Bibliotheca21 for Portal Version 2 02-41

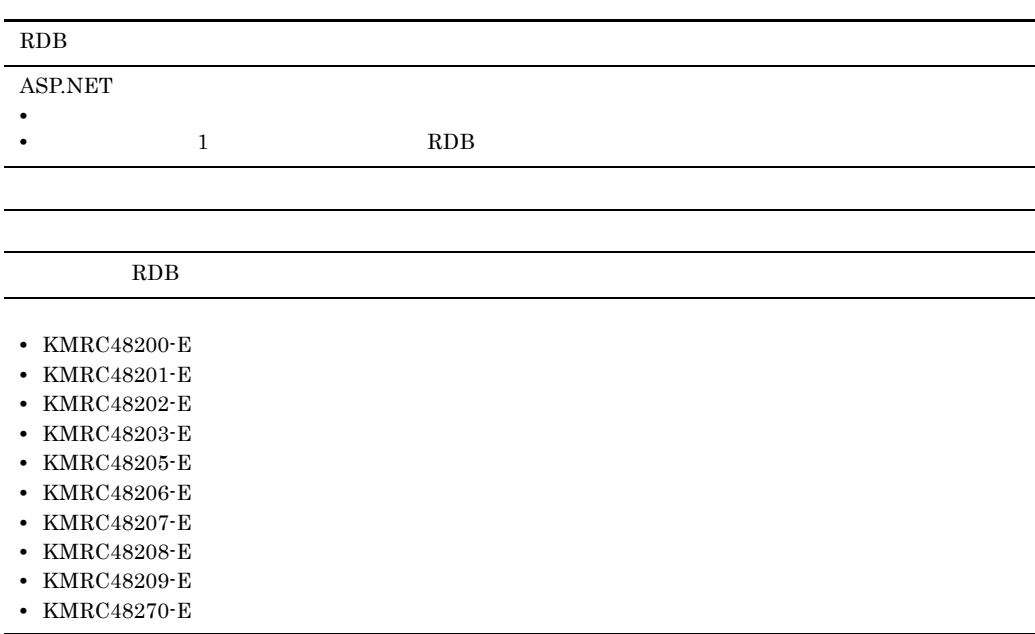

3020-7-246-20 Bibliotheca21 Version 2 Standard 02-41 Bibliotheca21 Searching + Version 2 02-41

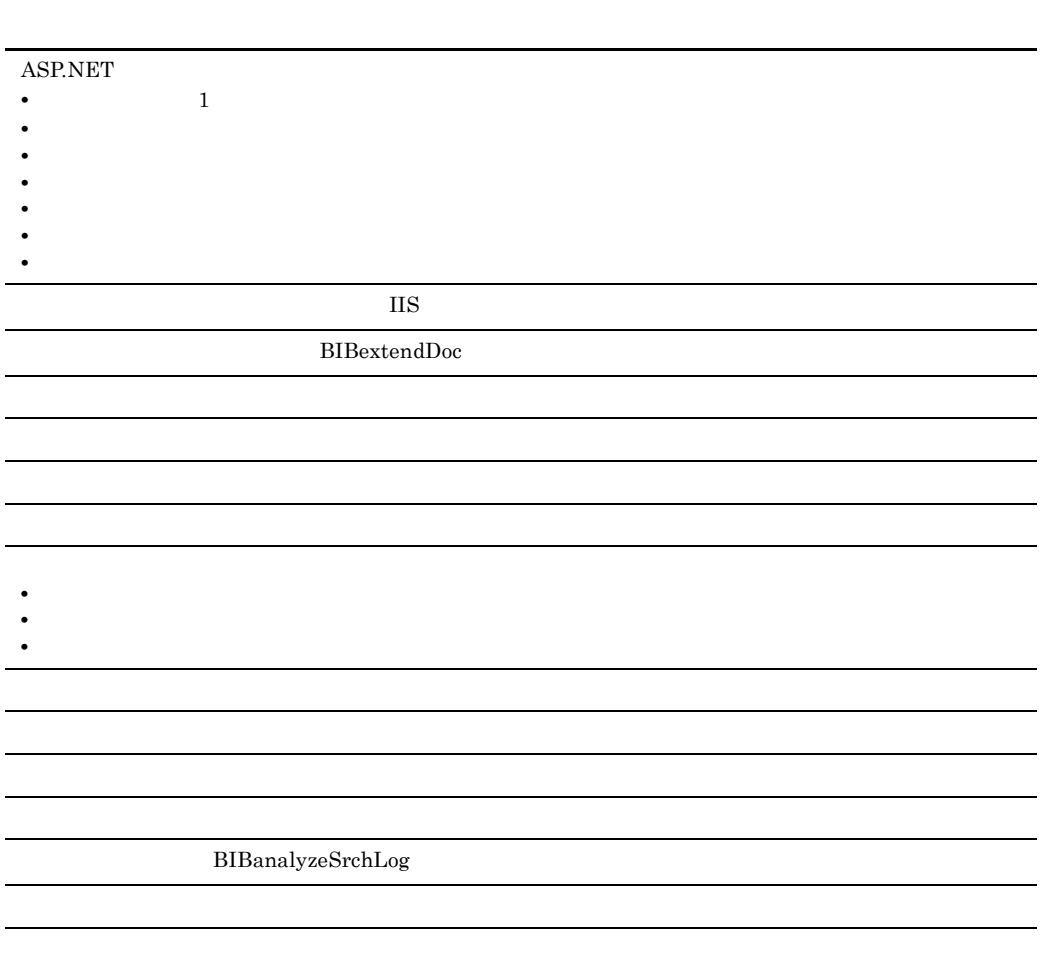

- **•** KMRC20023-I
- **•** KMRC20024-I
- **•** KMRC20025-I
- **•** KMRC20026-I
- **•** KMRC20027-I
- **•** KMRC20035-I
- **•** KMRC20036-I **•** KMRC20037-I
- **•** KMRC20038-I
- **•** KMRC20039-I
- 
- **•** KMRC20040-I **•** KMRC20041-I
- 
- **•** KMRC20042-I
- **•** KMRC40102-W
- **•** KMRC40205-E **•** KMRC43107-W
- 
- **•** KMRC47270-E
- **•** KMRC42105-W
- **•** KMRS2010-E
- **•** KMRS2059-E
- **•** KMRS0001-I
- **•** KMRS2542-E
- **•** KMRS9902-E

**•** オプション

**•** 追加情報表示領域 • **•**  $\blacksquare$ 

OS Windows Vista Windows Server 2008

**•** スコア

IFilter

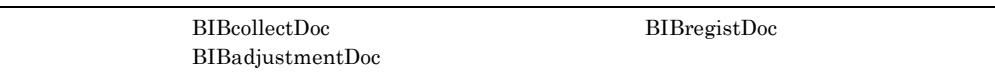

3020-7-246-10 Bibliotheca21 Version 2 Standard 02-40 Bibliotheca21 Searching + Version 2 02-40

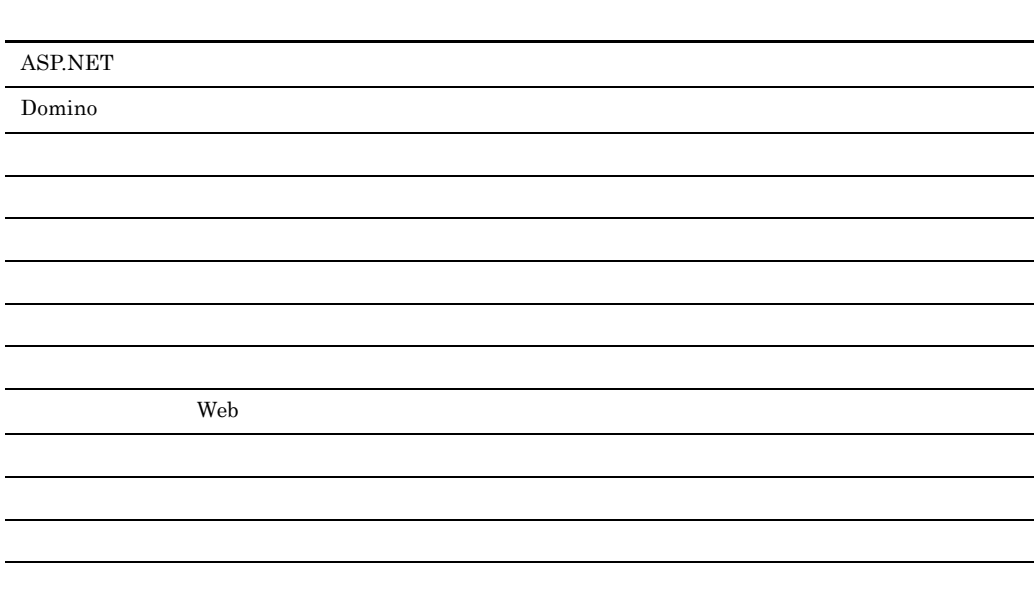

- $ASP$
- ASP.NET
- DB
- **•** 検索テンプレート
- **•** 特徴キーワード
- **•** 文書の収集先

## GUI QUI

- **•** P-24D3-A224 Bibliotheca21 Version 2 Standard
- **•** P-24D3-A624 Bibliotheca21 Searching + Version 2
- **•** P-F24D3-A224B Bibliotheca21 for Portal Version 2

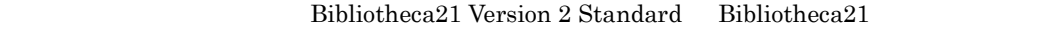

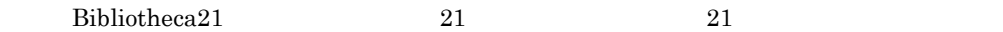

Bibliotheca21

## Bibliotheca21

## Bibliotheca21

- Windows 2000 Windows Server 2003 Windows Server 2008 Windows XP Windows Vista
- WWW **HTML** Notes RDB
- .NET Framework ASP.NET
- Cosminexus JSP

- World Wide Web
	- 1 Bibliotheca21 Bibliotheca21
	- 2 Bibliotheca21 Bibliotheca21
	- 3 Bibliotheca21 Bibliotheca21
	- 4 Bibliotheca21 Bibliotheca21

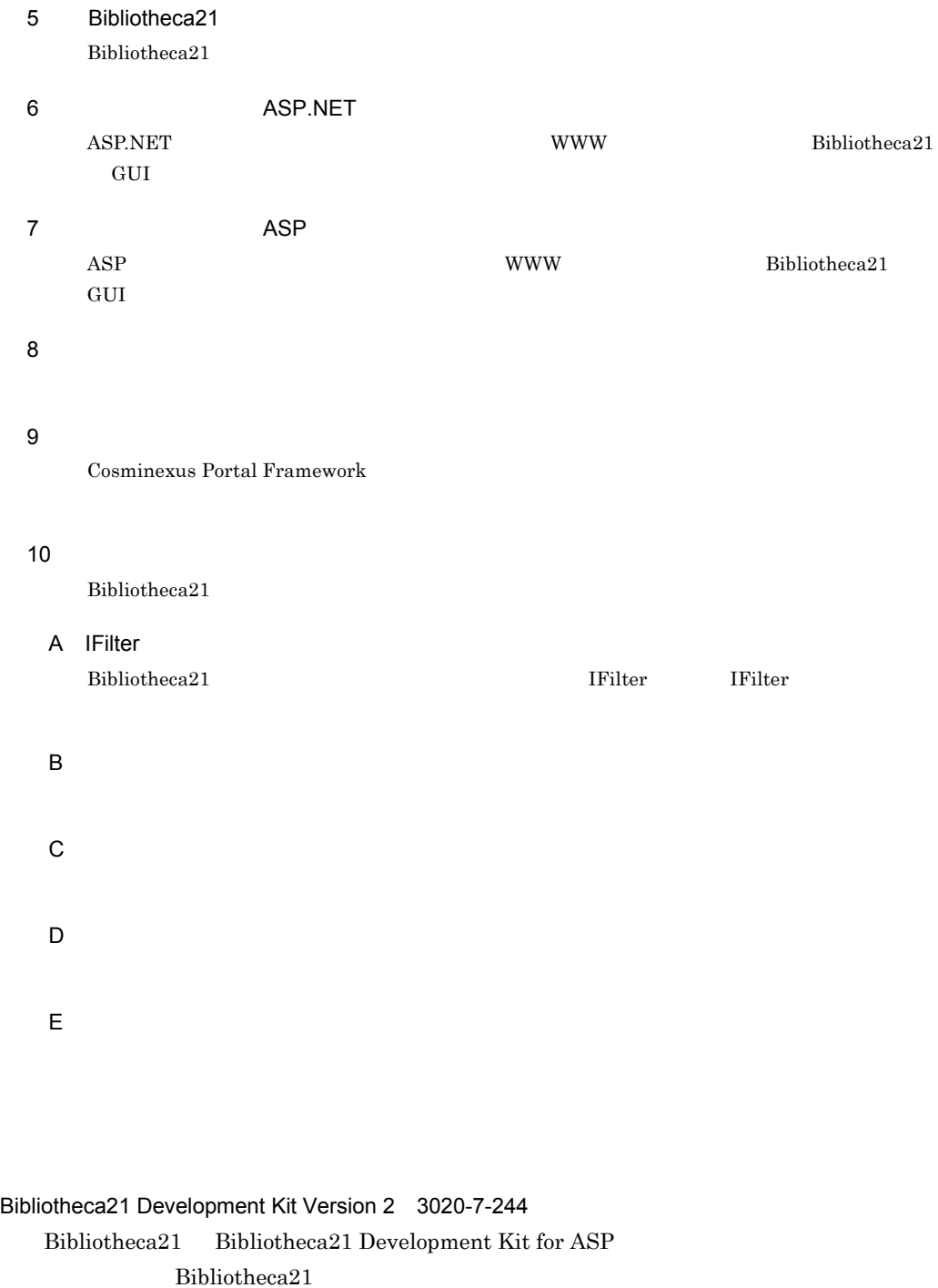

## Cosminexus Portal Framework 2020-3-C53

Bibliotheca21 Cosminexus Portal Framework

Cosminexus Portal Framework

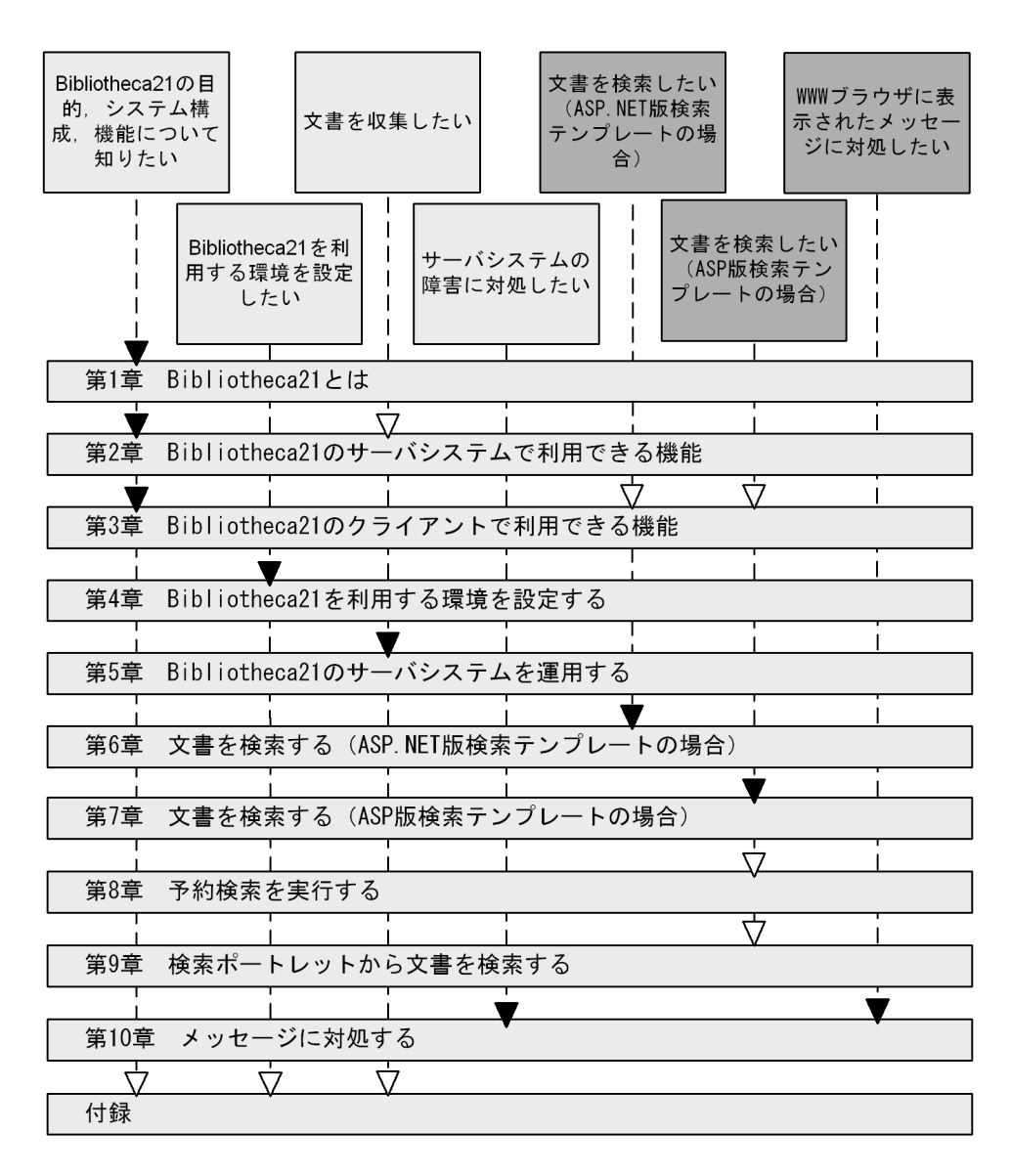

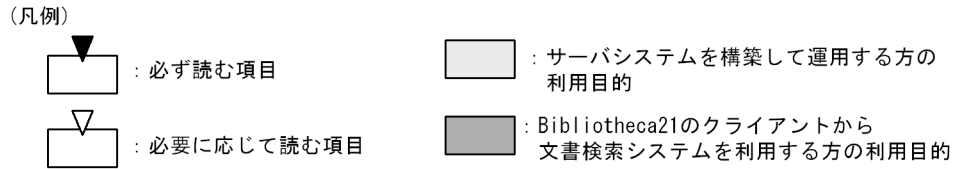

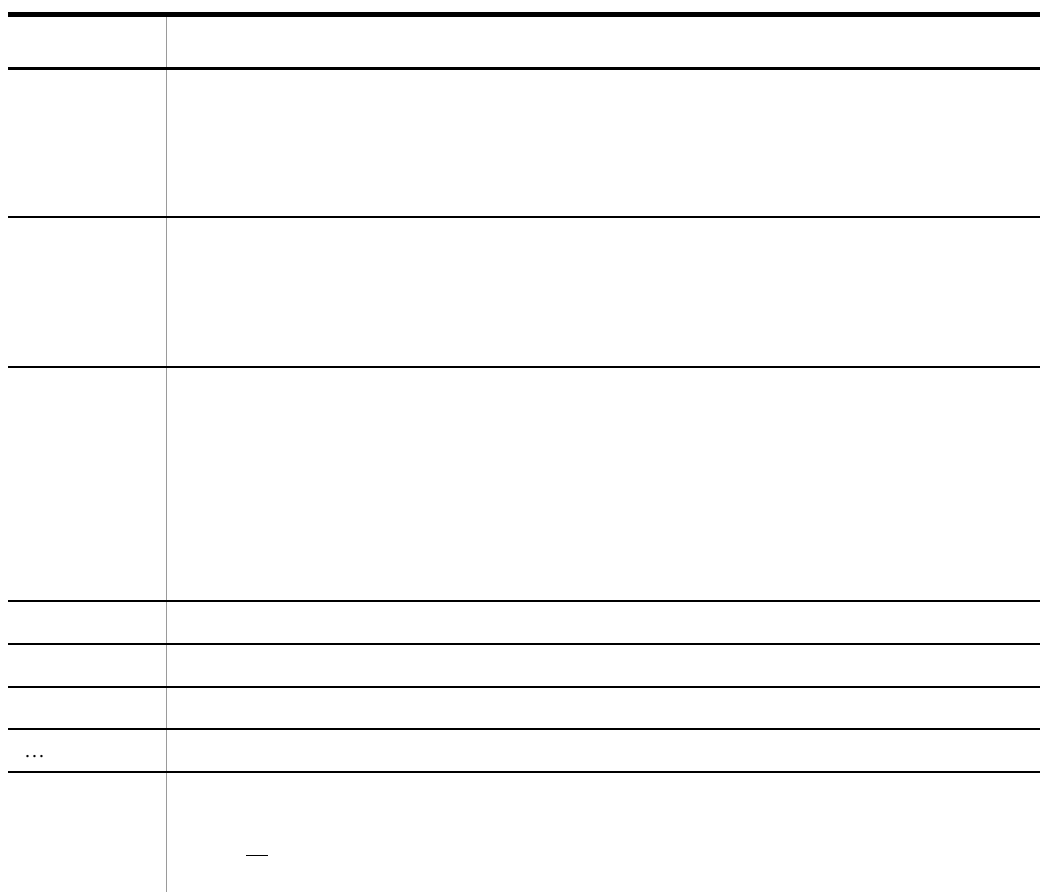

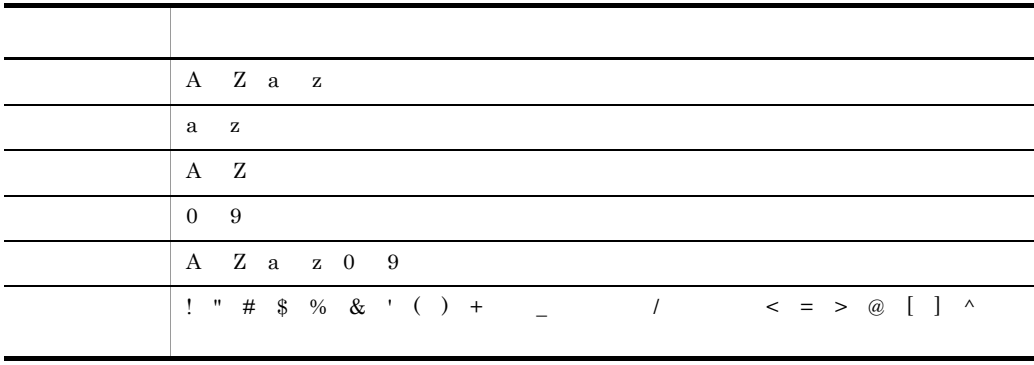

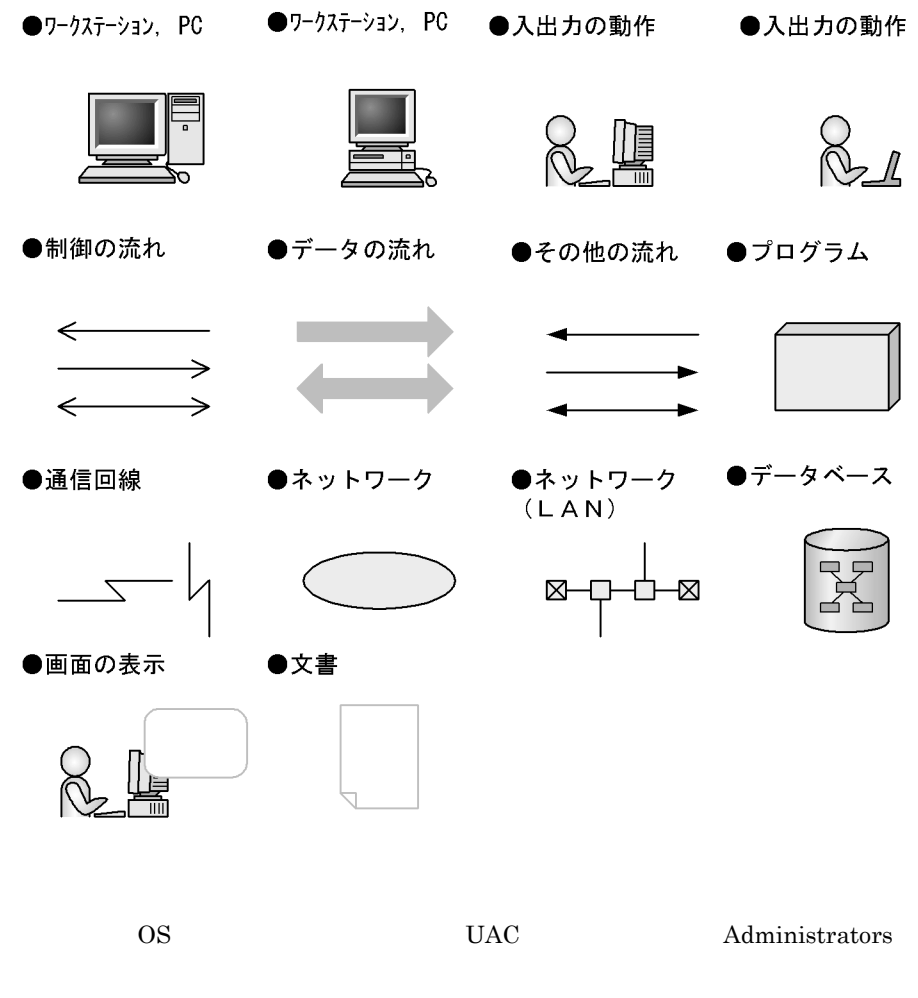

- Administrator
- **•** The state  $\mathcal{L}$  is the state  $\mathcal{L}$  is the state  $\mathcal{L}$  is the state  $\mathcal{L}$
- **•** 管理者権限の要求ダイアログが表示された場合に[承認]ボタンをクリックして実行する

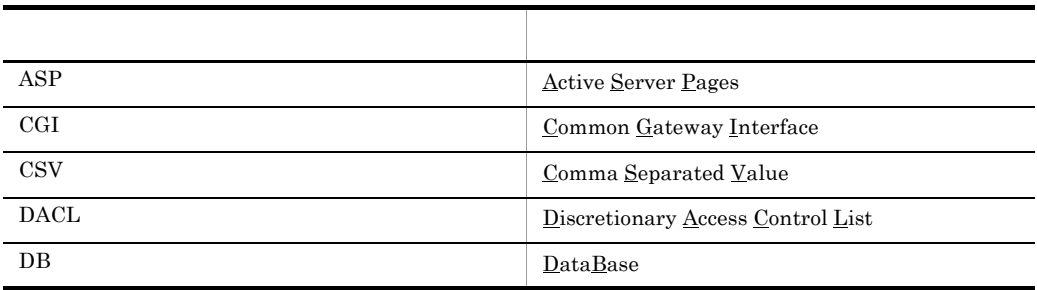

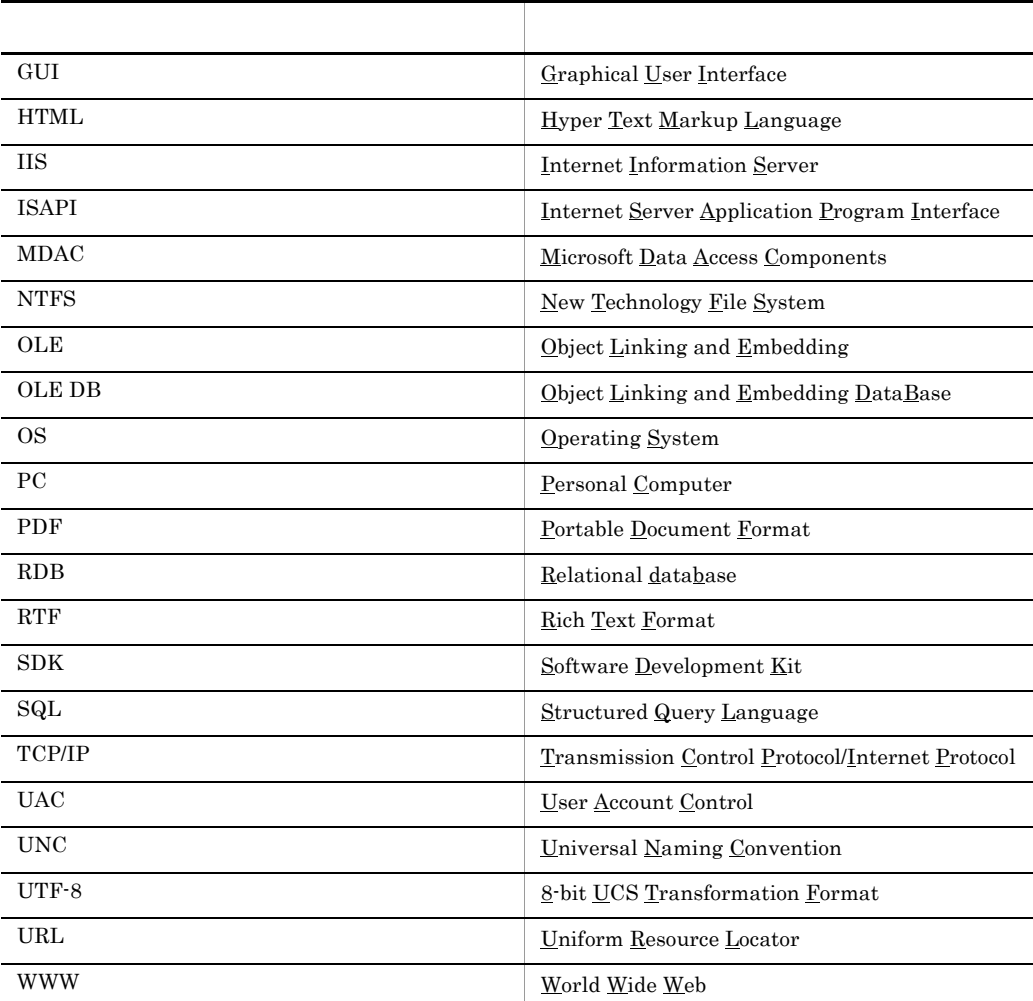

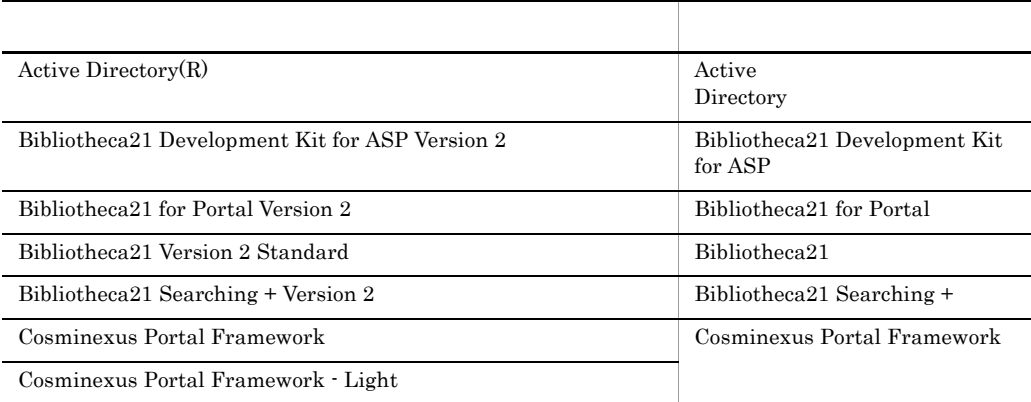

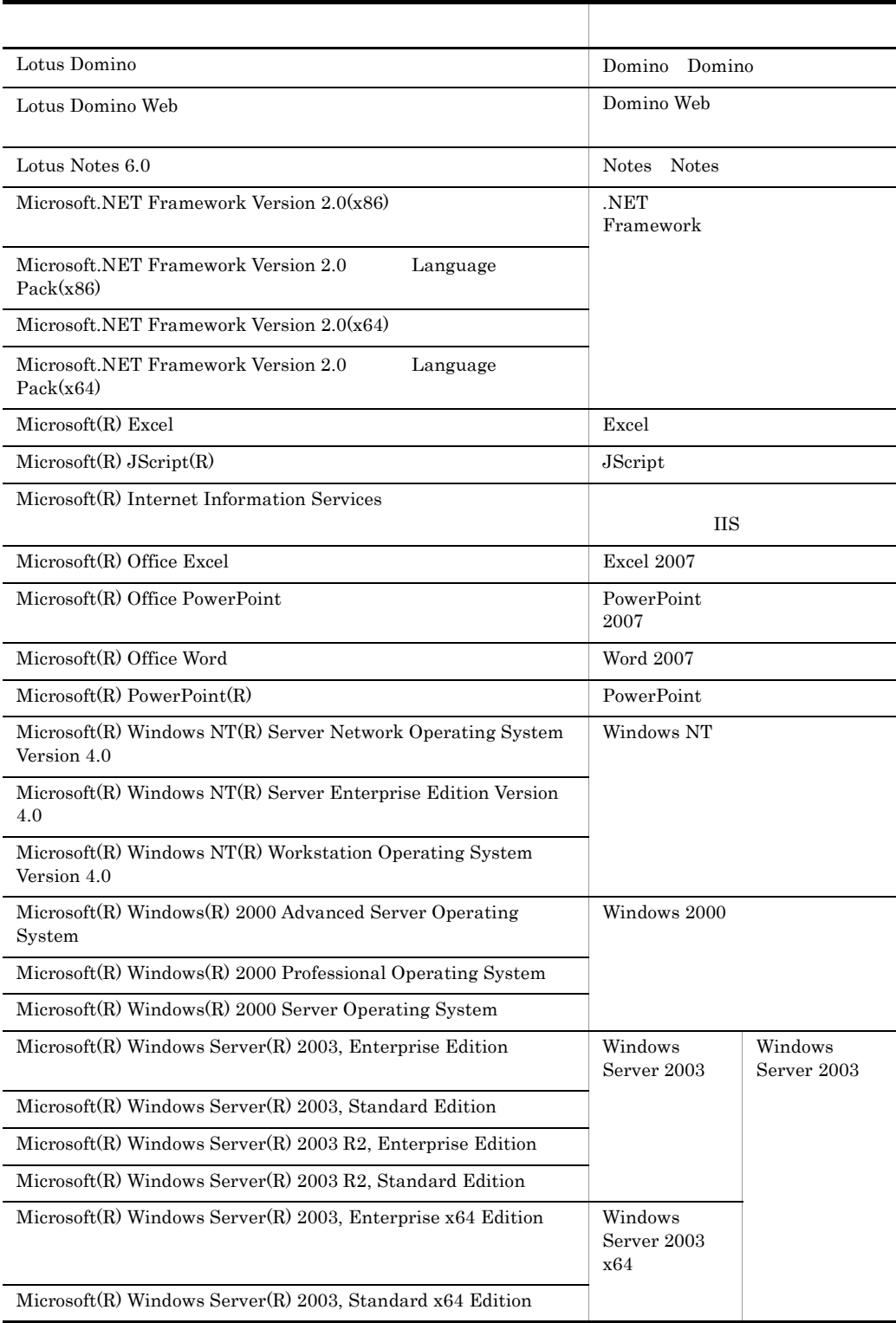

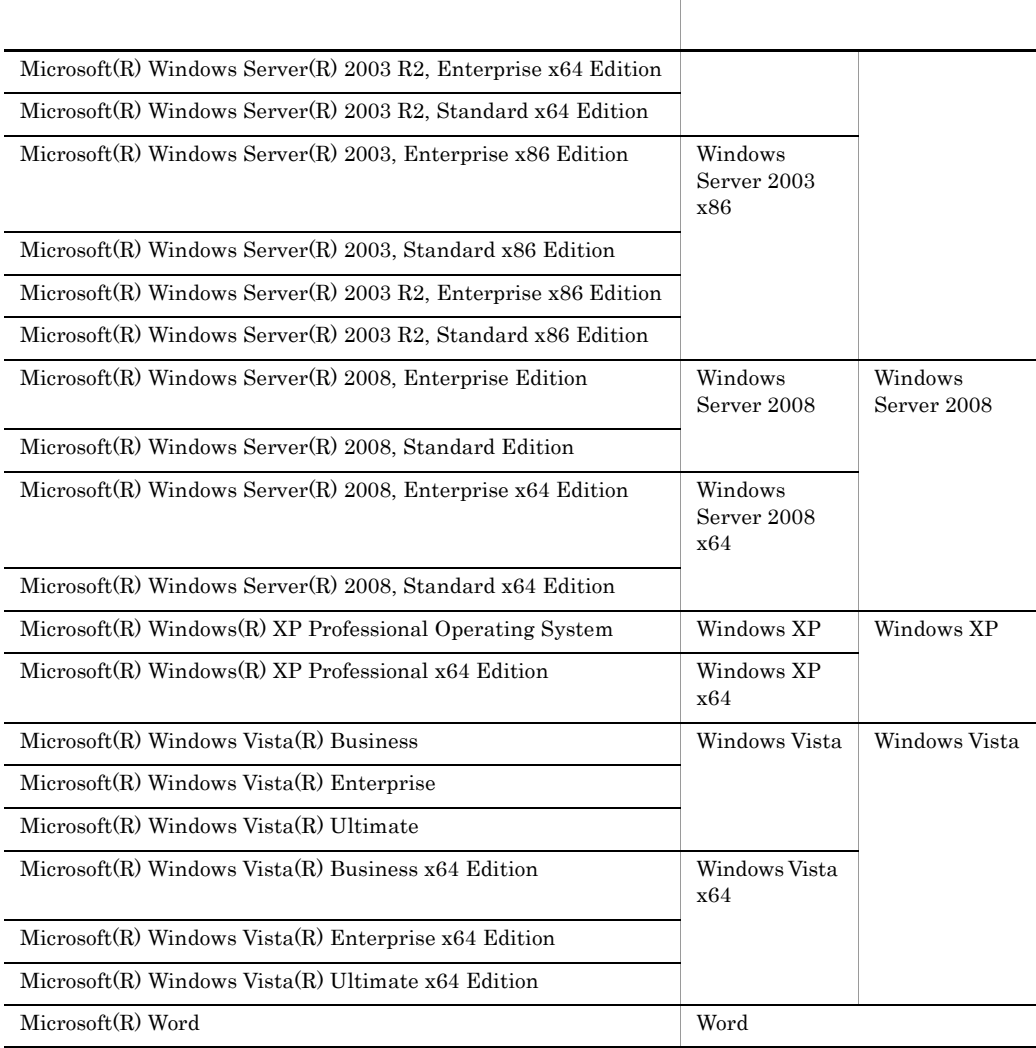

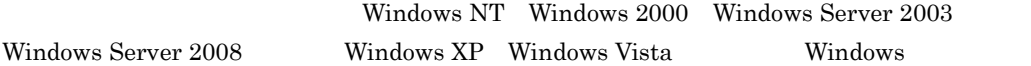

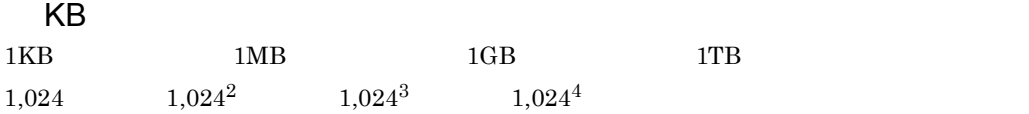

## **[1](#page-28-0)** Bibliotheca21 1 1.1 Bibliotheca21 [2](#page-29-0) 1.1.1 Bibliotheca21 2<br>1.1.2 Bibliotheca21 4 1.1.2 [Bibliotheca21](#page-31-0) 4 1.2 Bibliotheca21 [9](#page-36-0) 1.2.1 **11.2.1** 1.2.2 [クライアントの前提プログラム](#page-39-0) 12 1.2.3 Bibliotheca21 12

1.2.4 RDB 13

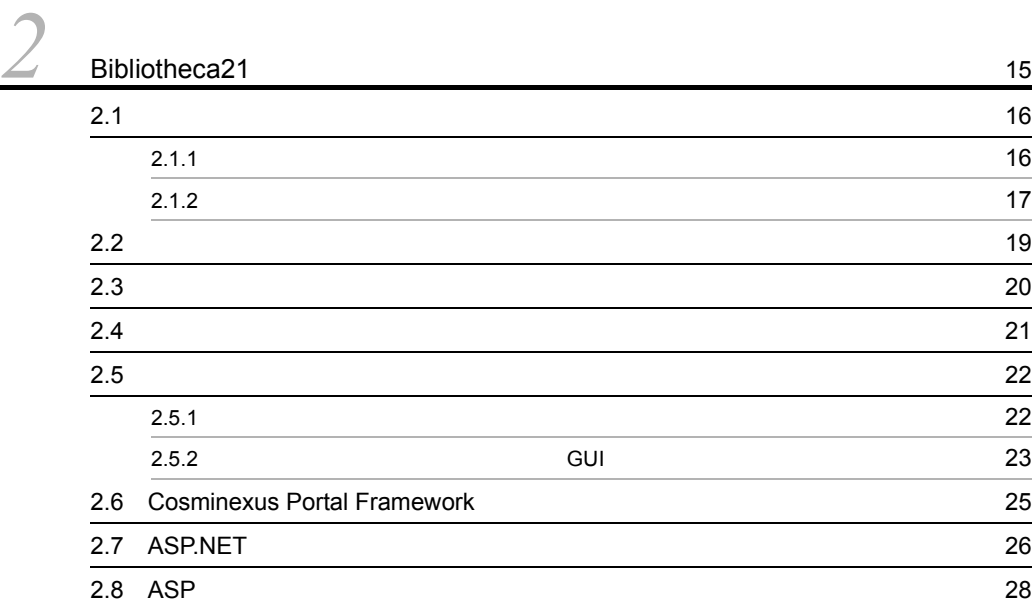

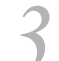

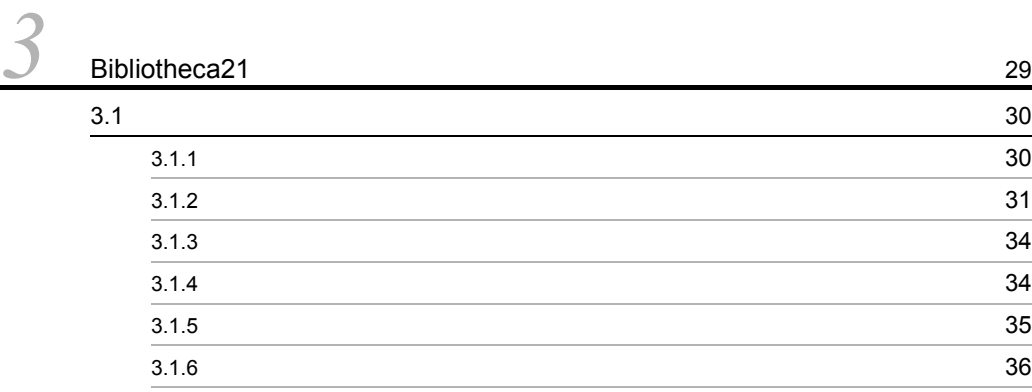

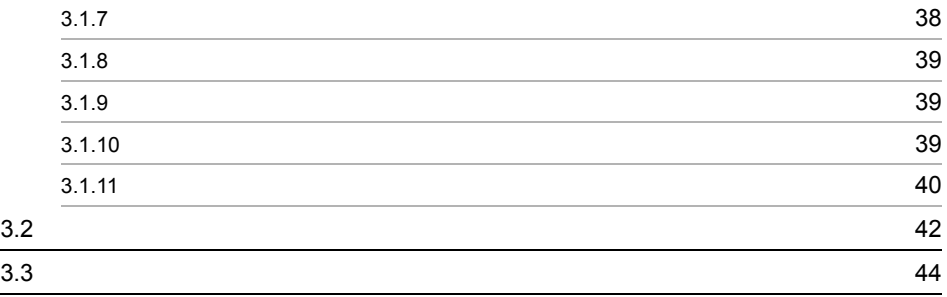

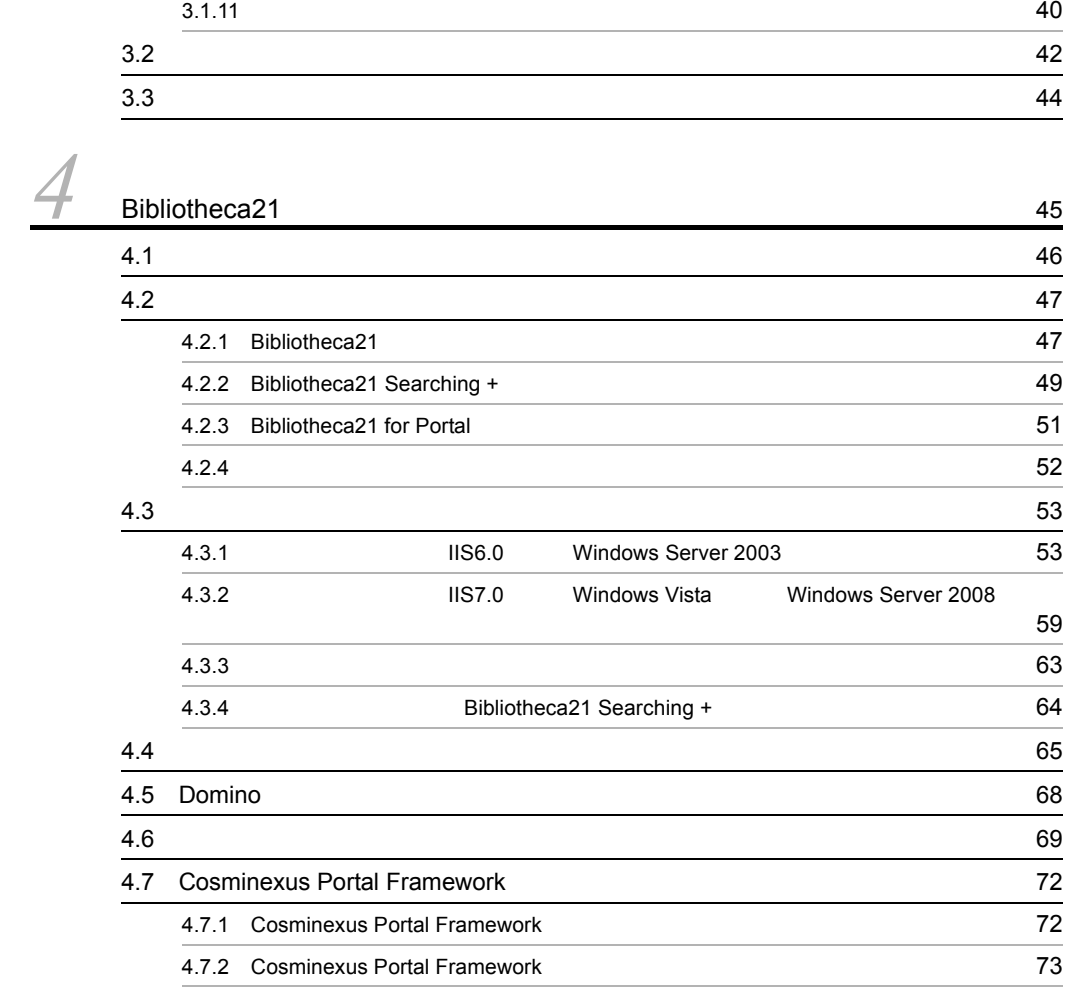

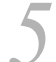

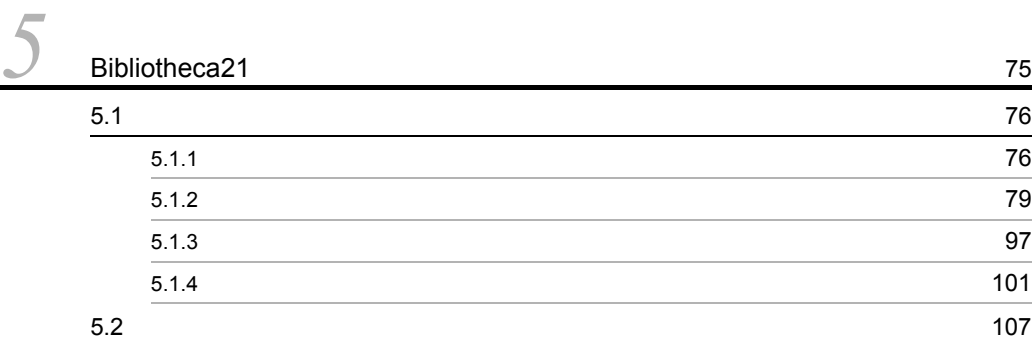

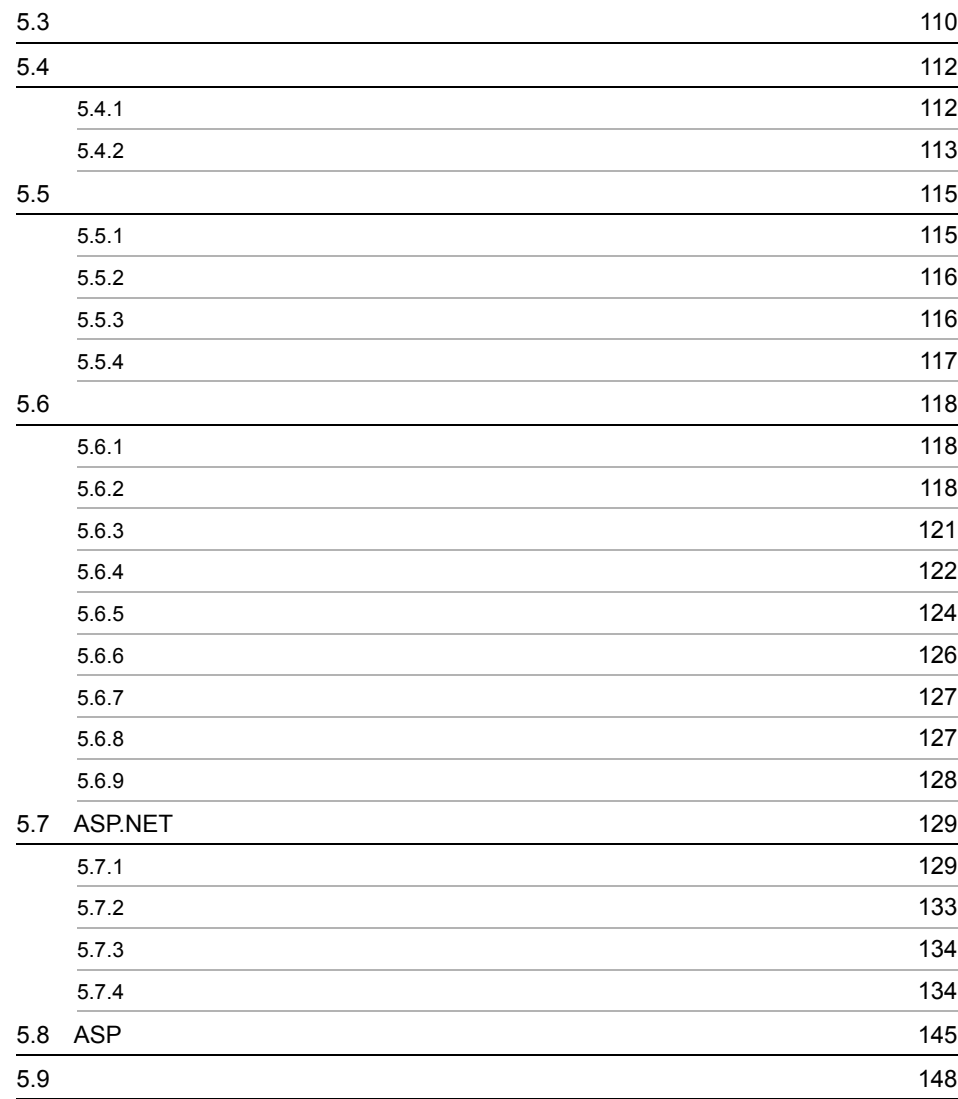

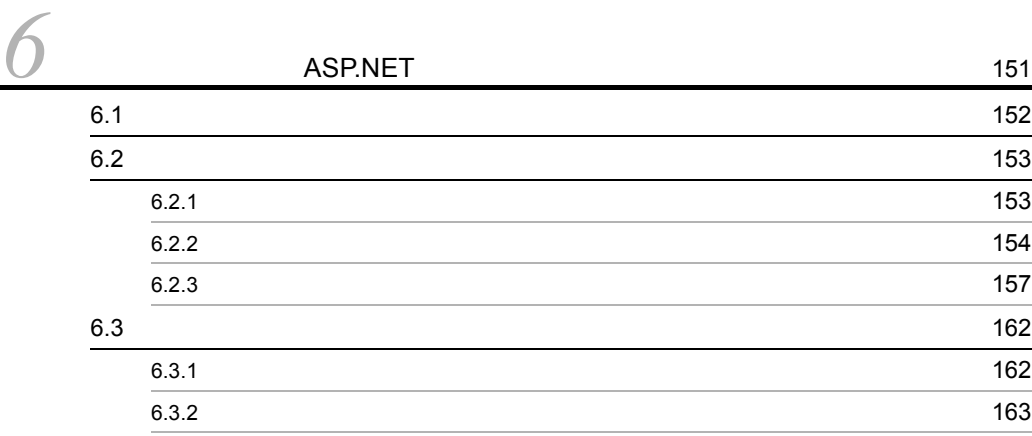

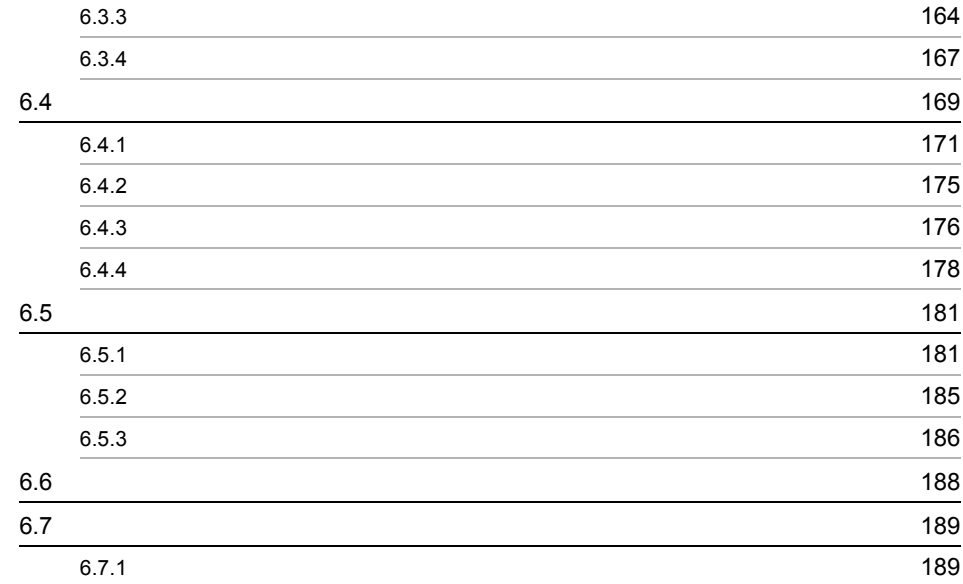

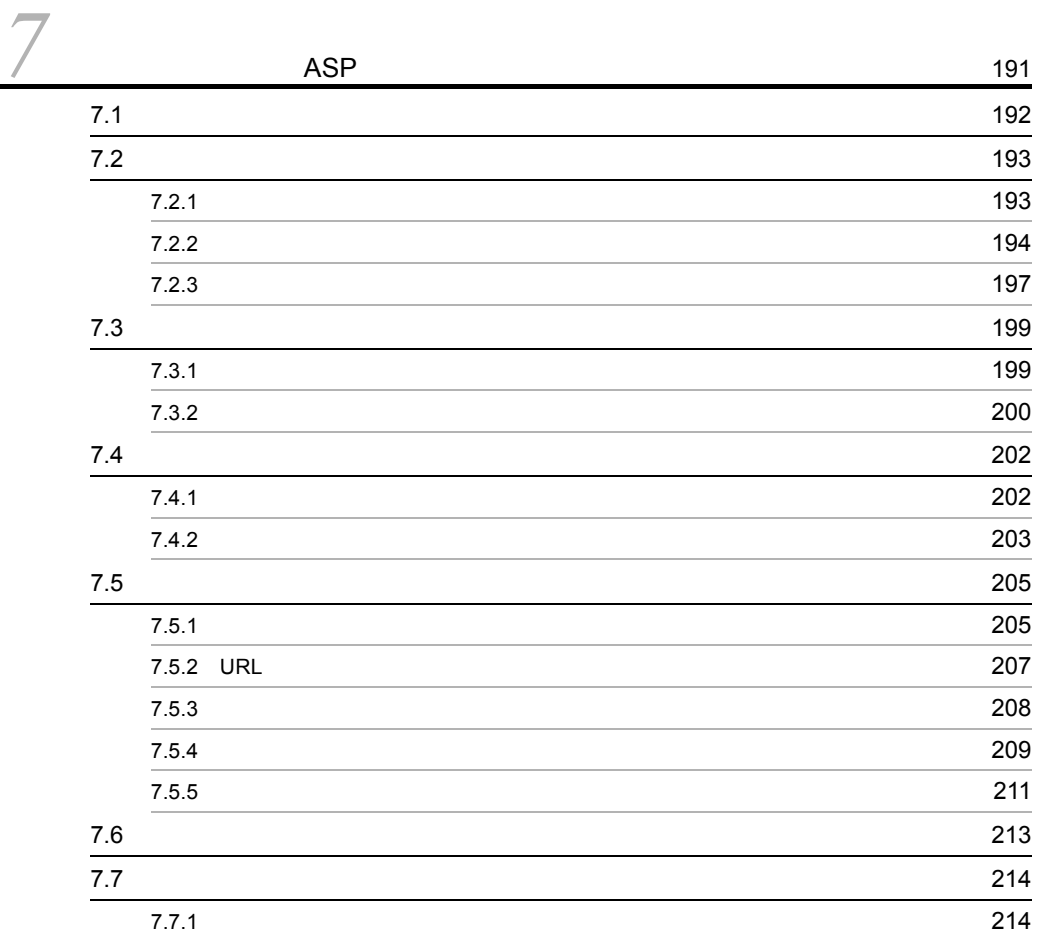

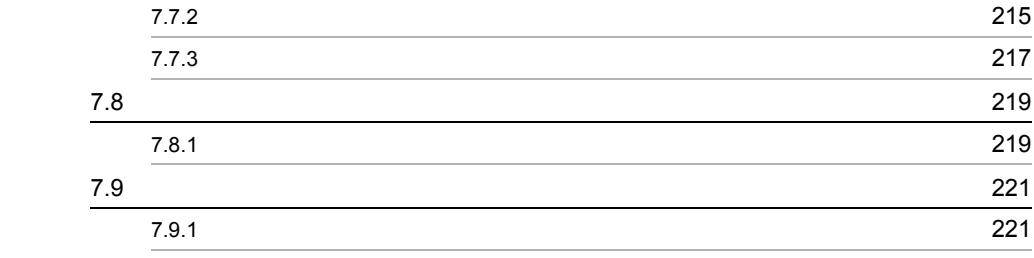

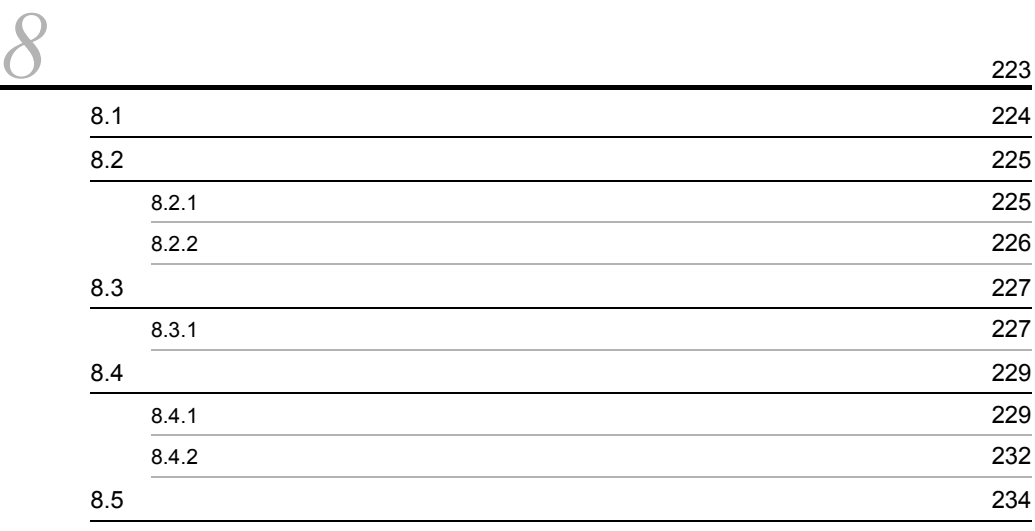

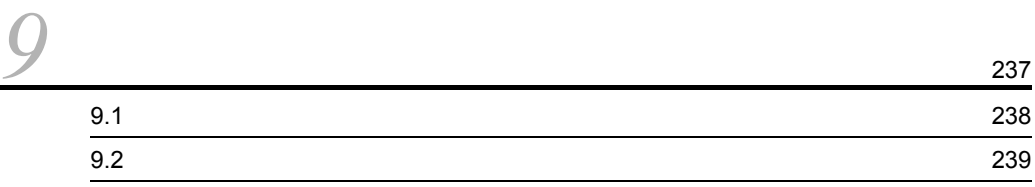

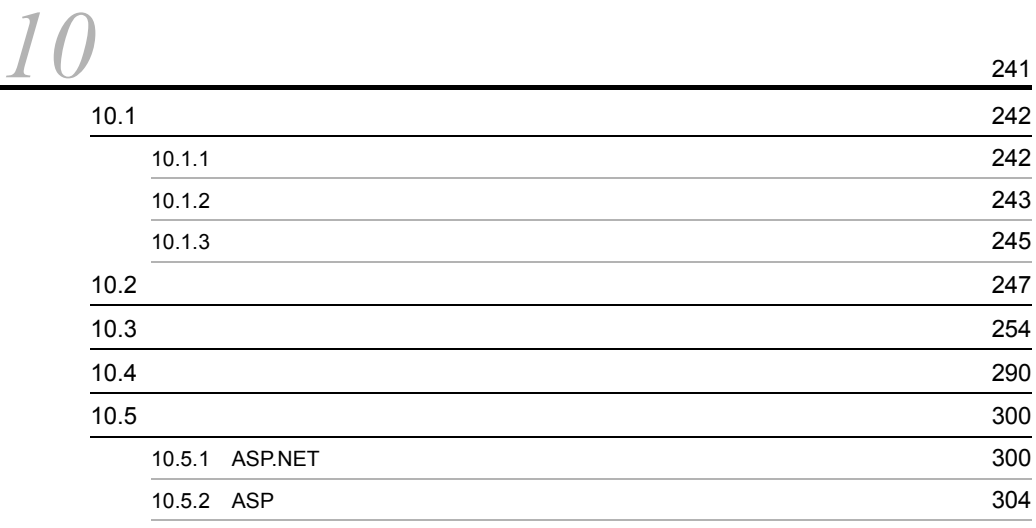

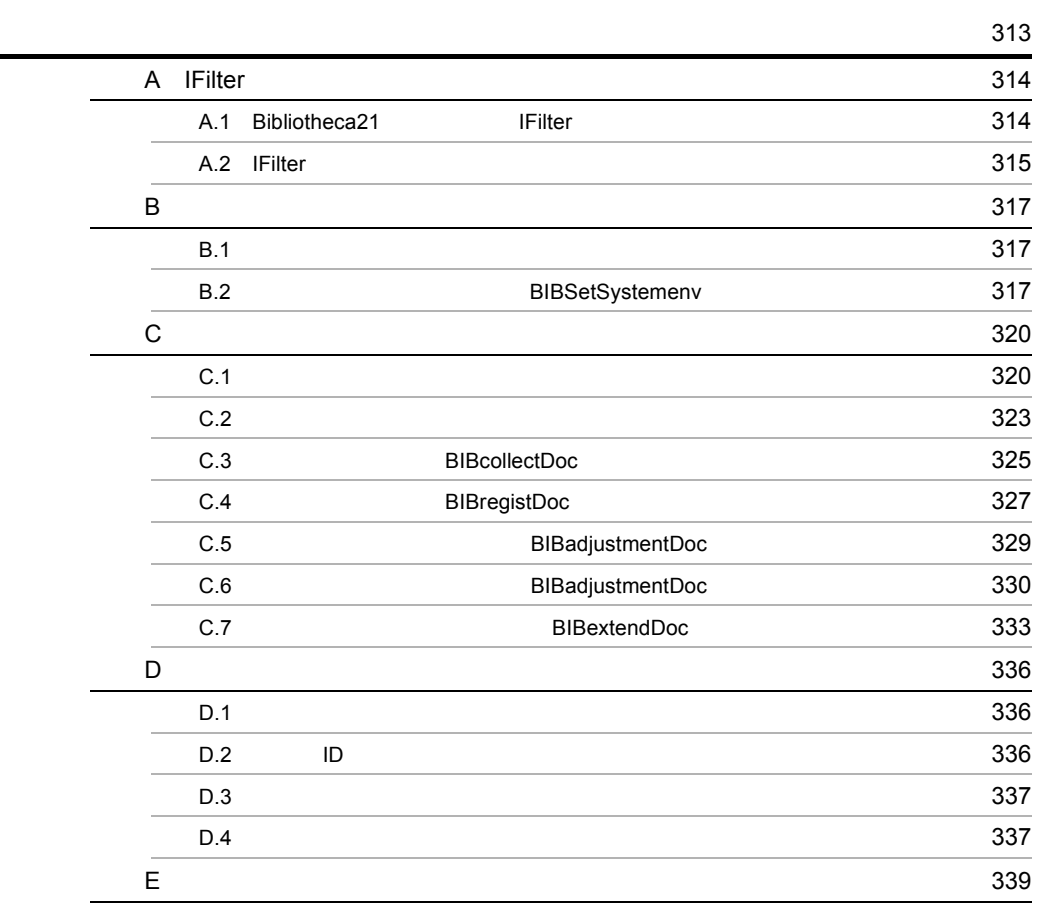

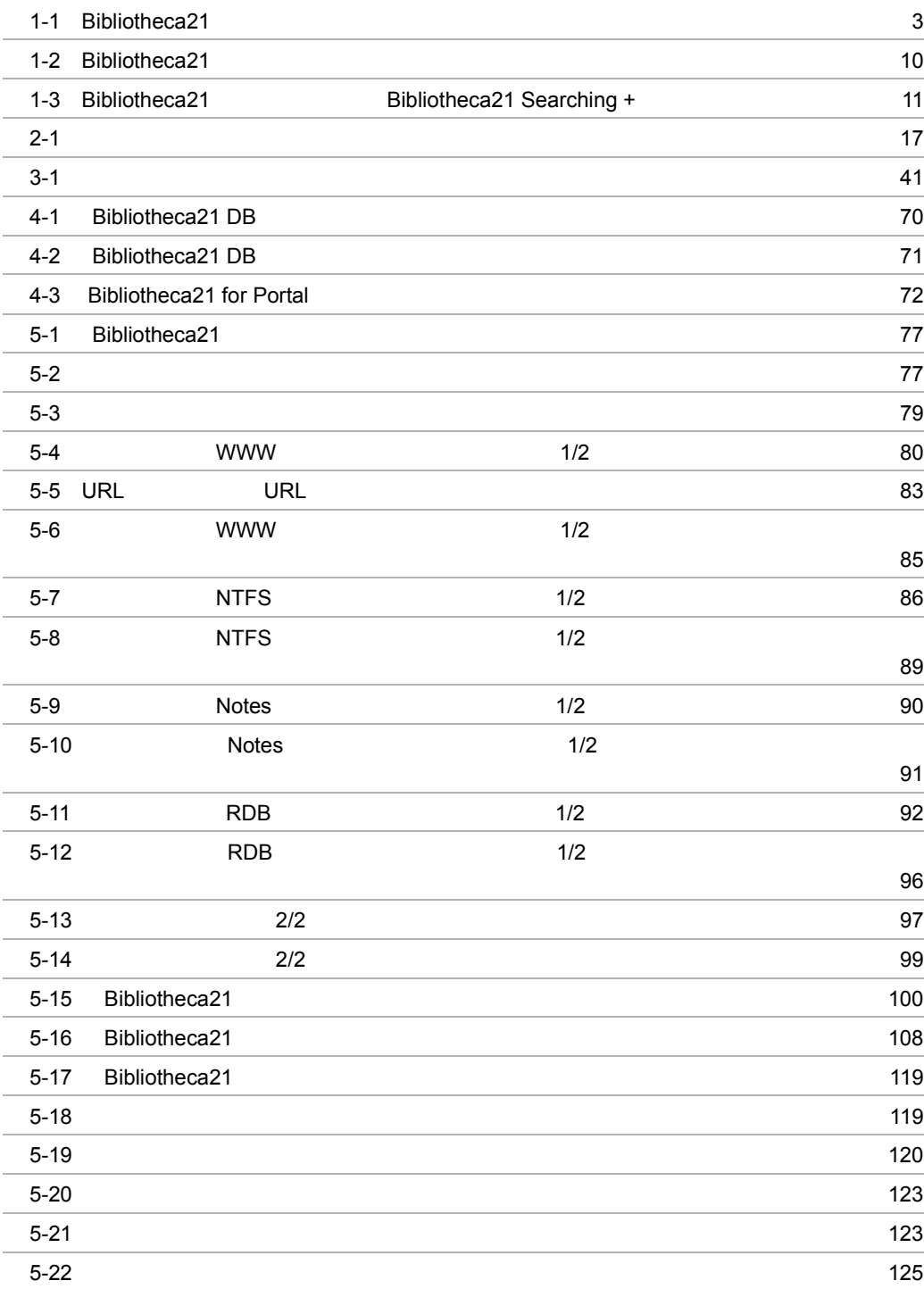

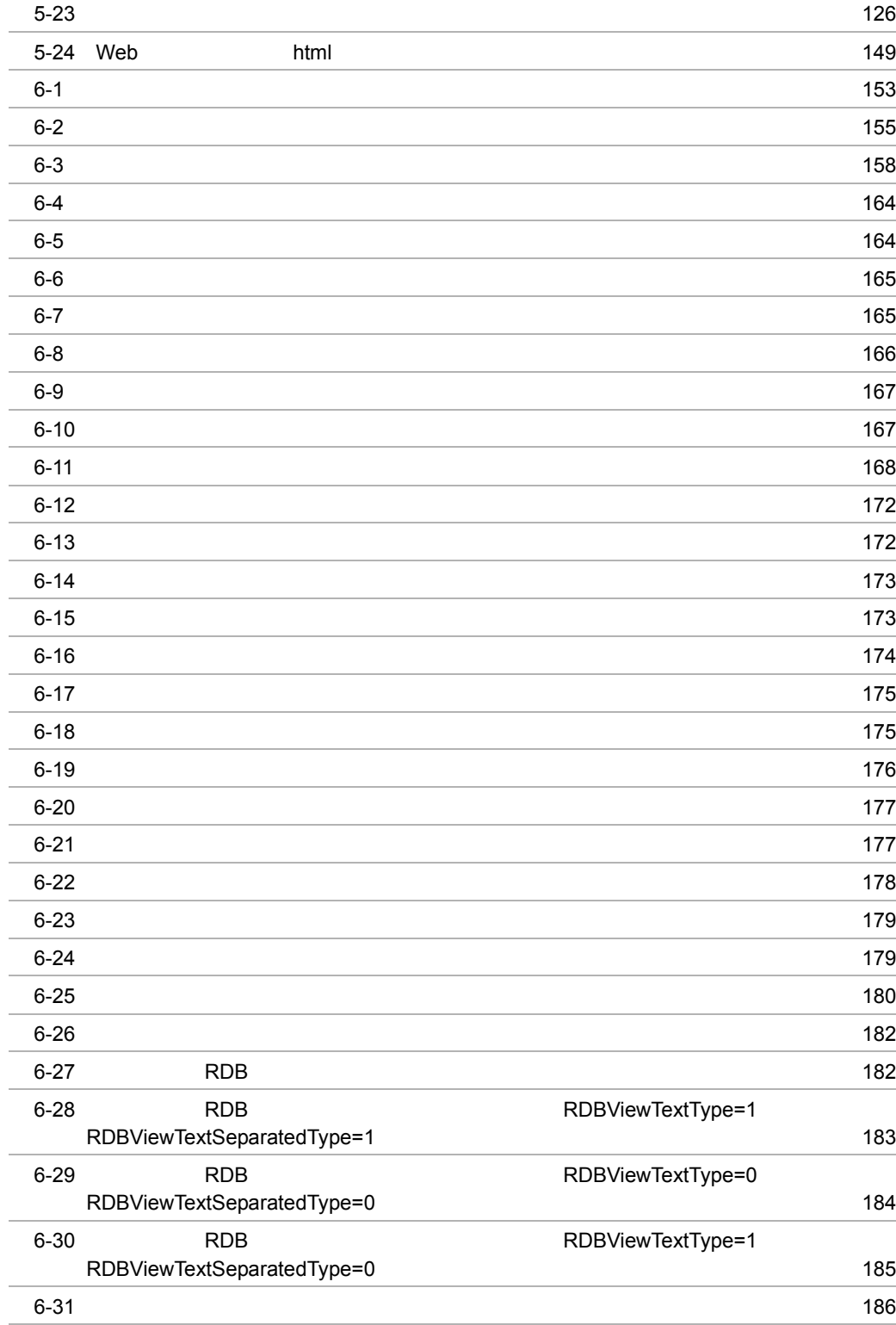

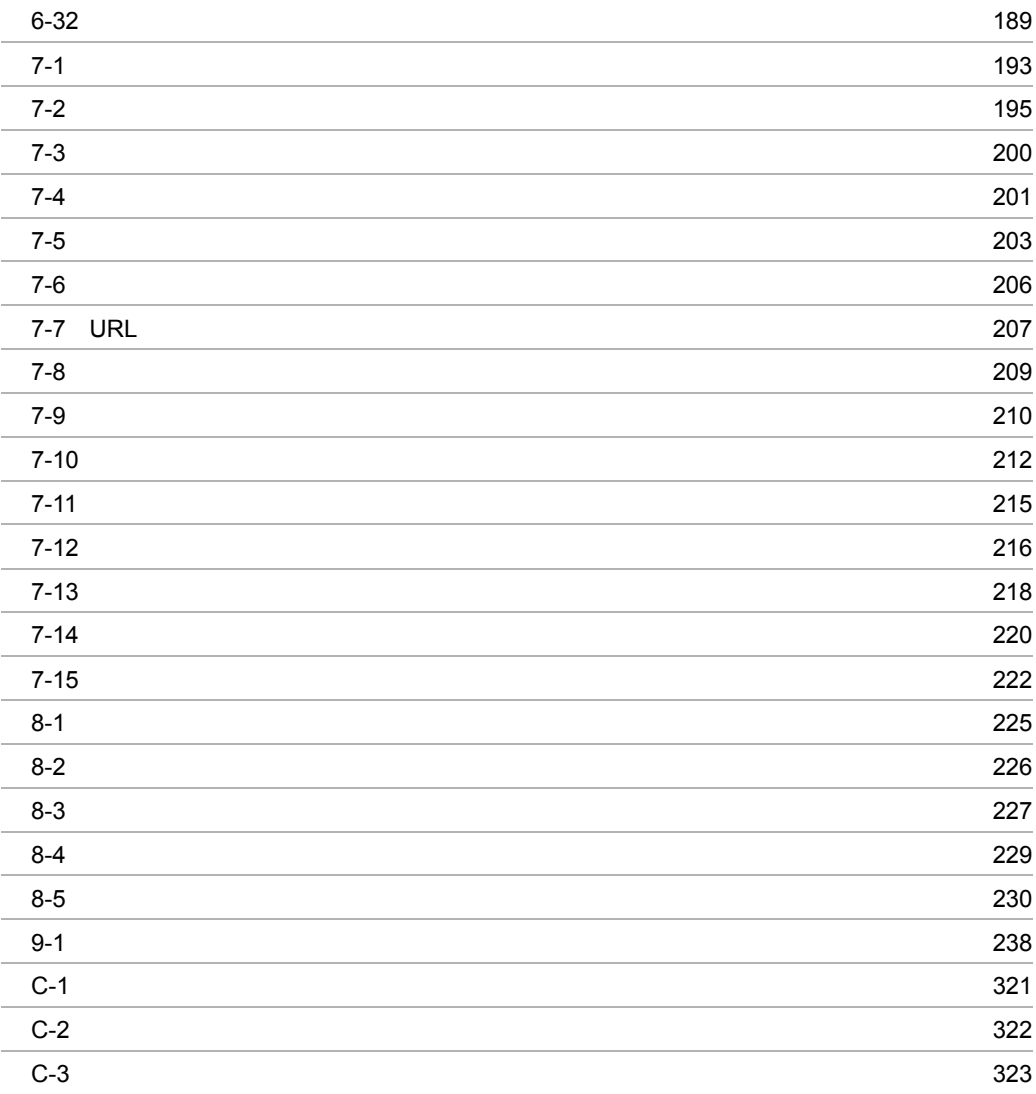

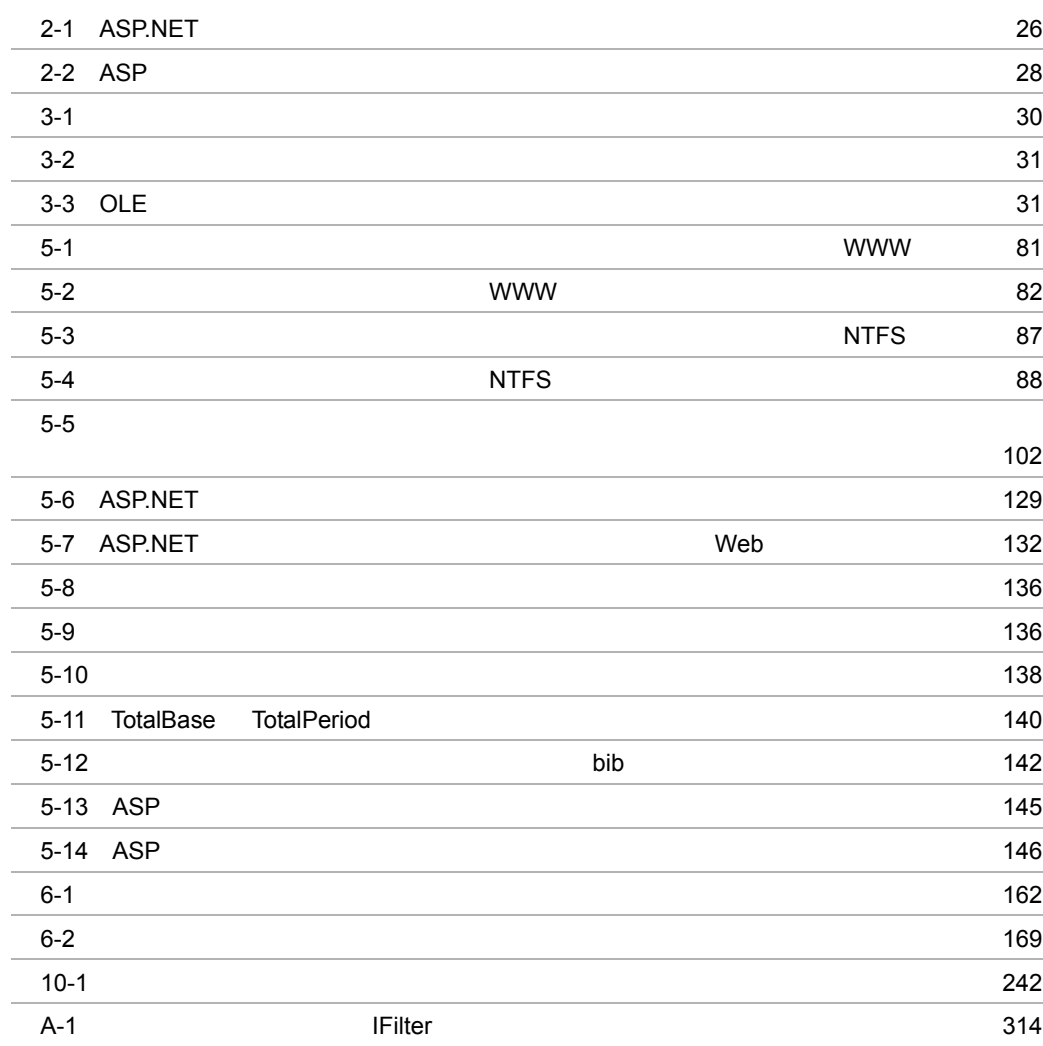

# <span id="page-28-0"></span>1 Bibliotheca21

 $Bibliotheca21$ 

 $Bibliotheca21$ 

1.1 Bibliotheca21

1.2 Bibliotheca21

## <span id="page-29-0"></span>1.1 Bibliotheca21

Bibliotheca21

 ${\bf Bibliotheca 21} \hspace{2.5cm} {\bf Bibliotheca 21} \label{eq:21}$ 

## <span id="page-29-1"></span>1.1.1 Bibliotheca21

Bibliotheca21

Bibliotheca21

 $WWW$ 

Bibliotheca21

 $GUI$ 

<span id="page-30-0"></span>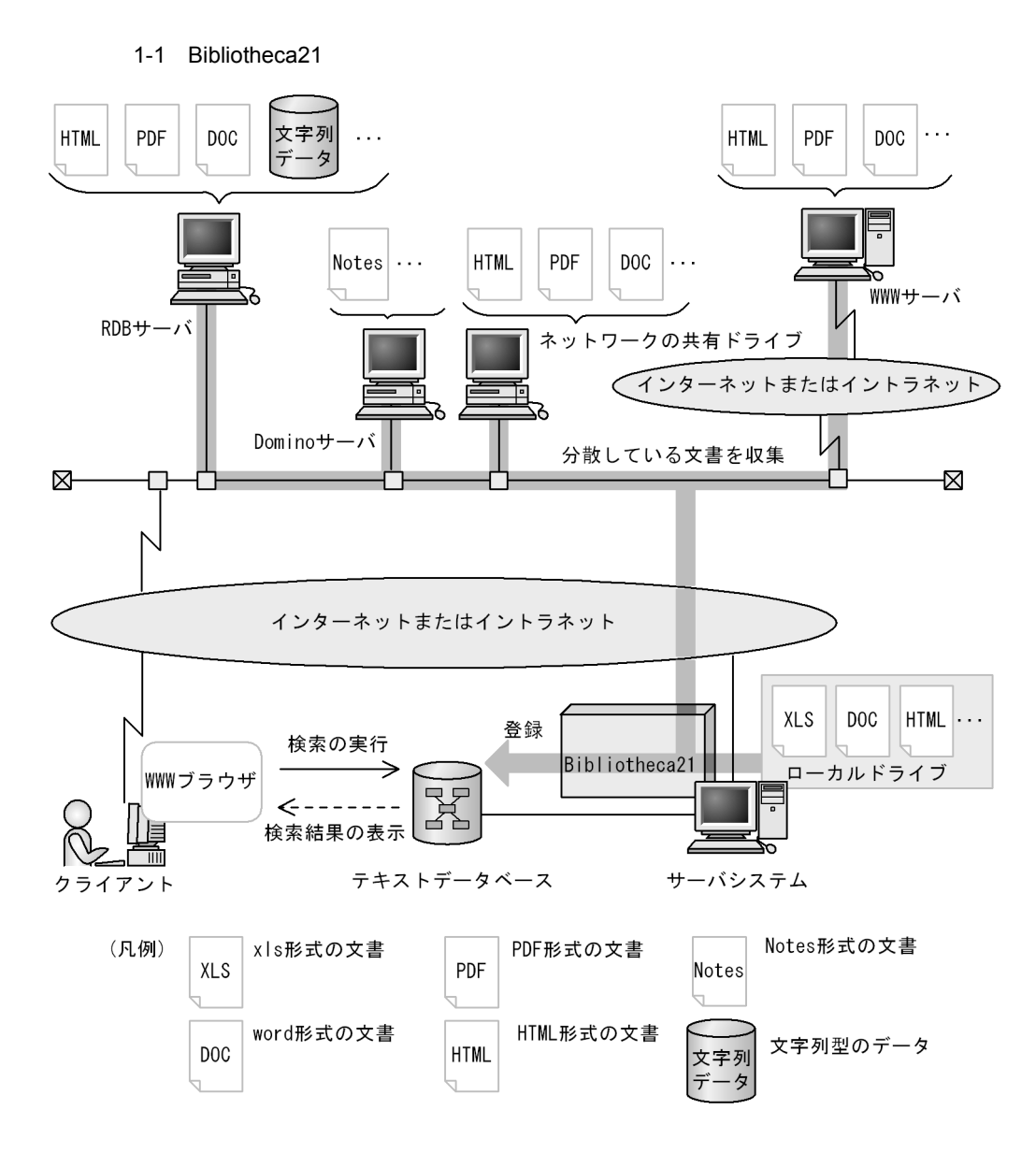

Bibliotheca21

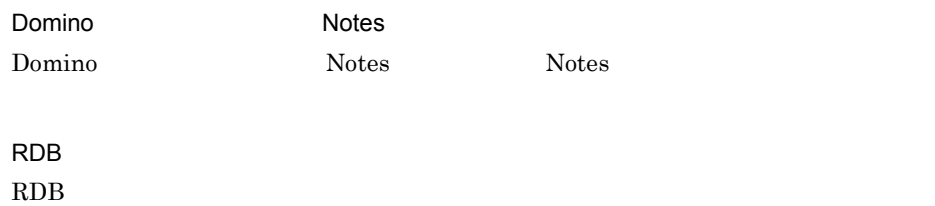

## <span id="page-31-0"></span>1.1.2 Bibliotheca21

Bibliotheca21

Bibliotheca21

- Zee Alexander Alexander Alexander Alexander Alexander Alexander Alexander Alexander Alexander Alexander Alexander Alexander Alexander Alexander Alexander Alexander Alexander Alexander Alexander Alexander Alexander Alexan
- **•** 豊富な検索手段を使って目的の文書を的確に検索できます
- ASP.NET ASP
- **•**  $\mathbb{R}$
- **•** 文書のアクセス権を考慮して検索できます
- 
- **•** 文書検索システムを容易に構築できます
- **• •**  $\mathbb{R}^n \to \mathbb{R}^n$
- **• • •**  $\mathbb{R}^n \times \mathbb{R}^n \times \mathbb{R}^$

 $(1)$   $(7)$ 

 $1$ 

- WWW
- NTFS
- Domino
- RDB
- **•**  $\mathbf{r} = \mathbf{r} \times \mathbf{r}$
- HTML
- RTF
- Word
- Excel
- PowerPoint
- **•** <u>• 1500 × 1500 × 1500 × 1500 × 1500 × 1500 × 1500 × 1500 × 1500 × 1500 × 1500 × 1500 × 1500 × 1500 × 1500 × 1500 × 1500 × 1500 × 1500 × 1500 × 1500 × 1500 × 1500 × 1500 × 1500 × 1500 × 1500 × 1500 × 1500 × 1500 × 150</u> • PDF
- Lotus  $1-2-3$
- OASYS
- DocuWorks
- XML
- Notes

 ${\rm Bibliotheca 21} \hskip 1.0cm {\rm Bibliotheca 21} \hskip 1.0cm {\rm Bibliotheca 21} \hskip 1.0cm$ 

Bibliotheca21

 $2.1.2$ 

 $\text{Bibliotheca21} \qquad \qquad 3.1$ 

## $2$

 $Bibliotheca21$ 

文書の更新日や URL などの文書の属性をキーワードとして検索できます。

 $3.1$ www.

**6.** ASP.NET

7. ASP SER 3 ASP.NET ASP. Bibliotheca21 では,文書検索用の画面として ASP.NET 版検索テンプレート,および  $\bf{ASP}$  $WWW$ を利用できます。検索画面の作成は不要で,WWW サーバのネットワーク環境を設定す Bibliotheca21  $4.3$  $4$  $ASP.NET$ 

 $6.2.3$ 

## Bibliotheca21 Bibliotheca21 for Portal

 $\mathbf{ASP}$ ASP.NET  $3.1.11$  $5$ 

 $2.7$  ASP.NET  $2.8$  ASP

 $3.1.8$ 

 $6$ 

### 1. Bibliotheca21

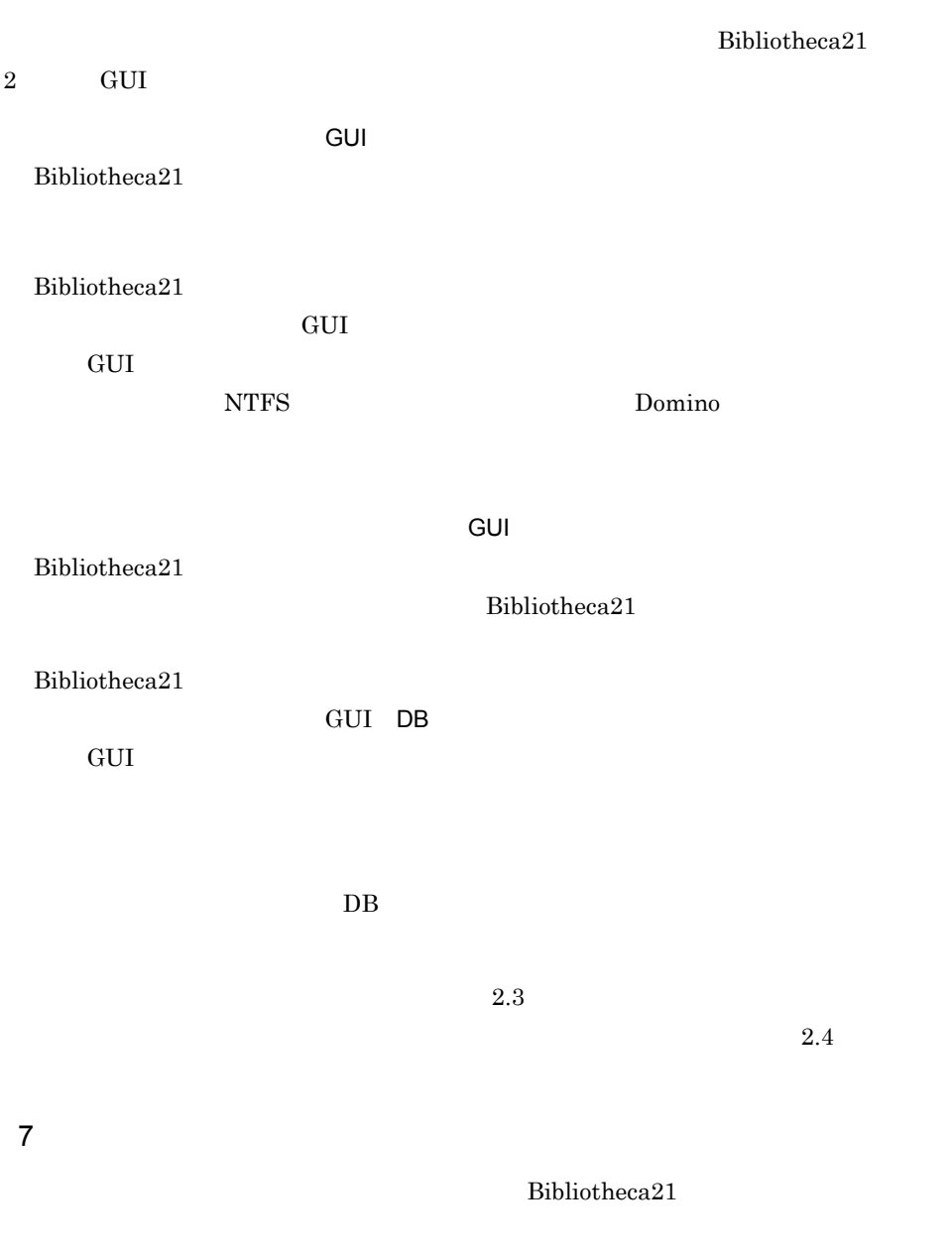

ASP.NET

 $2.1$ 

2.7 ASP.NET

 $2.8$  ASP
#### Bibliotheca21

 ${\rm Bibliotheca 21} \hspace{2cm} {\rm Bibliotheca 21} \label{fig:subtot}$  $\begin{minipage}{0.9\linewidth} \textbf{Bibliotheca21} \end{minipage} \begin{minipage}{0.9\linewidth} \textbf{WWW} \end{minipage}$ 

 $\rm{WWW}$ 

#### www  $-$

Bibliotheca21 Searching +

 $Bibliotheca21$ 

1-2 Bibliotheca21 Searching + Bibliotheca21  $1-3$ 

Bibliotheca21 Development Kit for ASP Bibliotheca21 for Portal Bibliotheca21

Bibliotheca21

1-2 Bibliotheca21

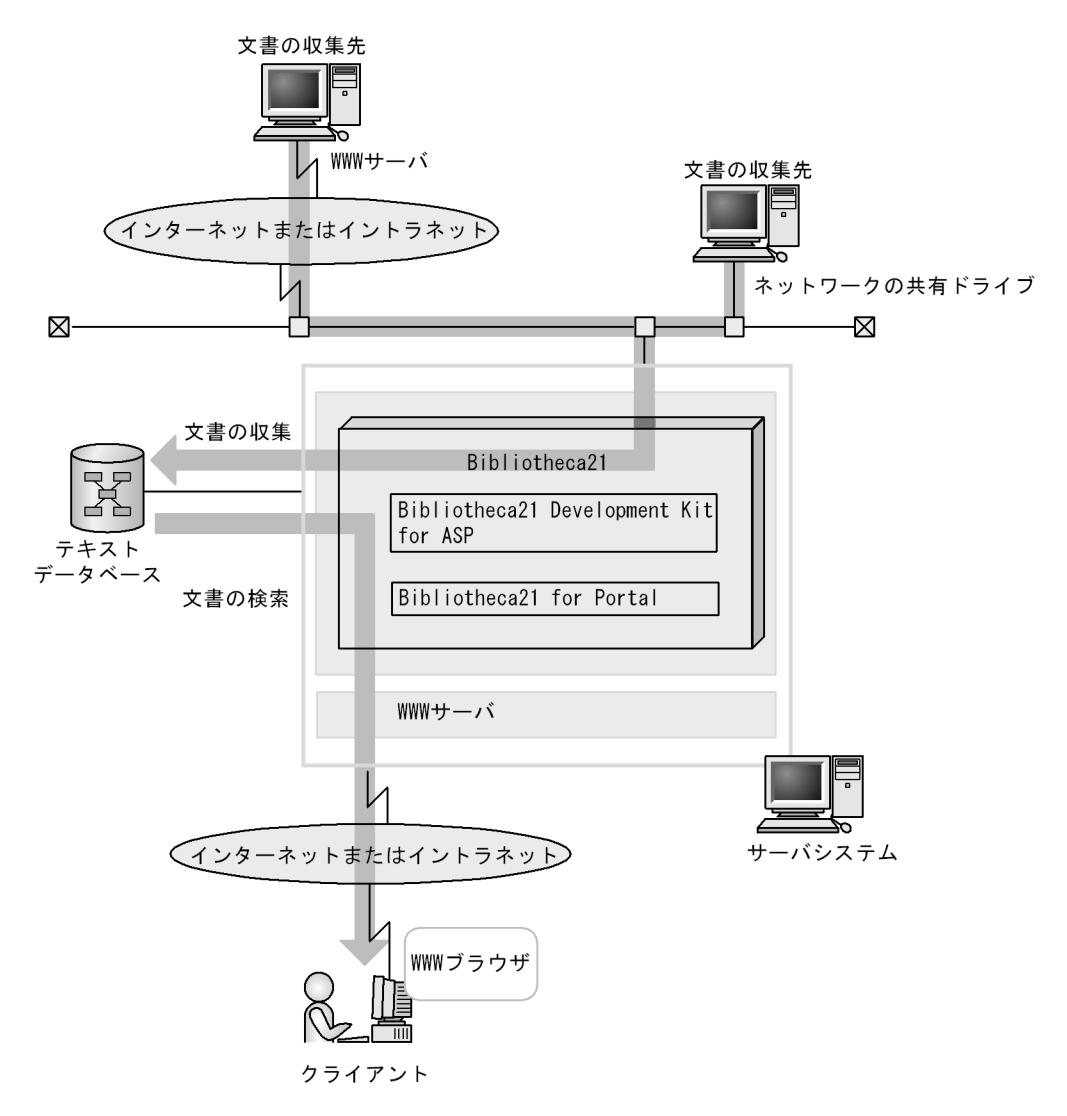

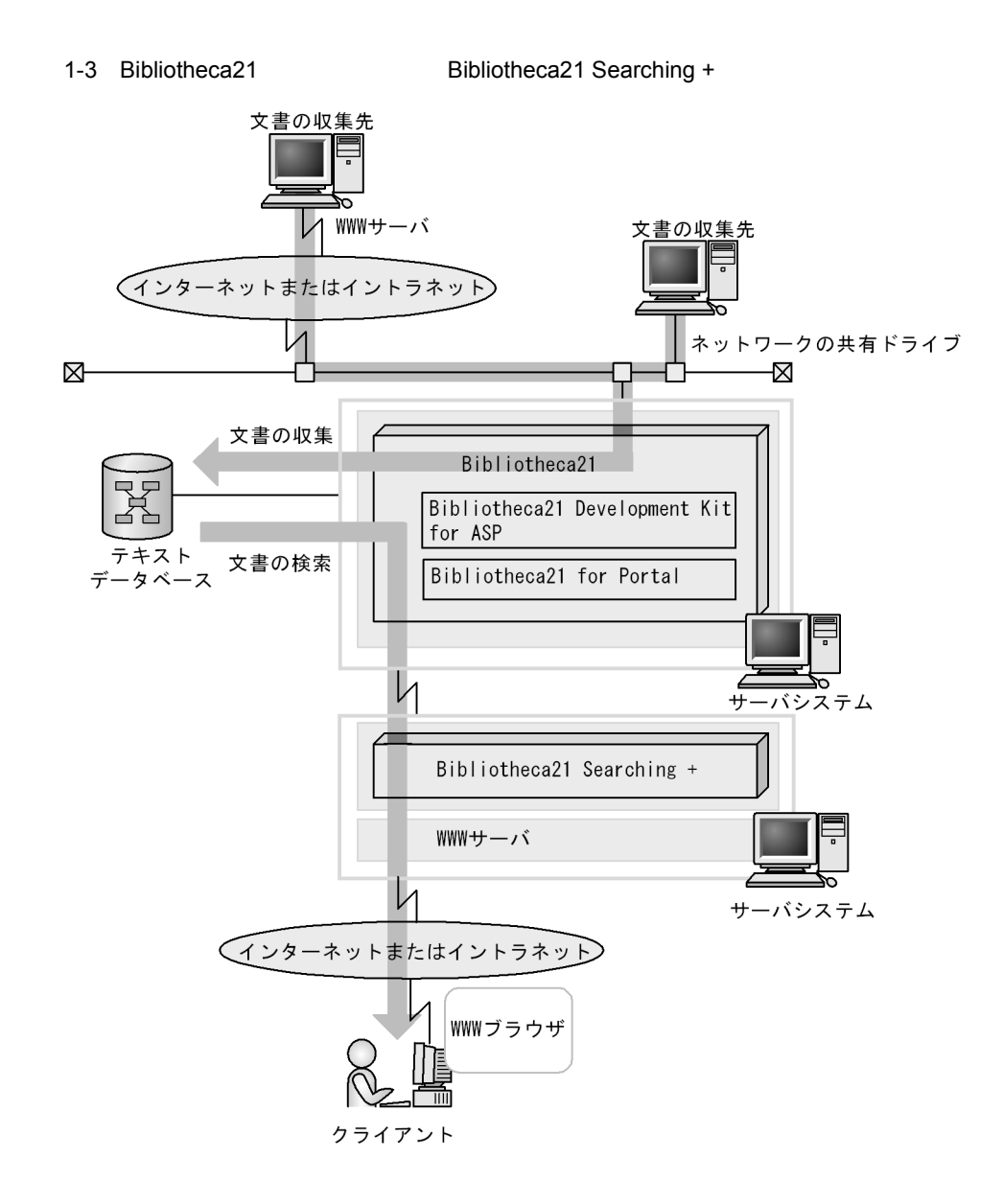

## $1.2.1$

Bibliotheca21

#### **WWW**

Bibliotheca21 WWW Bibliotheca21 WWW

Active Directory Active Directory .NET Framework ASP.NET WELFT WELFT WELFT WELFT WELFT WELFT WELFT WELFT WELFT WELFT WELFT WELFT WELFT WELFT WELFT WELFT WELFT WELFT **Notes** Domino  $MDAC$  2.8 RDB  $\mathbb{R}$  $1.2.2$ Bibliotheca21 Bibliotheca21 **WWW**  $\text{Bibliotheca21}$   $\text{Bibliotheca21}$ WWW Internet Explorer 6.01 Bibliotheca21 JavaScript 1.2.3 Bibliotheca21

Bibliotheca21

Bibliotheca21 Searching +

Bibliotheca21

Bibliotheca21 Development Kit for ASP

Bibliotheca21 02-31

API Bibliotheca21 Development Kit for ASP Bibliotheca21 Development Kit Version 2

#### Bibliotheca21 for Portal

Cosminexus Portal Framework

## 1.2.4 RDB

 $RDB$  OLE DB

Bibliotheca21

Oracle Database Oracle Provider for OLE DB  $10.2.0.1$  $SQL$  Server OLE DB Provider for SQL Server 2005  $HiRDB$ HiRDB OLE DB Version 8

Bibliotheca21

Bibliotheca21

 ${\bf Bibliotheca 21}\quad {\bf Bibliotheca 21}\ {\bf for \, Portal}$ Cosminexus Portal

Framework

Bibliotheca21 Windows

 $\overline{\text{OS}}$ 

 $\overline{\text{OS}}$ 

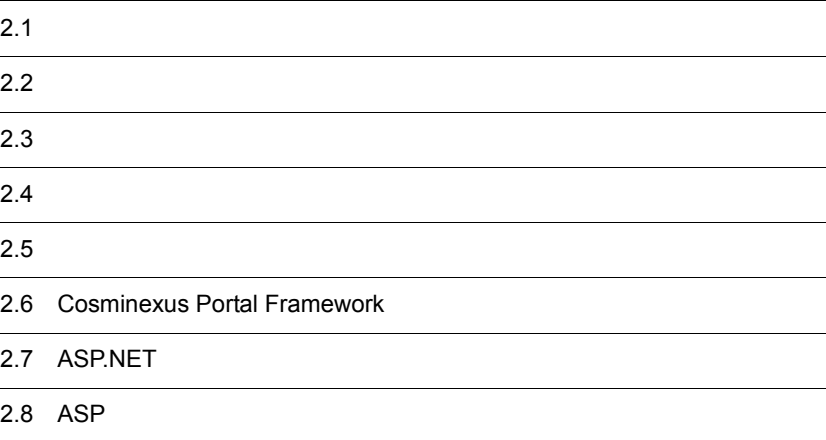

# $2.1$

#### Bibliotheca21

 $Bibliotheca21$ 

 $Bibliotheca21$ 

 $2.1.1$ 

 $Bibliotheca21$ 

 $\overline{1}$ 

**2** 

 $C.1$ 

 $\mathbf A$ ,  $\mathbf B$  and  $\mathbf C$ 

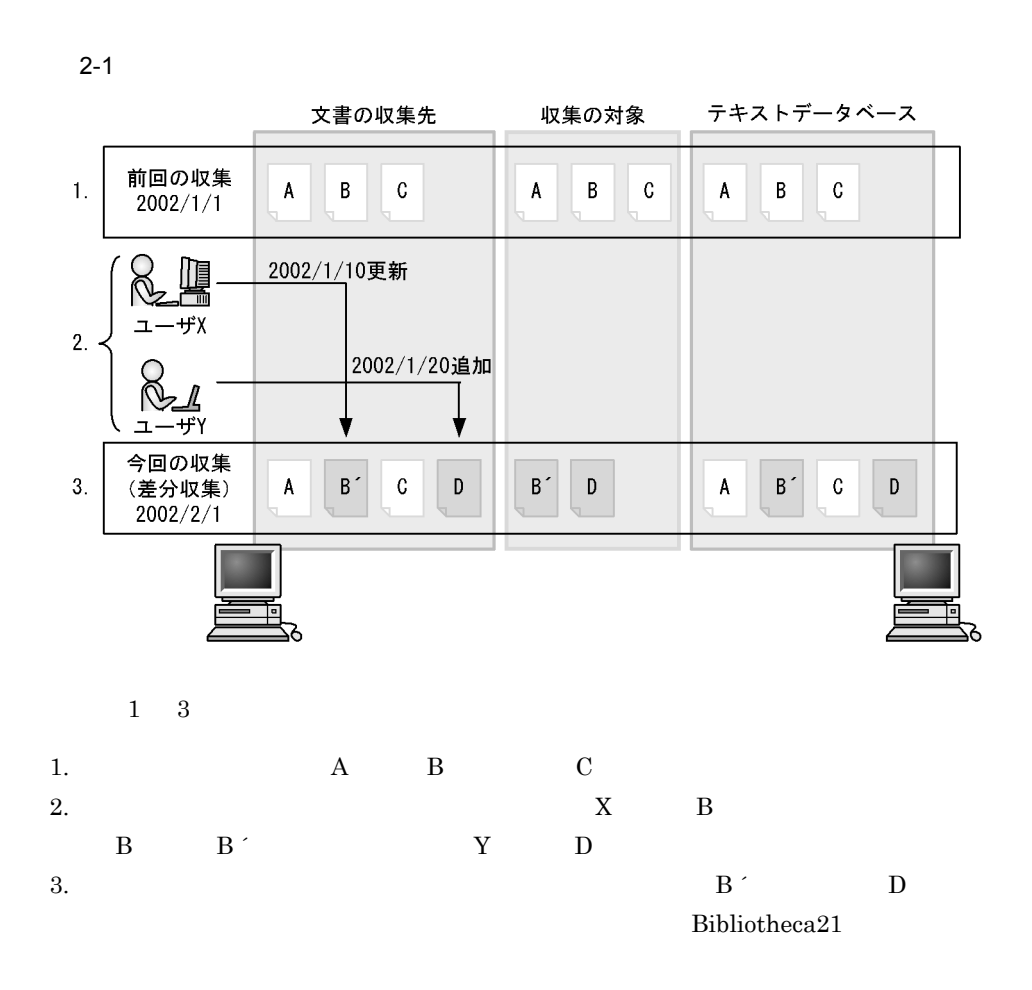

## $2.1.2$

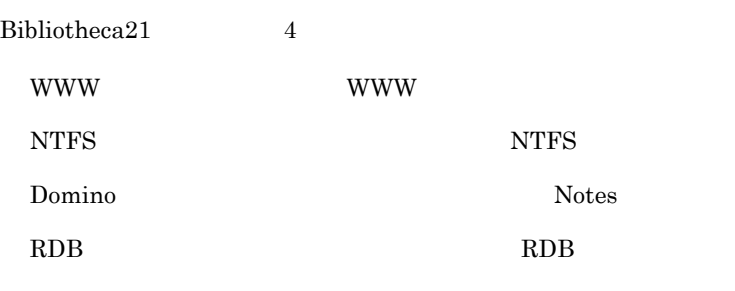

 $5.1.4$ 

1 WWW

マンターネット WWW

URL 3

2 NTFS

Bibliotheca21  $\rm LAN$ 

## 3 Domino

Domino **Haller**  $\alpha$ 

#### 4 RDB

RDB  $\mathbb{R}$ 

# $2.2$

 $Bibliotheca21$ 

Bibliotheca21

 $2.1.1$ 

Bibliotheca21 **•** 新規収集 **•** 差分収集 Windows at  $\bf{a}$  $at$  $at$  $5.1$  $5.3$ 

 $5.2$ 

 $Bibliotheca21$ 

 $Bibliotheca21$ 

 $5.1$ 

 $5.3$ 

 $4.6$ 

 $5.5.4$ 

 $50\%$ 

 $5.5.1$ 

Bibliotheca21  $5.4$ 

 $5.5$ 

# $2.5$  $Bibliotheca21$ GUI extended by GUI GUI **GUI**  ${\hbox{\bf ASP}}\hskip 1.0cm {\hbox{\bf Bibliotheca21}}$ Bibliotheca21 for Portal ASP.NET

## $2.5.1$

 $1$ 

 $15$ 

#### $3.1.11$

 $3$ 

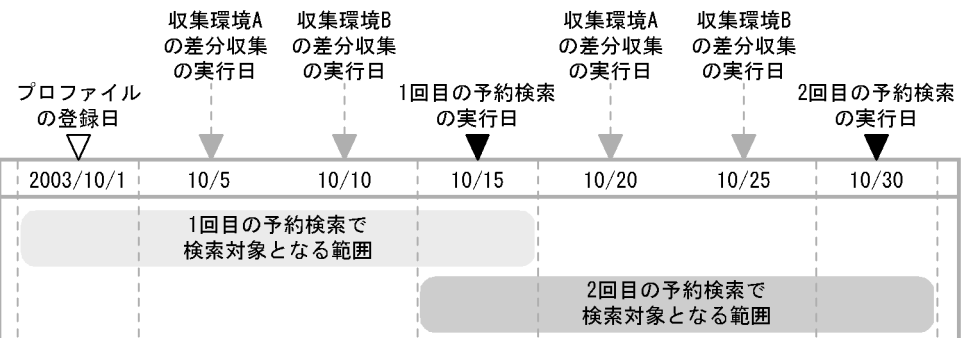

 $5.6.7$ 

 $5.6.8$   $5.6.8$ 

 $5.6.1$ 

 $2.5.2$  GUI

 $\begin{minipage}[c]{0.7\linewidth} \textbf{Bibliotheca21 for Portal} \end{minipage} \begin{minipage}[c]{0.7\linewidth} \begin{minipage}[c]{0.7\linewidth} \textbf{Coul} \end{minipage} \begin{minipage}[c]{0.7\linewidth} \begin{minipage}[c]{0.7\linewidth} \begin{minipage}[c]{0.7\linewidth} \end{minipage} \end{minipage} \begin{minipage}[c]{0.7\linewidth} \begin{minipage}[c]{0.7\linewidth} \begin{minipage}[c]{0.7\linewidth} \end{minipage} \end{minipage} \begin{minipage}[c]{0.7\linewidth} \begin{minipage}[c$ 

23

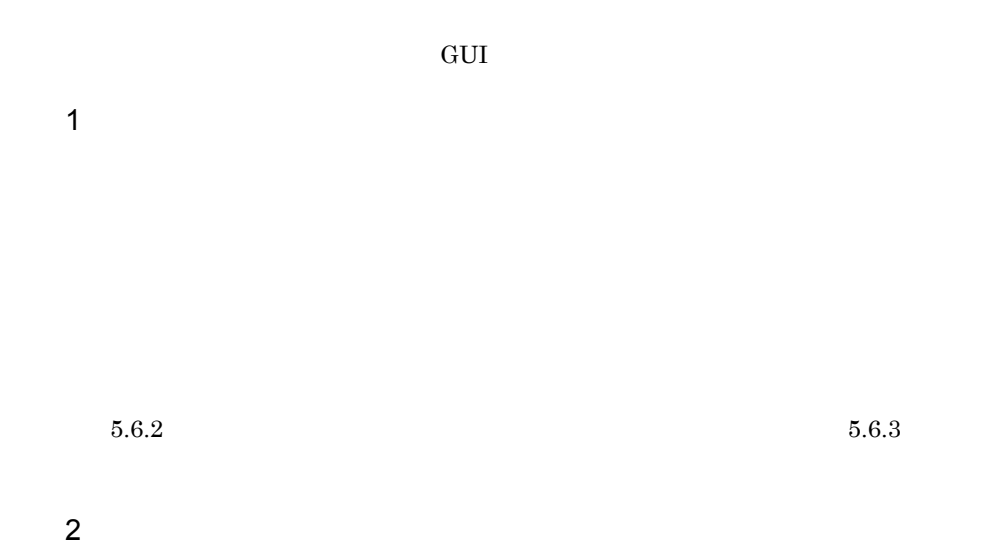

 $5.6.4$   $5.6.5$ 

 $5.6.6$ 

# 2.6 Cosminexus Portal Framework

Cosminexus Portal Framework Cosminexus Portal Framework 6.ASP Bibliotheca21 Bibliotheca21 for Portal  $ASP.NET$ Cosminexus Portal Framework  $\blacksquare$ Framework Bibliotheca21 Cosminexus Portal Framework Cosminexus Portal Framework Bibliotheca21 Cosminexus Portal Framework 2007 .par Cosminexus Portal Framework Bibliotheca21 for Portal par Cosminexus Portal Framework Cosminexus Portal Framework Cosminexus Portal Framework 4.7 Cosminexus Portal Framework Cosminexus Portal Framework Cosminexus Portal Framework

# 2.7 ASP.NET

ASP.NET

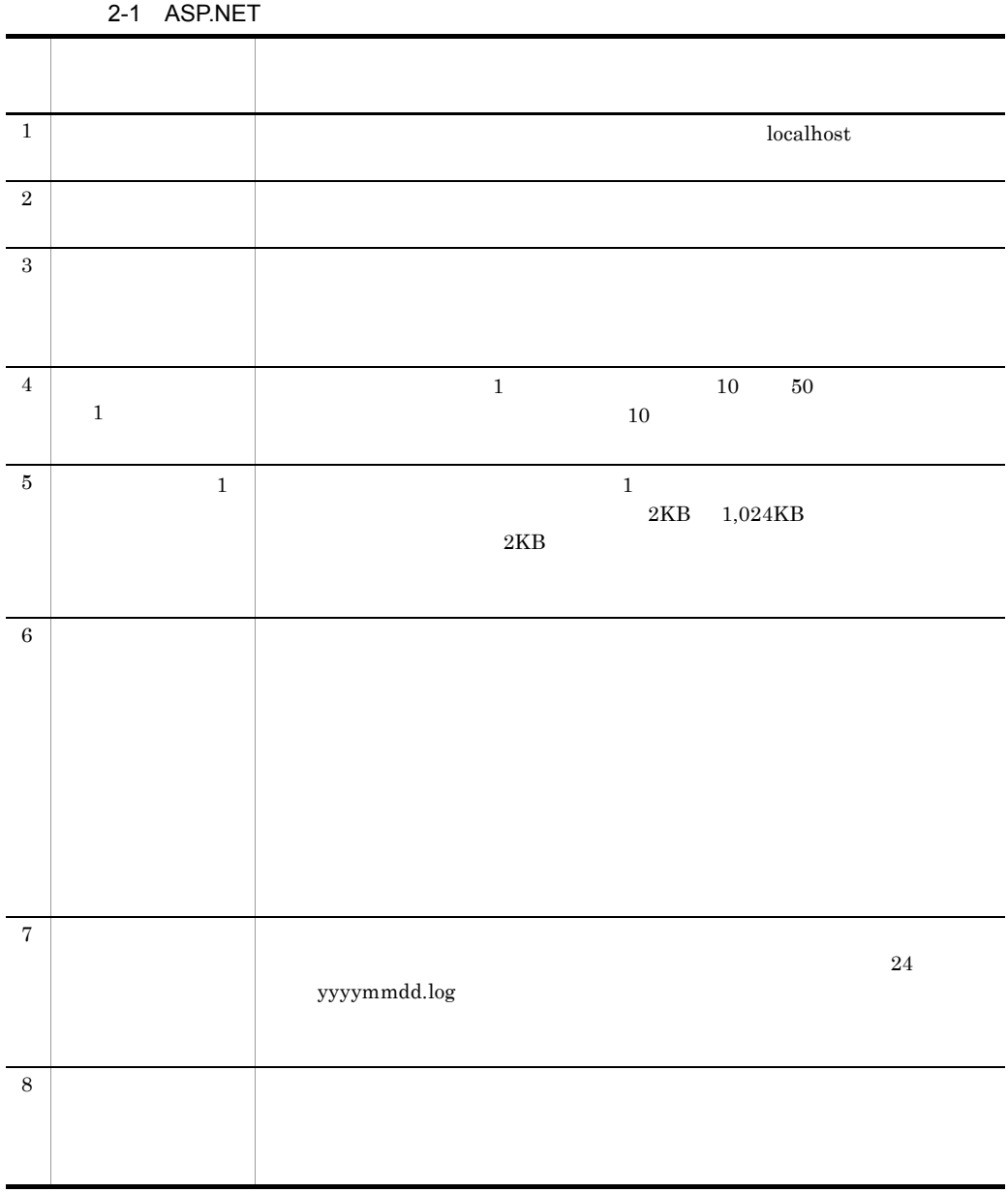

26

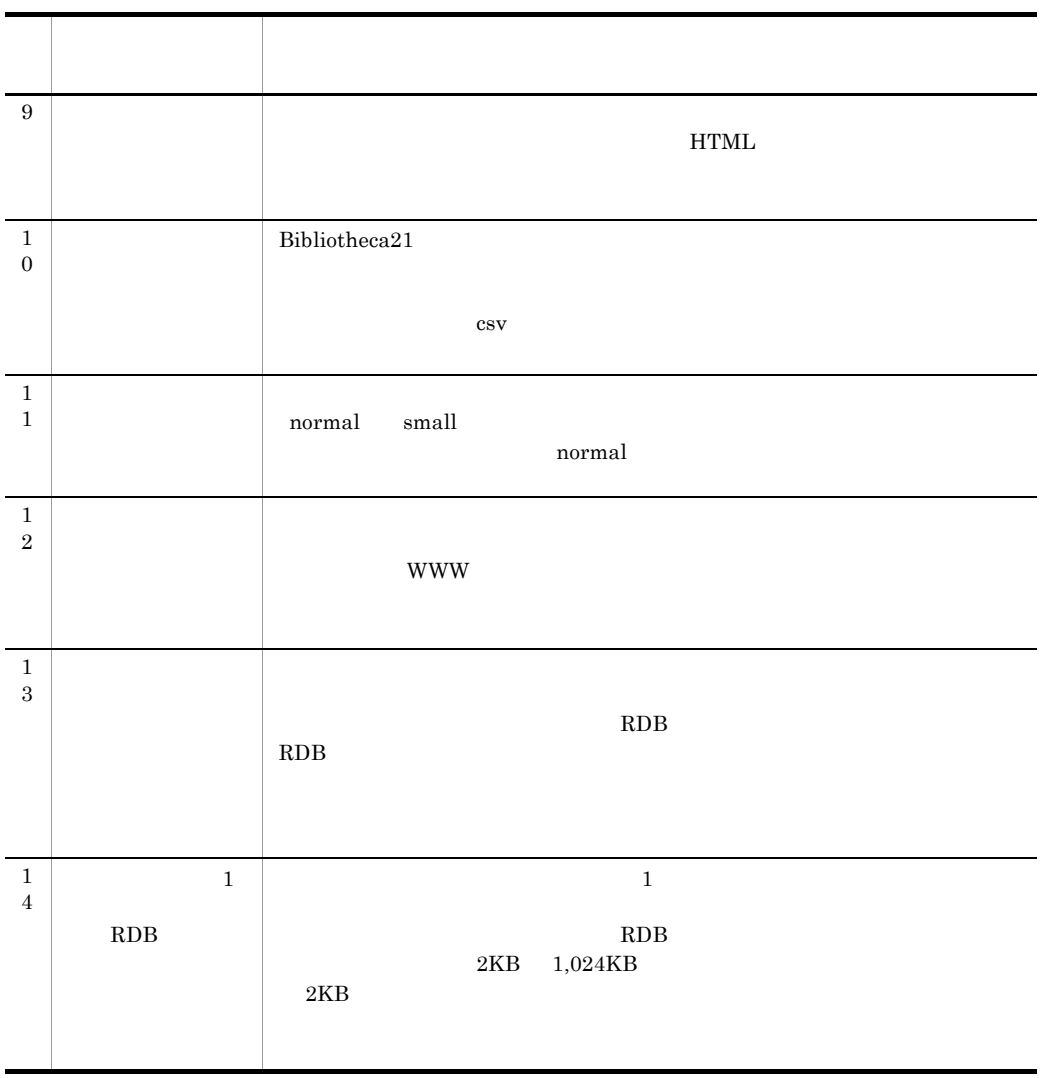

ASP.NET  $\blacksquare$ 

 $5.7$   $\,$  ASP.NET  $\,$ 

# 2.8 ASP

 $\mathbf{ASP}$ 

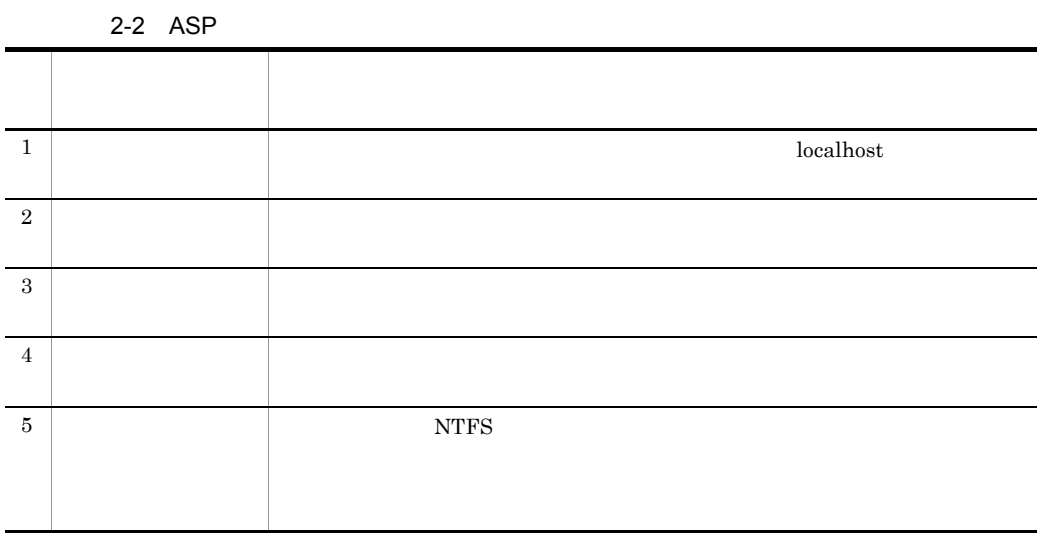

 $\bf ASP$ 

 $5.8$  ASP

# 3<br>Bibliotheca21

 $Bibliotheca21$ 

Bibliotheca21

Bibliotheca21 Bibliotheca21 for Portal

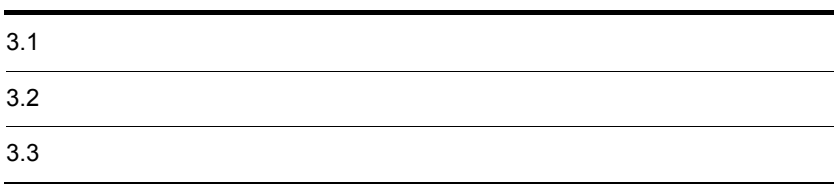

# $3.1$

#### $Bibliotheca21$

 $Bibliotheca21$ 

Bibliotheca21

## $3.1.1$

Bibliotheca21

#### $3-1$

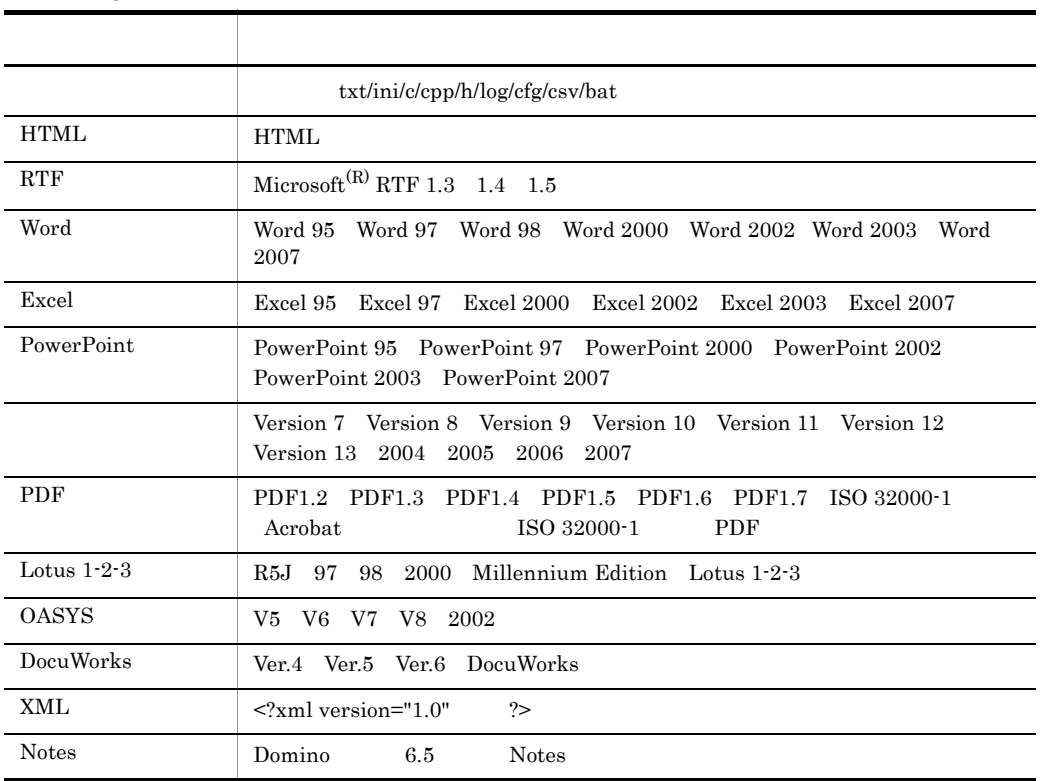

 $\rm SJIS$  JIS EUC-JP UTF-8

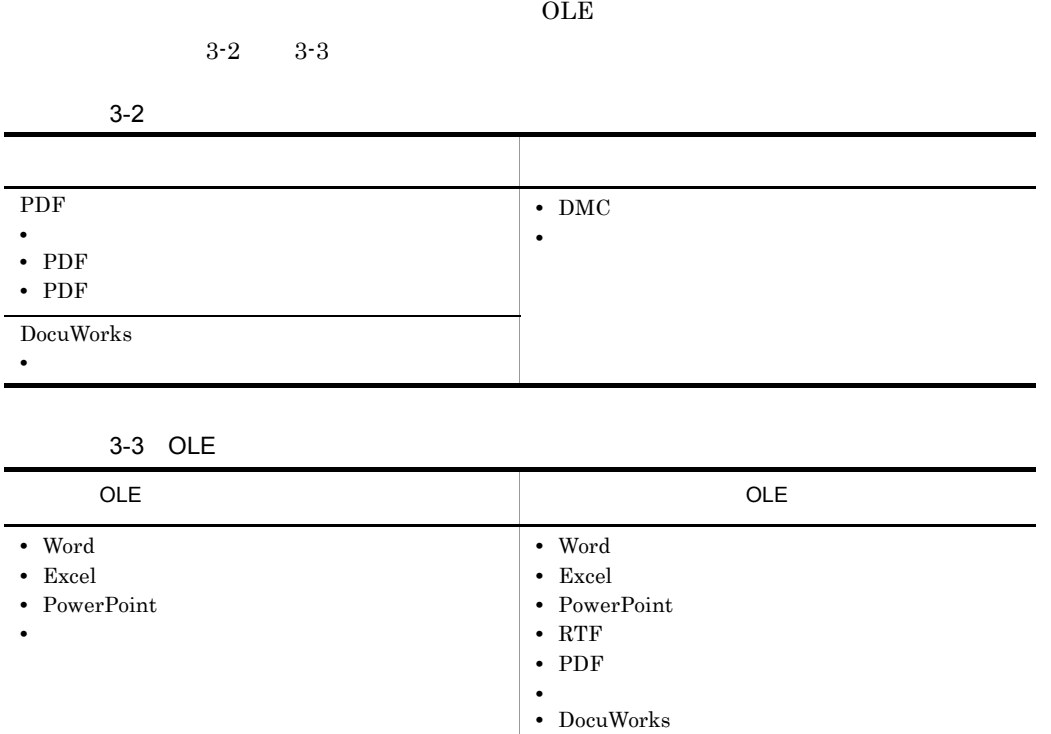

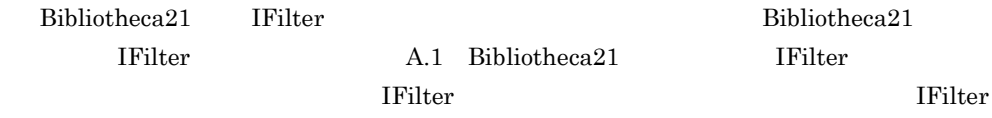

## $3.1.2$

1  $\sim$ • **•**  $\mathcal{O}(\mathcal{O}_\mathcal{A})$ • **•**  $\mathcal{L} = \{ \mathcal{L} \mid \mathcal{L} \leq \mathcal{L} \}$ • 2007, <sub>200</sub>, 2007, 2007, 2007, 2007, 2007, 2007, 2007, 2007, 2007, 2007, 2007, 2007, 2007, 2007, 2007, 2007, 2007, 2007, 2007, 2007, 2007, 2007, 2007, 2007, 2007, 2007, 2007, 2007, 2007, 2007, 2007, 2007, 2007, 2007, 200 •<br>• <sub>Congr</sub>ess and an analysis and an analysis and an analysis and an analysis and an analysis and an analysis and an • Microsoft IRM Information Right Management Word 2003 Excel 2003 PowerPoint 2003

• **•**  $\frac{1}{2}$ 

- **•** リンク形式の OLE オブジェクトを含む文書ファイル
- 4 **OLE**
- $2 \rightarrow \infty$
- 3 HTML
- **•** *•*  $\mathbf{z} = \mathbf{z} + \mathbf{z} + \mathbf{z}$ •  $\langle \text{title} \rangle \ldots \langle \text{title} \rangle$   $\langle \text{title} \rangle$  $\mathbb{R}^n$ ' '}'  $\mathbb{R}^n$ '  $\mathbb{R}^n$ '
	- <html>
	- META **EUC**

#### 4 RTF

- **• •**  $\overline{a}$
- **•** 自動更新の日付,時間
- **•** 特殊文字
- **•** フィールドの内容
- 
- **• •**  $\mathbf{B}$
- **•** 特殊文字
- **•** フィールドの内容

## 5 Word

- **•** 自動更新の日付,時間
- **•** 特殊文字
- **•** フィールドの内容
- 
- **•** 特殊文字
- **•** フィールドの内容

## 6 Excel

- **•** ヘッダー,フッターのページ番号,頁数,日付,時刻,ファイル名,シート名
- •<br>
•<br>
<sup>•</sup>
- **•**「ユーザ定義」を設定したセルの表示内容

- 7 PowerPoint
- $8$
- - **•** 圧縮して保存した文書
	- **•**  $\mathbf{r} = \mathbf{r} \times \mathbf{r}$

## 9 PDF

• Wingdings

**•**「ユーザ定義」を設定したセルの表示内容

- **•**  $\mathbf{r} = \mathbf{r} \times \mathbf{r}$
- Word PowerPoint  $PDF$
- Acrobat
- **•** 文書を開くパスワードが設定されている文書
- **•**  $\mathcal{O}(\mathcal{O}_\mathcal{O})$  respectively. The contract of the contract of the contract of the contract of the contract of the contract of the contract of the contract of the contract of the contract of the contract of the c
- Cmap symbol
- **•**  $\mathbf{r} = \mathbf{r} \times \mathbf{r}$
- 10 Lotus 1-2-3

#### 11 OASYS

### 12 DocuWorks

- **•**  $\mathbf{e} = \mathbf{e} \cdot \mathbf{e} + \mathbf{e} \cdot \mathbf{e} + \mathbf{e} \cdot \mathbf{e} + \mathbf{e} \cdot \mathbf{e} + \mathbf{e} \cdot \mathbf{e} + \mathbf{e} \cdot \mathbf{e} + \mathbf{e} \cdot \mathbf{e} + \mathbf{e} \cdot \mathbf{e} + \mathbf{e} \cdot \mathbf{e} + \mathbf{e} \cdot \mathbf{e} + \mathbf{e} \cdot \mathbf{e} + \mathbf{e} \cdot \mathbf{e} + \mathbf{e} \cdot \mathbf{e} + \mathbf{e} \cdot \mathbf{e$
- OLE
- <sub>\*</sub>
- **•** 縦書きテキスト
- **•** 署名された文書
- <sub>\*</sub>
- <u>• «  $\frac{1}{2}$   $\frac{1}{2}$   $\frac{1$
- 13 XML

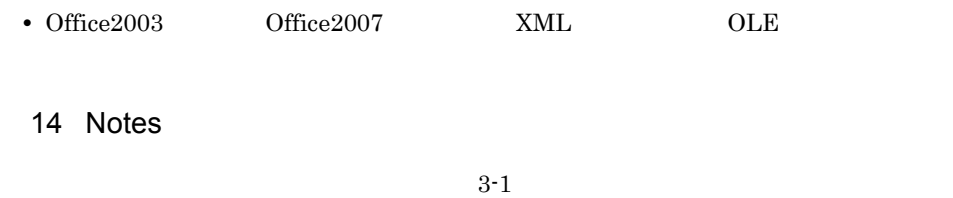

## $3.1.3$

Bibliotheca21

 $\bf{ASP}$ 

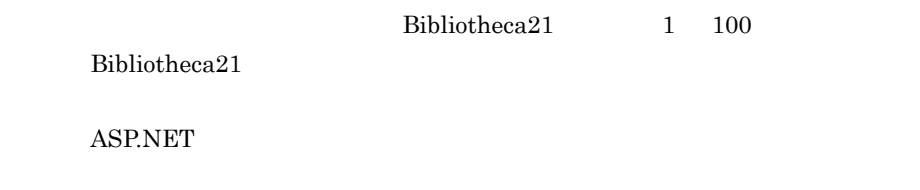

 $3.1.4$ 

 $\textbf{Bibliotheca21} \qquad \qquad \textbf{1}$ 

 $ASP.NET$ 

 $50$  and  $10$ 

 $\mathbf{u}$  $\mathbf{w}$ 

 $PC$ 

 $P_{\text{C}}$ 

 $\chi$ ki

ASP.NET

e S. The S. ASP.NET  $\text{ASP}$   $7.3$ 

 $s\overline{k}i$ 

 $3.1.5$ 

35

 $3.1.4$ 

1. Bibliotheca21

 $2.$  $6.4.2$  $\mathbf{ASP}$ 

 $\mathbf{ASP}$  $7.4$ 

 $3.1.6$ 

1 ASP.NET

ASP.NET

 $\rm URL$ 

2007/10/1  $1970/1/1$   $2037/12/31$ 1970/1/1

2037/12/31

http://www.hitachi.co.jp/  $2007/1/1 2007/1/31$ 

 $6.4.3$ 

2 ASP

 $\mathbf{ASP}$ 

- $HTML$
- RTF
- Word
- Excel
- PowerPoint
- $PDF$
- Lotus  $1-2-3$
- OASYS
- DocuWorks
- XML

URL

 $\text{URL} \qquad \text{xls}$ 

2001/10/1

**Excel** でんしゃ

 $020$ 

 $020$ 

 $2002/1/1$   $2002/1/31$ 

 $7.5$ 

 $3.1.7$ 

#### 1 ASP.NET

ASP.NET

 $\textbf{Bibliotheca21} \qquad \qquad \textbf{Bibliotheca21}$ 

 $6.3.3$ 

 $Bibliotheca21$ 

2007/1/1 2007/3/31

 $6.4.4$ 

2 ASP

 $\bf{ASP}$ 

2000/4/1 2001/3/31

 $7.7$ 

# $3.1.8$

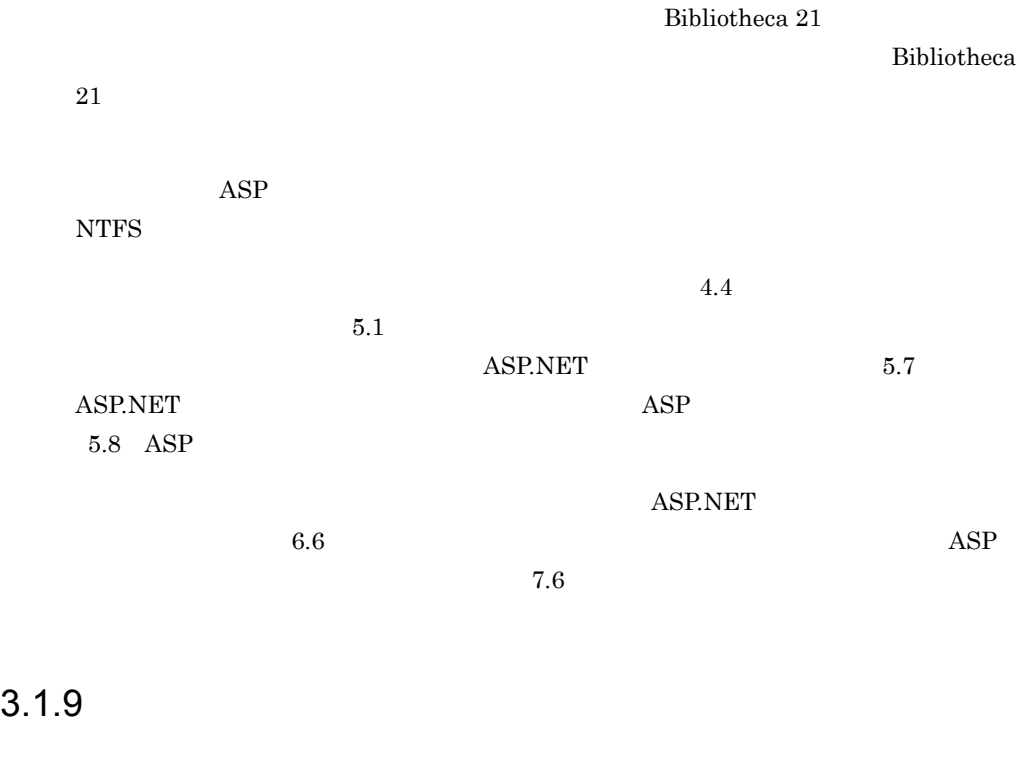

 $2001/12/31$ 

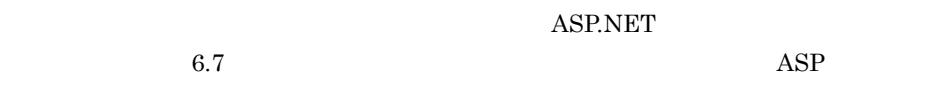

 $7.8$ 

# $3.1.10$

ASP.NET

 $6.5.2$  and  $6.5.2$ 

 $7.9$ 

 $3.1.11$ 

 $\overline{ABP}$ Bibliotheca21 Standard Bibliotheca21 for Portal ASP.NET

 $YES$ 

 $\frac{1}{2}$  2  $\frac{1}{2}$  1

 $8.$ 

Bibliotheca21

 $\rm GUI$ 

 $Bibliotheca21$ 

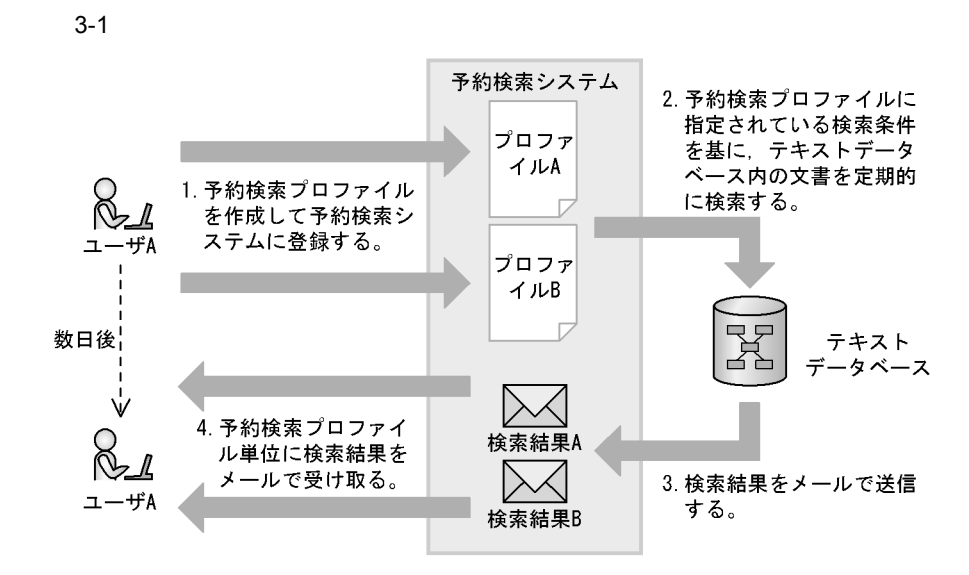

 $2003 \quad 10 \quad 10 \quad 10$ 

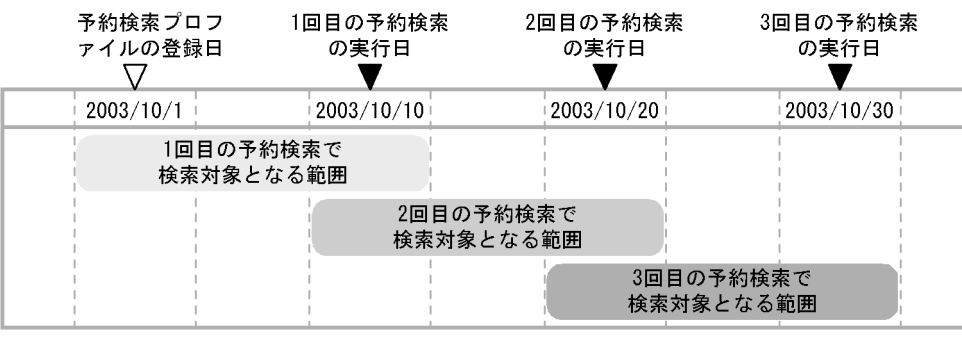

Bibliotheca21 3.2

# $3.2$

#### Bibliotheca21

 $ASP$ Bibliotheca21 Bibliotheca21 for Portal ASP.NET

Bibliotheca21 Bibliotheca21 for Portal

**•** ユーザ情報の変更

**•** 予約検索プロファイルの作成

**•** 検索条件に関する項目

**•** 検索結果を通知するメールに関する項目 **•** 予約検索プロファイルの運用に関する項目

 $7.2.1$ 

 $5.6.4$ 

 $\rm \, GUI$ 

GUI GUI CHA

予約検索システムを利用するための GUI でできる作業の概要を次に示します。

 $8.3.1$ 

42

 $8.4.1$   $8.4.2$ 

 $YES$ 

# $3.3 \thinspace$

#### Cosminexus Portal Framework

Bibliotheca21

 $ASP$ 

Bibliotheca21 Bibliotheca21 for Portal ASP.NET

Cosminexus Portal Framework

 $\overline{\phantom{a}}$ 

 $Bibliotheca21$ 

ついては, 7. 文書を検索する(ASP 版検索テンプレートの場合)」を参照してくださ
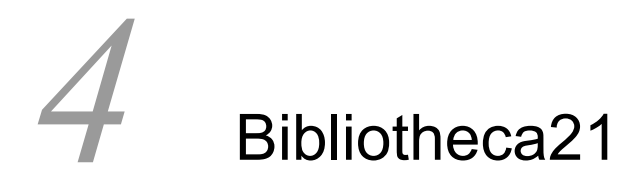

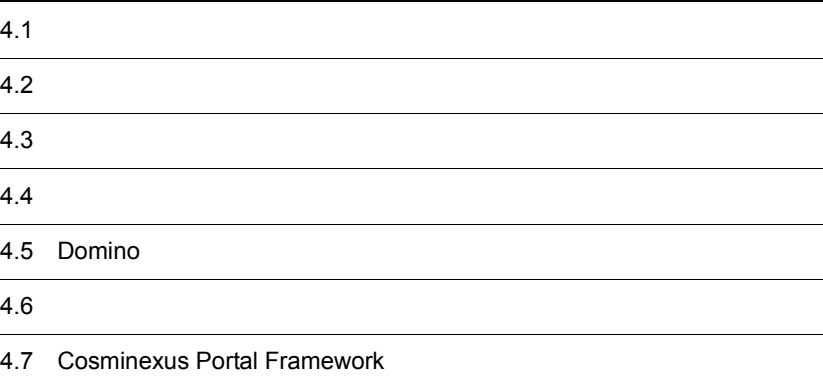

# $4.1$

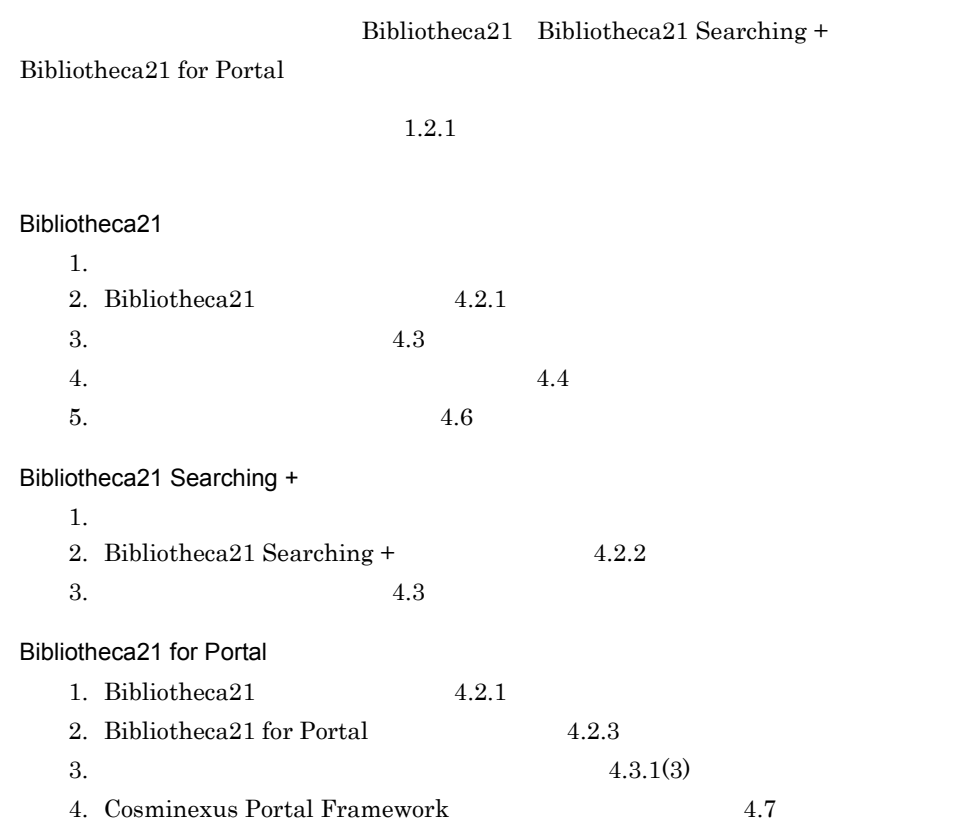

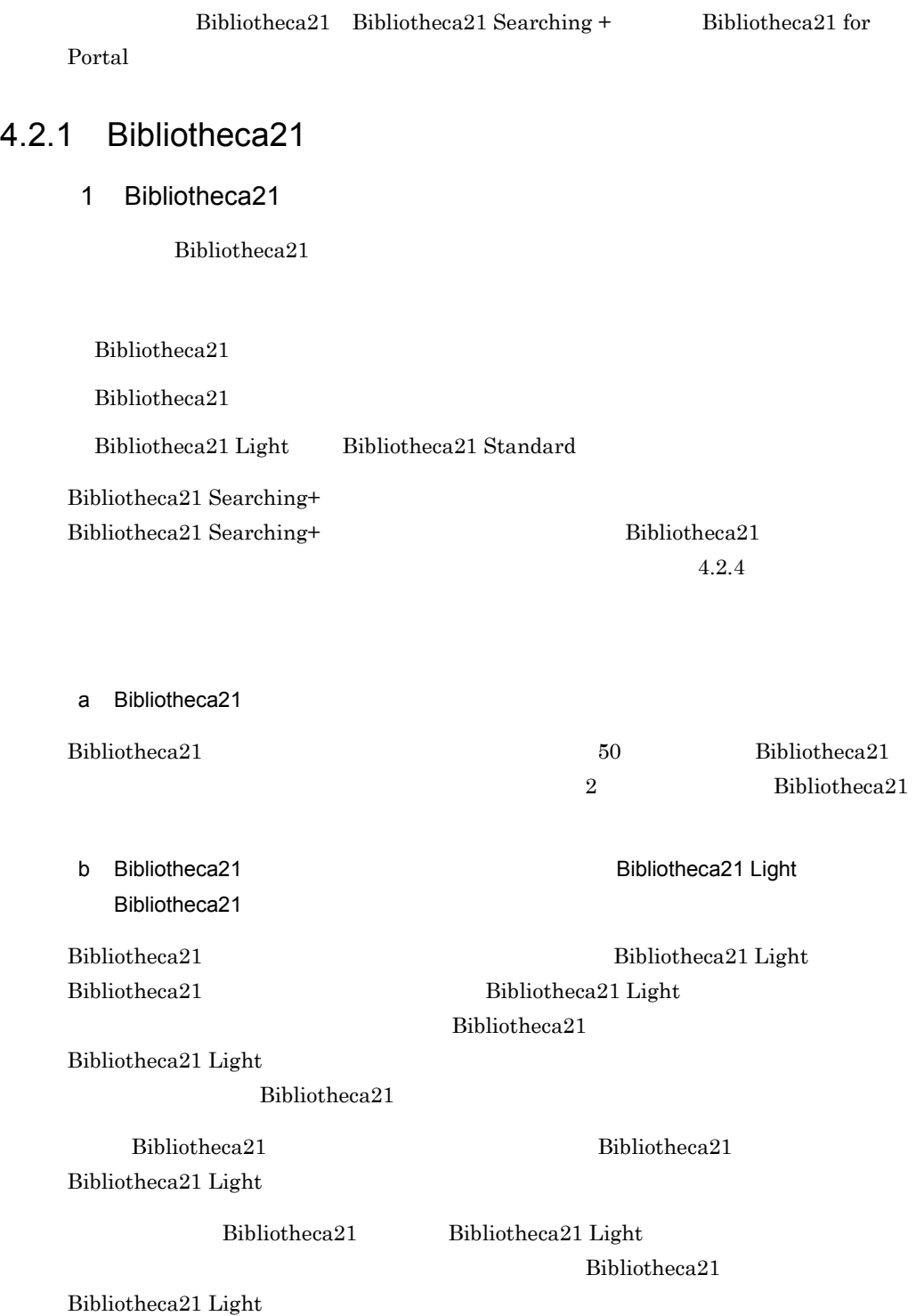

 $128$ 

 $5.1$ 

## 2 Bibliotheca21

Bibliotheca21

Bibliotheca21 Bibliotheca21 World Wide Web Publishing Service

Bibliotheca21 Bibliotheca21 for Portal Bibliotheca21 **Bibliotheca21 Bibliotheca21** for Portal

a) Andrews Andrews Andrews Andrews Andrews Andrews Andrews Andrews Andrews Andrews Andrews Andrews A

ibliotheca21

- 1. Administrators Windows 2. インストール インストール Mindows アプリケーション Windows
- 3. CD-ROM Setup.exe

 $10.$  $4.$  $5.$  $6.$ Windows

 $7.$  $8.$ 

C:¥Program Files¥HITACHI¥Bib21 C:¥Program Files(x86)¥HITACHI¥Bib21 64 OS なお, C:」は OS がインストールされているドライブ名です。 9.  $\blacksquare$  $10.$ Bibliotheca21 Standard 11.  $\overline{\phantom{a}}$  $12.$ 13.Readme Bibliotheca21 Bibliotheca21 Light

## 4.2.2 Bibliotheca21 Searching +

#### 1 Bibliotheca21 Searching +

Bibliotheca21 Searching +

Bibliotheca21 Standard Bibliotheca21 Light Bibliotheca21 Standard Bibliotheca21 Light Bibliotheca21 Searching +  $4.2.4$ 

#### 2 Bibliotheca21 Searching +

Bibliotheca21 Searching +

1. Administrators Windows

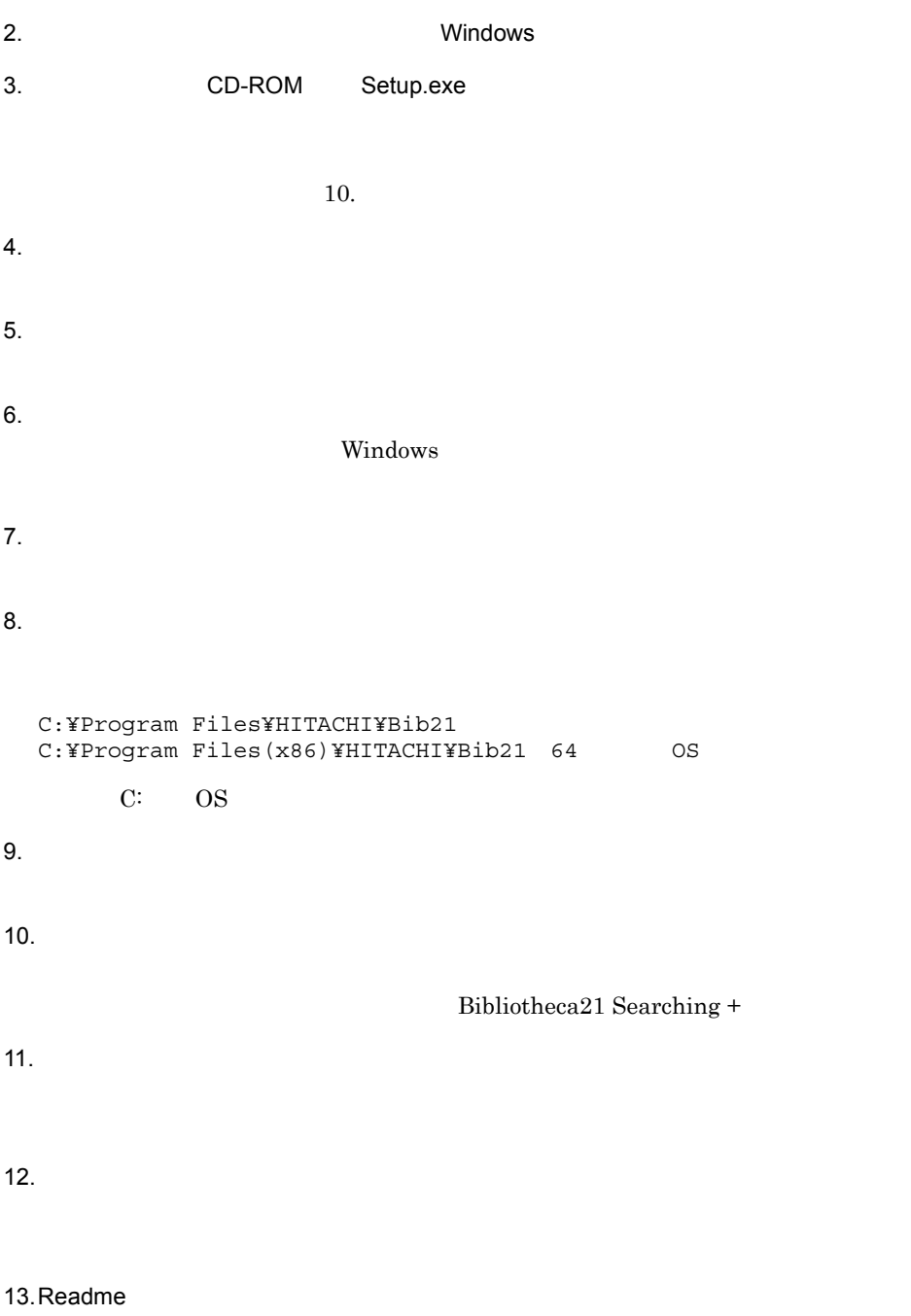

Bibliotheca21 Searching+

## 4.2.3 Bibliotheca21 for Portal

1 Bibliotheca21 for Portal Bibliotheca21 for Portal Bibliotheca21 Bibliotheca21 for Portal Bibliotheca21 Bibliotheca21 for Portal

## 2 Bibliotheca21 for Portal

Bibliotheca21 for Portal

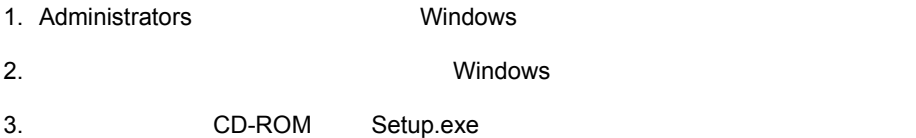

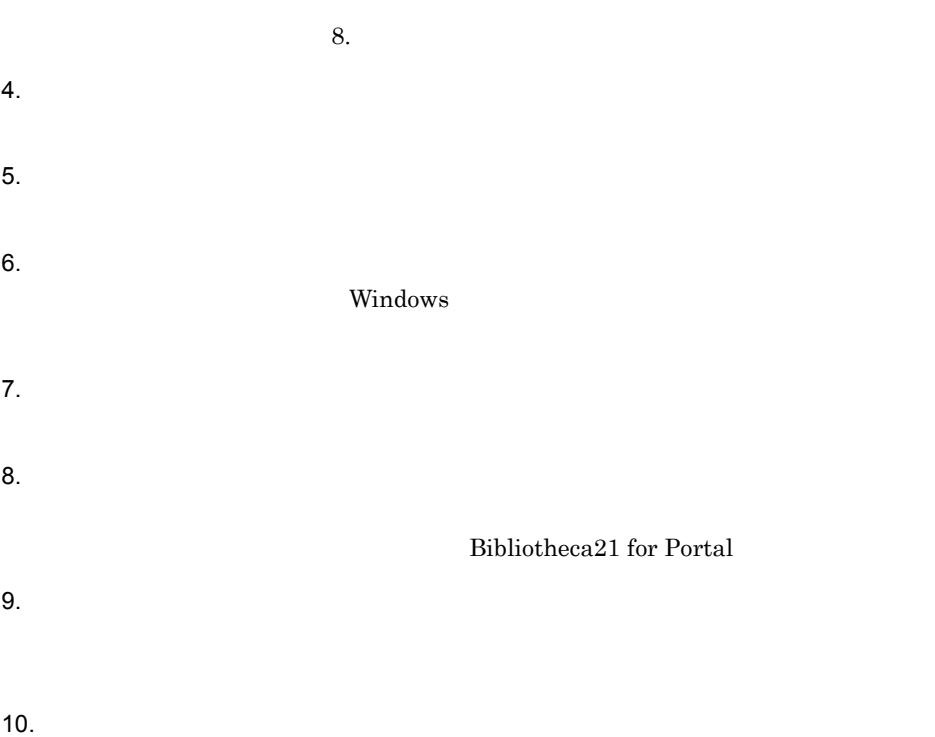

11. Readme

## $4.2.4$

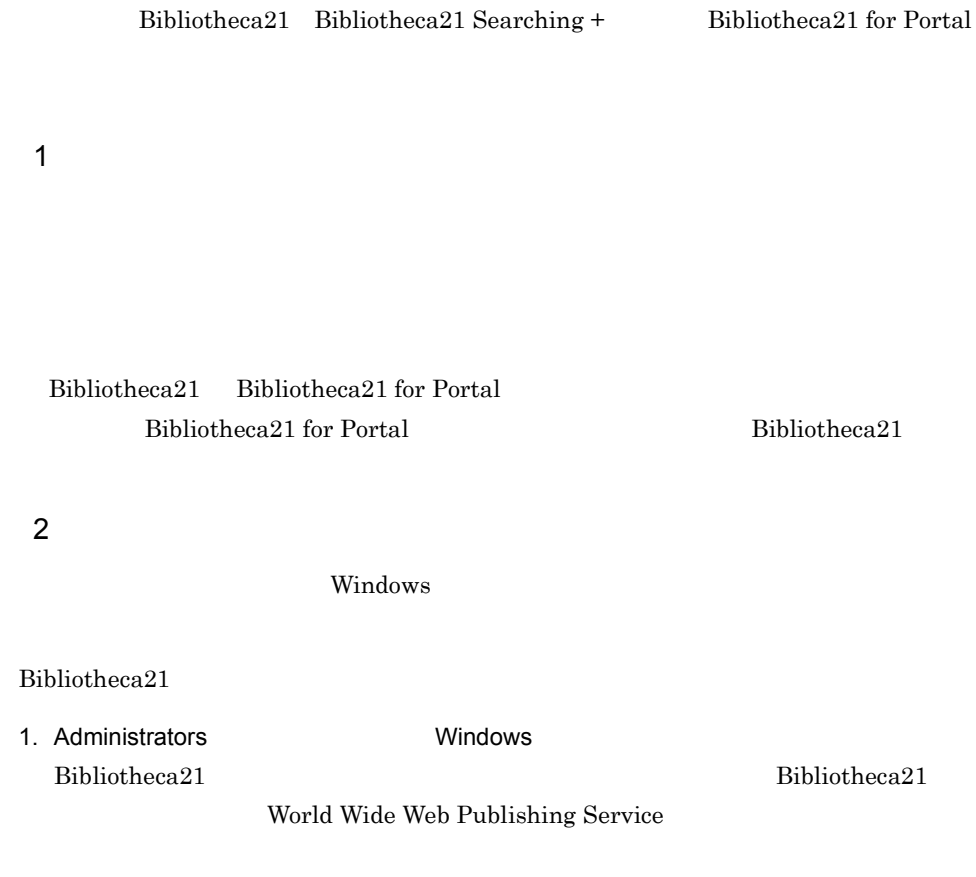

 $2.$ 

 $3.$ 

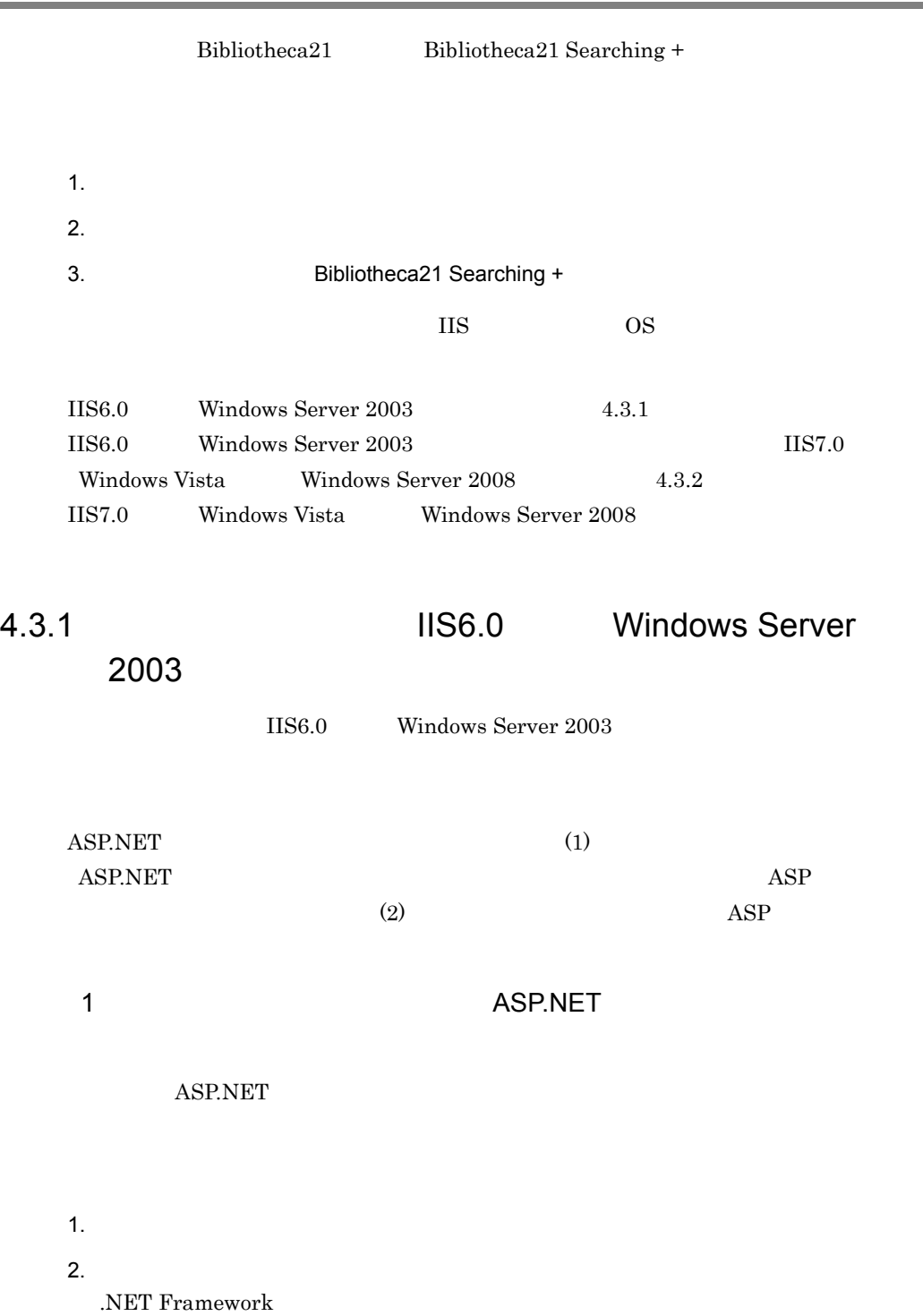

 $3.$ 

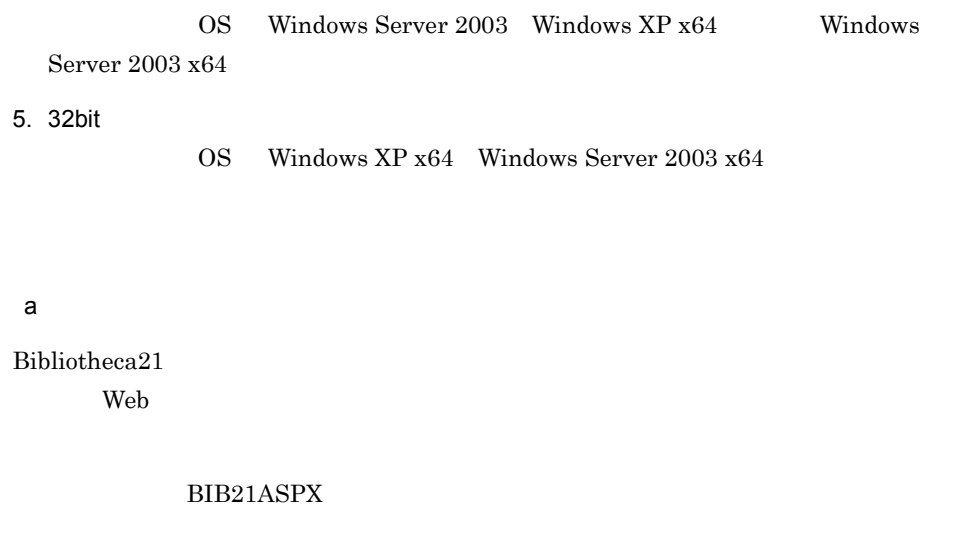

 $\textbf{Bibliotheca21}\qquad \qquad \textbf{812.13}\qquad \qquad \textbf{12.14}\qquad \textbf{23.25}\qquad \textbf{24.26}\qquad \textbf{25.36}\qquad \textbf{26.27}\qquad \textbf{27.37}\qquad \textbf{28.37}\qquad \textbf{29.37}\qquad \textbf{20.37}\qquad \textbf{21.37}\qquad \textbf{21.37}\qquad \textbf{22.37}\qquad \textbf{23.37}\qquad \textbf{24.37}\qquad \textbf{25.37}\qquad \textbf{26.3$ 

 $\bf{ASP}$ 

4. Web **Hall Contract Windows Server 2003** 

 $b$ 

.NET Framework

1. ASP.NET

2. ASP.NET 2.0  $2.0$ 

#### • **ASP.NETFramework**

• Aspnet\_regist.exe

"%windir%¥Microsoft.NET¥Framework¥version¥aspnet\_regiis.exe" -I

version WWW ASP.NETFramework

64bit Windows IIS 32bit

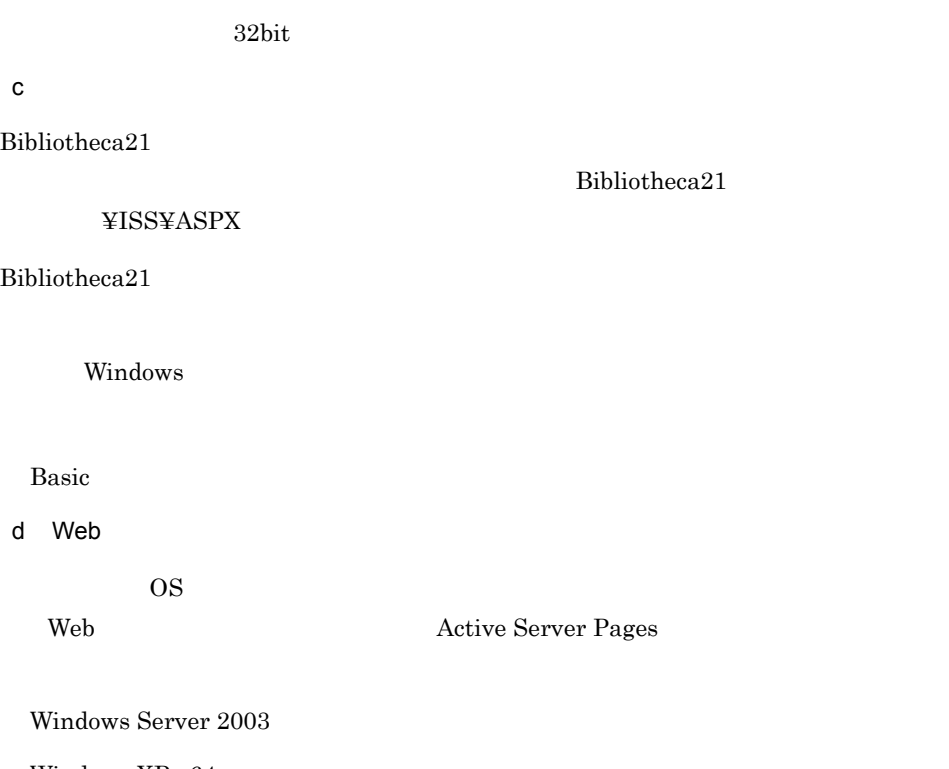

Windows XP x64

Windows Server 2003 x64

Windows Server 2003 x86

OS Windows XP x64 Windows Server 2003 x64 Windows Server 2003 x86

- Windows XP x64 Windows Server 2003 x64 ASP.NETv2.0.xxxxx 32bit
- Windows Server 2003 x86

ASP.NETv2.0.xxxxx xxxxx

e 32bit

 $\rm{OS}$ 

 $32$ bit

Windows XP x64

Windows Server 2003 x64

cscript %SYSTEMDRIVE%¥Inetpub¥AdminScripts¥adsutil.vbs SET

```
W3SVC/AppPools/Enable32bitAppOnWin64 1 //NOLOGO
  Enable32bitAppOnWin64 : (BOOLEAN) True
 f \qquad \qquad \qquadIIS6.0 \blacksquareDefaultAppPool
                               Bibliotheca212 ASP examples and ASP examples \overline{P}\bf{ASP}1. \blacksquare2.3.4. Web
        OS Windows Server 2003 Windows XP x64 Windows
 Server 2003 x64a) in the following control of the following \mathcal{L}Bibliotheca21
\mathbf{Web}BIB21\textbf{Bibliotheca21}\textcolor{white}{0}\textbf{F1SS}\textbf{21}\bf{ASP}bBibliotheca21 WWW T
                    Bibliotheca21 URL
```
Bibliotheca21  $URL$  $HTTP$  The HTTP The HTTP HTTP  $T$ の「500 100 Bibliotheca21 URL /BIB21/500-100.asp c) にっぽんだいがく にっぽんだいがく にっぽんだいがく Bibliotheca21 Bibliotheca21 ¥ISS¥ASP Windows Basic d Web  $\rm{OS}$ Web  $\hbox{Active Server Pages}$ Windows Server 2003 Windows XP x64 Windows Server 2003 x64 e 32bit  $\text{OS}$  $32$ bit Windows XP x64 Windows Server 2003 x64

cscript %SYSTEMDRIVE%¥Inetpub¥AdminScripts¥adsutil.vbs SET W3SVC/AppPools/Enable32bitAppOnWin64 1 //NOLOGO

```
Enable32bitAppOnWin64 : (BOOLEAN) True
f \qquad \qquad \qquadIIS6.0 \blacksquareDefaultAppPool
                            Bibliotheca2131. \blacksquare2.3.4. Web
       OS Windows Server 2003
a) in the following control of the following \mathcal{L}\mathbf{Web}BIB21adm
        \textbf{Bibliotheca21}\qquad \qquad \textbf{812} \label{eq:21}\bf{ASP}b予約検索システムを利用するための仮想ディレクトリを作成したあと,WWW ブラウザ
                          Bibliotheca21
     URL4.3.2(2)(b)
```
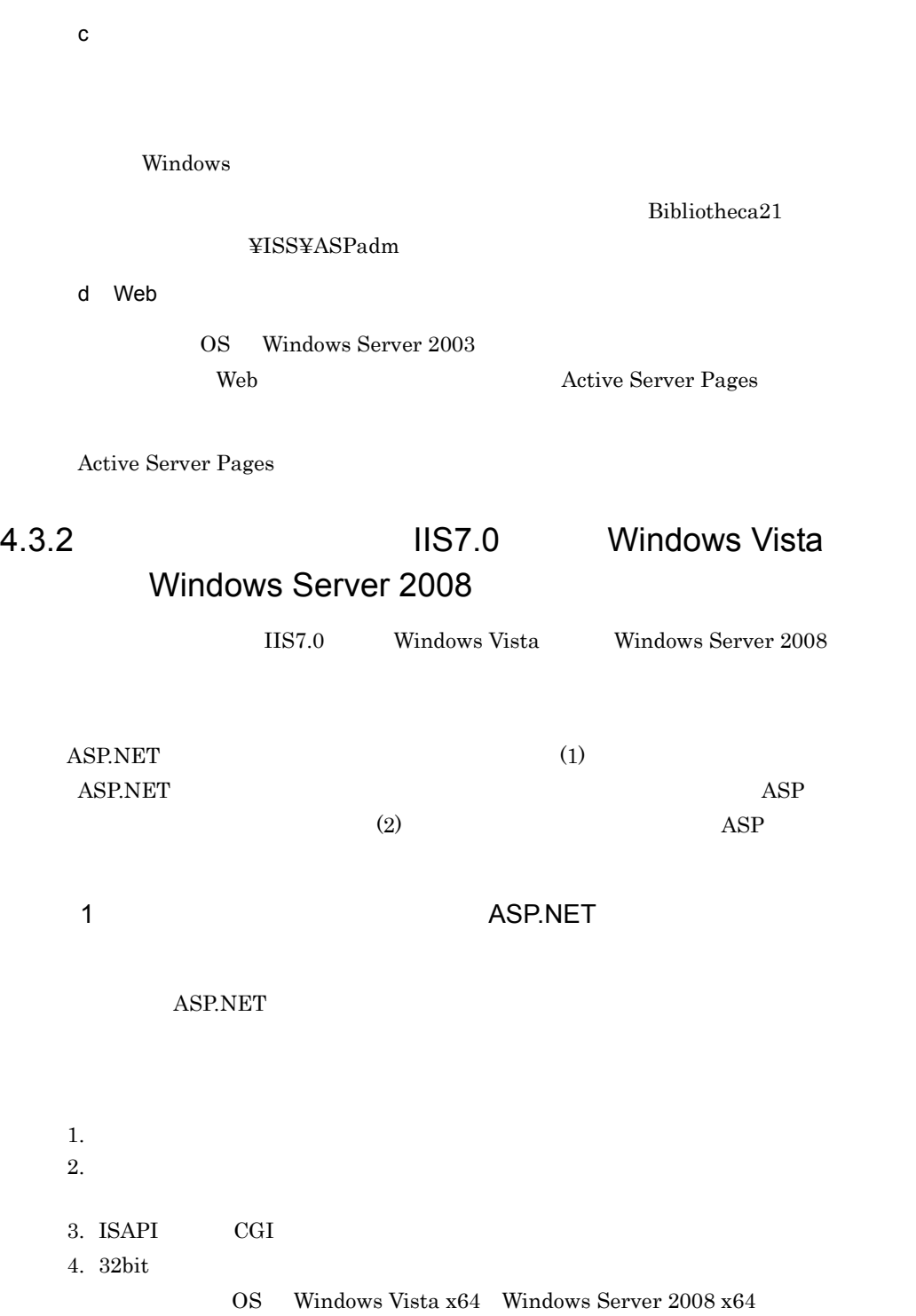

59

a) *a*) in the set of the set of the set of the set of the set of the set of the set of the set of the set of the set of the set of the set of the set of the set of the set of the set of the set of the set of the set of th

 $Bibliotheca21$ Default Web Site

## BIB21ASPX

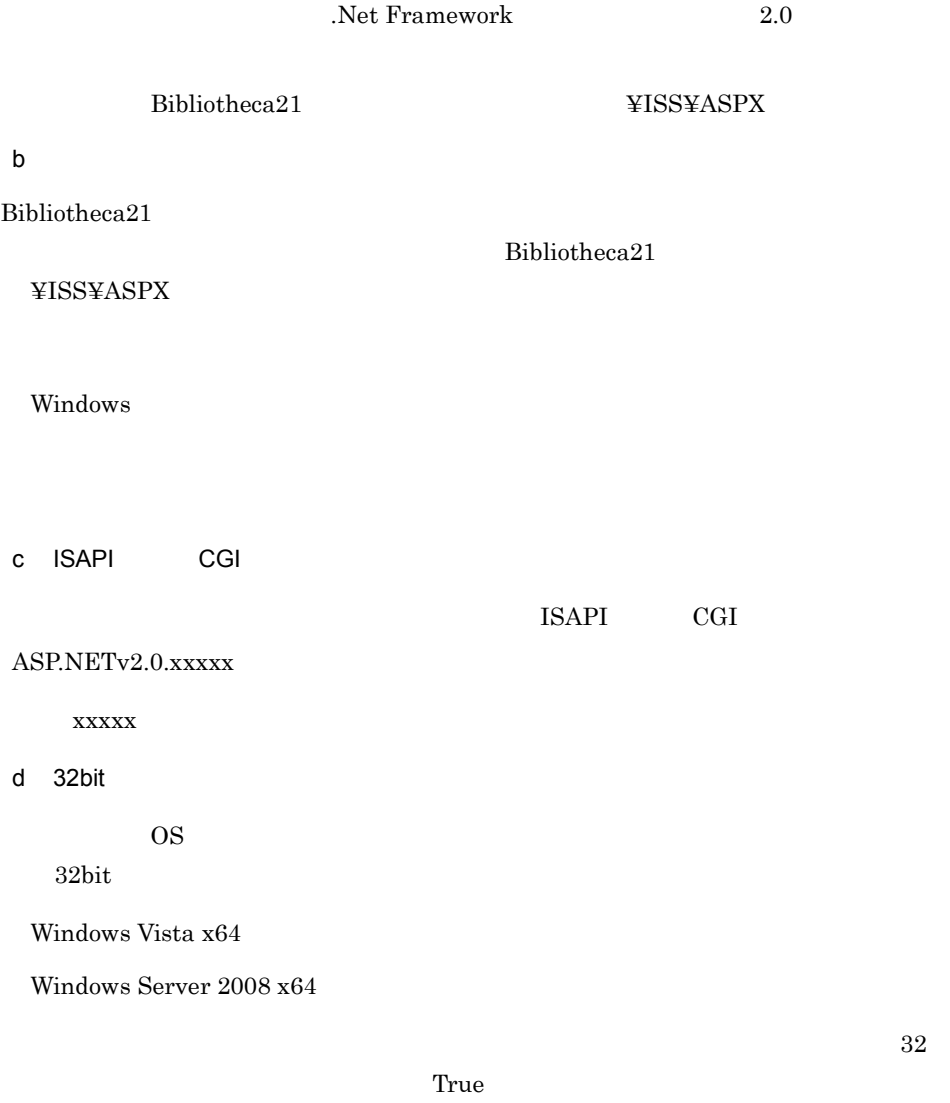

 $\mathsf{e}$ 

IIS7.0  $\blacksquare$ 

DefaultAppPool

 $Bibliotheca21$ 

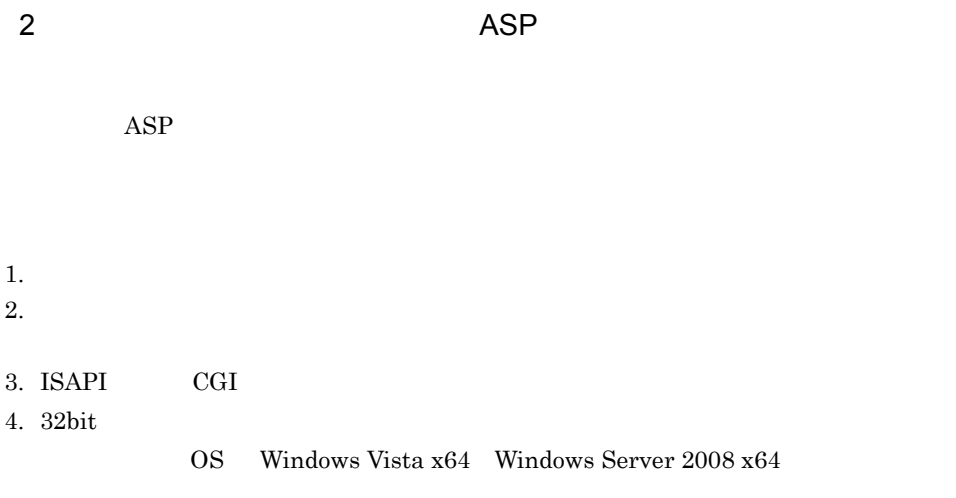

a) *a*) in the set of the set of the set of the set of the set of the set of the set of the set of the set of the set of the set of the set of the set of the set of the set of the set of the set of the set of the set of th

Bibliotheca21 Default Web Site

 $\rm BIB21$ 

 $\textbf{Bibliotheca21}\qquad \qquad \textbf{812.13}\qquad \qquad \textbf{123.24} \label{eq:21.14}$ 

 $\mathsf b$ 

Bibliotheca $21$ 

¥ISS¥ASP

 ${\bf Bibliotheca 21}$ 

Windows

Bibliotheca21

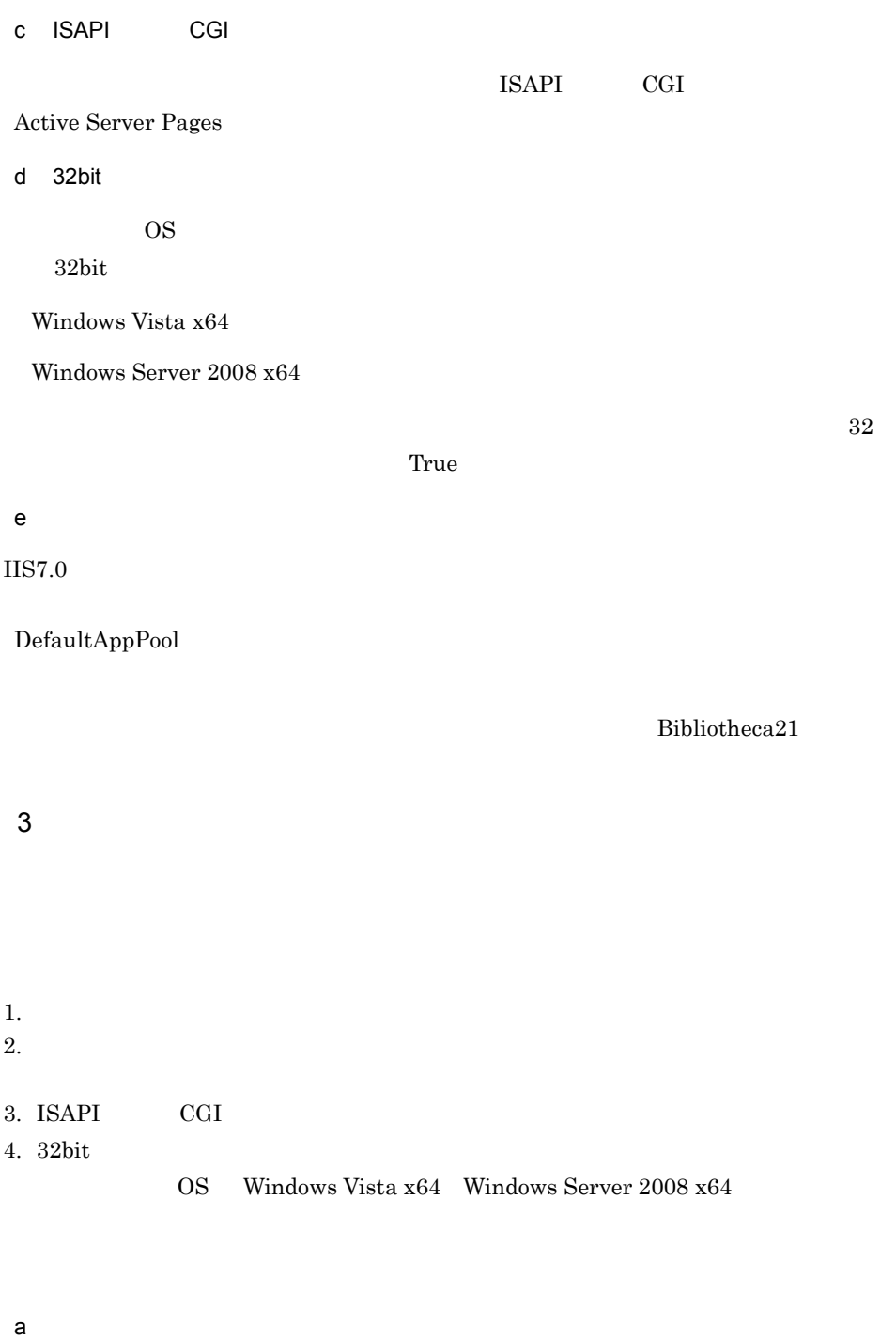

Default Web Site

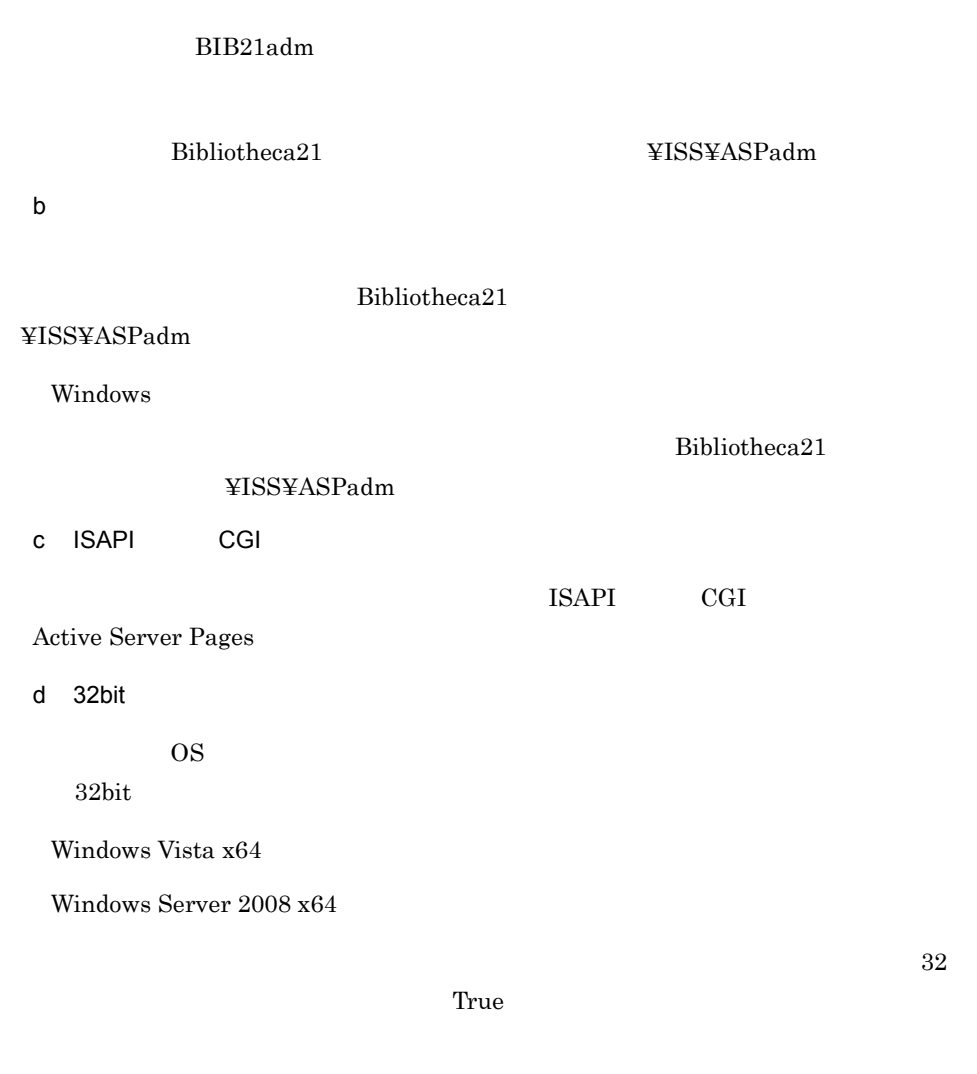

## $4.3.3$

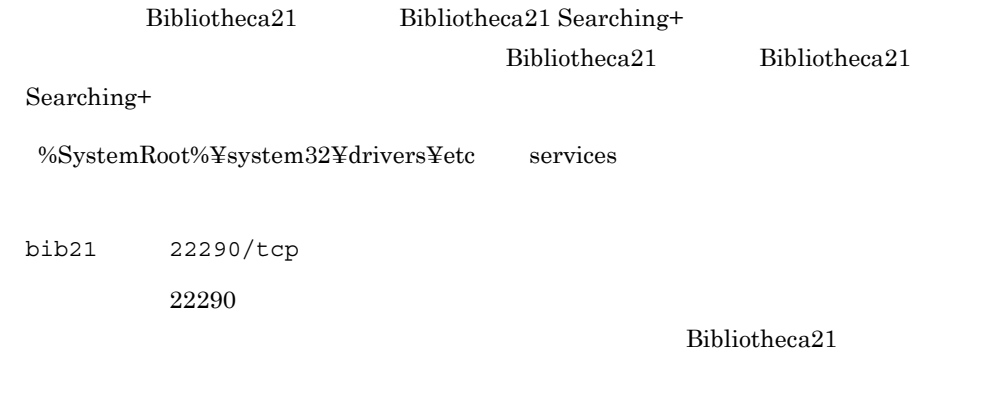

 $Bibliotheca21$  22290

 $22290$ 

## 4.3.4 Bibliotheca21 Searching +

 $\textbf{Bibliotheca21 Searching} \; + \; \qquad \qquad \textbf{Bibliotheca21}$ 

Bibliotheca21

 $\begin{array}{lcl} \text{ASP.NET} \end{array} \hspace{2cm} \begin{array}{lcl} 5.7 \end{array}$ 

 $\begin{array}{lll} \text{ASP}.\text{NET} \end{array} \qquad \qquad \begin{array}{lll} \text{ASP} \end{array}$ 5.8 ASP

64

## $4.4$

Bibliotheca21 Searching +

## 1  $\blacksquare$

Bibliotheca21

Bibliotheca21

- Windows
- **•** ドメイン認証を有効にする
- Basic
- ASP.NET Bibliotheca21 **WISS¥ASPX** • ASP Bibliotheca21 **WISS¥ASP**
- 2 **Properties Access 2 Properties Access 2 Properties Access 21 Searching +**

Bibliotheca21 Searching +

1. Bibliotheca21 Standard 
and The Administrator **Administrator Administrator** 

BIBgetAxsCntlFile.exe

Bibliotheca21 Standard ¥Collector¥bin¥BIBgetAxsCntlFile.exe -d△出力ディレクトリパス

BIB\_AxsCntlFile.dat BIB\_NotesGroup.dat

BIB\_AxsCntlFile.dat BIB\_NotesGroup.dat Bibliotheca21 Searching +

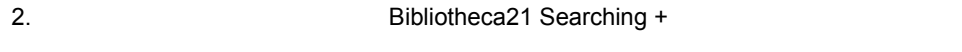

Bibliotheca21 Searching +

¥ISS¥Conf

3 Domino

Domino **the United States with the States of Australian** Section 1, 1990, 1990, 1990, 1990, 1990, 1990, 1990, 1990

Domino

Domino Active Directory DN Domino Domino Domino Research No. 2014

```
Active Directory
CN=UserName,CN=GroupName,DC=hitachi,DC=co,DC=jp
Domino CN=UserName/CN=GroupName/DC=hitachi/DC=co/DC=jp
```
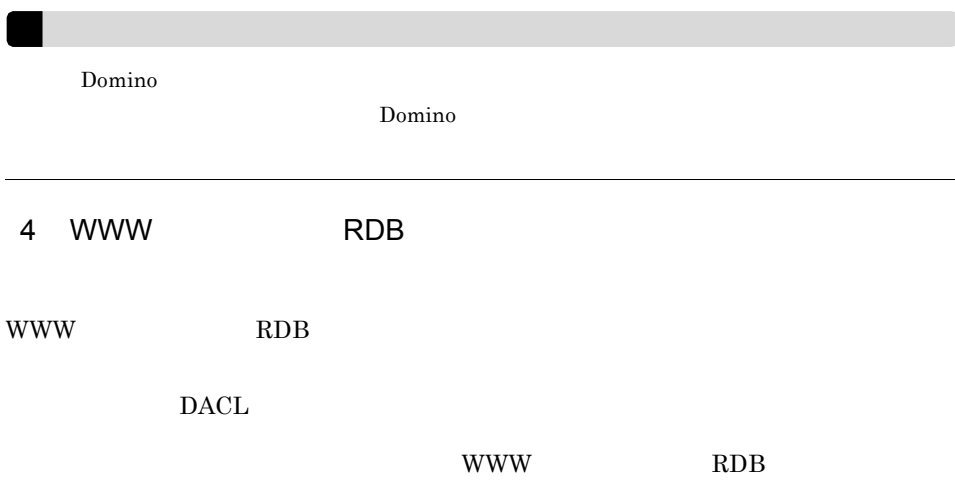

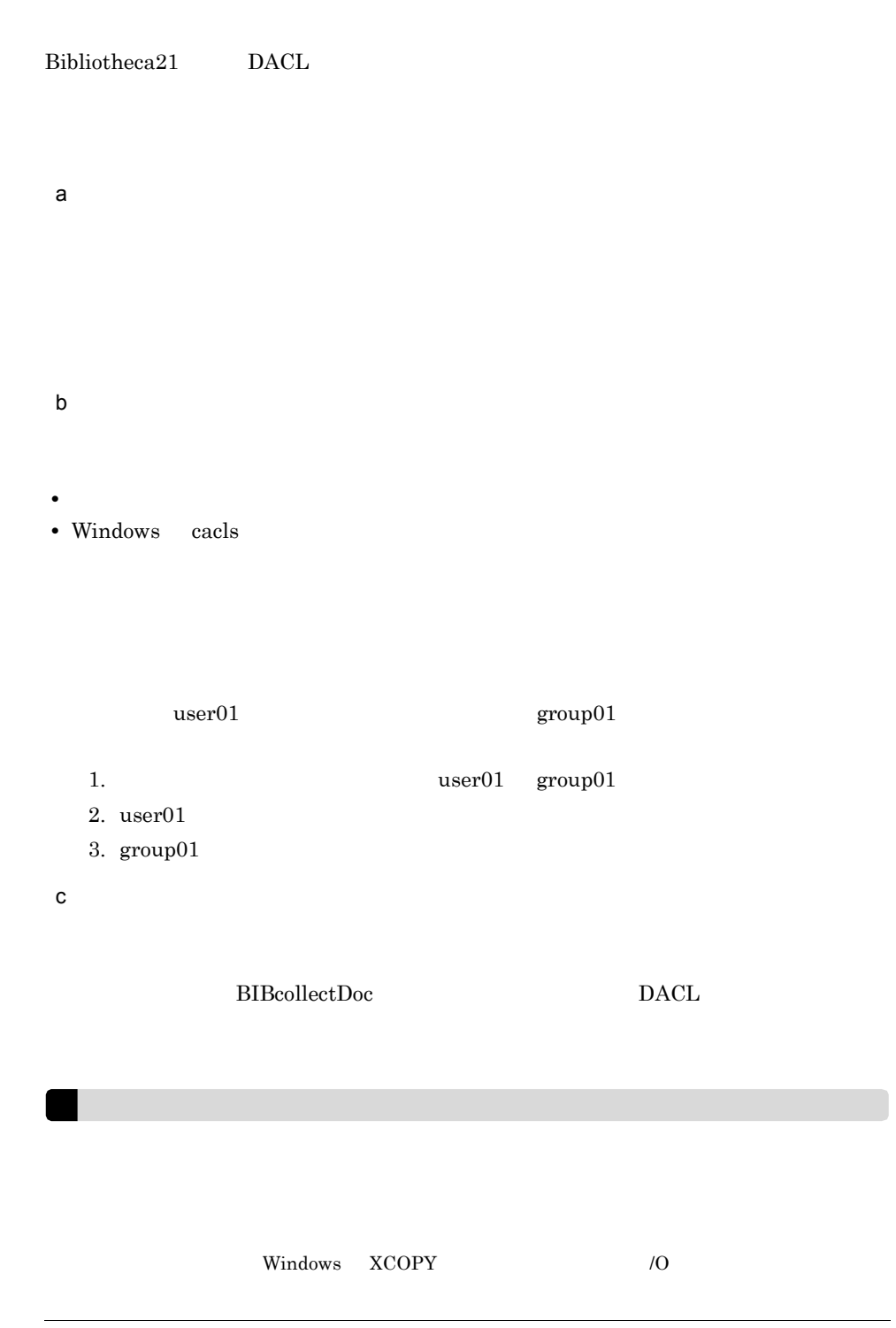

## 4.5 Domino

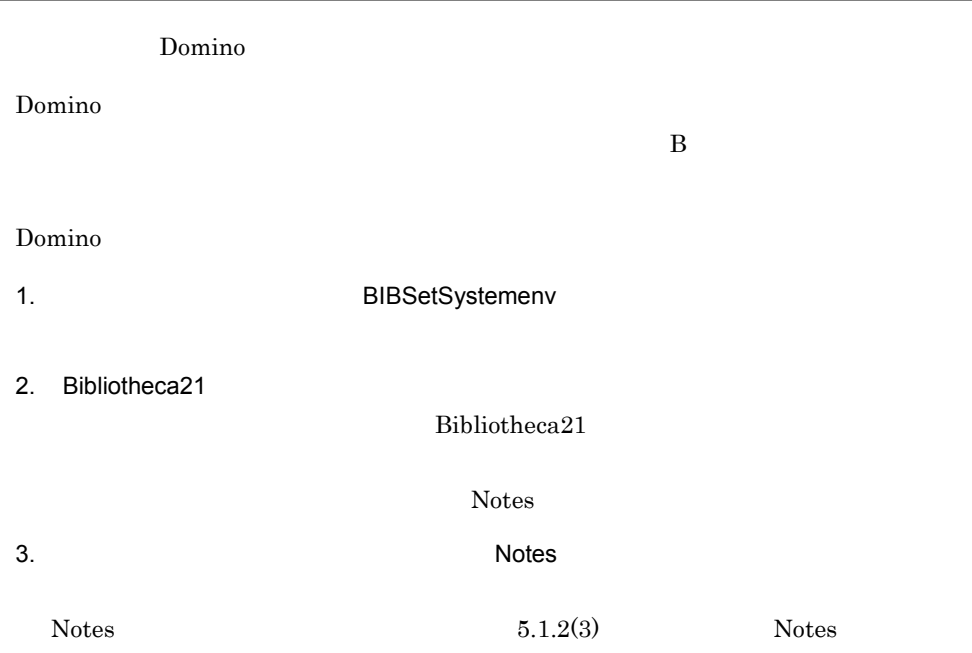

## $4.6$

 ${\bf Bibliotheca 21}$ 

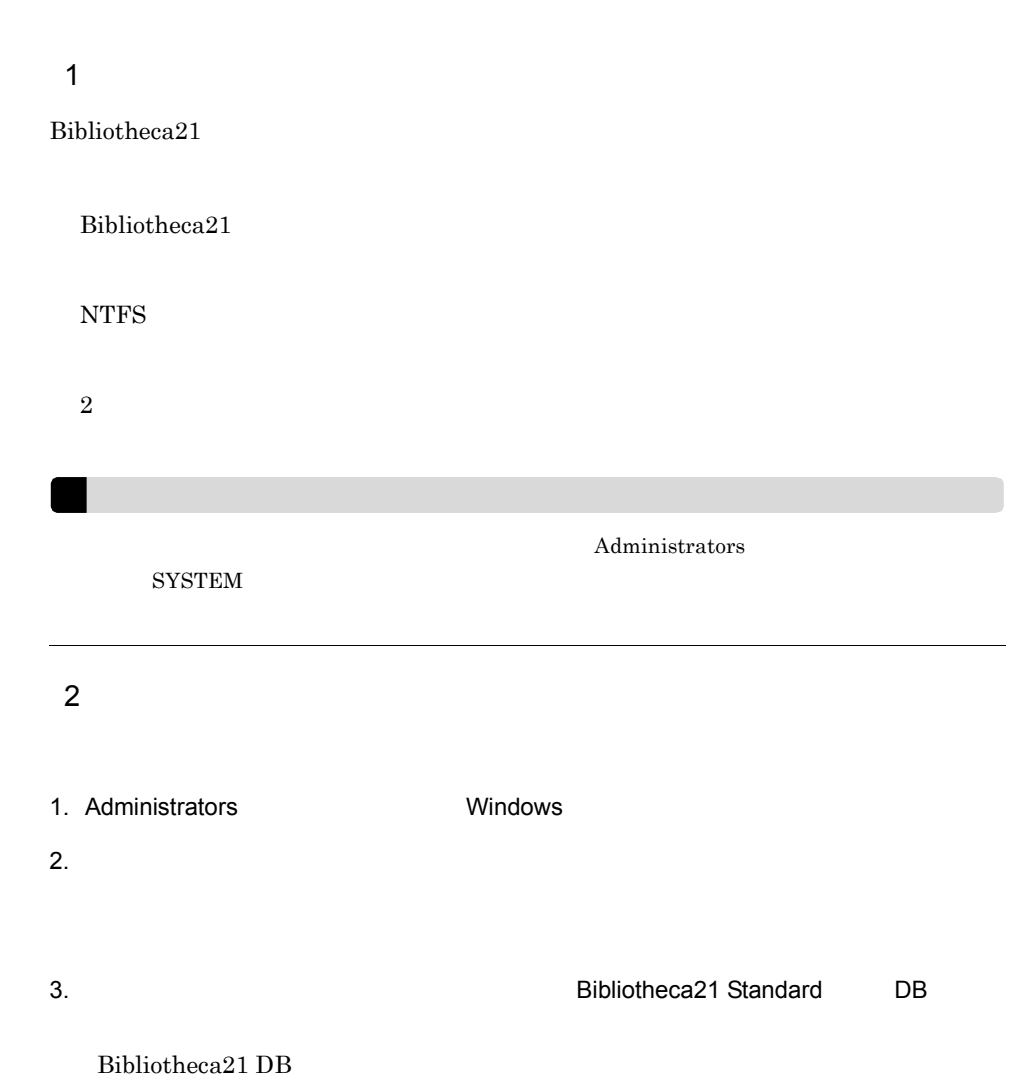

 $\overline{\text{DB}}$ 

4-1 Bibliotheca21 DB

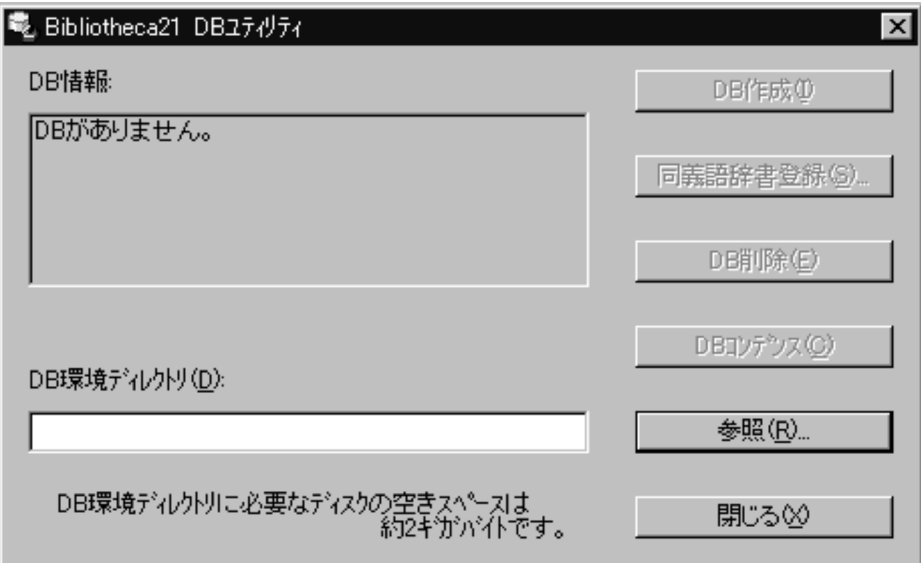

#### 4. DB  $\blacksquare$

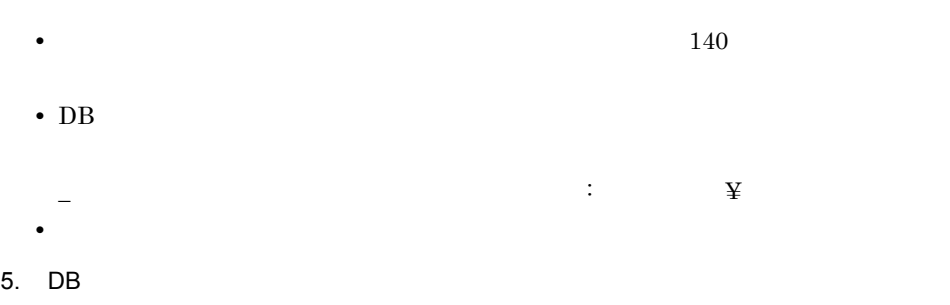

Bibliotheca21 DB DB

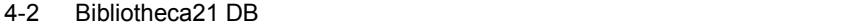

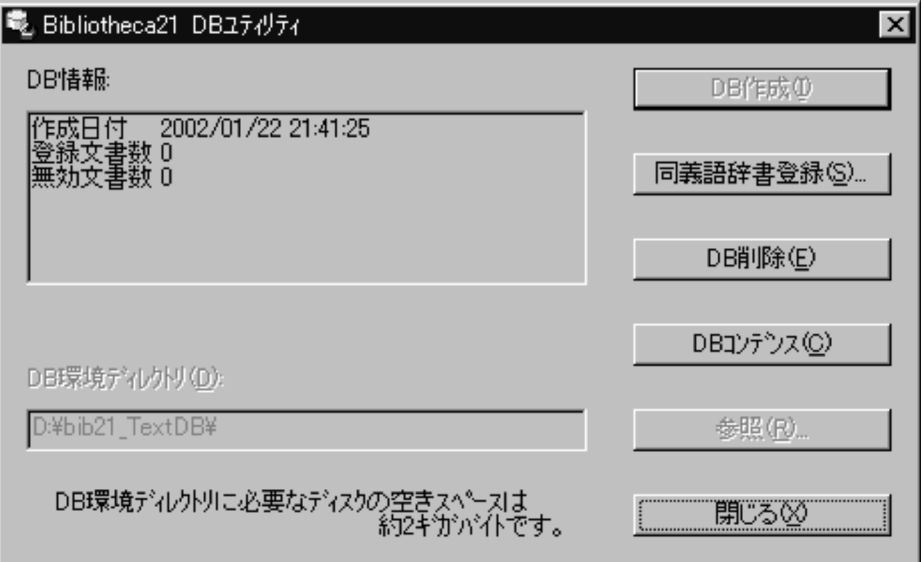

## 4.7 Cosminexus Portal Framework

ASP Bibliotheca21 Bibliotheca21 for Portal Cosminexus Portal Framework

Bibliotheca21 for Portal Cosminexus Portal Framework  $\text{ASP}.\text{NET}$ 

Bibliotheca21 for Portal Cosminexus Portal Framework Cosminexus Portal Framework

 $\sim 9.$ 

## 4.7.1 Cosminexus Portal Framework

Cosminexus Portal Framework

Bibliotheca21 for Portal Bibliotheca21 Cosminexus Portal Framework

#### 4-3 Bibliotheca21 for Portal

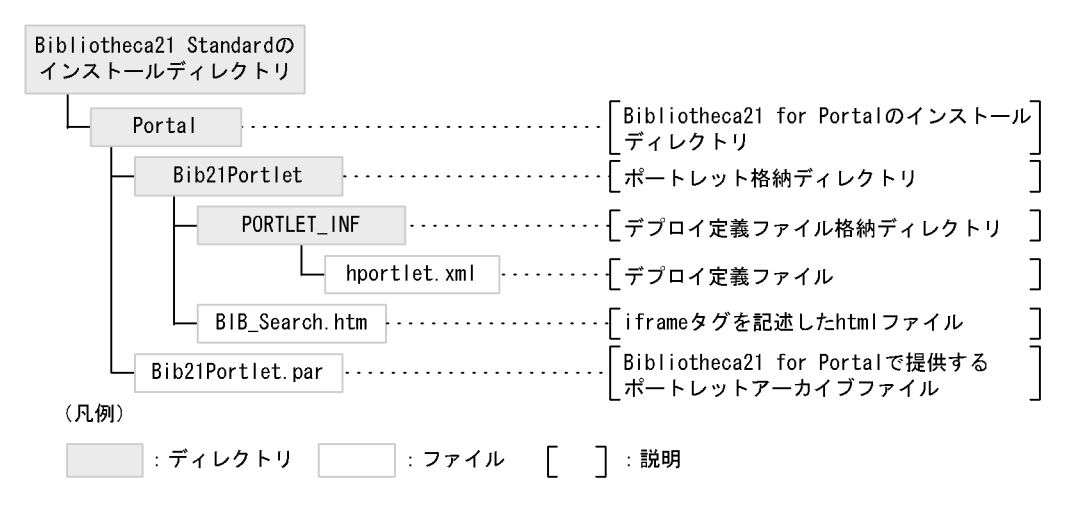

## 4.7.2 Cosminexus Portal Framework

Cosminexus Portal Framework

Cosminexus Portal Framework Bibliotheca21 4. the second second second second second second second second second second second second second second second second second second second second second second second second second second second second secon Bibliotheca21 for Portal Bib21Portlet.par Cosminexus Portal Framework

1. The state of the state of the html that the state of the state of the state of the state of the state of the state of the state of the state of the state of the state of the state of the state of the state of the state Bibliotheca21 ¥Portal¥Bib21Portlet¥BIB\_Search.htm」内の次に示す行に記述されている localhost Bibliotheca21

<iframe src=http://*localhost*/Bib21/BIB\_PortletSearch.asp…

- 2. コマンドラマンド<br>コマンドラマンド ¥Portal¥Bib21Portlet
- $3.$

Bibliotheca21  $\text{YPortalYBib21Portlet}$ Bib21Portlet.par 4. Portal Manager 3. Bib21Portlet.par • Cosminexus Portal Framework Bibliotheca21 **Bibliotheca21 Bibliotheca21** トールディレクトリ ¥Portal¥Bib21Portlet.par」を Cosminexus Portal Framework • Portal Manager .par Cosminexus Portal Framework jar cvf Bib21Portlet.par .

# 5<br>Bibliotheca21

 $Bibliotheca21$ 

Bibliotheca21

Bibliotheca21 Bibliotheca21 for

Portal

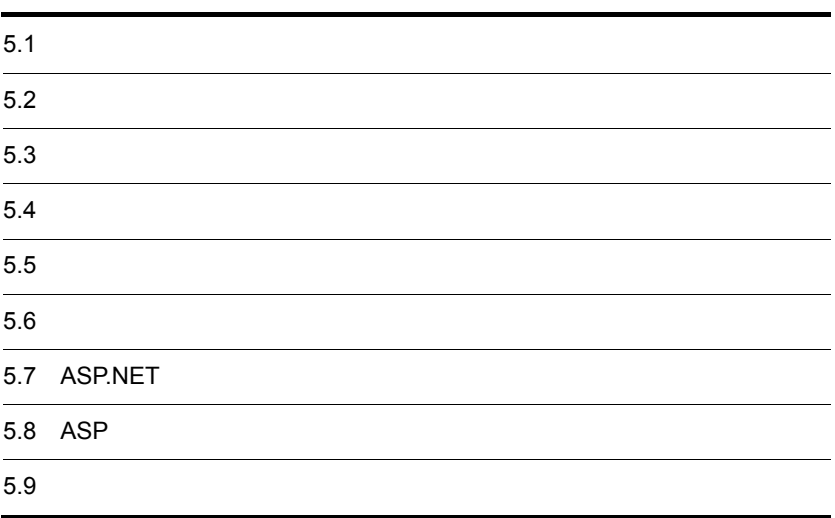

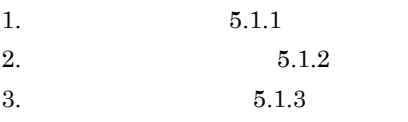

 $5.3$ 

 $\bf{C}$ 

## $5.1.1$

- 1. Administrators Windows 2. The Contract of the Contract of the Bibliotheca21 Standard Bibliotheca21 • **•** <u>• 2005 • 2005 • 2005 • 2005 • 2005 • 2005</u> • **•** Bibliotheca21
	- Standard • **•**  $\bullet$

5-1 Bibliotheca21

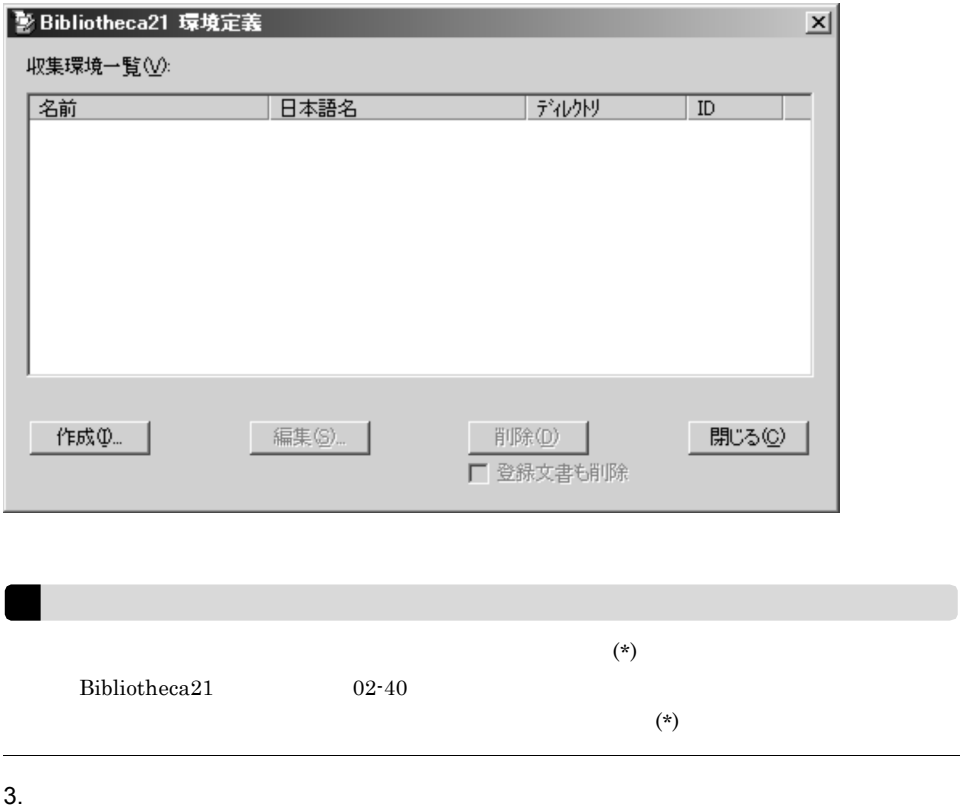

- 
- Bibliotheca21
- $5-2$

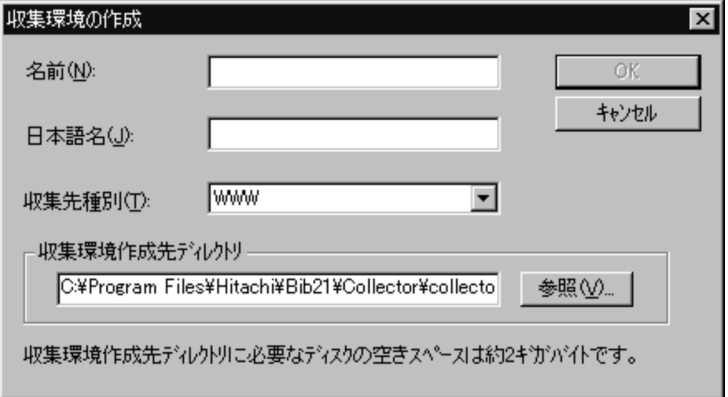

 $4.$ 

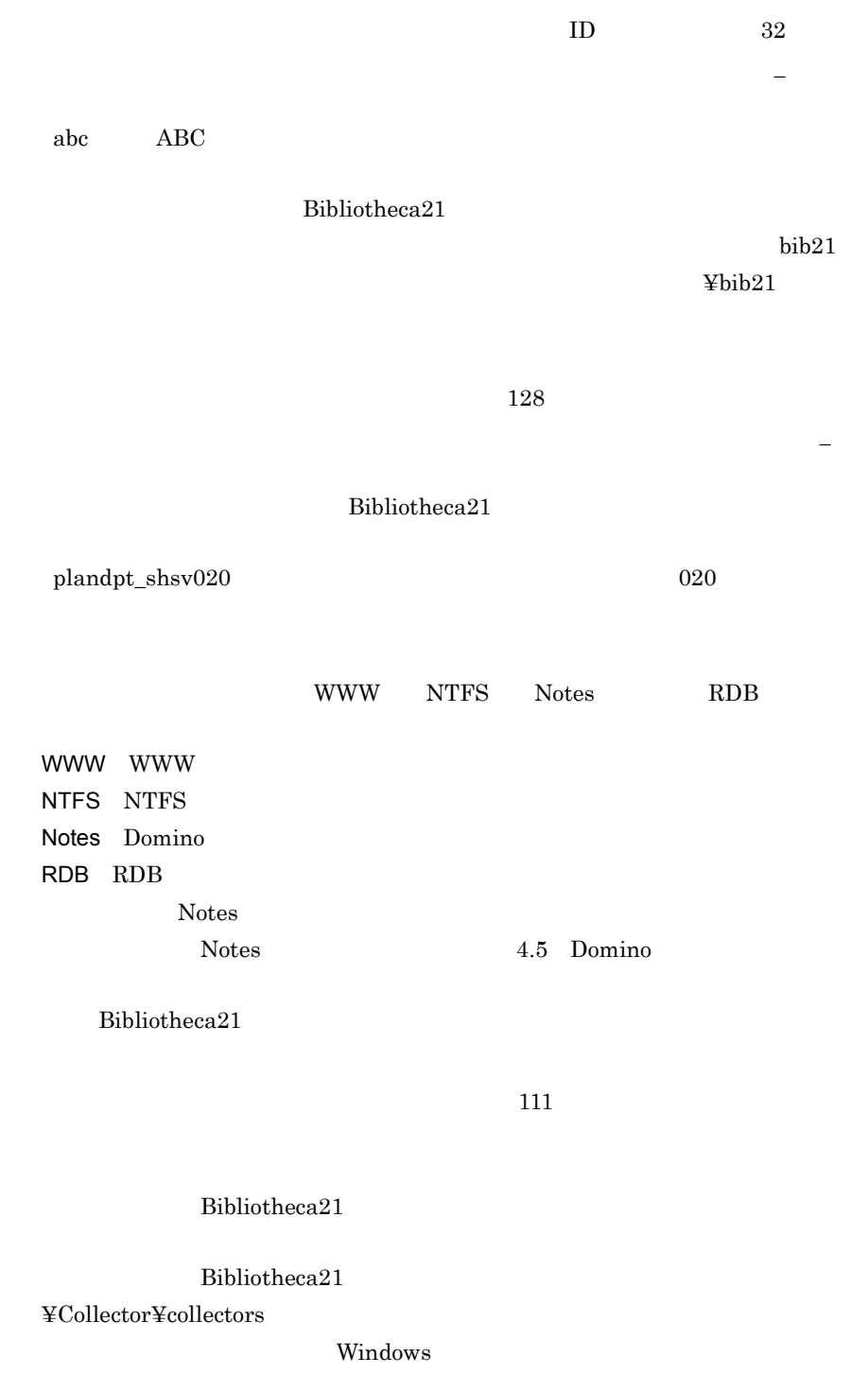

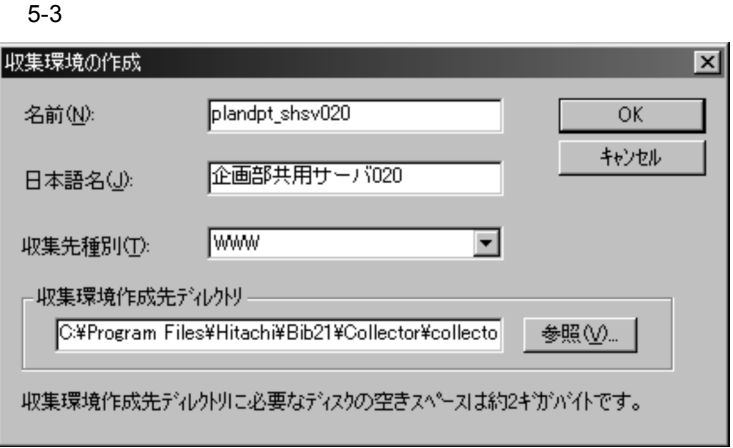

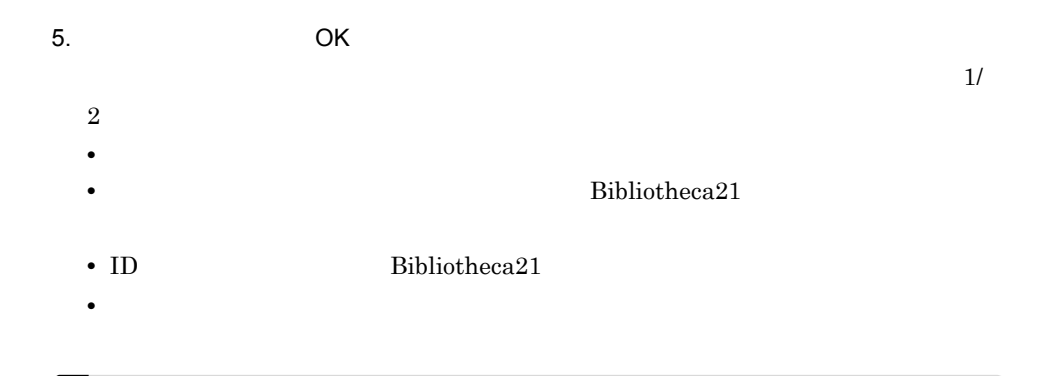

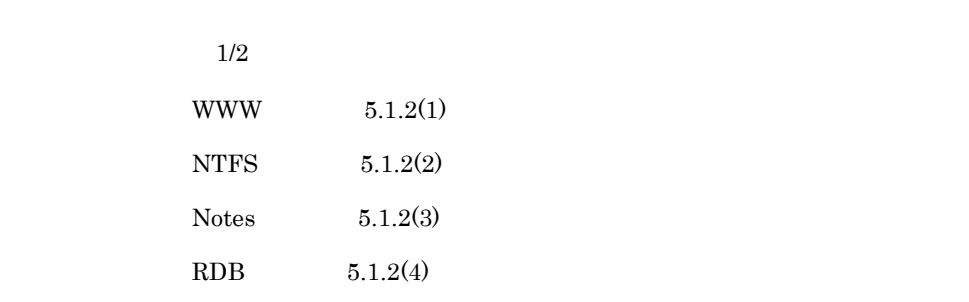

 $5.1.2$ 

 $\frac{1}{2}$ 

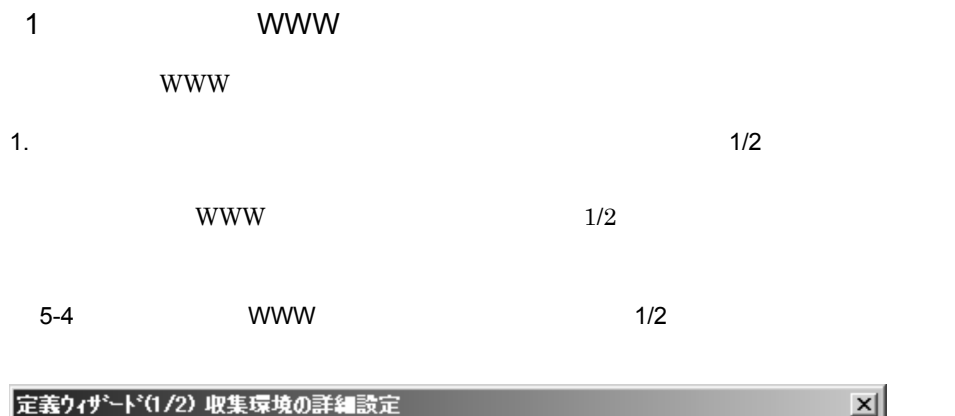

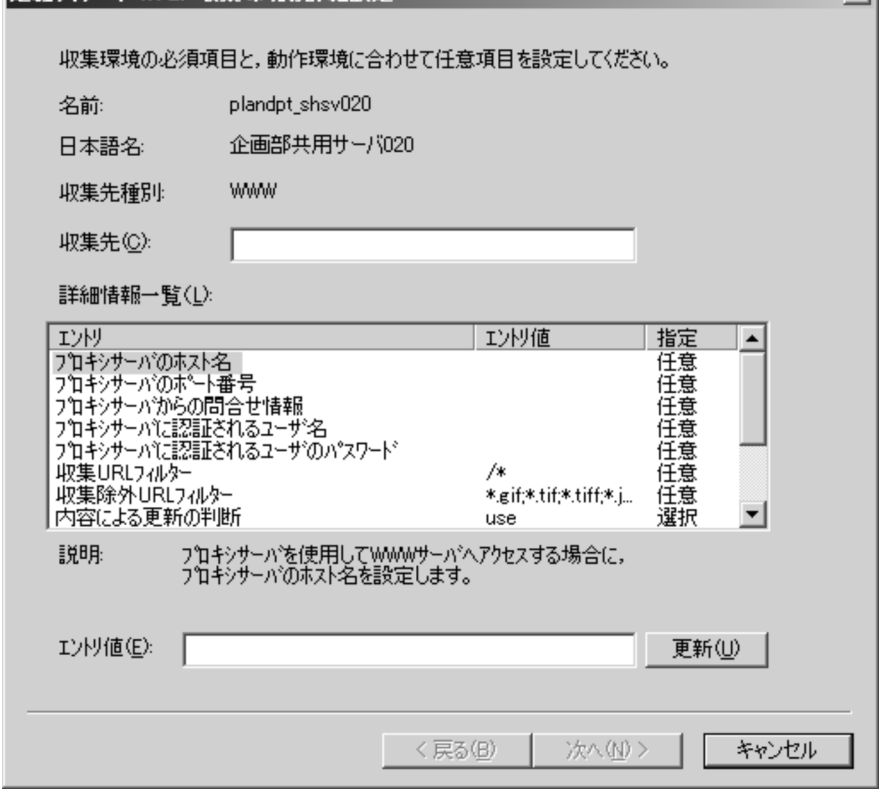

 $2.$ 

URL  $1,024$ 

#### プロキシサーバを経由して WWW サーバにアクセスする場合,必要に応じて次
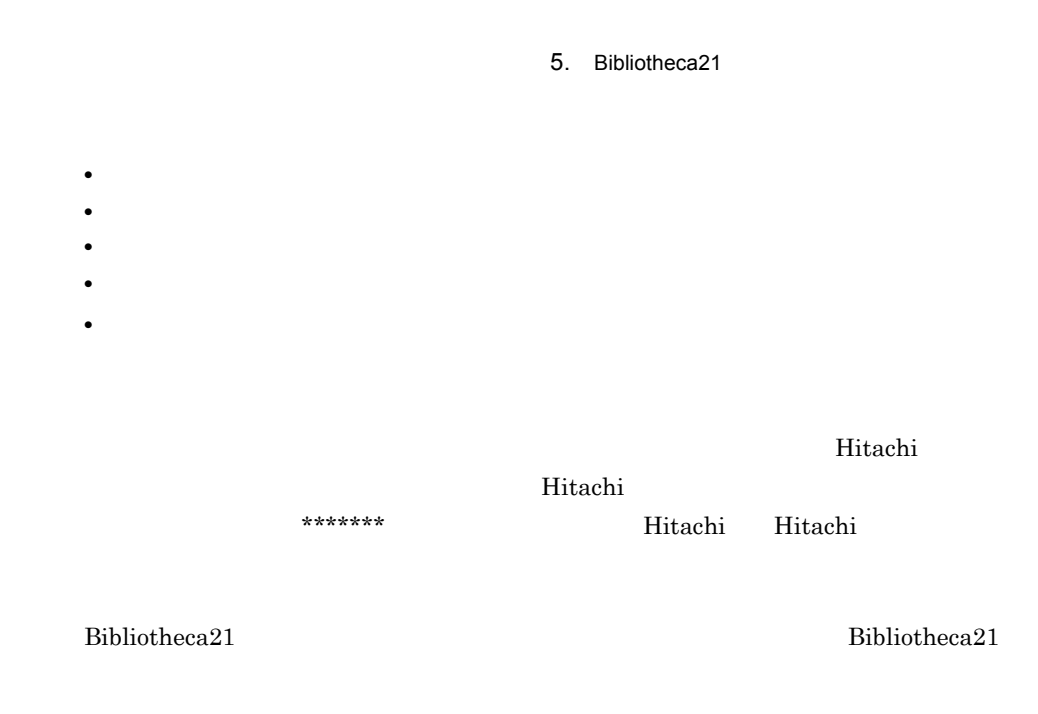

j.

 $\overline{a}$ 

 $5-1$  (WWW  $\sim$ 

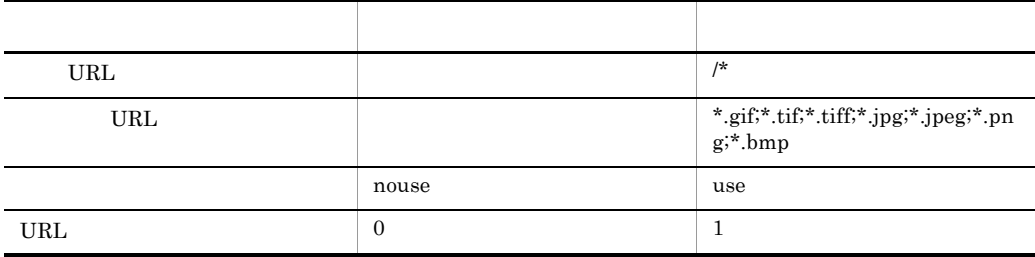

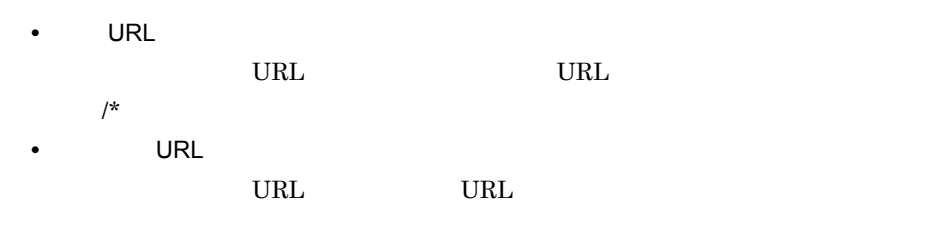

\*.gif;\*.tif;\*.tiff;\*.jpg;\*.jpeg;\*.png;\*.bmp

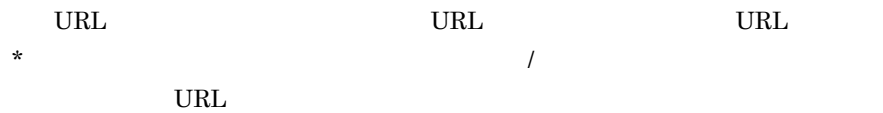

#### URL URL URL URL THE URL OF URL THE URL OF URL OF URL OF URL THE SAME URL OF THE URL OF THE URL OF THE URL OF THE URL OF THE URL OF THE URL OF THE URL OF THE URL OF THE URL OF THE URL OF THE URL OF THE URL OF THE URL OF THE

 $\mathcal{L}(\mathcal{L}(\mathcal{$ 

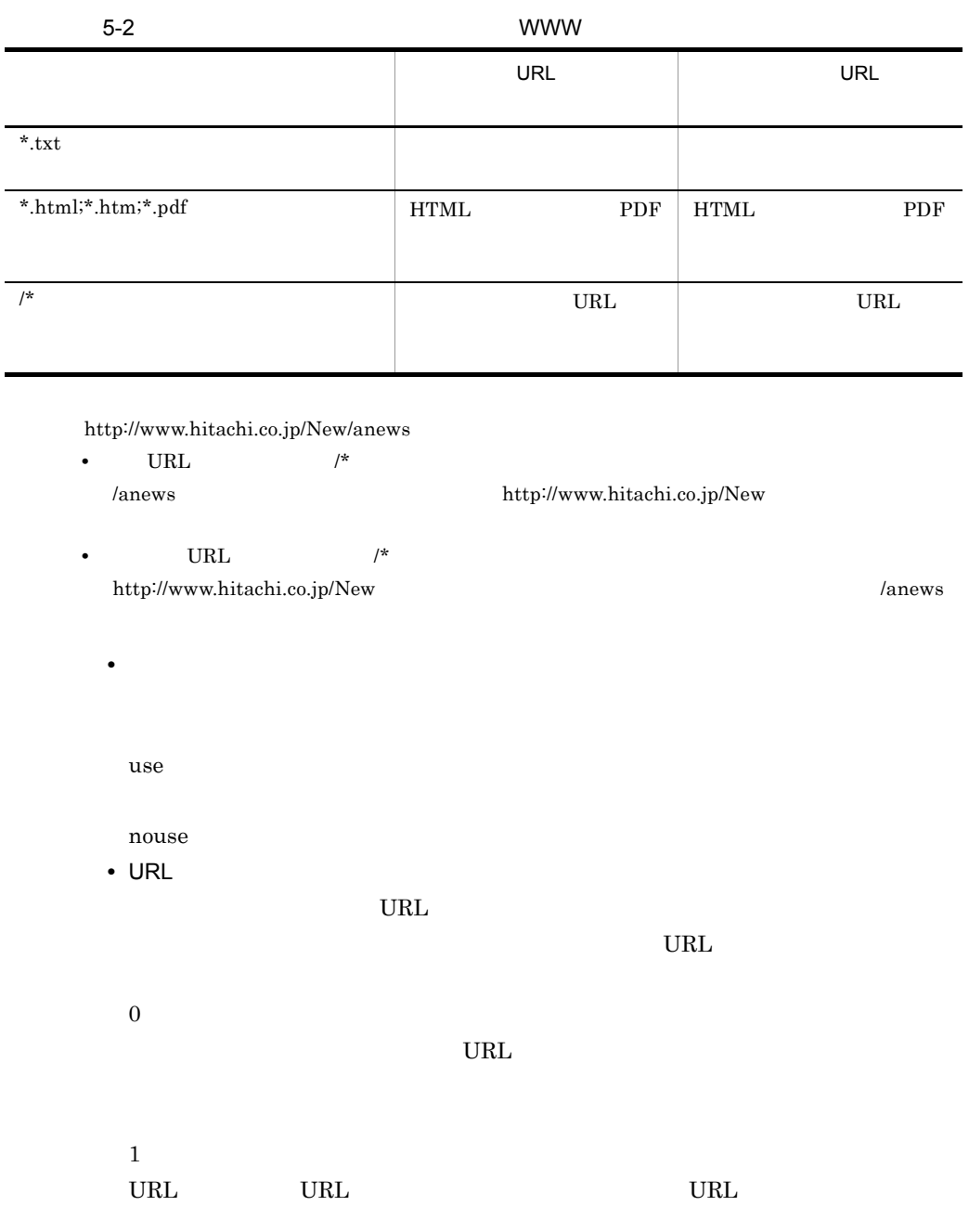

```
5-5 URL URL URL
```

```
= "http://" hostport [''''] hpath [''''] search ]]
httpurl
                  = hsegment *["/" hsegment ]<br>= *[ uchar | ";" | "i" | "@" | "&" | "=" ]<br>= *[ uchar | ";" | "i" | "@" | "&" | "=" ]
hnath
hsegment
search
hostport
                  = host [ ":" port ]
host
                  = hostname | hostnumber
                 = *[ domainlabel "."] toplabel
hostname
domainlabel = alphadigit | alphadigit *[ alphadigit | "-" ] alphadigit
toplabel
               = alpha | alpha *[ alphadigit | "-" ] alphadigit
alphadigit = alpha | digit
hostnumber = digits "." digits "." digits "." digits
port
                  = digits
                  lowalpha
                  \begin{array}{c} \text{``q''} \quad \text{``r''} \quad \text{``s''} \quad \text{``t''} \quad \text{``u''} \quad \text{``v''} \quad \text{``w''} \quad \text{``x''} \quad \text{``x''} \\ \text{``y''} \quad \text{``z''} \\ \text{''g''} \quad \text{``s''} \quad \text{``c''} \quad \text{``b''} \quad \text{``r''} \quad \text{``r''} \quad \text{``r''} \quad \text{``r''} \quad \text{``r''} \quad \text{``r''} \quad \text{``r''} \quad \text{``r''} \quad \text{``r''} \hialpha
                   = lowalpha | hialpha
alpha
                  = "0" | "1" | "2" | "3" | "4" | "5" | "6" | "7" |<br>"3" | "9"
digit
                  = "$" | "-" | "_" | ". " | "+"
safe
                  = "[" | "*" | "\cdots | "(" | ")" | ", "
extra
unreserved = alpha | digit | safe | extra= unreserved | escape
uchar
                  = "%" hex hex
escaped
                  = digit | "A" | "B" | "C" | "D" | "E" | "F" |<br>"a" | "b" | "c" | "d" | "e" | "f"
hex
```
URL the second second second second second second second second second second second second second second second second second second second second second second second second second second second second second second seco

**•** ホスト名およびエスケープ内については英大文字,小文字の区別はされません。 • **•**  $\mathcal{L} = \{ \mathcal{L} \mid \mathcal{L} \leq \mathcal{L} \}$ • URL  $\overline{\phantom{a}}$  $\text{URL}$  16 **•** 展開前の URL については,ホスト名からあとの URL に対して,次の文字コード以 a z A Z 0 9  $\frac{1}{2}$  -  $+$   $\frac{1}{2}$  \* ' ( ), ; : @ & = / **•** ユーザインフォメーションは URL に含めません。 •  $\#$  URL **•** クエリーパラメタは内容を判定できないため,完全一致となります。

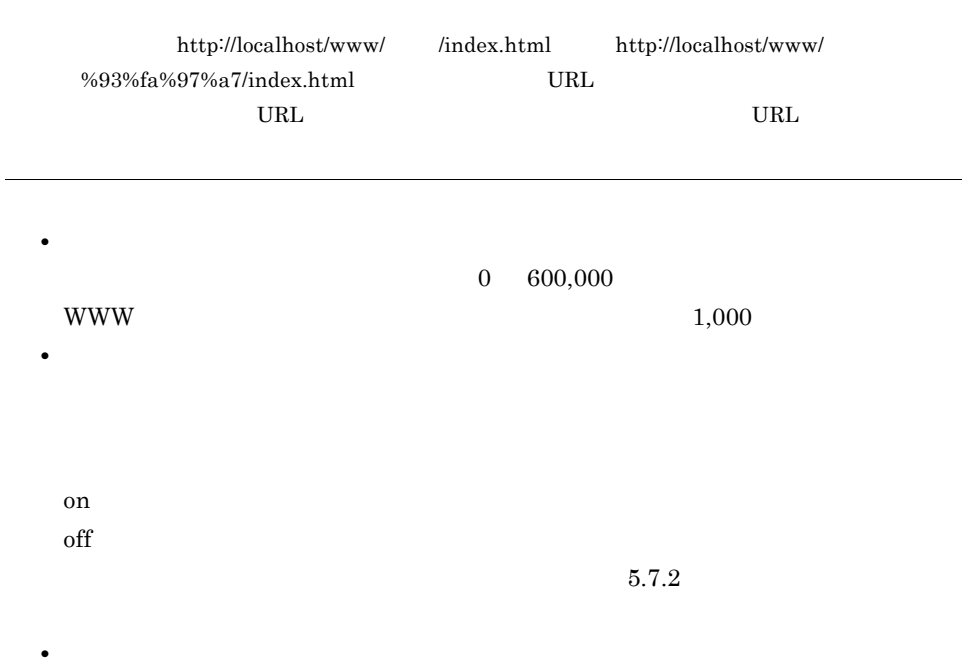

 $1/2$ 

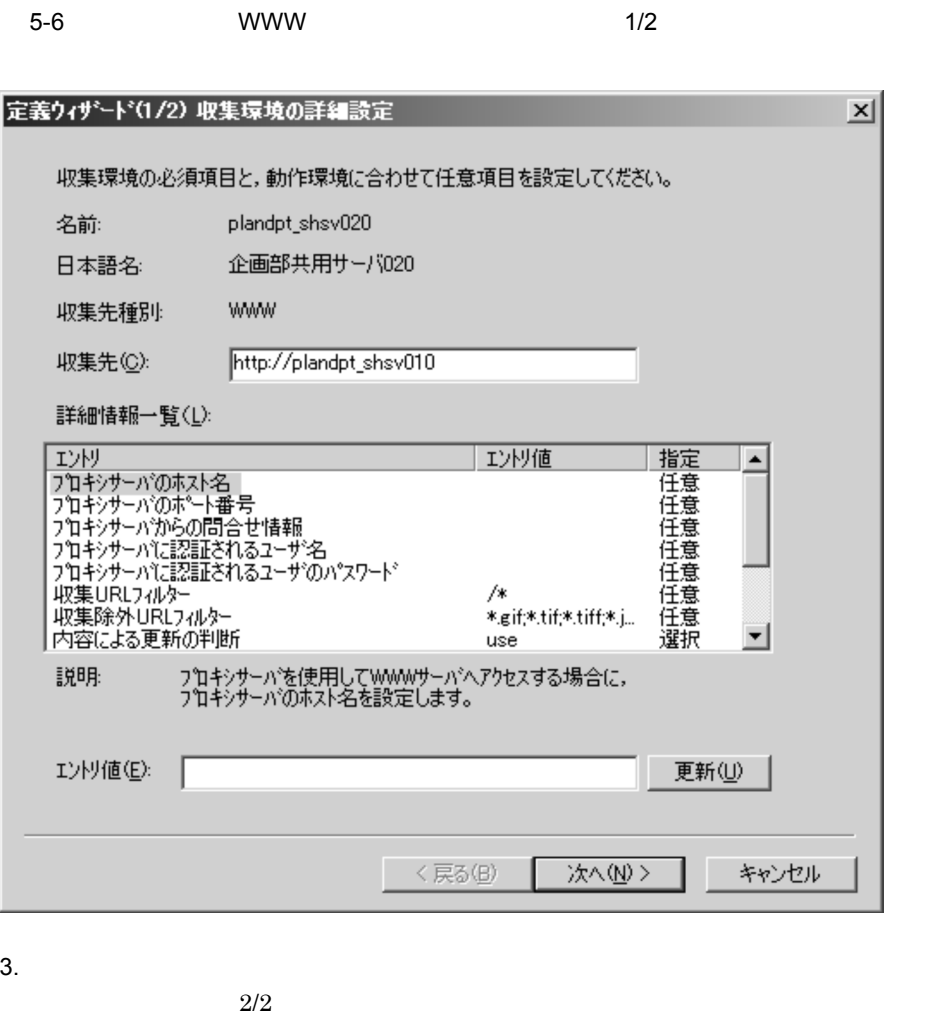

**•** 新規収集の実行,および差分収集を実行するためのスクリプトを生成できます。 • **1/2**  $2/2$  $5.1.3$ 

## 2 NTFS

 $\bold{NTFS}$ 

1.  $\frac{1}{2}$ 

NTFS  $1/2$ 

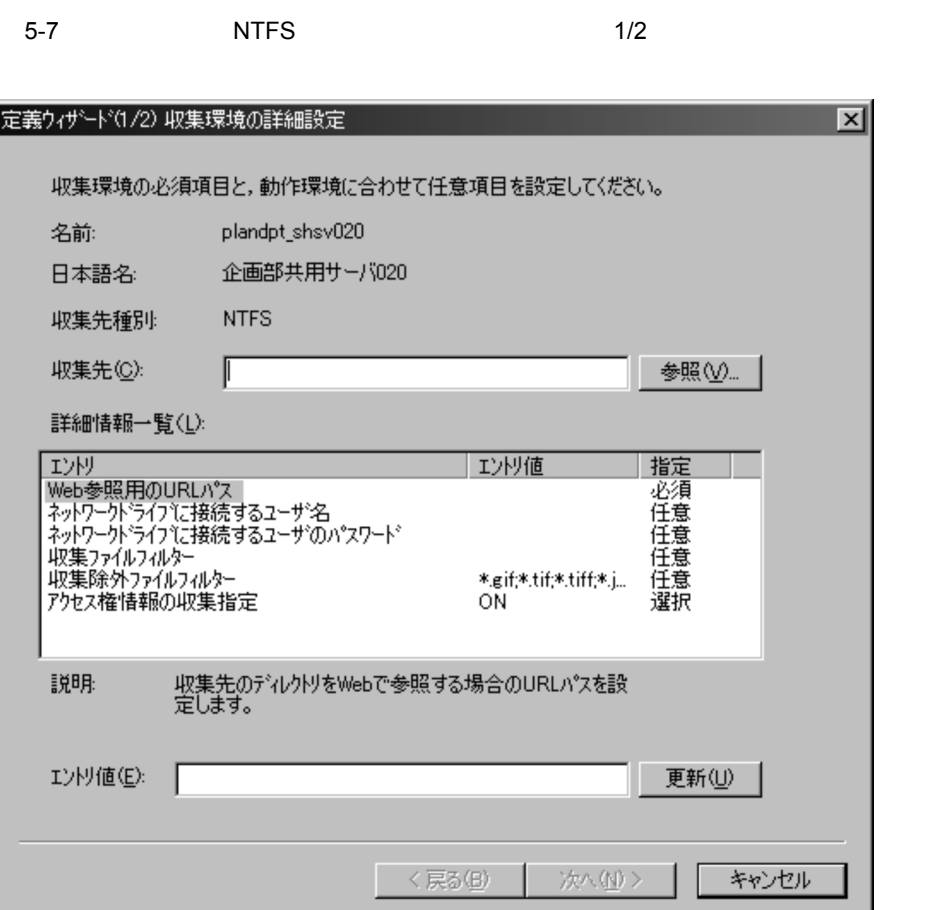

 $2.$ 

UNC  $1,024$ 

 $NTFS$ 

エントリ名 バージョンアップ時の値 新規インストール時の値 g;\*.bmp

Web URL  $U$ 

 $5-3$   $NTFS$ 

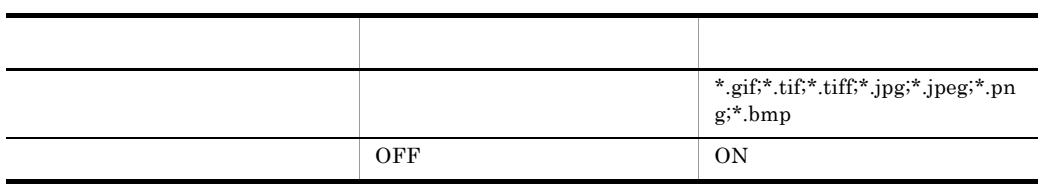

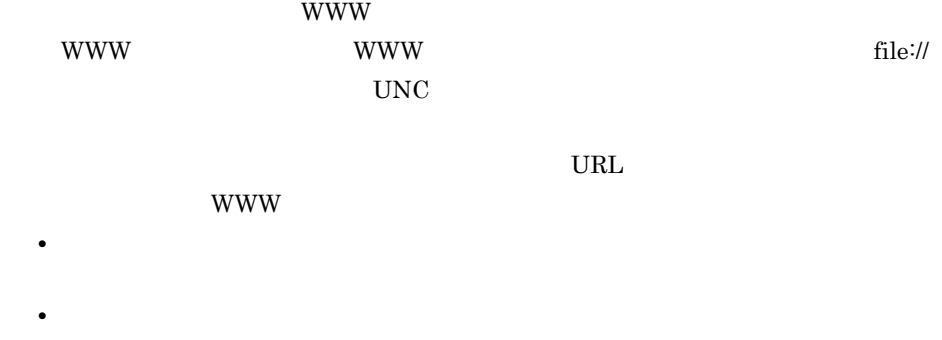

\*.gif;\*.tif;\*.tiff;\*.jpg;\*.jpeg;\*.png;\*.bmp

 $\mathcal{R}$  $\mathbf{C}$ 

• Web URL

#### $\text{Bibliotheca21}\qquad \qquad \text{Bibliotheca21}$

#### 5. Bibliotheca21

Hitachi 指定した場合,実際のパスワードは「Hitachi」と判断され,詳細情報一覧のエ

\*\*\*\*\*\*\*\* Hitachi Hitachi

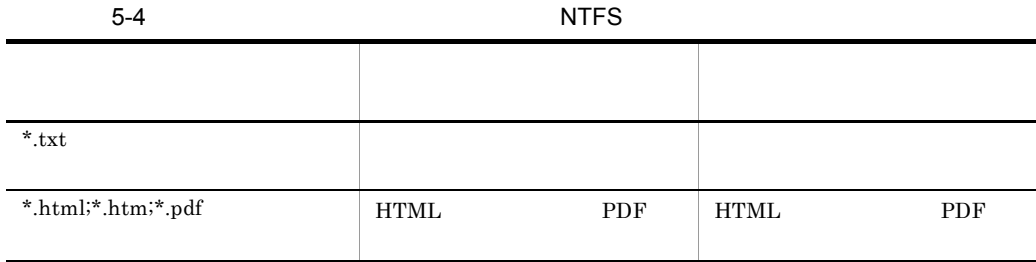

ON:  $\overline{ON}$ OFF

• **•**  $\mathbf{r} = \mathbf{r} \cdot \mathbf{r}$ 

 $1/2$ 

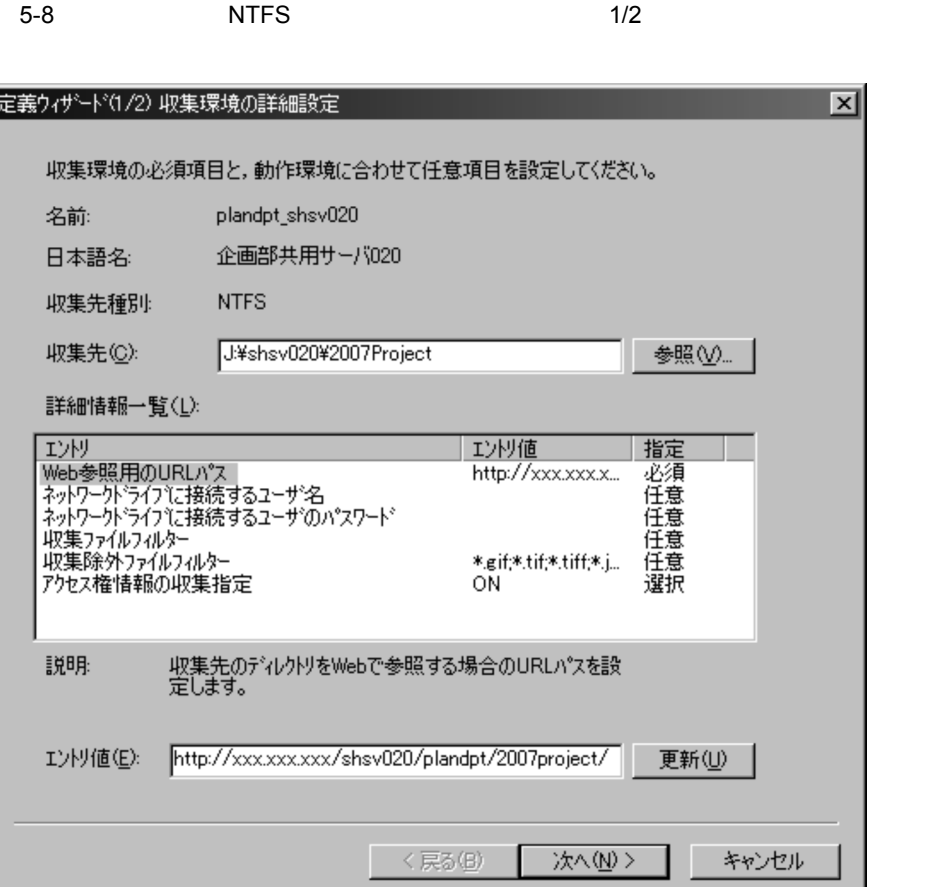

- $3.$  $2/2$ **•** 新規収集の実行,および差分収集を実行するためのスクリプトを生成できます。 • **1/2**  $2/2$  $5.1.3$ 3 Notes Notes **Notes** 
	- 1.  $\frac{1}{2}$

 $Notes$  and  $1/2$ 

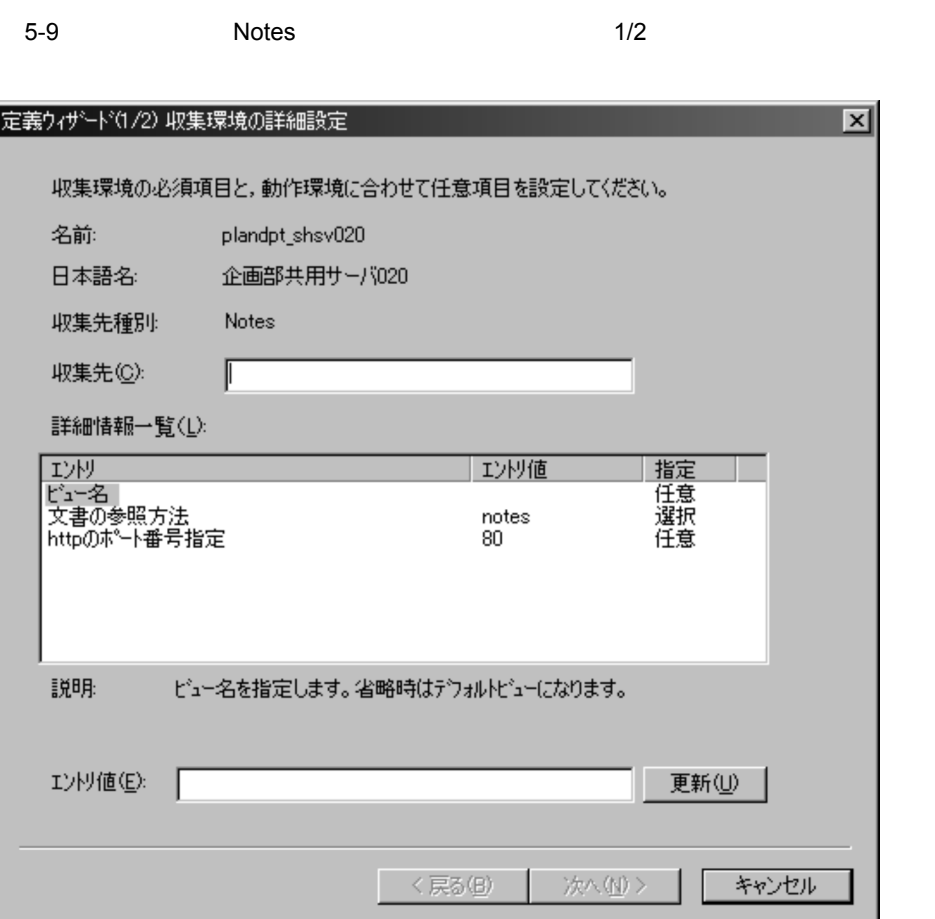

 $2.$ 

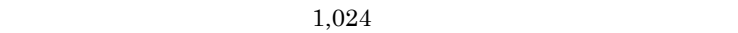

notes Notes http Domino Web

**•** 文書の参照方法

**•** ビュー名

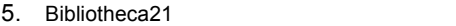

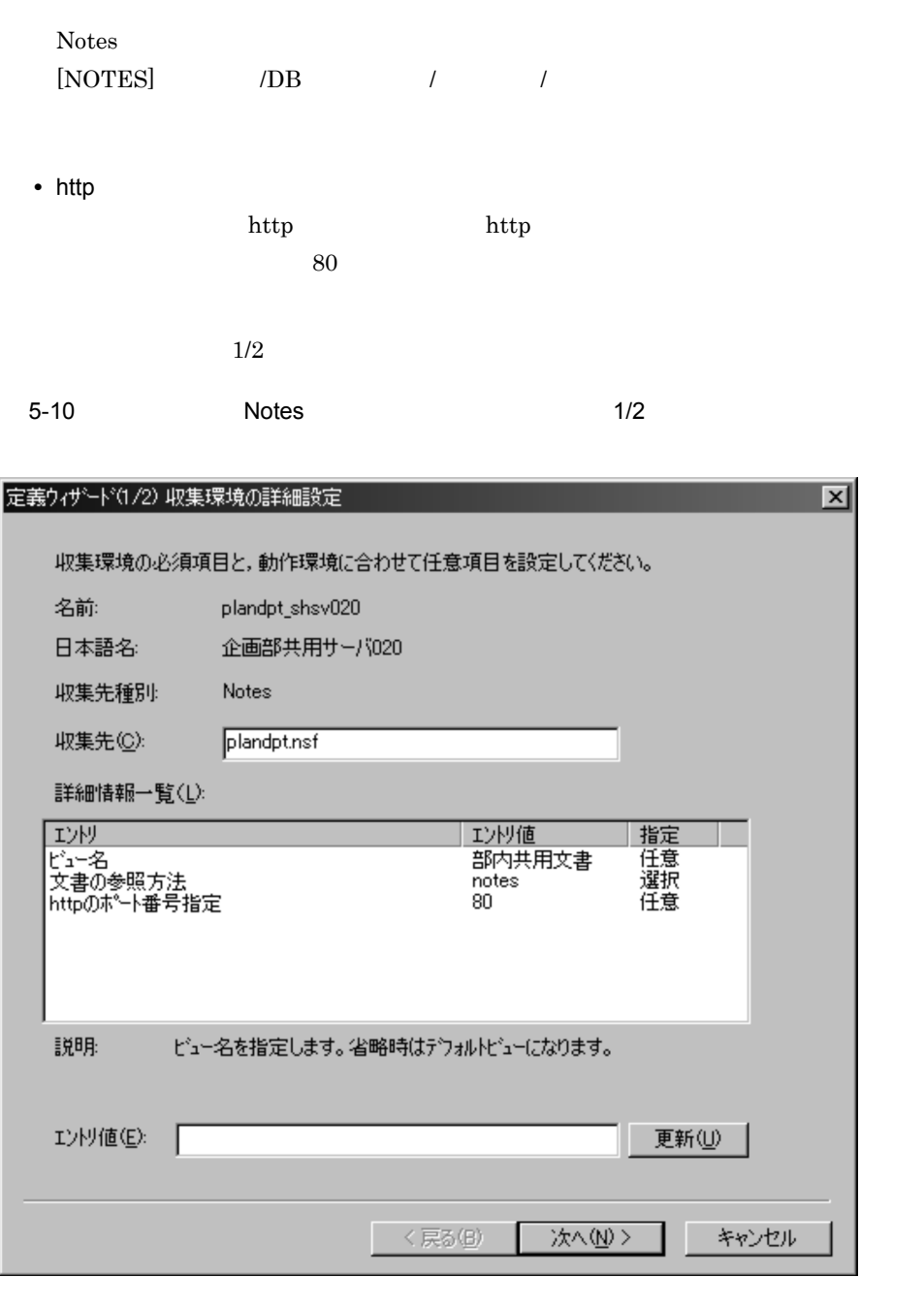

 $3.$ 

 $2/2$ 

**•** 新規収集の実行,および差分収集を実行するためのスクリプトを生成できます。 • **1/2** 

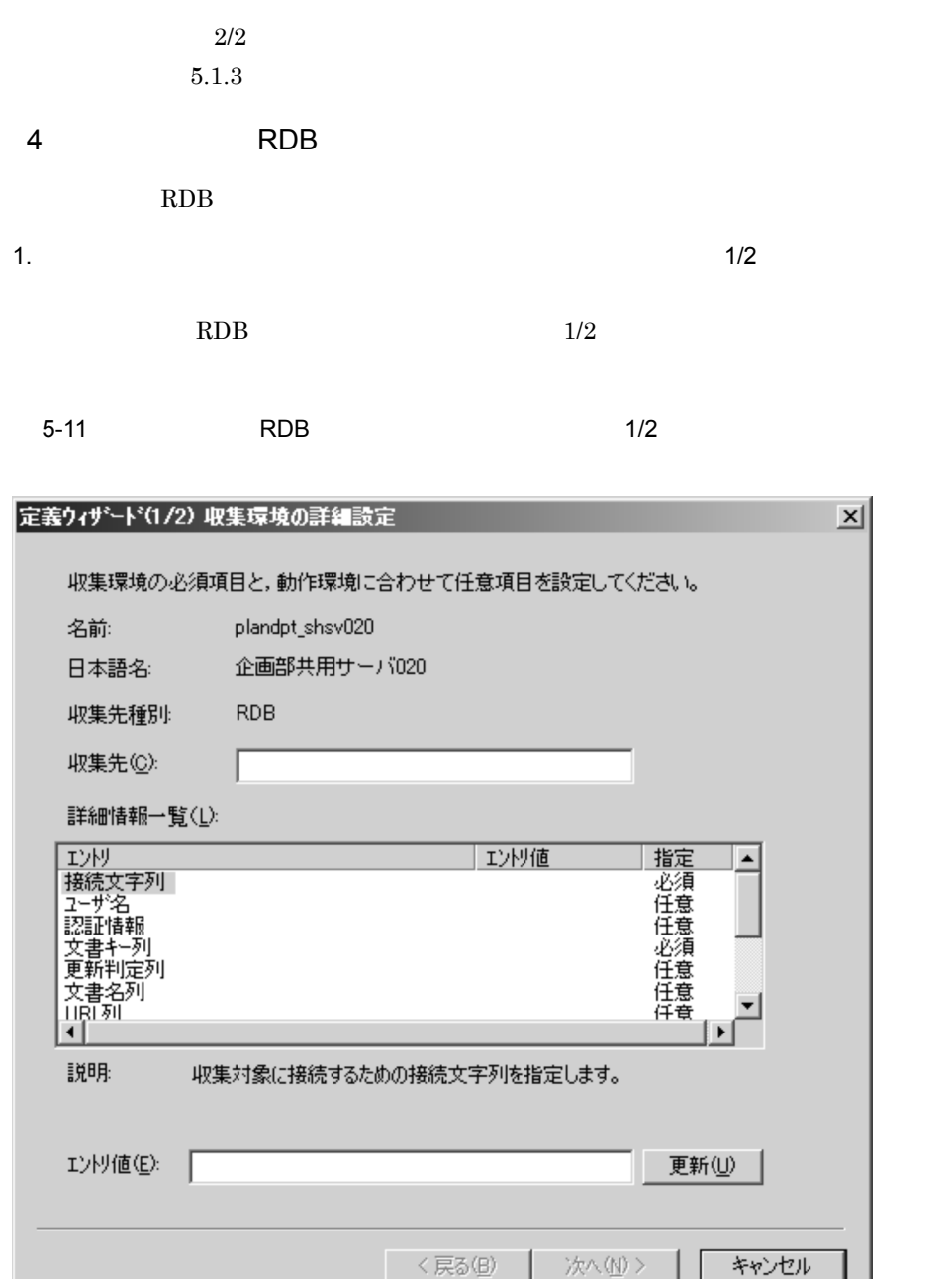

ı

 $2.$ 

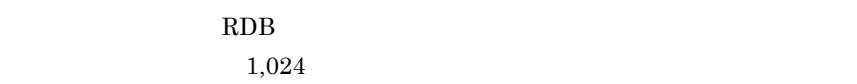

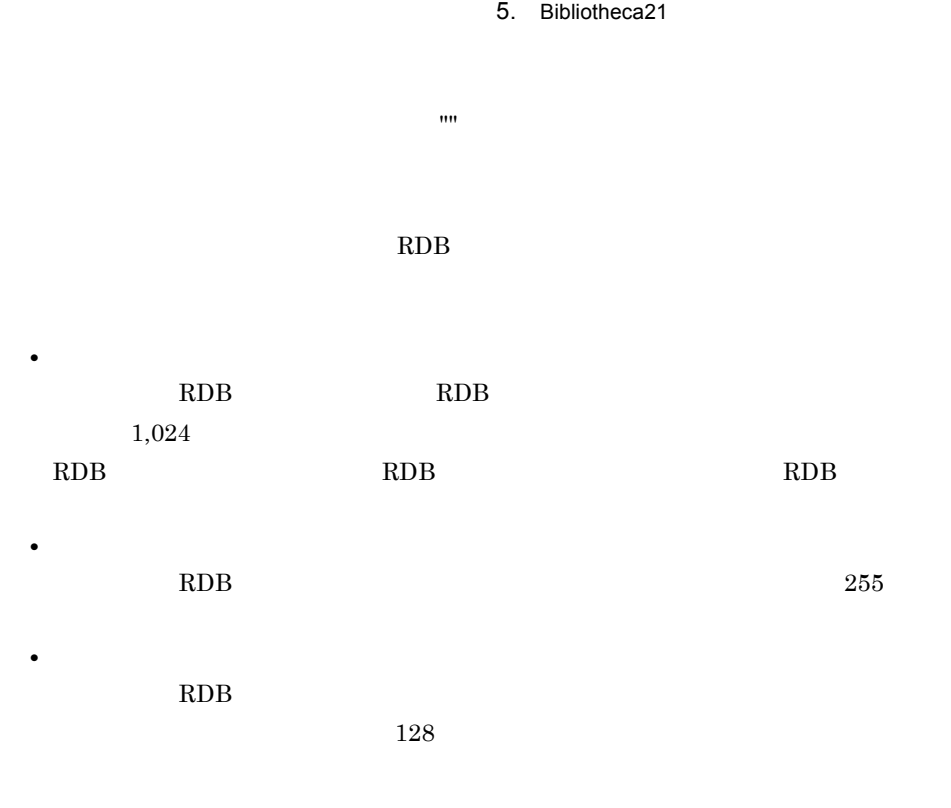

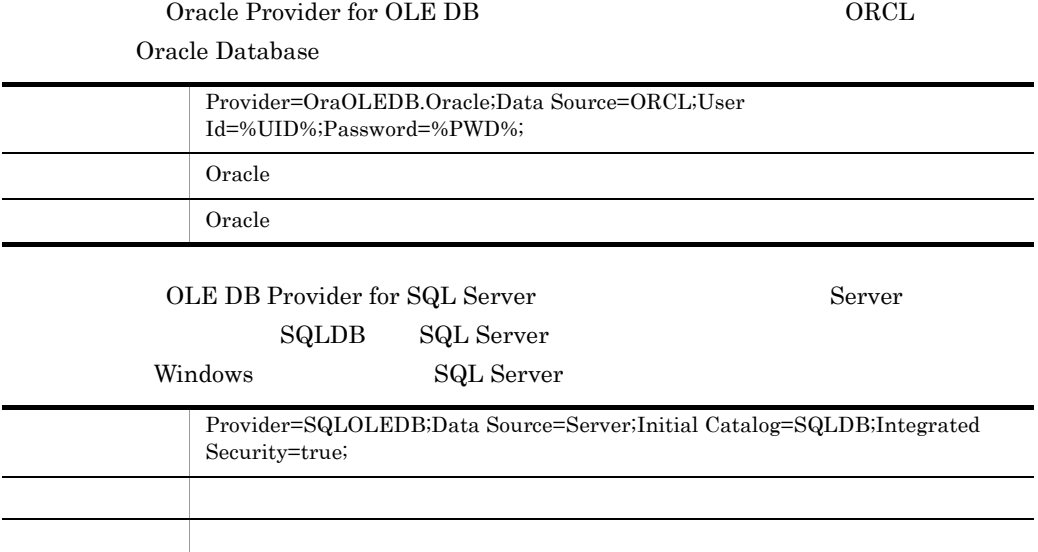

 $\begin{minipage}{.4\linewidth} \textbf{SQL Server} \end{minipage}$ 

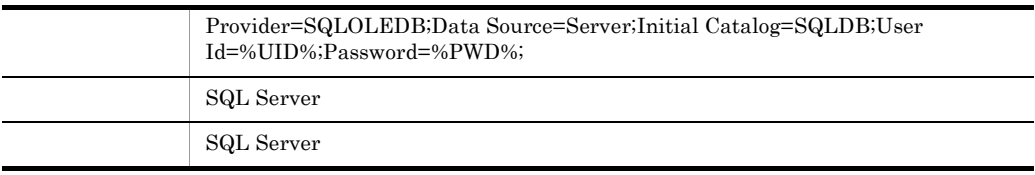

#### HiRDB OLE DB ENVCLIENT HiRDB

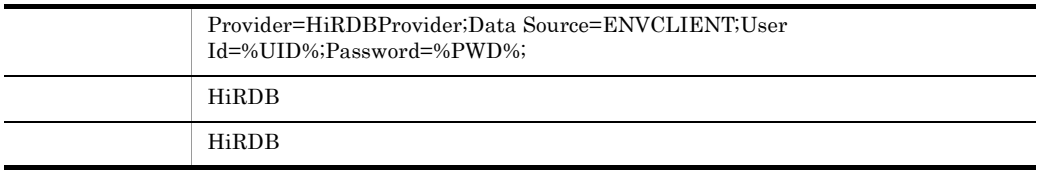

 $\rm{URL}$ 

 $\mathbf{m}$ 

 $255$ 

**•** URL

**•** 文書位置列

**•** 文書所有者列

**•** 文書実体列

**•** 文書名列

**•** 文書キー列

**•** 更新判定列

Web URL SO URL EXAMPLE URL EXAMPLE URL EXAMPLE URL EXAMPLE A LOCAL EXAMPLE URL EXAMPLE A LOCAL EXAMPLE A LOCAL EXAMPLE A LOCAL EXAMPLE A LOCAL EXAMPLE A LOCAL EXAMPLE A LOCAL EXAMPLE A LOCAL EXAMPLE A LOCAL EXAMPLE A LOCAL

 $\rm URL$ 

 ${\it Bibliotheca} 21$ 

#### OLE DB  $\,$

#### OLE DB

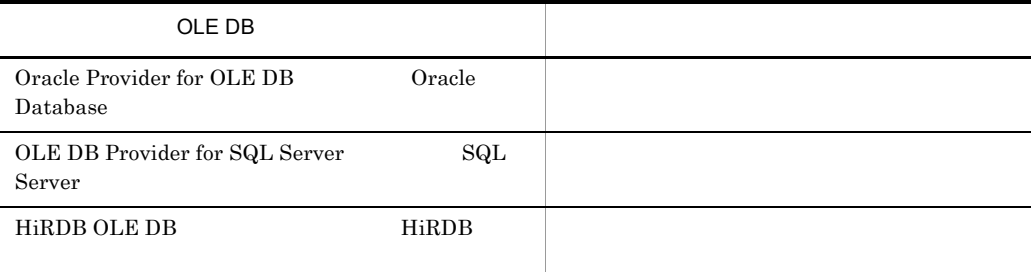

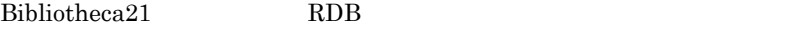

**•** 文書実体ファイル名列

• *•*  $\mathbf{r} = \mathbf{r} \cdot \mathbf{r}$ 

**•** Oracle Provider for OLE DB

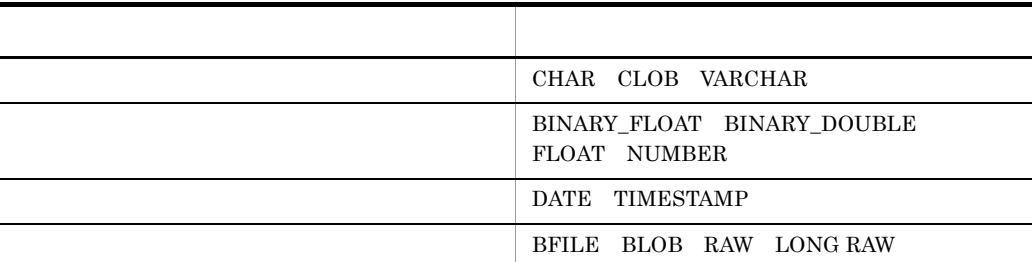

**•** OLE DB Provider for SQL Server

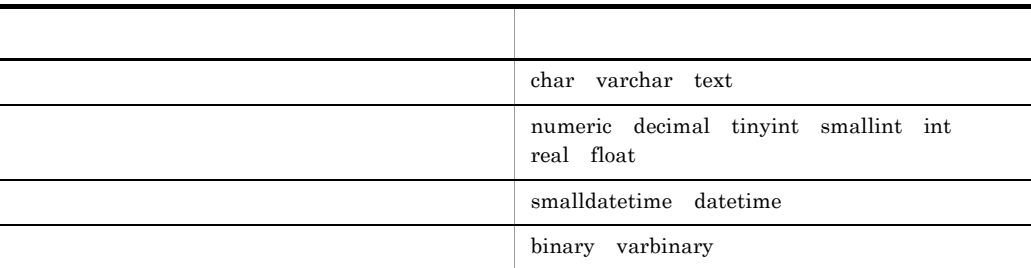

• HiRDB OLE DB

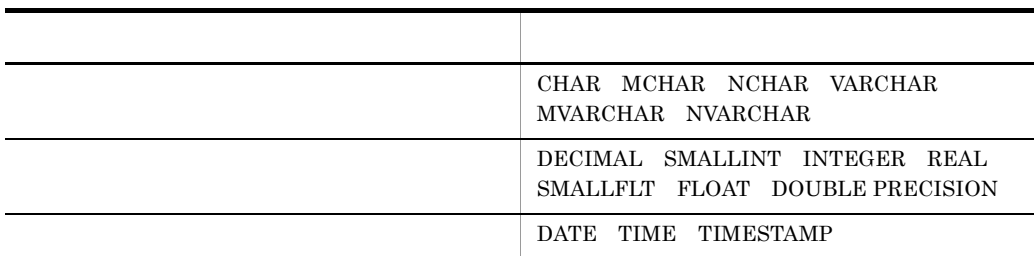

 $1/2$ 

 $5-12$  RDB  $1/2$ 

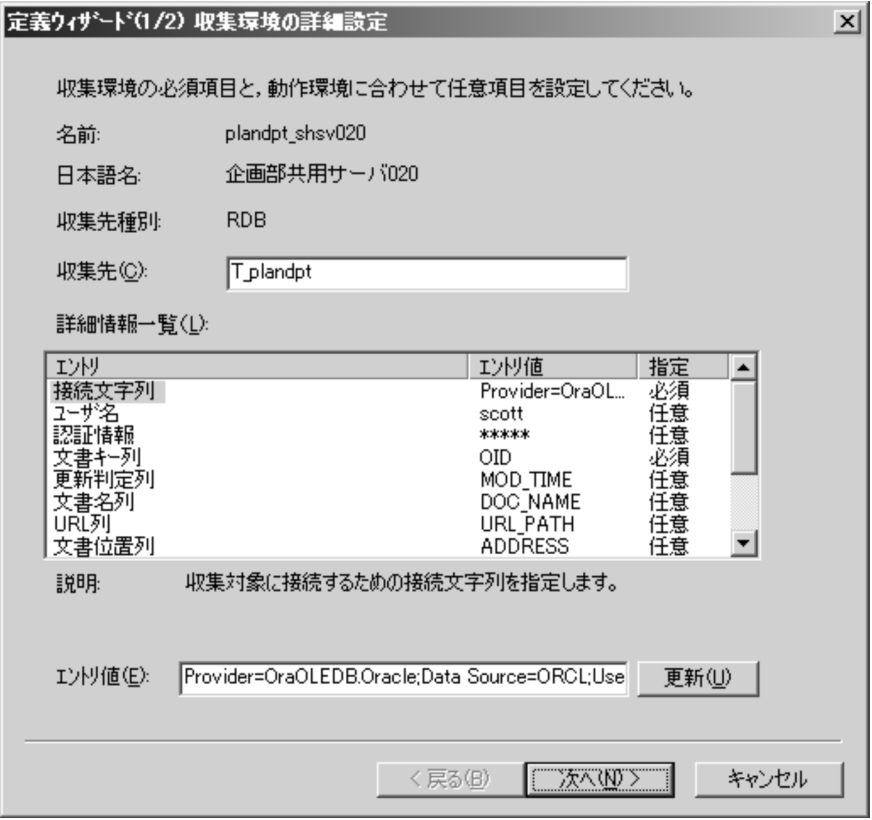

 $3.$ 

 $2/2$ 

**•** 新規収集の実行,および差分収集を実行するためのスクリプトを生成できます。 • **1/2** 

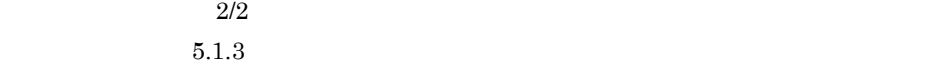

## $5.1.3$

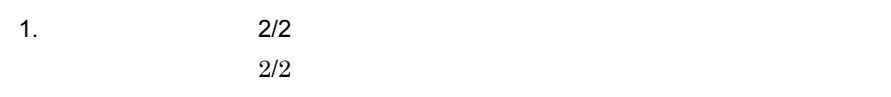

 $5-13$  2/2

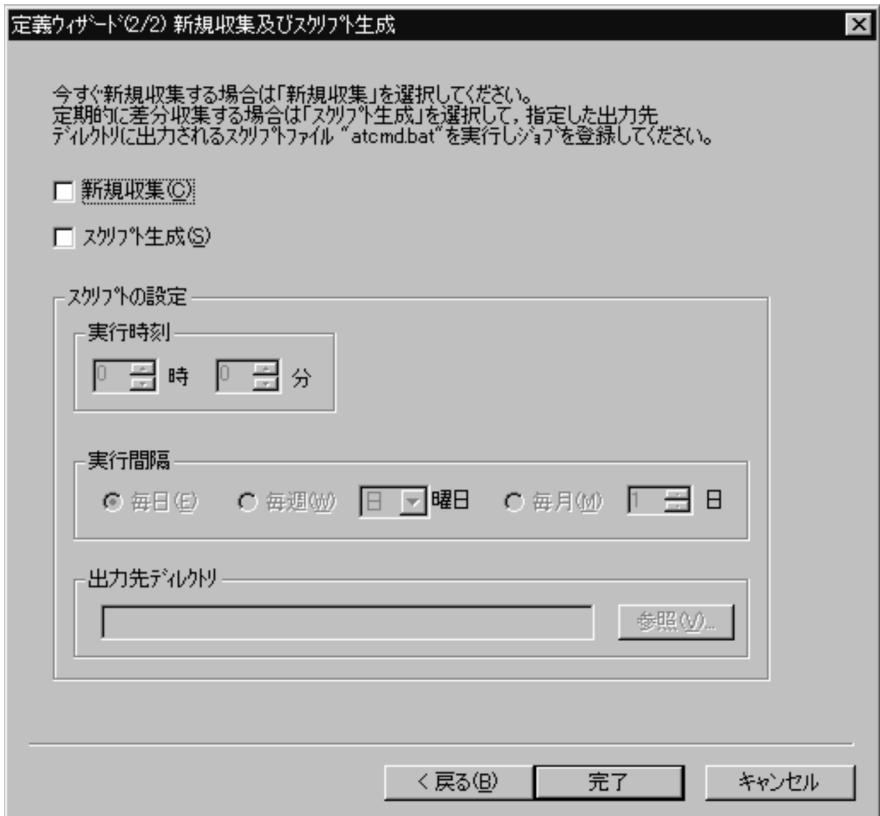

 $2.$ 

**•** 実行時刻

**•** 実行間隔

**•** 出力先ディレクトリ

Windows at

Bibliotheca21 Bibliotheca21 for Portal

 $\Gamma$ ,  $\cong$   $\Gamma$ 

 $2/2$ 

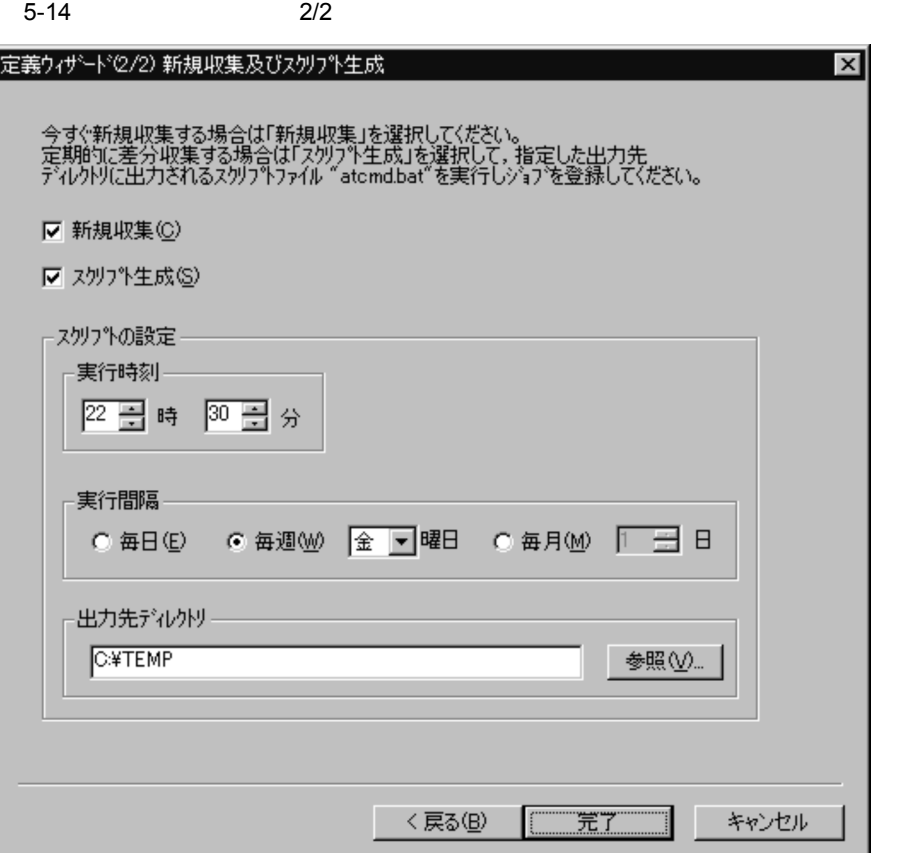

 $3.$ 

Bibliotheca $21$ 

- •<br>
•<br>
•<br>
•
- **•** *atcmd.bat*

script.bat

Bibliotheca21

5-15 Bibliotheca21

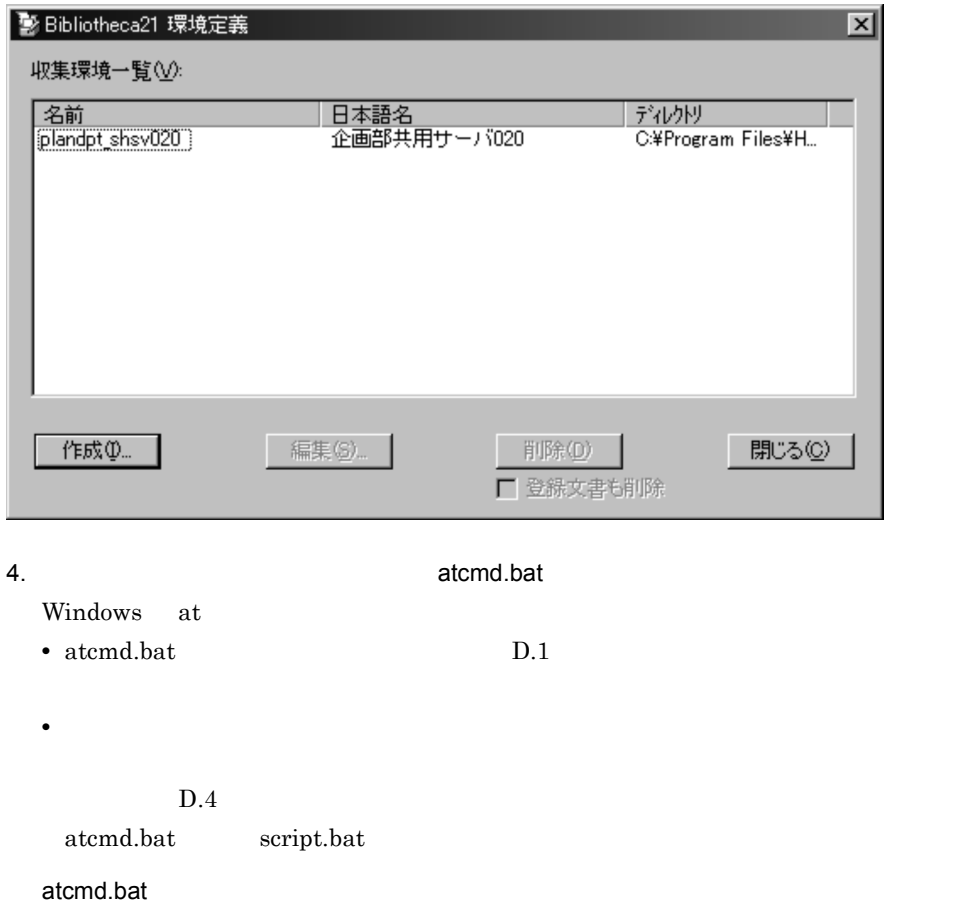

at 22:30 /EVERY:F "C:¥tmp¥script.bat"

#### script.bat

**•** 収集環境の名前

```
"C:¥Program Files¥HITACHI¥Bib21¥Collector¥bin¥BIBcollectDoc.exe" -c 
Plandpt_shsv020 -m diff
if not errorlevel 0 exit
if errorlevel 2 exit
"C:¥Program Files¥HITACHI¥Bib21¥Collector¥bin¥BIBregistDoc.exe" -c 
Plandpt_shsv020
if not errorlevel 0 exit
if errorlevel 2 exit
"C:¥Program Files¥HITACHI¥Bib21¥Collector¥bin¥BIBadjustmentDoc.exe" -c 
Plandpt_shsv020 -m new -v
if not errorlevel 0 exit
if errorlevel 2 exit
"C:¥Program Files¥HITACHI¥Bib21¥Collector¥bin¥BIBextendDoc.exe" -c 
Plandpt_shsv020 -m next
```
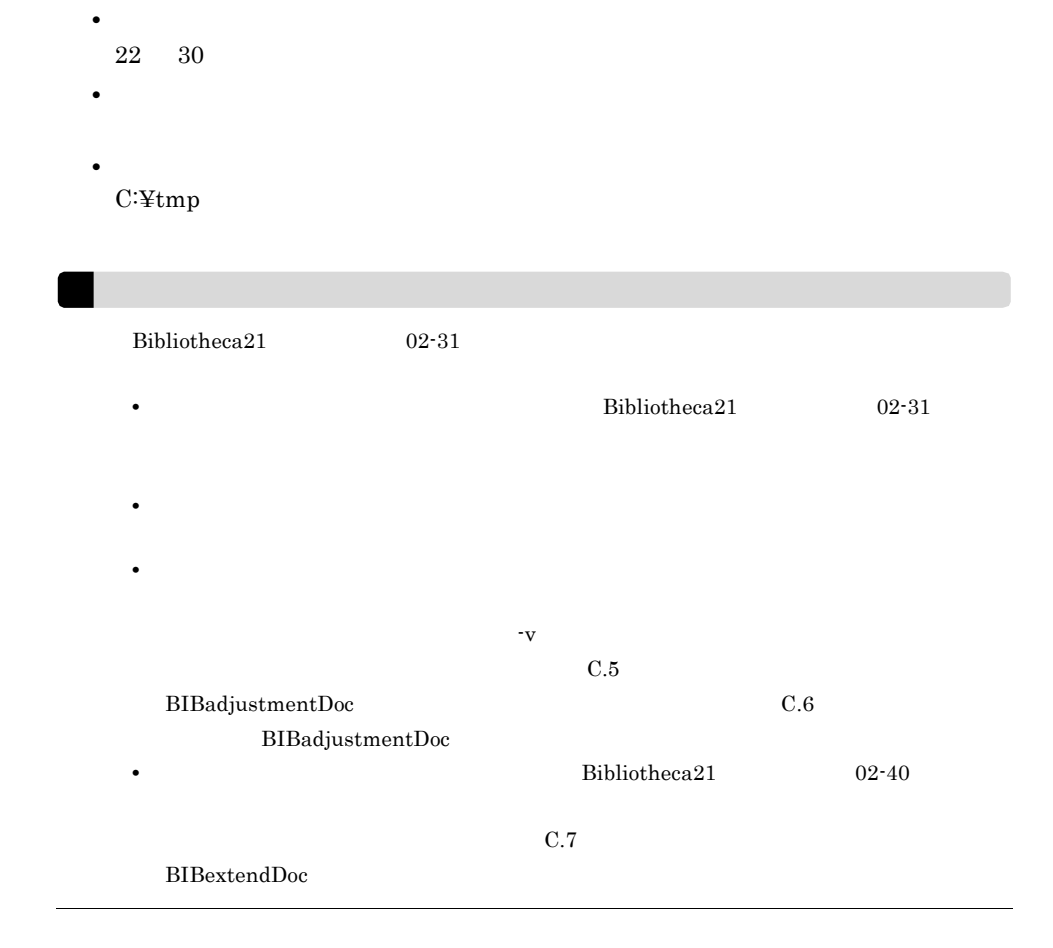

## $5.1.4$

 $1$ 

 $Bibliotheca21$ 

plandpt\_shsv020

- **•** 作成先ドライブ Bibliotheca21
- **•**  $\mathcal{L} = \{ \mathcal{L} \mid \mathcal{L} \}$

 $\ensuremath{\text{NTFS}}$ 

## A http://www.hitachi.co.jp/  $B$

 $NTFS$ 

http://www.hitachi.co.jp/New/anews

 $\nu_{\text{R}}$ 

 $5-5$ 

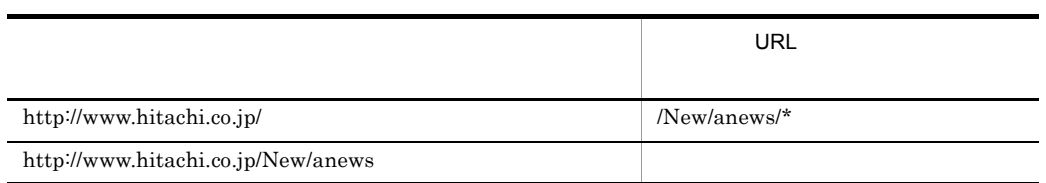

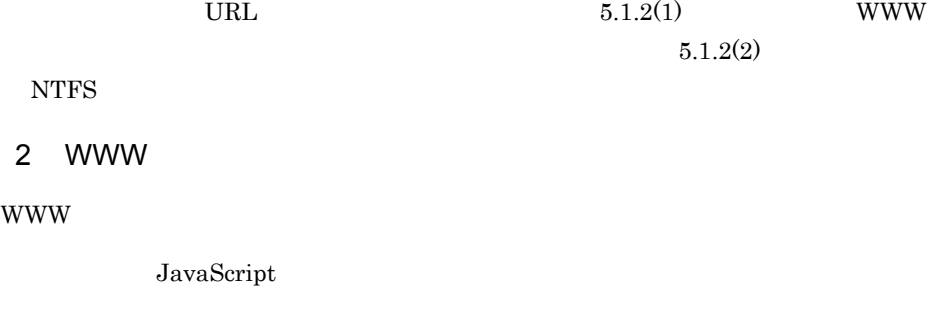

WWW <sub>the second www second www.</sub>

 $10 \hspace{1.5cm} 11$ 

102

 $_{\rm URL}$ 

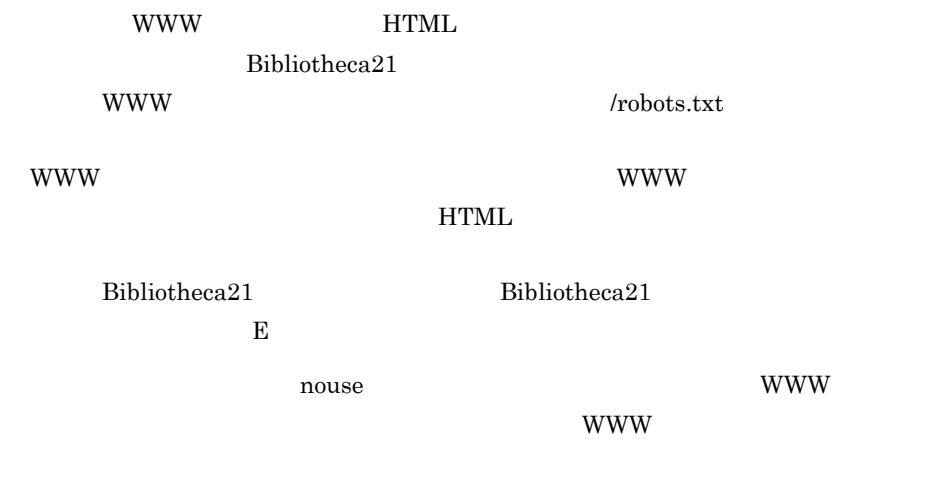

#### 3 NTFS

 $NTFS$ 

#### $\overline{\text{OS}}$

#### **•** Windows NT

- **•** Windows 2000
- **•** Windows Server 2003
- **•** Windows Server 2008
- **•** Windows XP
- **•** Windows Vista

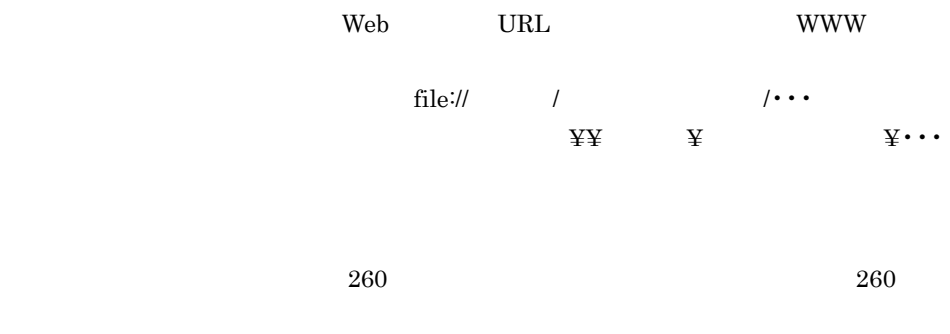

 $D.4$ 

#### 4 Domino

Domino

OLE THE STRIKE STRIKE STRIKE STRIKE STRIKE STRIKE STRIKE STRIKE STRIKE STRIKE STRIKE STRIKE STRIKE STRIKE STRIKE STRIKE STRIKE STRIKE STRIKE STRIKE STRIKE STRIKE STRIKE STRIKE STRIKE STRIKE STRIKE STRIKE STRIKE STRIKE STRI

 $\begin{array}{lll} \text{ASP}.\text{NET} \end{array} \qquad \qquad \begin{array}{lll} \text{ASP} \end{array}$ 

5 RDB

RDB  $R$ 

 $\frac{1}{1}$ RDB <del>the state state state and state state state state state state state state state state state state state state state state state state state state state state state state state state state state state state state state</del>

 $\bf C$ 

RDB SQL Server HiRDB

Oracle Database

SQL Server, HiRDB

• SQL Server

• HiRDB

 $6$ 

8,000,000

 $1$  960  $\overline{1}$ 

Notes and  $\overline{N}$ 

NTFS Domino  $WWW$  RDB  $\sim$ 

 $4.4$ 

 $131,072$   $131,072$ 

Active Directory

Domino **Domino** 

Bibliotheca21  $02-31$ 

- **BIBcollectDoc**
- BIBregistDoc
- BIBadjustmentDoc
- **•** BIBextendDoc

 ${\bf Bibliotheca 21}$ 

• Bibliotheca21

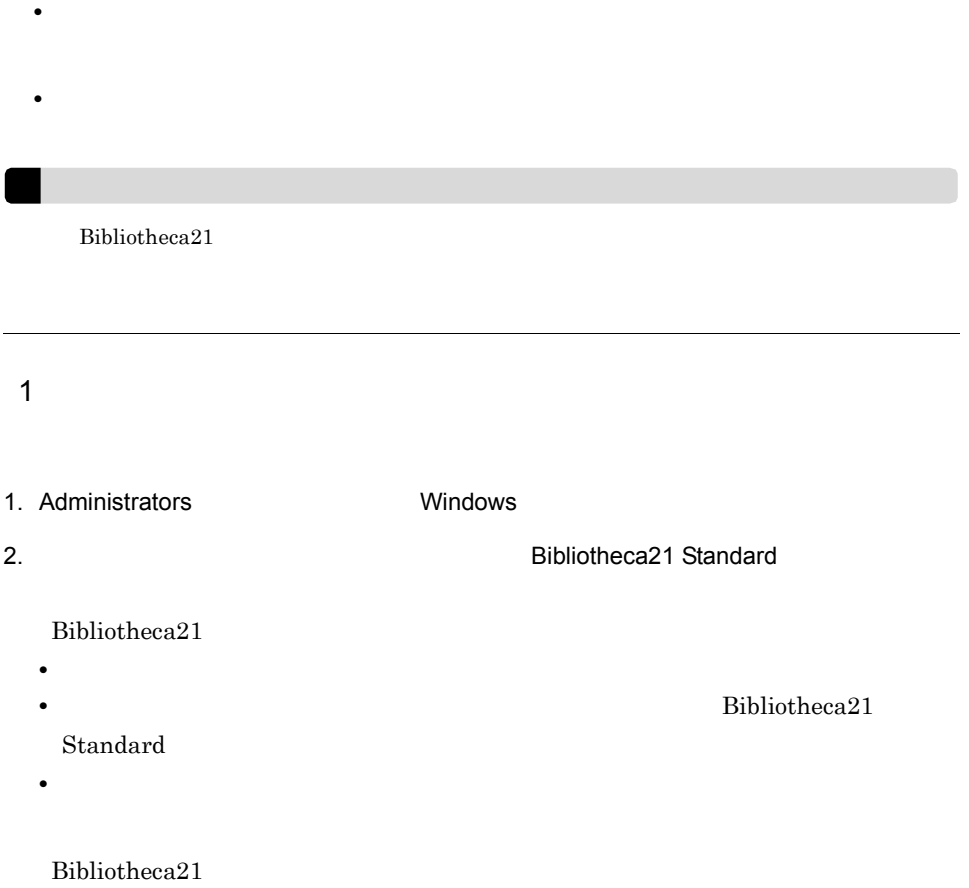

5-16 Bibliotheca21

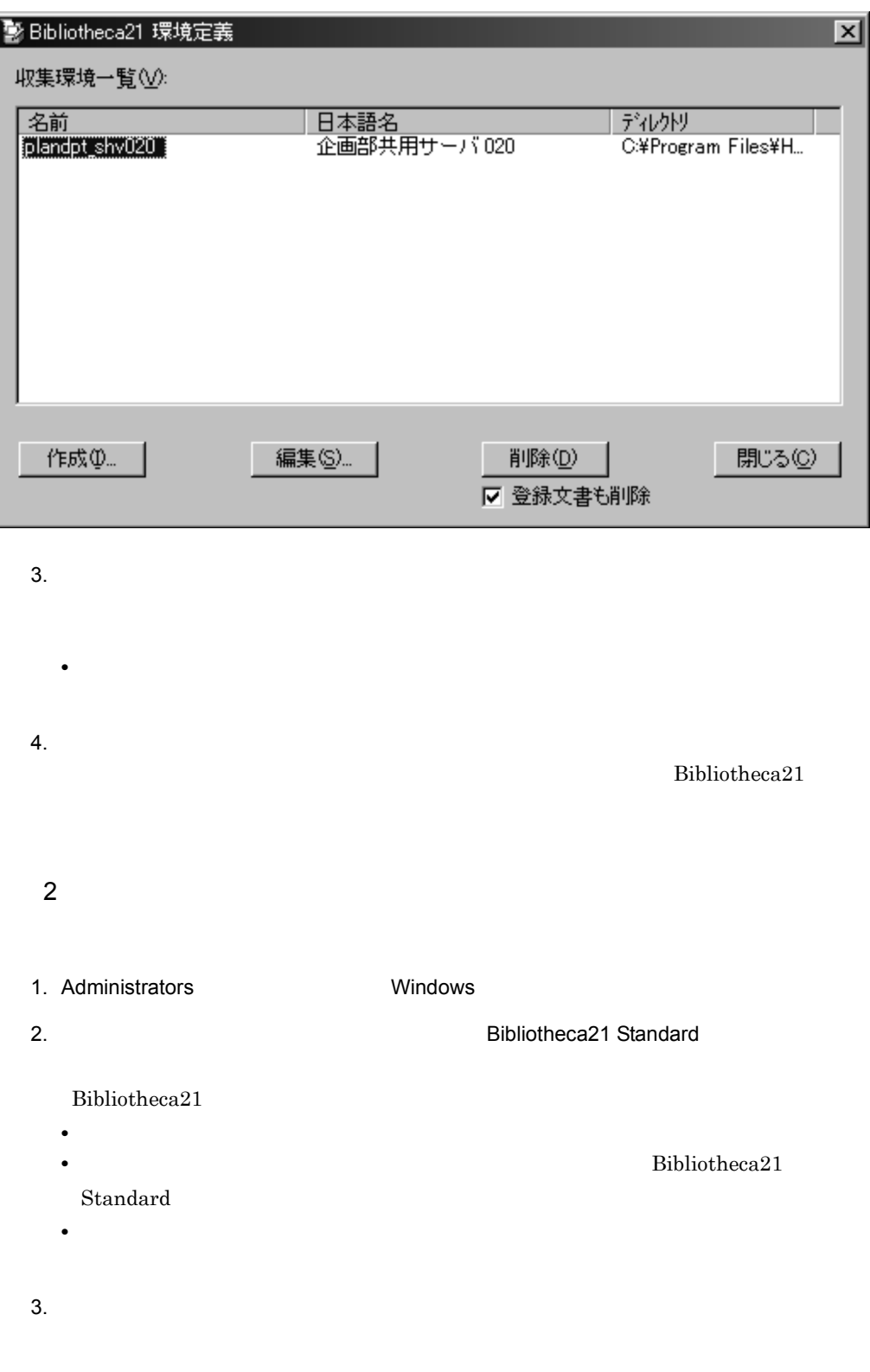

 $4.$ • Zee  $\mathcal{L}$ , the set of the set of the set of the set of the set of the set of the set of the set of the set of the set of the set of the set of the set of the set of the set of the set of the set of the set of the set  $5.$  $\overline{3}$ **•** 収集環境から登録した文書の削除の処理中は,対象となる収集環境,およびその収集 **•** 収集環境から登録した文書の削除対象は,Bibliotheca21 のバージョン 02-00 以降で • トランス <sub>(</sub> ) の「日本語名」とは文書の制作されます。<br>●

• <sub>→</sub> できなります。この収集名での収集名を見るとなります。

109

- 1. Administrators Windows 2. Sibliotheca21 Standard Bibliotheca21 • **•** <u>• 2005 • 2006 • 2006 • 2006 • 2006 • 2006 • 2007 • 2008 • 2008 • 2008 • 2008 • 2008 • 2008 • 2008 • 2008 • 2008 • 2008 • 2008 • 2008 • 2008 • 2008 • 2008 • 2008 • 2008 • 2008 • 2008 • 2008 • 2008 • 2008 • 2008 • 200</u> • **•** Bibliotheca21 Standard • **•**  $\bullet$  $3.$  $1/2$ **•** 収集環境の設定情報が参照でき,「収集先」および「詳細情報」の設定を編集でき • Bibliotheca21
- $4.$  $2/2$ • **•**  $5.1.2$  $5.1.3$ **•** 新規収集の実行,および差分収集を実行するためのスクリプトを生成できます。
	- **1/2**
- $5.$

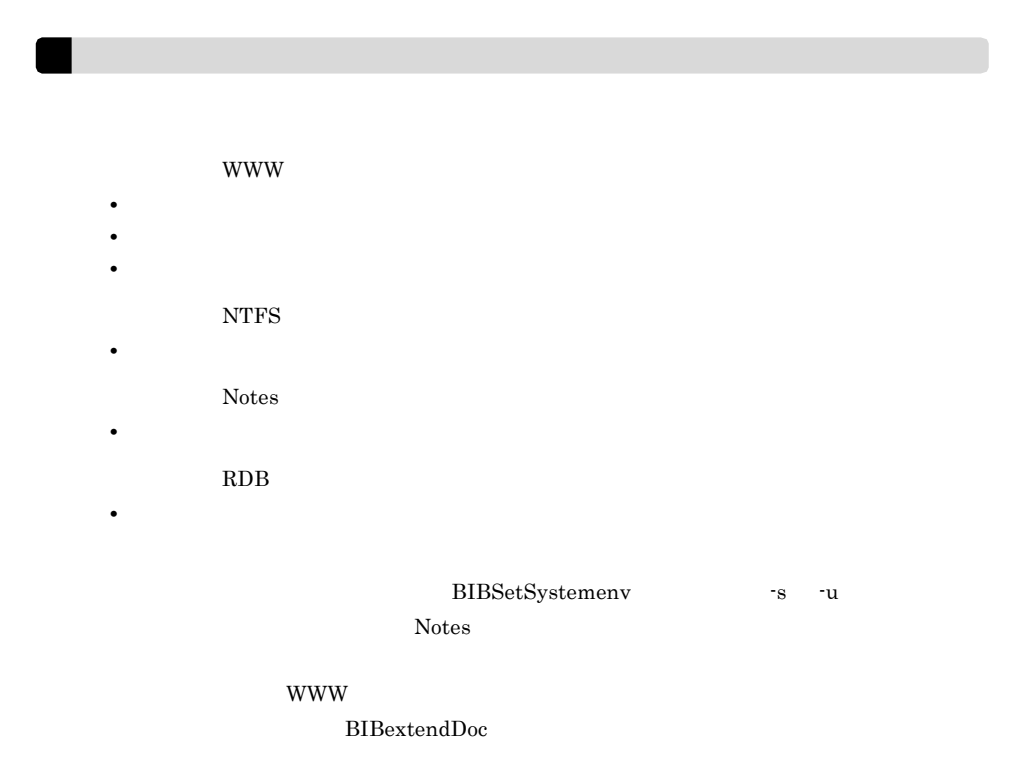

 $6.$ 

Bibliotheca21

- **•** <u>• 2007 2008 2008 2008 2008 2008 2008 2008 2008 2008 2008 2008 2008 2008 2008 2008 2008 2008 2008 2008 2008 2008 2008 2008 2008 2008 2008 2008 2008 2008 200</u>
- •<br>
•<br>
•<br>
•
- **•**「スクリプト生成」を選択した場合,指定した出力先ディレクトリに atcmd.bat  $script. bat$
- $\bullet$  **atcmd.bat**

 $D.3$ 

 $5.4.1$ 

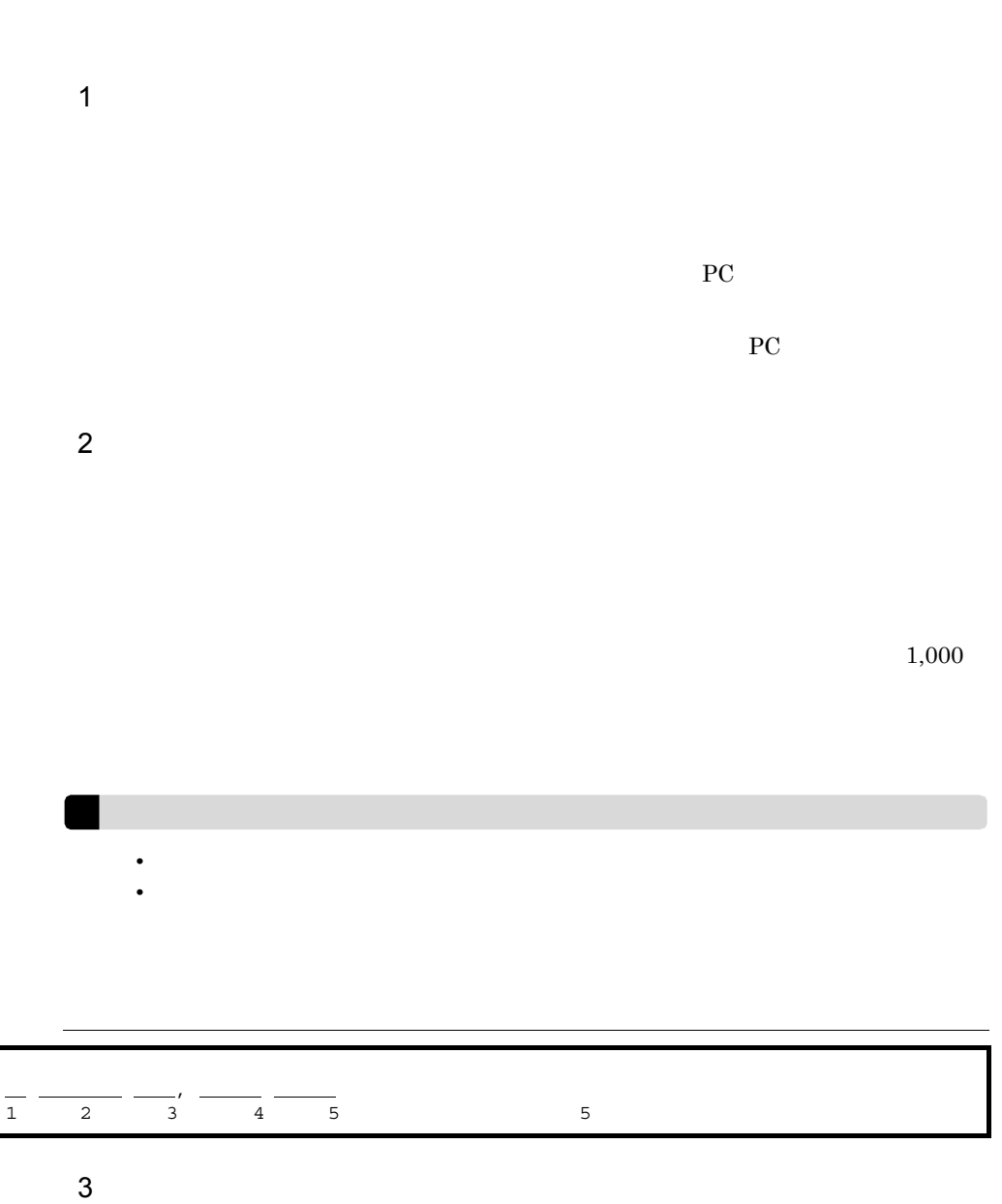

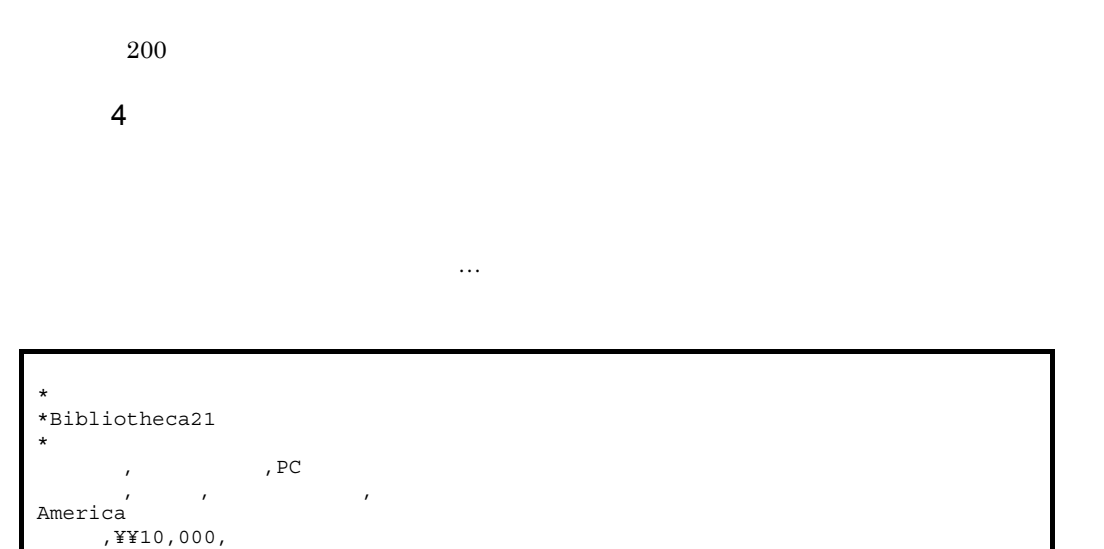

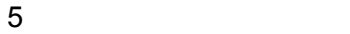

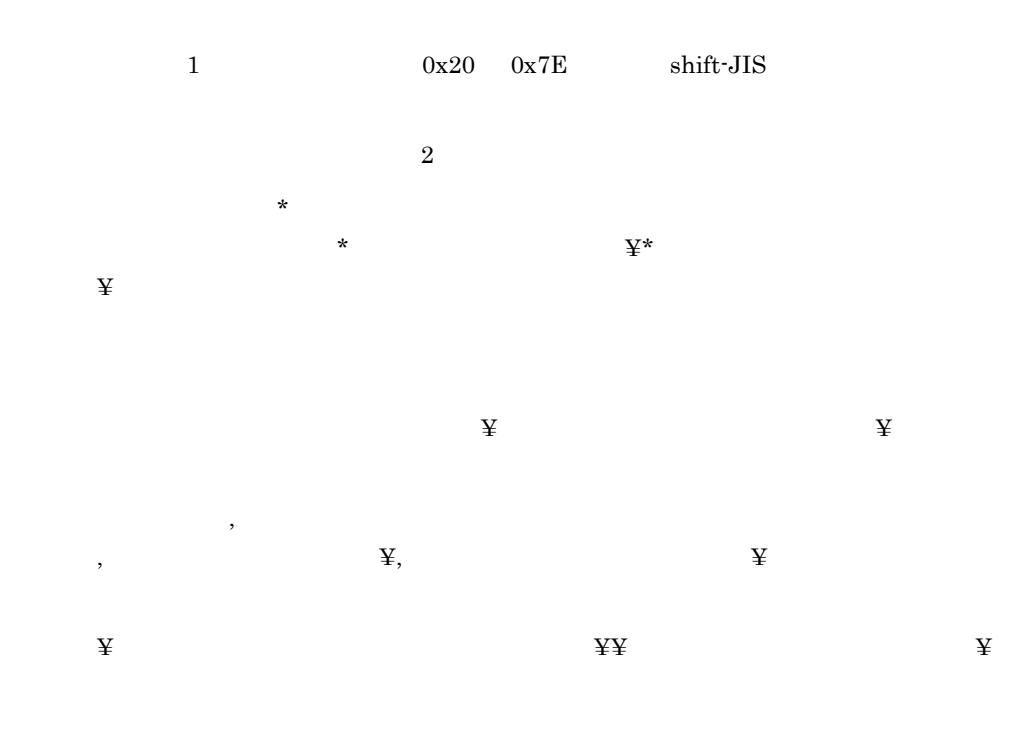

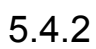

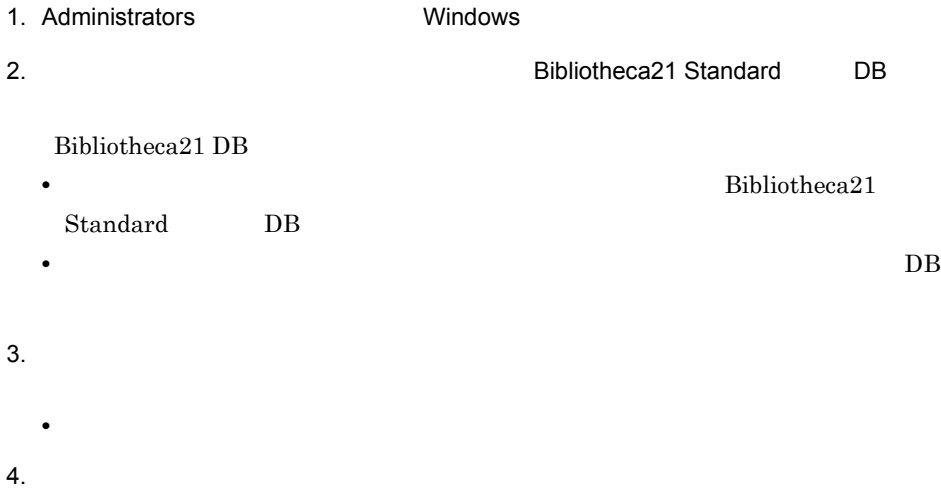

5. OK

# $5.5$  $5.5.1$  $5.5.2$  $5.5.3$  $5.5.4$  $5.5.1$ 1  $\blacksquare$ 1. Administrators Windows 2. The contract of the Subliotheca21 Standard TDB Bibliotheca21 DB • **•** Bibliotheca21  ${\bf Standard} \hspace{20pt} {\bf DB}$ • **•** The contract  $\overline{D}$ 3. DB

• ティストデータベースのコンデンスを実行しない場合,  $4.$  $\text{Bibliotheca21 DB} \tag{0}$ 

2 注意事項

 $5.5.2$ 

 $Bibliotheca21$ 

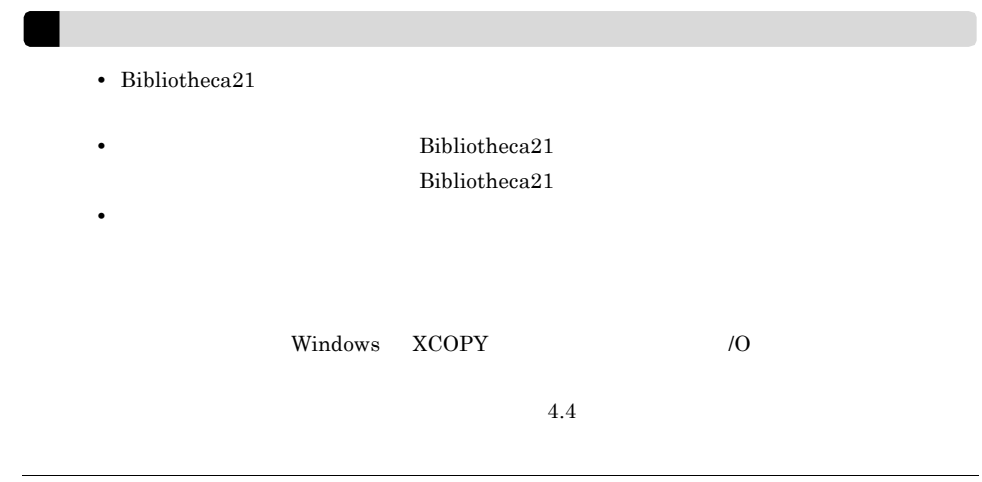

 $5.5.3$
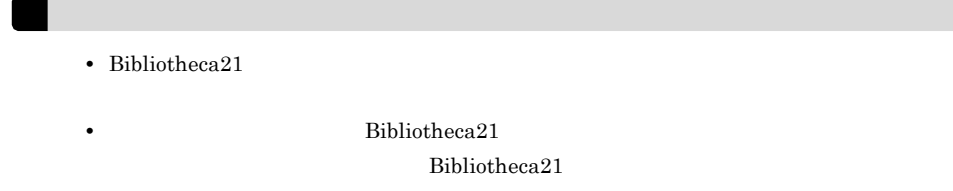

# $5.5.4$

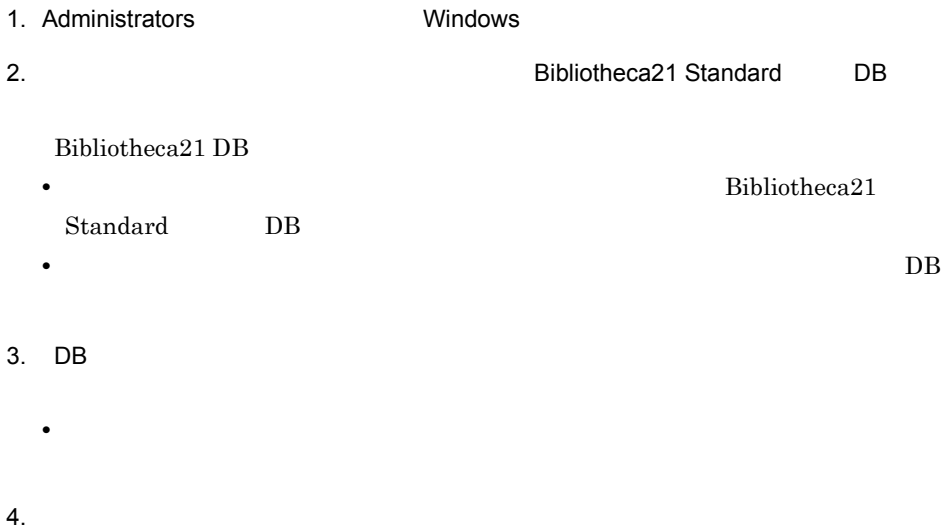

 $\begin{tabular}{ll} \multicolumn{1}{l}{{\bf Bibliotheca21 DB}} \end{tabular} \hfill DB \begin{tabular}{ll} \multicolumn{1}{l}{{\bf DB}} \end{tabular} \hfill DB \end{tabular}$ 

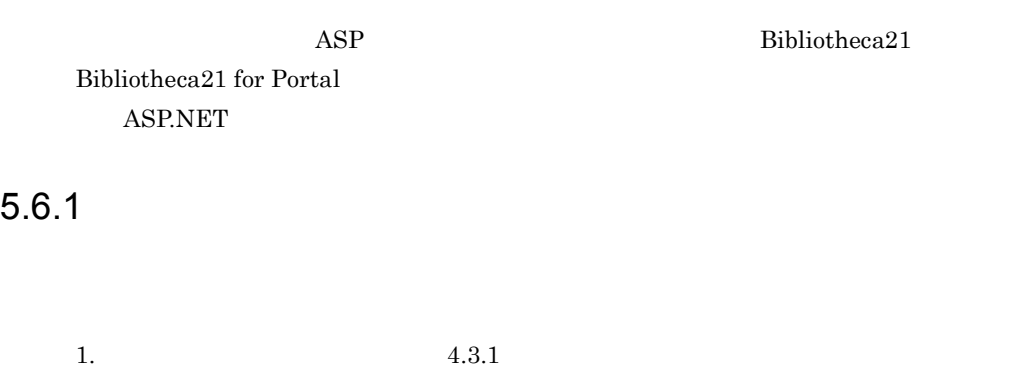

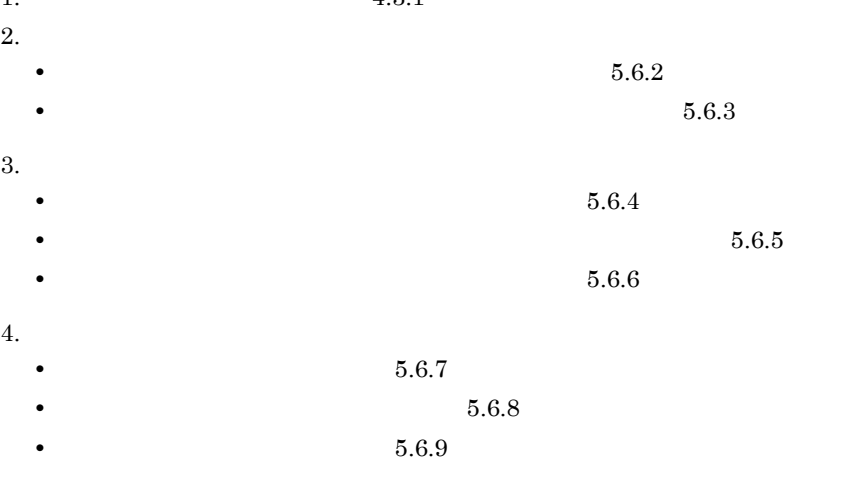

 $GUI$ 

 $5.6.2$ 

1. Administrators Windows

- 5. Bibliotheca21
- 2. WWW http://hostname/BIB21adm/default.asp
	- Bibliotheca21
	- *hostname* Bibliotheca21

#### 5-17 Bibliotheca21

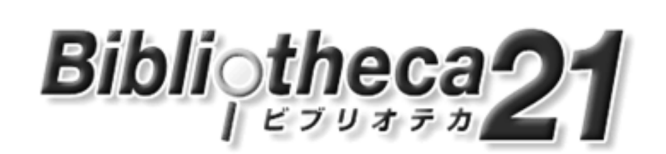

Bibliotheca21 では、このGUI画面から予約検索の設定をおこなうことができます。

予約検索管理画面へ

 $3.$ 

 $5-18$ 

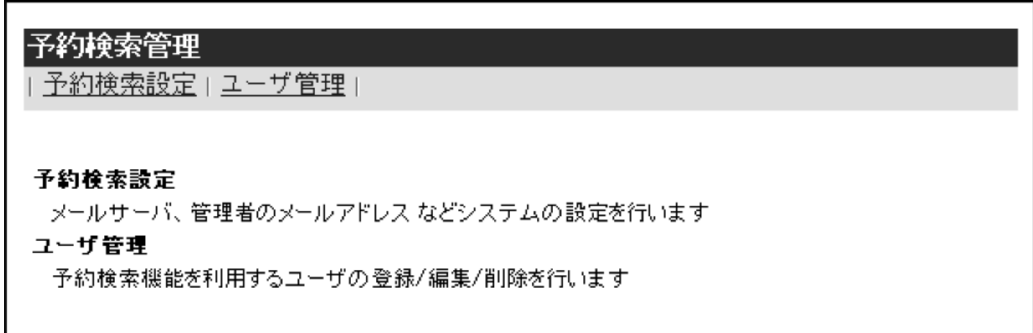

•<br>
•<br>
• •

 $4.$ 

## $5-19$

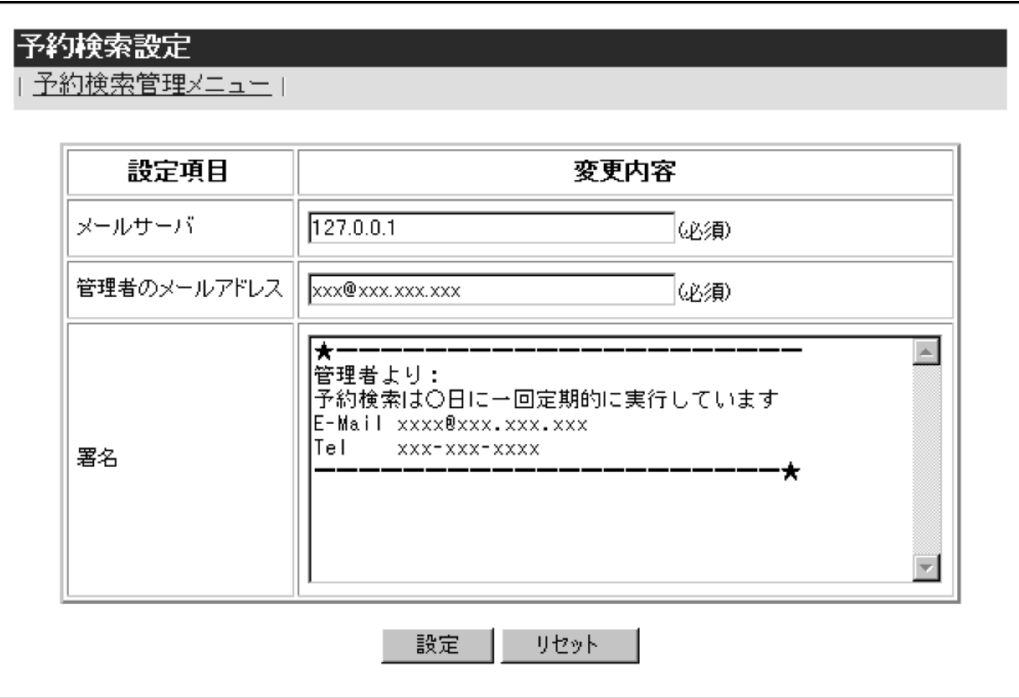

 $5.$ 

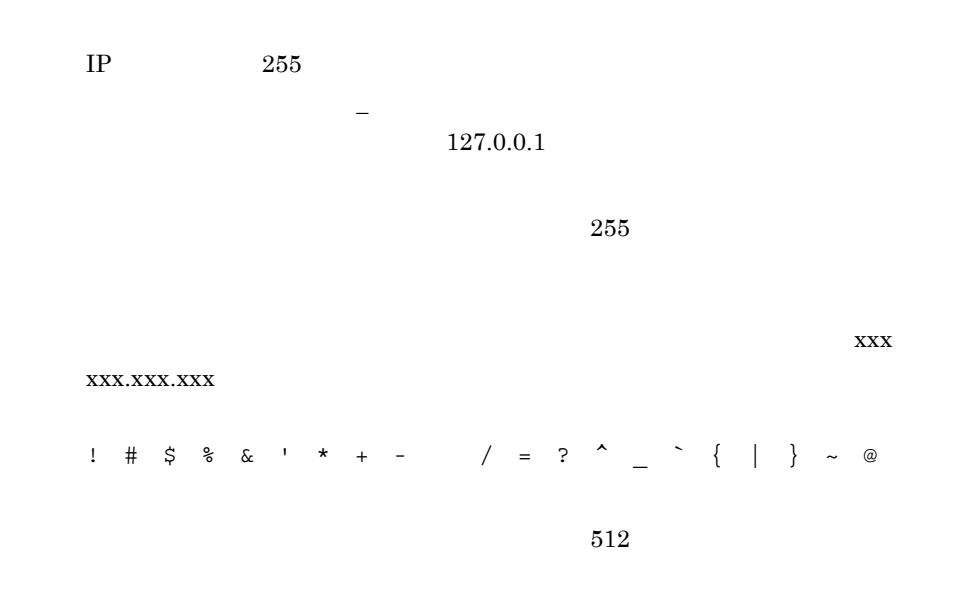

E-Mail xxxx@xxx.xxx.xxx Tel xxx-xxx-xxxx

- **•** 入力内容を編集前の状態に戻す場合は,[リセット]ボタンをクリックします。  $6.$ **•** 検索結果を通知するメールの詳細情報が設定されます。「予約検索 設定結果」画面
- **•**「予約検索管理」画面に戻る場合は,[予約検索管理メニュー]リンクをクリックし
- •<br>「予約機能」のこの場合は,[予約検索]リンクをクリックしてください。

# $5.6.3$

- 1. Administrators Windows 2. WWW http://hostname/BIB21adm/default.asp Bibliotheca21 • *hostname* Bibliotheca21
- $3.$
- $4.$ 
	- **•** 検索結果を通知するメールの詳細情報が参照でき,「メールサーバ」「管理者の
	-
	- **•** 検索結果を通知するメールの詳細情報の参照が終了して,「予約検索管理」画面に  $5.$
	- **6.**  $\sim$  7.

- $5.$  $6.$ •  $5.6.2$  $5.$ • **•**  $\mathcal{L}$  $7.$ **•** 検索結果を通知するメールの詳細情報の設定が更新されます。「予約検索 設定結果」
	- **•**「予約検索管理」画面に戻る場合は,[予約検索管理メニュー]リンクをクリックし
- **•**「予約検索設定」画面に戻る場合は,[予約検索設定]リンクをクリックしてくださ

# $5.6.4$

1. Administrators Windows

Bibliotheca21

2. WWW http://hostname/BIB21adm/default.asp

• **•** <sub>T</sub>he Second Second Second Second Second Second Second Second Second Second Second Second Second Second Second Second Second Second Second Second Second Second Second Second Second Second Second Second Second Second

- *hostname* Bibliotheca21
- $3.$
- $4.$

122

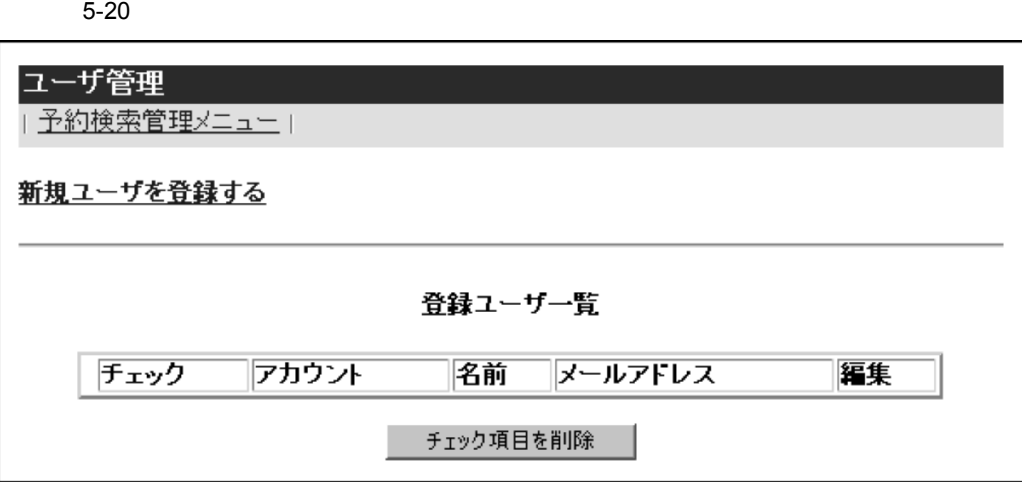

 $5.$ 

•<br>
•<br>
<u>•</u> • •

 $5 - 21$ 

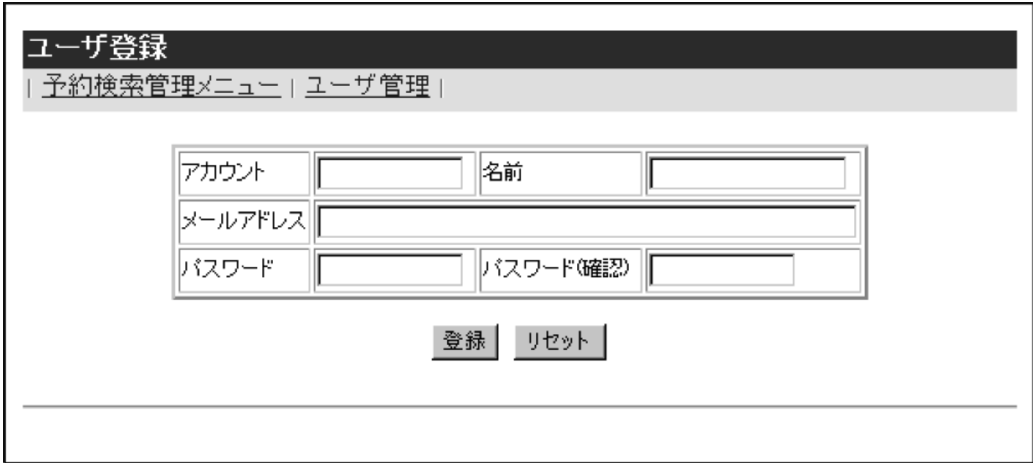

 $6.$ 

 $\mathcal{L} = \mathcal{L} \left( \mathcal{L} \right)$ 

 $4$   $8$ 

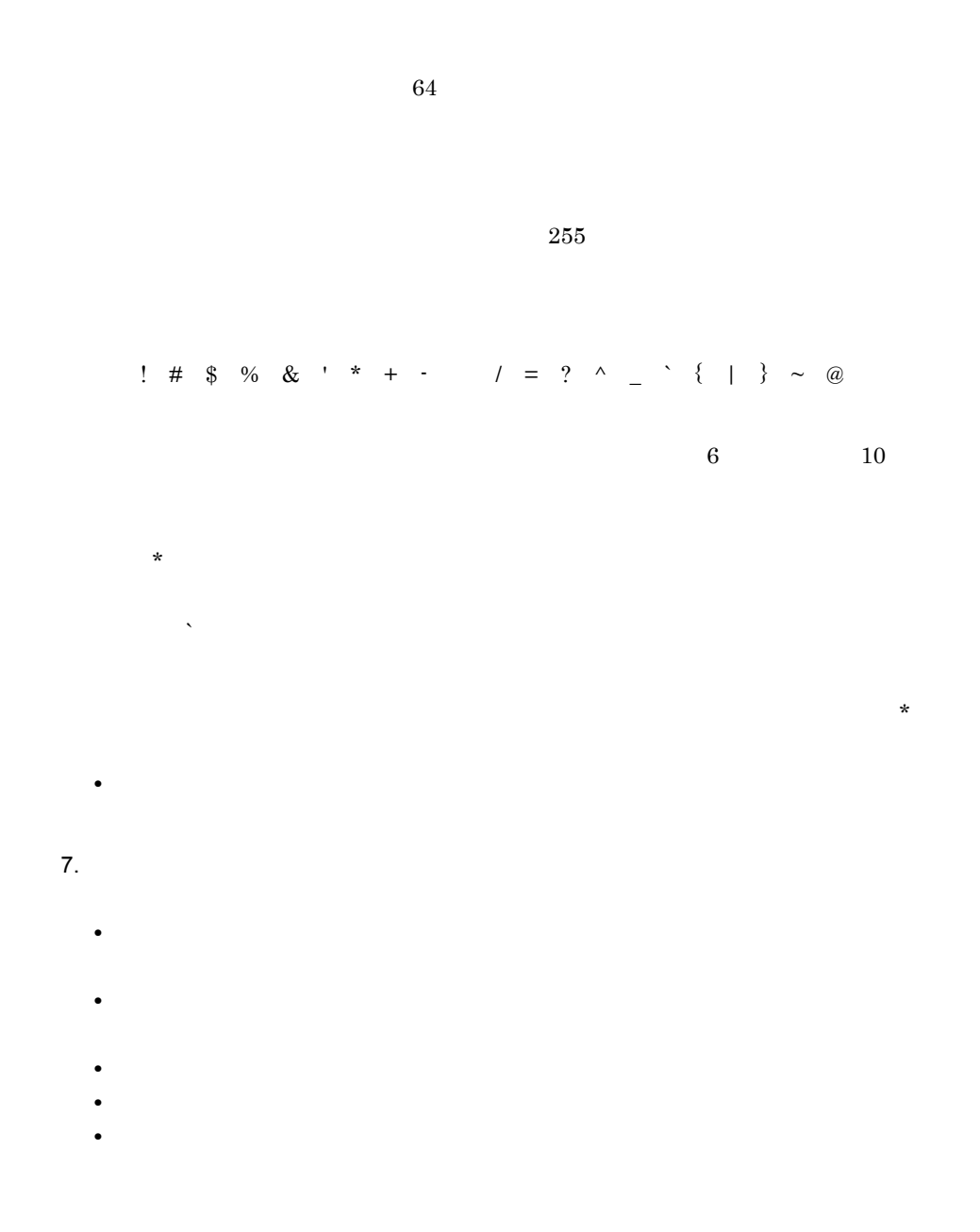

 $5.6.5$ 

- 1. Administrators Windows
- 2. WWW http://hostname/BIB21adm/default.asp Bibliotheca21
	- *hostname* Bibliotheca21
- $3.$

 $4.$ 

 $5-22$ 

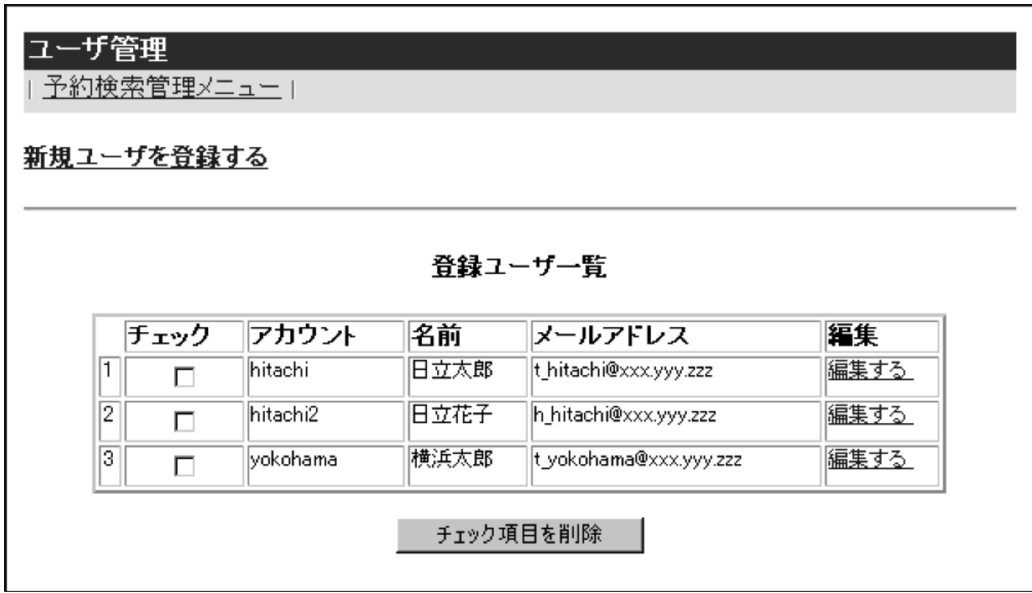

**•** 予約検索システムを利用するユーザの情報が参照でき,「名前」「メールアドレス」

**•** 予約検索システムを利用するユーザの情報の参照が終了して,「予約検索管理」画

• **•** <sub>The state of the state of the state of the state of the state of the state of the state of the state of the state of the state of the state of the state of the state of the state of the state of the state of the st</sub>

 $5.$ 

 $6.$ 

• **7.** 8.

5-23

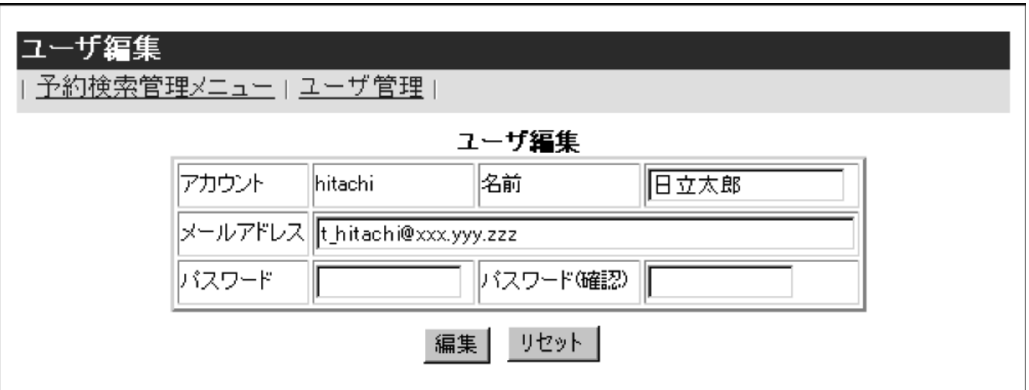

 $6.$ 

- 
- **•**「予約検索管理」画面に戻る場合は,[予約検索管理メニュー]リンクをクリックし
- •
- $7.$
- **•**  $5.6.4$
- $6.$ • しかいしている場合は,空洞の場合は,空洞の場合は,空洞の場合は,空洞の場合は,空洞の場合は,空洞の場合は,空洞の場合は,空洞の場合は,空洞の場合は,空洞の場合は,空洞の場合は,空洞の場合は,空洞の場合は,空洞の場合は,空洞の場合は
- 
- <sub>2</sub>
- $8.$ 
	- **•** 予約検索を利用するユーザの情報が更新されます。「ユーザ編集結果」画面に更新
		- •
	- **•**「ユーザ管理」画面に戻る場合は,[ユーザ管理]リンクをクリックしてください。

# $5.6.6$

- 1. Administrators Windows
	-
	- 2. WWW http://hostname/BIB21adm/default.asp

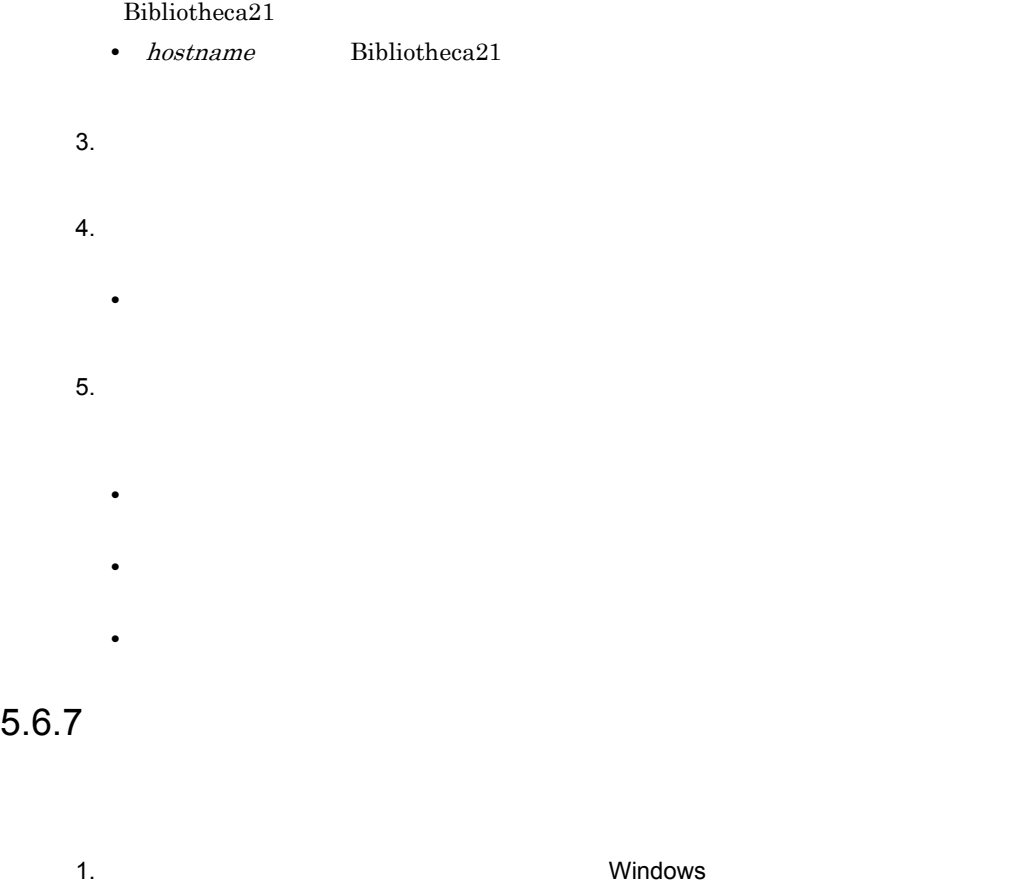

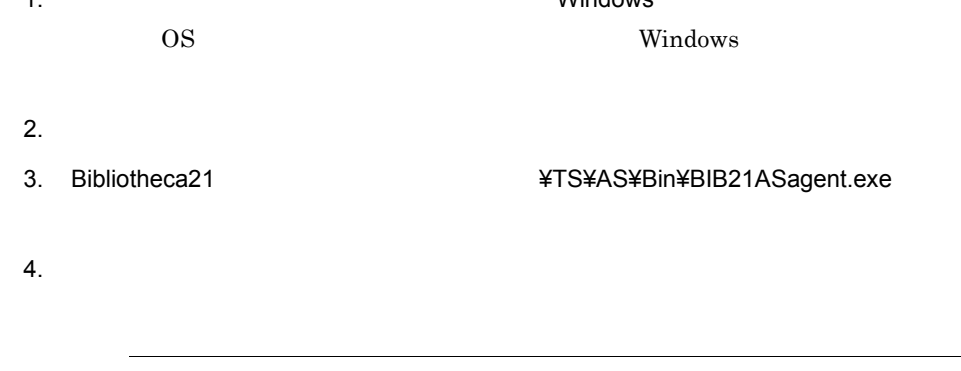

# $5.6.8$

1. インタスクスケジョン Mindows しょうしょう

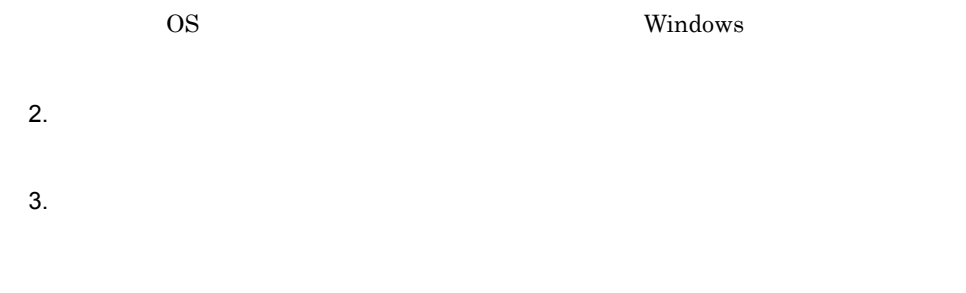

# $5.6.9$

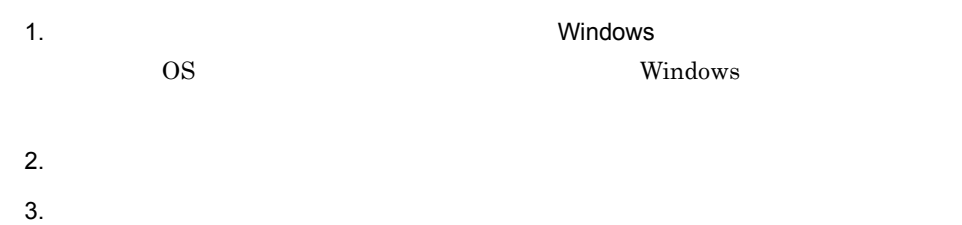

# 5.7 ASP.NET

ASP.NET

 ${\large\bf ASP. NET} \hspace{2cm} {\large\bf Bibliotheca21}$ 

 $5.7.1$ 

ASP.NET

 $5.7.2$ 

1 ASP.NET

ASP.NET WELFER STOLEN TO THE STATE STOLEN.

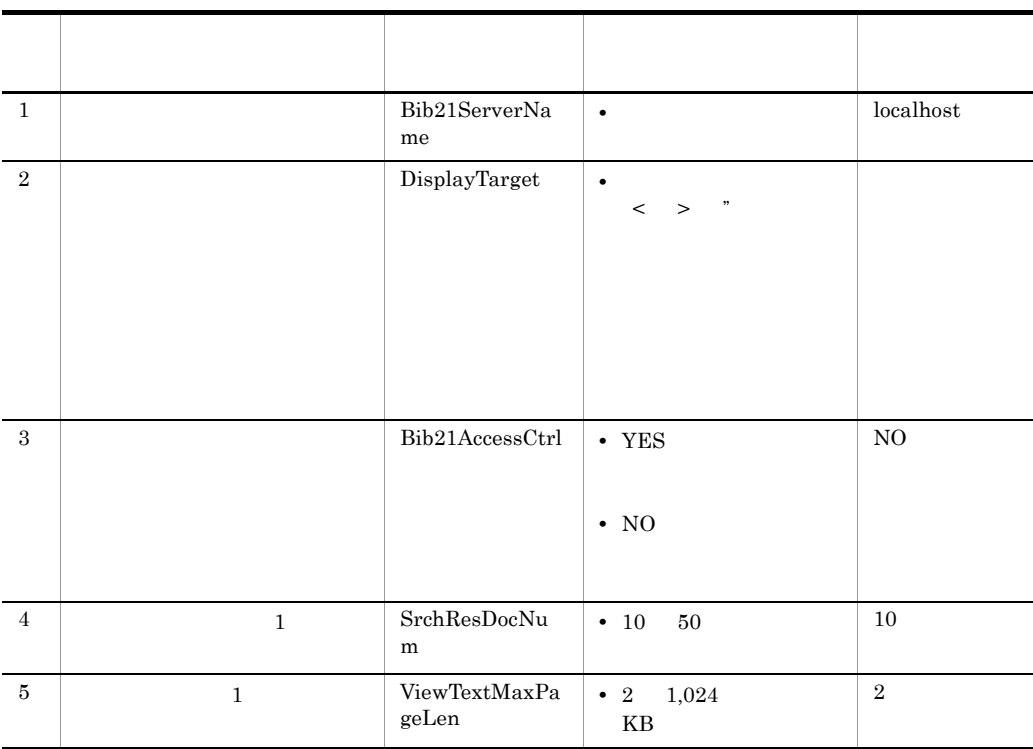

## 5-6 ASP.NET

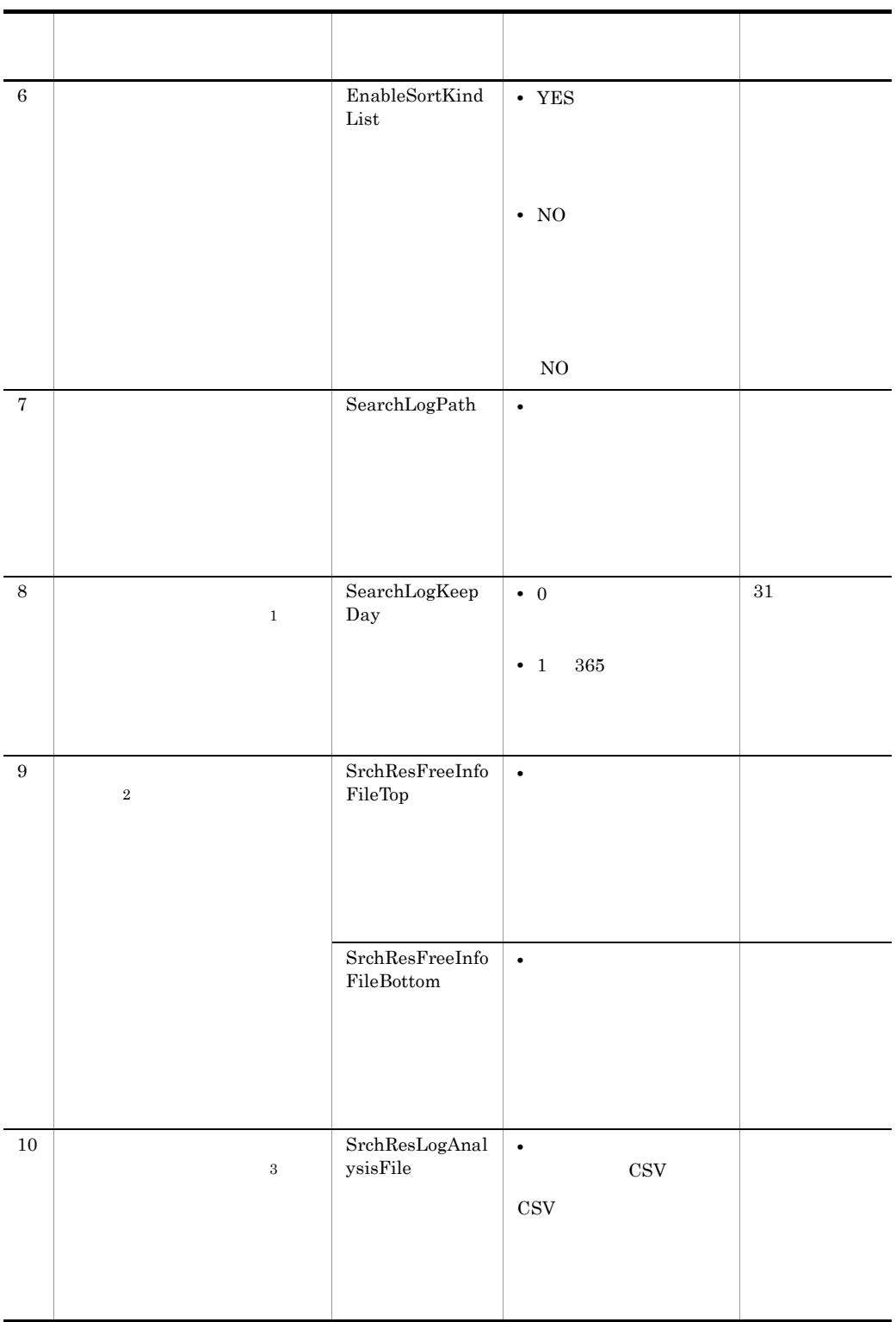

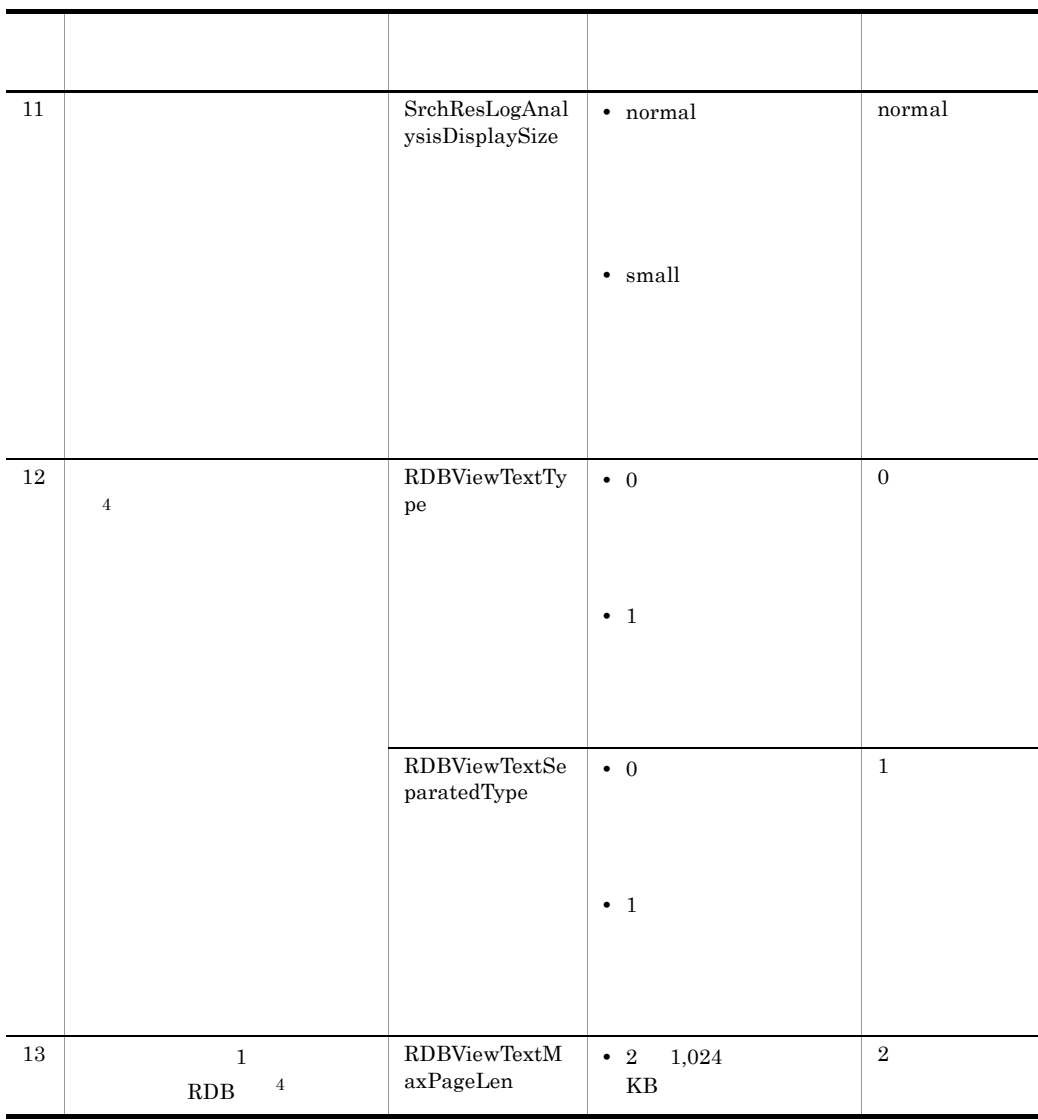

注※ 1

 $\overline{2}$ 

 $\sqrt{3}$ 

 $\overline{4}$ 

 $5.7.3$  $5.7.4$ 

131

RDB 0 2 設定方法 ASP.NET Web 5-7 ASP.NET Web

Administrators SYSTEM ASP.NET Web  $\blacksquare$ **THE SERVICE SYSTEMS**  $\alpha$ dd key="  $\alpha$ " value="  $\alpha$ "/> •  $=$ **•** 5-6 に示すパラメタ名のとおりに記述してください。 **•** 無効なパラメタを記述した場合,その行は無視されます。 3 定義例 Web Bib21ASPX.Config <?xml version="1.0" encoding="utf-8"?> <appSettings>  $\langle$   $|$  - -  $\rangle$  - - > <add key="Bib21ServerName" value="localhost"/>  $\langle \cdot \cdot \cdot \cdot \rangle$  <add key="DisplayTarget" value=""/>  $\langle$  YES/NO) --> <add key="Bib21AccessCtrl" value="NO"/>  $\lt$ !-- 1 (10 50)--> <add key="SrchResDocNum" value="10"/> ファイル名 トライト・ショップ しゅうしょう しゅうしゅうしょう Web Bib21ASPX.Config ASP.NET Bibliotheca21 ルディレクトリ ¥ISS¥Conf

```
\langle 1 \t1, 024 \rangle-->
  <add key="ViewTextMaxPageLen" value="2"/>
\langle 1--| (YES/NO) -->
 <add key="EnableSortKindList" value="YES"/>
\begin{array}{ccc} \text{R1--} & & \text{---} & & \text{---} \end{array} <add key="SearchLogPath" value="C:¥Program 
Files¥Hitachi¥Bib21¥Iss¥Work¥ASPX"/>
\lt!-- (0 365)-->
 <add key="SearchLogKeepDay" value="31"/>
 <!--検索結果一覧画面の追加情報表示(上側)-->
 <add key="SrchResFreeInfoFileTop" value="C:¥Program 
Files¥Hitachi¥Bib21¥Iss¥Work¥ASPX¥Bib21_FreeInfo_Top.txt"/>
 \langle \cdot \cdot \cdot \rangle -->
  <add key="SrchResFreeInfoFileBottom" value="C:¥Program 
Files¥Hitachi¥Bib21¥Iss¥Work¥ASPX¥Bib21_FreeInfo_Bottom.txt"/>
\leq \frac{1}{2} --- \leq \frac{1}{2} --->
 <add key="SrchResLogAnalysisFile" value="C:¥Program 
Files¥Hitachi¥Bib21¥Iss¥Work¥ASPX¥LogAnalysis.csv"/>
  <!--検索結果一覧画面のログ解析結果情報ファイルの表示文字サイズ指定--> <add key="SrchResLogAnalysisDisplaySize" value="normal"/>
 <!--テキスト表示の表示方式指定(0:横表示 1:縦表示)-->
 <add key="RDBViewTextType" value="0"/>
 <!--テキスト表示の表示方式指定(0:統合 1:分離)-->
 <add key="RDBViewTextSeparatedType" value="1"/>
 \langle!-- 1 RDB (1 1,024)-->
  <add key="RDBViewTextMaxPageLen" value="2"/>
</appSettings>
```
# $5.7.2$

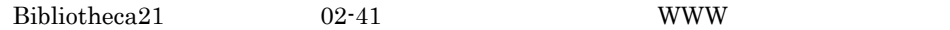

Bibliotheca21

```
Bibliotheca21 02-40
```
 $\rm BIBextendDoc$ 

# $5.7.3$

 $HTML$ 

Bibliotheca $21$ 

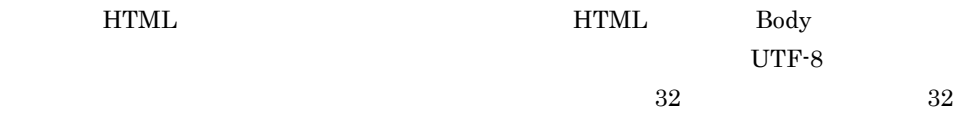

 $Web$ 

 $5.7.1$ 

 $\operatorname{HTML}$ 

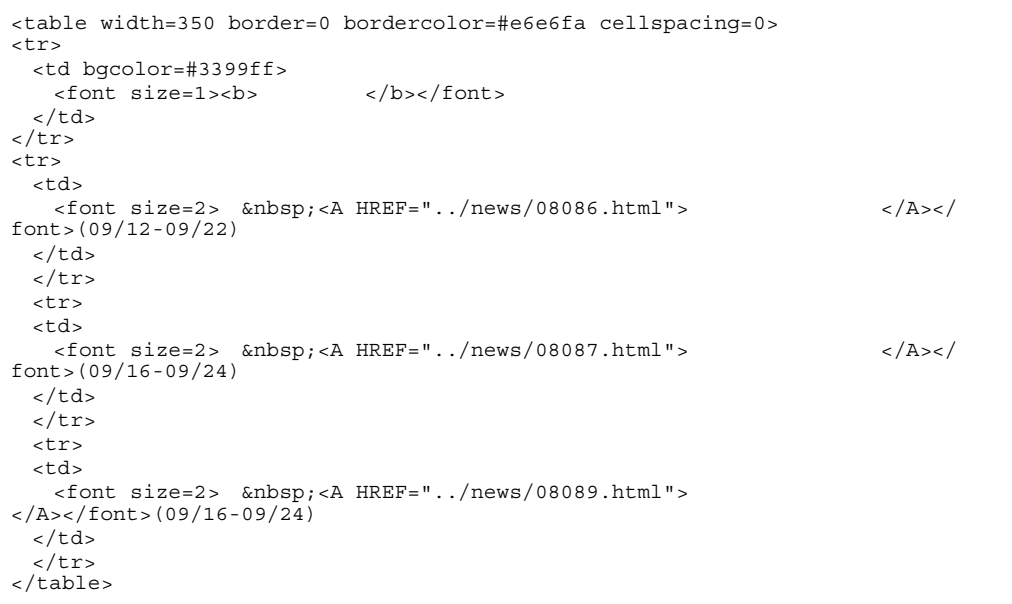

# $5.7.4$

 $\operatorname{ASP}.\operatorname{NET}$ 

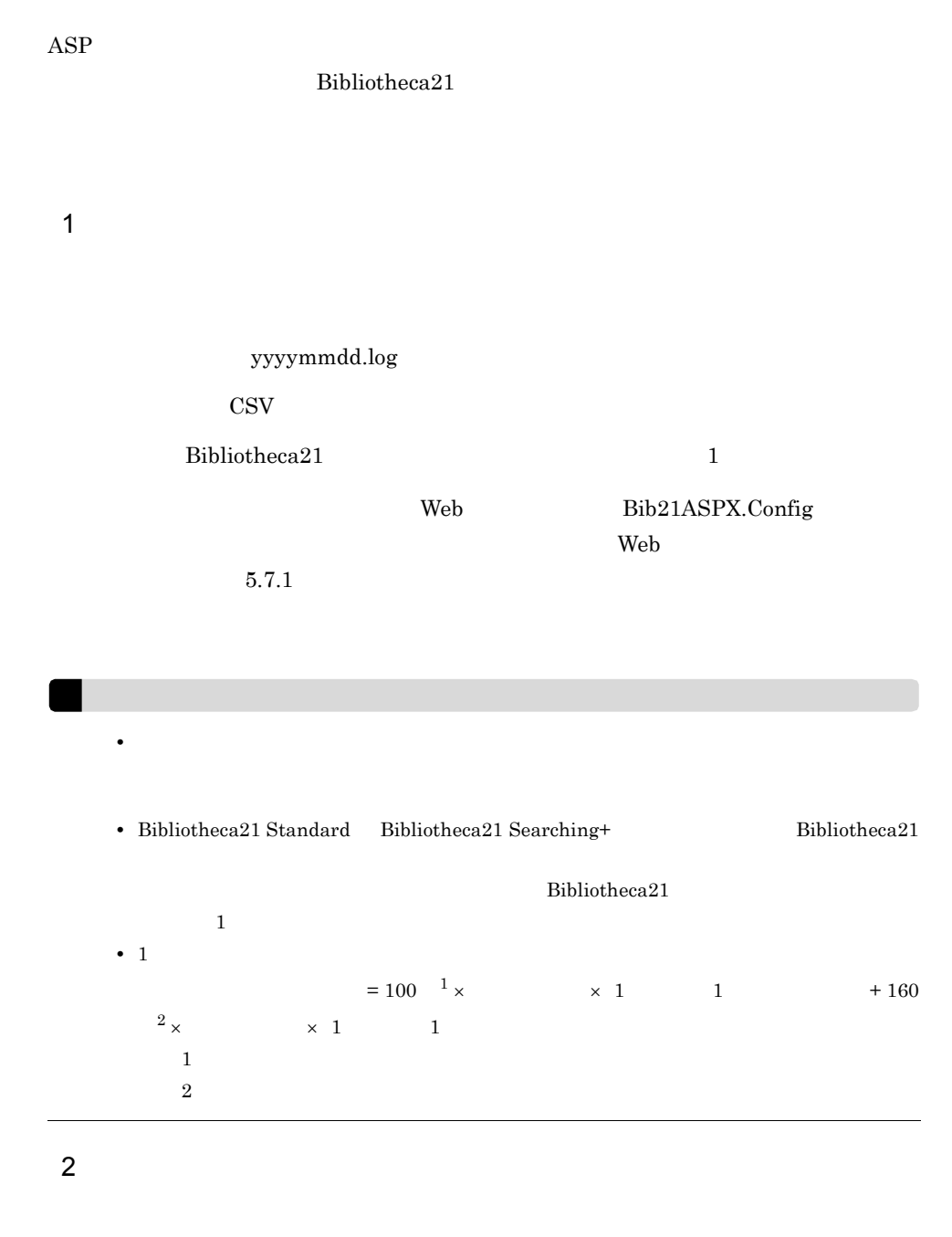

 $\mathbf 1$ 

 $5-8$ 出力項目 出力例 内容  $\rm SRCH$  $\begin{array}{r|l}\n 2008/07/08 & 14:59:15.437 \\
 \hline\n 2008/07/08 & 14:59:15.671\n \end{array}$  yyyymmdd 24 yyyymmdd  $2008/07/08$  14:59:15.671 " Bibliotheca21"  $\text{hit:}3077$  $-1$   $-1$  $\begin{tabular}{c} Administrator \end{tabular} \begin{tabular}{c} \hspace*{-0.2cm} \begin{tabular}{c} \hspace*{-0.2cm} \begin{tabular}{c} \hspace*{-0.2cm} \begin{tabular}{c} \hspace*{-0.2cm} \begin{tabular}{c} \hspace*{-0.2cm} \begin{tabular}{c} \hspace*{-0.2cm} \begin{tabular}{c} \hspace*{-0.2cm} \begin{tabular}{c} \hspace*{-0.2cm} \begin{tabular}{c} \hspace*{-0.2cm} \begin{tabular}{c} \hspace*{-0.2cm} \begin{tabular}{c} \hspace*{-0.2cm} \begin{tab$ 

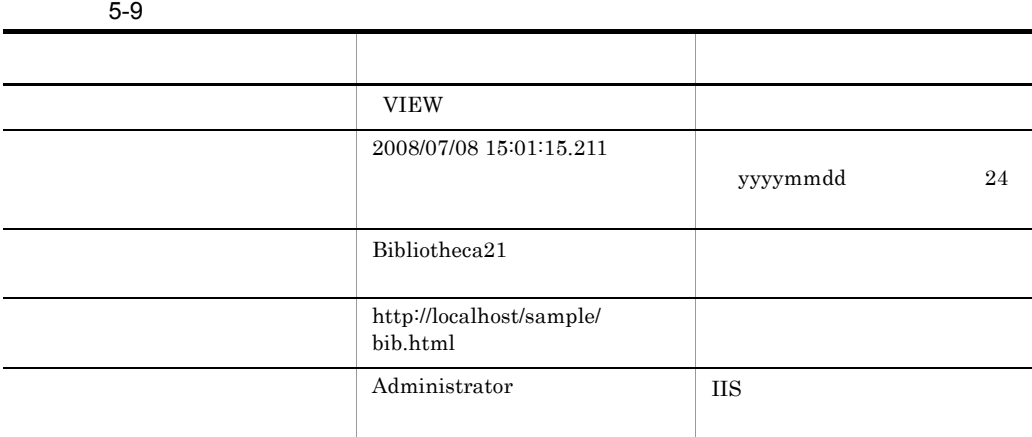

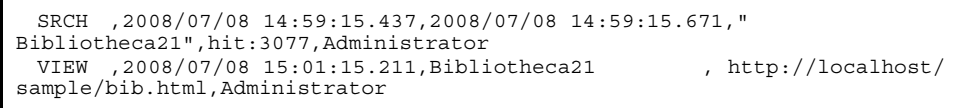

136

# ASP.NET

.

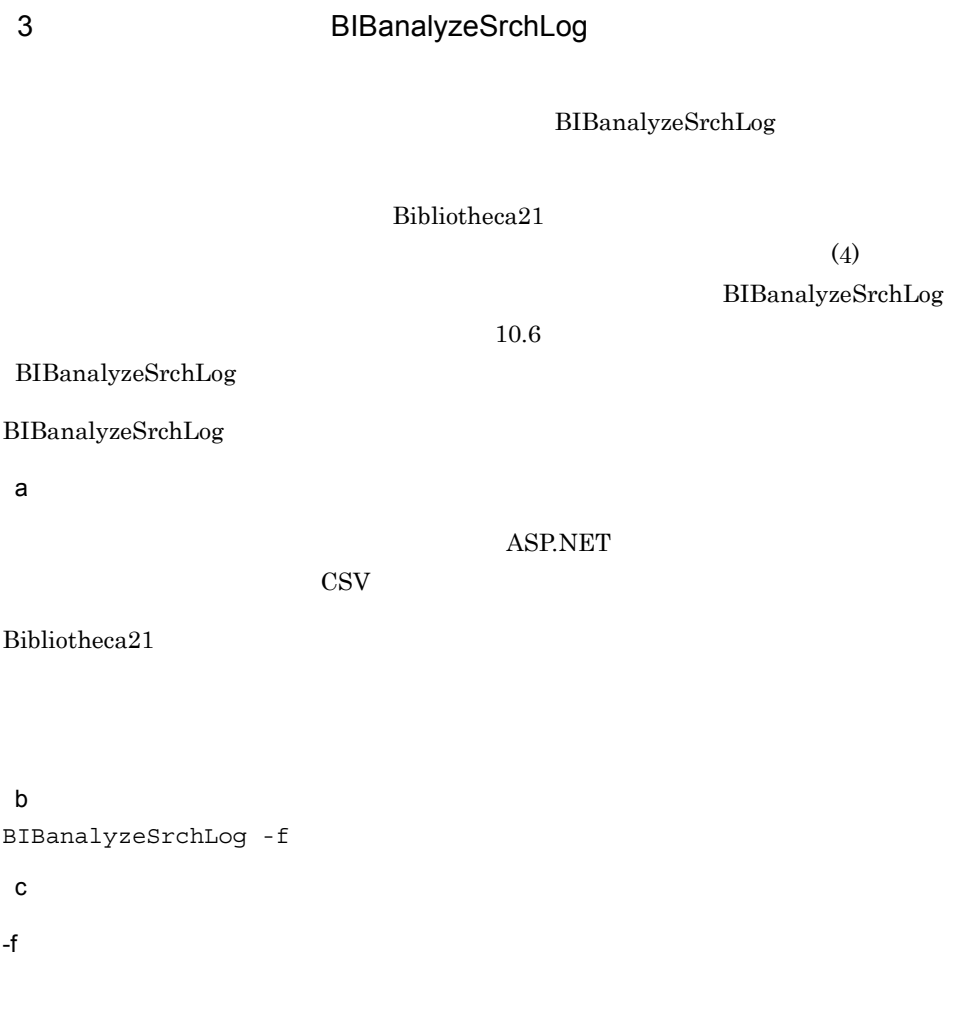

d)コグルト はいしょう しょうしょう

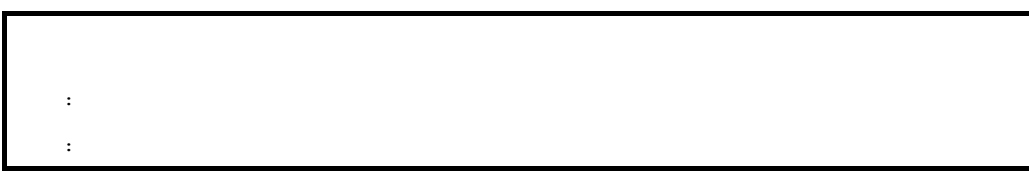

 $5-10$ 

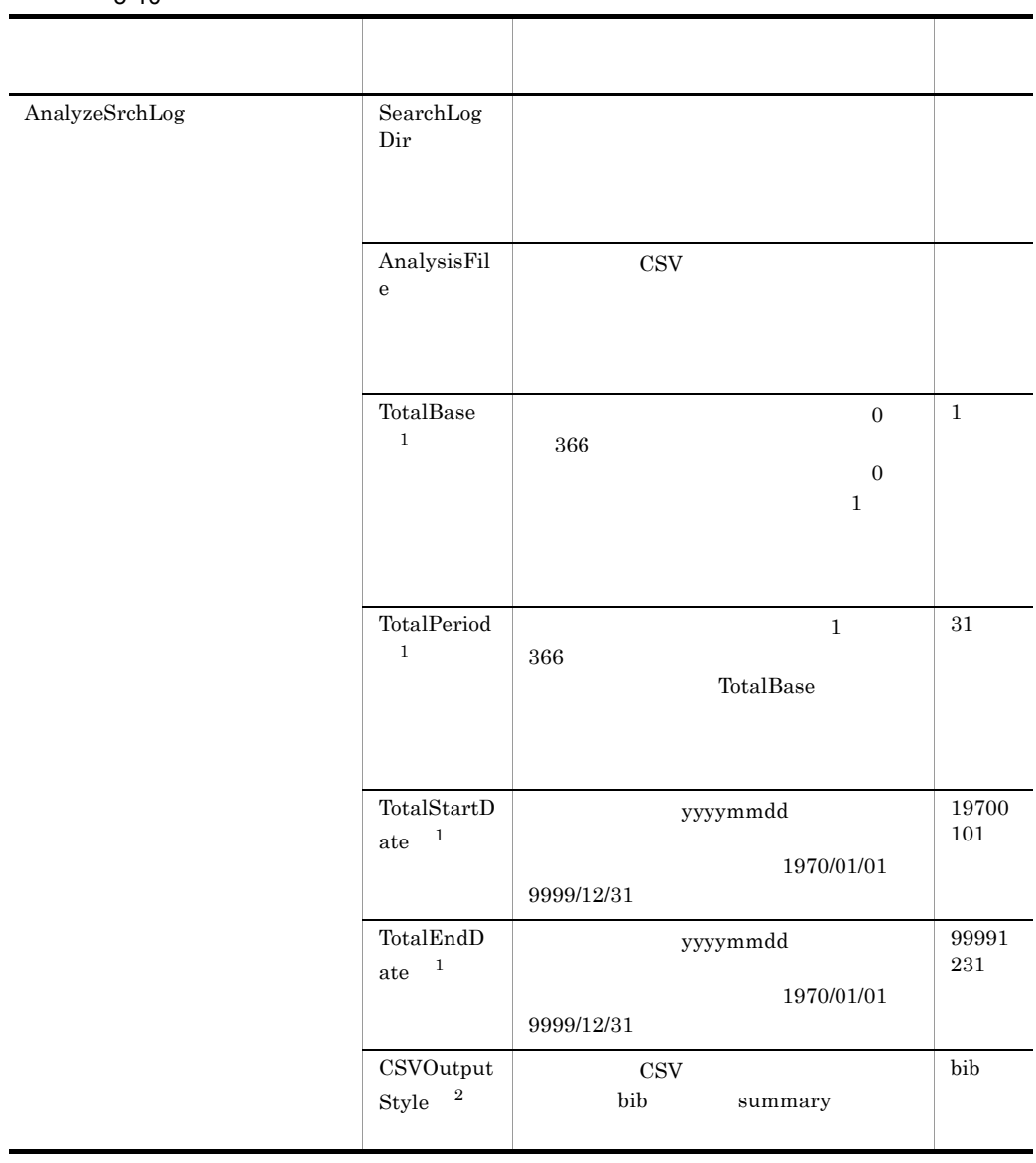

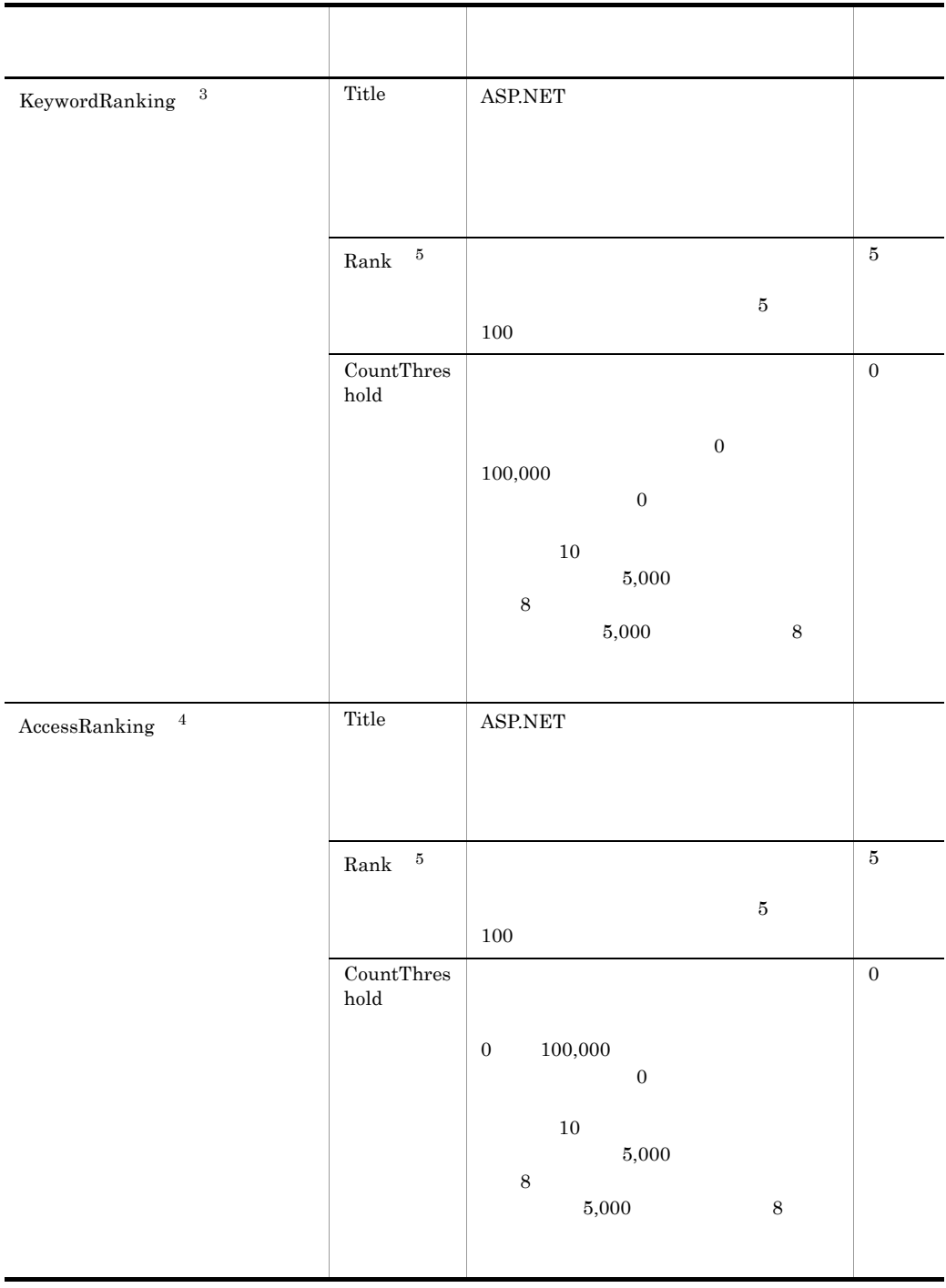

 $\mathbf{1}$ 

• TotalBase TotalPeriod TotalStartDate TotalEndDate

 $\begin{minipage}{0.9\linewidth} TotalBase TotalEndDate TotalStartDate \end{minipage}$ 

TotalPeriod • TotalBase TotalPeriod TotalStartDate TotalEndDate TotalStartDate TotalEndDate TotalBase TotalPeriod TotalBase TotalPeriod TotalStartDate TotalEndDate TotalBase TotalPeriod • TotalBase TotalPeriod TotalStartDate TotalEndDate

10 1 BIBanalyzeSrchLog TotalBase TotalPeriod

5-11 TotalBase TotalPeriod

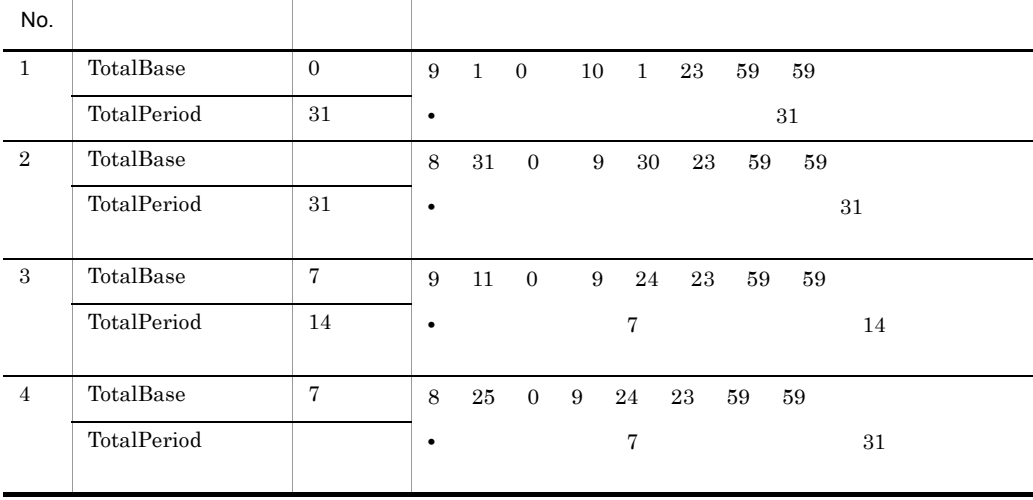

 $\,2$ • CSV  $(4)$  $\overline{3}$ • KeywordRanking CSV 注※ 4

• AccessRanking **CSV** 

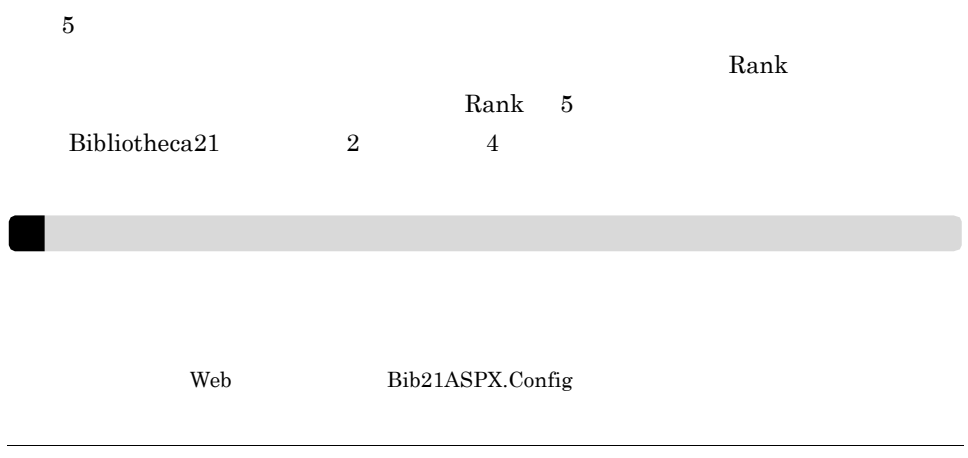

 $e$ 

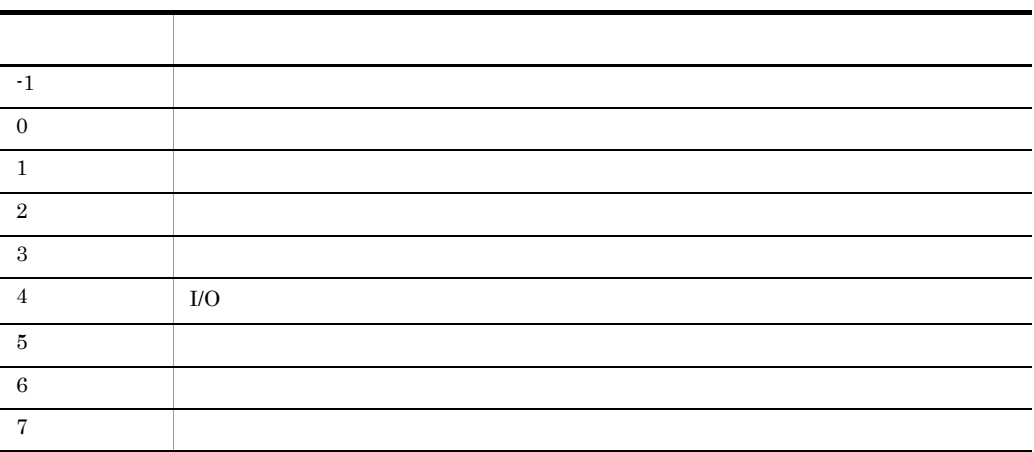

f  $\qquad \qquad$   $\qquad$ 

BIBanalyzeSrchLog Administrators

BIBanalyzeSrchLog

g)<br>Show the state state state state state state state state state state state state state state state state state

 $\rm{CSV}$ 

Windows at BIBanalyzeSrchLog

Usage

ASP.NET

TotalBase TotalPeriod

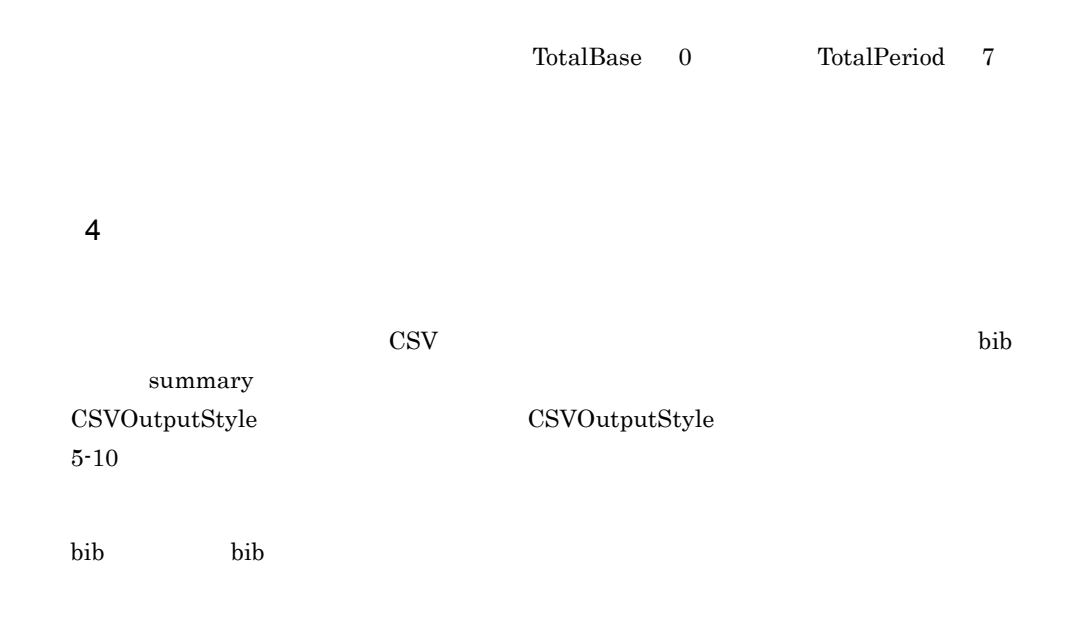

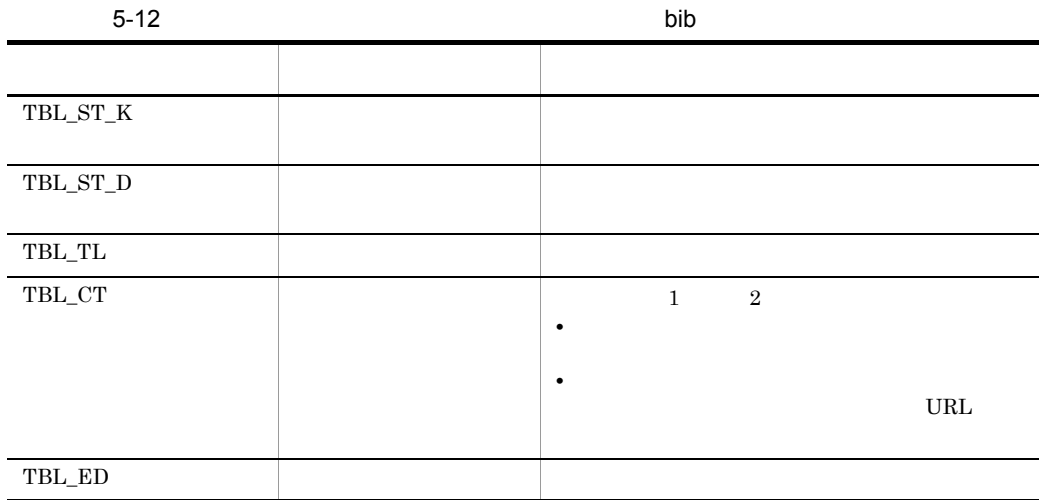

 $1$  URL  $\sim$ 

#### CSV S

 $\mathsf{b}$  bib

```
TBL_ST_K,20080101,20080630
TBL_TL,
TBL_CT,1,Bibliotheca21,,4526
TBL_CT, 2, , , 3012<br>TBL_CT, 3, , , , 1504
TBL_CT, 3, \begin{array}{ccc} 7 & 7 & 7 \\ 7 & 7 & 7 \end{array}TBL<sup>CT, 4,</sup>
TBL_CT,5,Cosminexus,,318
TBL_CT,6,Web2.0,,56
TBL_ED
TBL_ST_D,20080501,20080630
TBL_TL,
TBL_CT,1,Bibliotheca21 ,http://localhost/manual/bib21.html,415<br>TBL_CT,2, ,http://localhost/topics/
                                  , http://localhost/topics/
history srch engine.html,169
TBL_CT,\overline{3}, Web2.0, http://localhost/topics/intro_web20.html,79\nTBL CT, 4,SNS, http://localhost/article/sns bootca
                             SNS, http://localhost/article/snsbootcamp.html,54TBL CT,5,Cosminexus http://localhost/doc/
app_guide_cosmi.html,32
TBL CT, 6, http://localhost/topics/try_blog.html,24
TBL_ED
```
summary

```
(2008/01/01 2008/06/30)
ر<br>1,Bibliotheca21,4526
2,日立,3012
3,システム,1504
4, 644
5,Cosminexus,318
                       よく参照される文書ランキング(2008/05/01 2008/06/30)
                      URL,
1,Bibliotheca21 (http://localhost/manual/bib21.html,415<br>2, http://localhost/topics/history_srch_engi
2,<br>3, Web2.0 , http://localhost/topics/intro web20.html,79
           ,http://localhost/topics/intro_web20.html,79
4, SNS, http://localhost/article/sns_bootcamp.html,54
5, Cosminexus http://localhost/doc/
app_guide_cosmi.html,32
```
 $summary$ 

 $URL$ 

summary

 $5$ 

BIBanalyzeSrchLog

## $UTF-8$

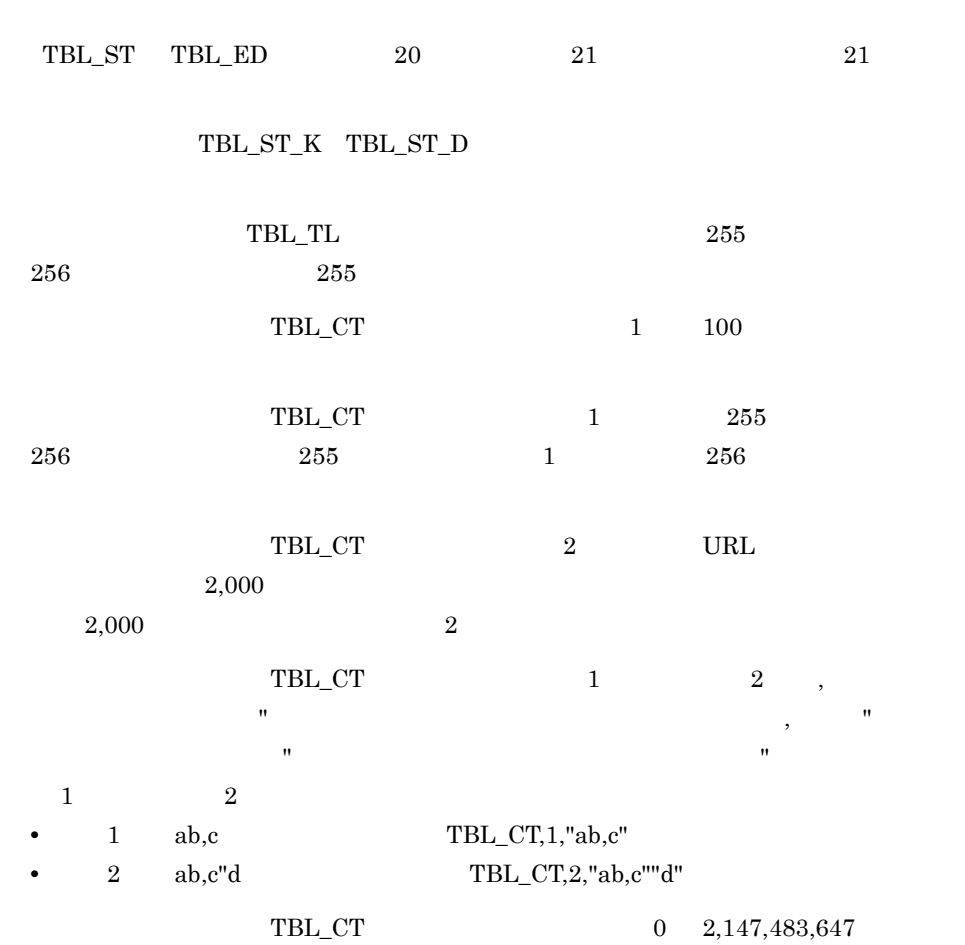

 $\text{CSV}$ 

# 5.8 ASP

 $\mathbf{ASP}$ 

 ${\bf Bibliotheca 21}$ 

1 ASP

 $\bf{ASP}$ 

 $\bf{ASP}$ 

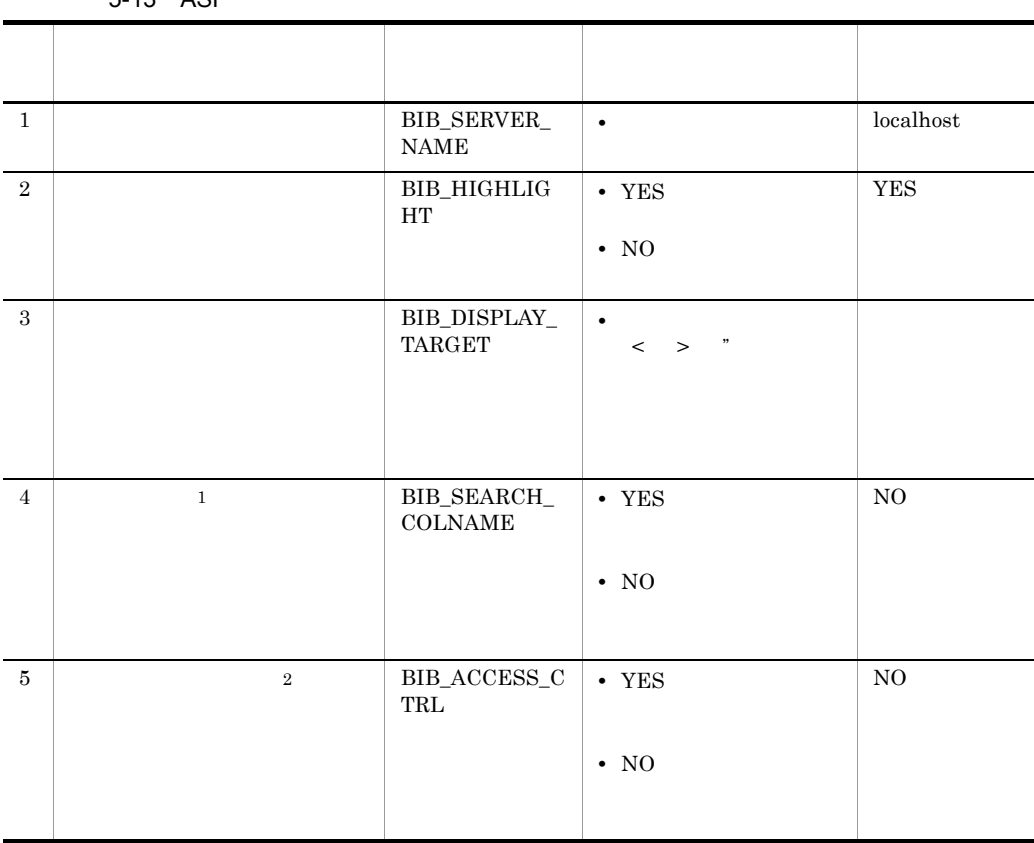

5-13 ASP

 $\,1$ 

 ${\bf Bibliotheca 21} \hspace{2cm} 02\text{-}00$ 

 $\overline{2}$ 

2 設定方法

 $\bf{ASP}$ 

5-14 ASP

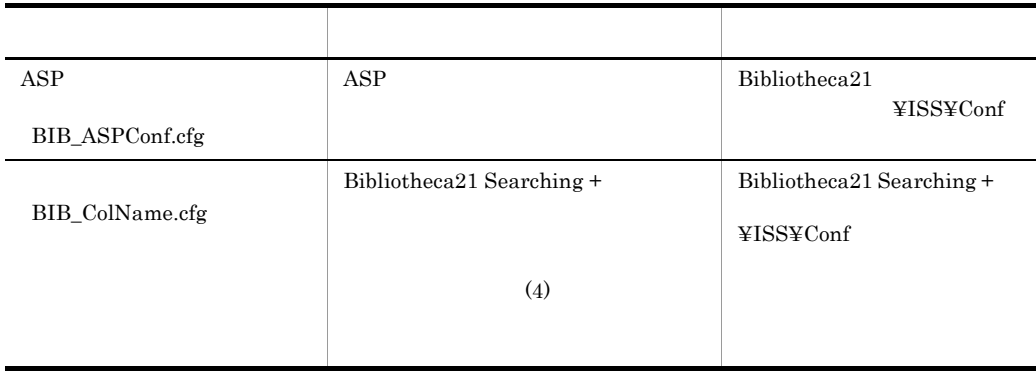

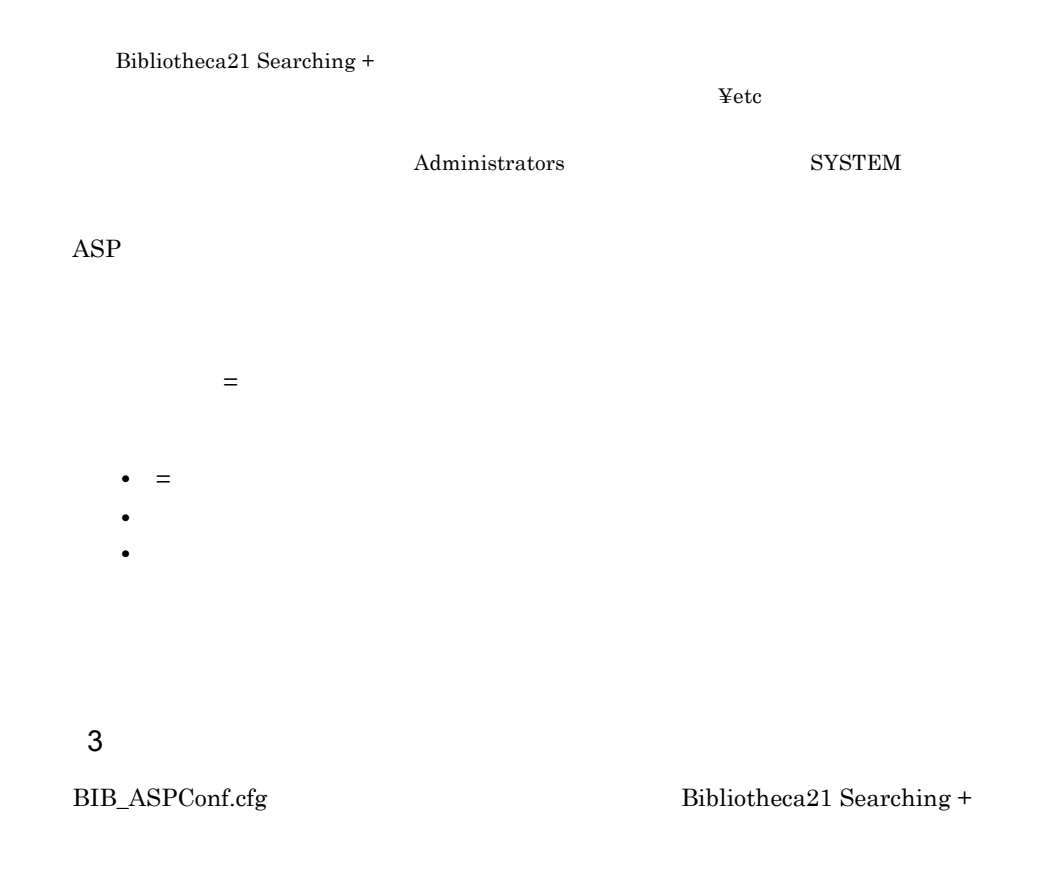

BIB\_HIGHLIGHT=YES BIB\_DISPLAY\_TARGET=\_blank BIB\_SEARCH\_COLNAME=YES BIB\_ACCESS\_CTRL=YES

## $4 \overline{\phantom{a}}$

Bibliotheca21 Searching +

1.  $\blacksquare$ Bibliotheca21

BIBgetcolinfo.exe

#### Administrator

```
Bibliotheca21 Standard
¥Collector¥bin¥BIBgetcolinfo.exe - com > 出力パス
¥BIB_ColName.cfg
```
 $2.$ 

Bibliotheca21 Searching +

Bibliotheca21 Searching +

¥ISS¥Conf

# $5.9$

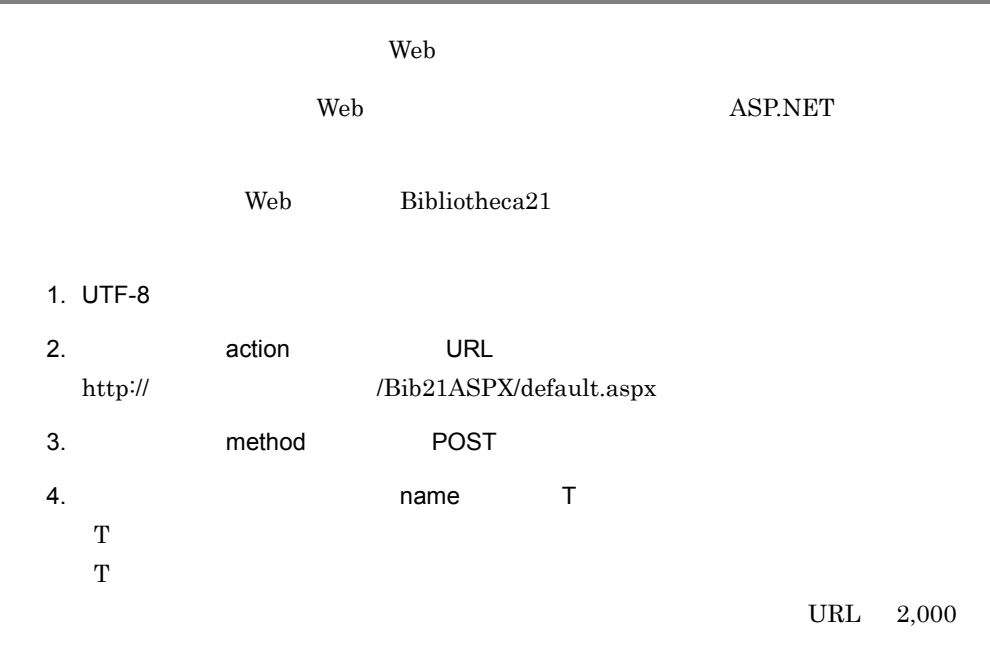

 $\lambda$  Web and the set of the set of the set of the html  $\lambda$ 

```
5-24 Web html
```

```
\langlehtml\rangle\langlehead\rangle<meta http-equiv="Content-Type" content="text/html; charset=utf-8" />
<title>Bibliotheca21 POSTサンプル画面</title>
\langle/head\rangle\langlebodv\rangleBibliotheca21 (02-40以降) 検索条件<br>
    The manner of the methods "post" action="http://localhost/Bib21ASPX/default.aspx">
<form name="form1" methods "post" action="http://localhost/Bib21ASPX/default.aspx">
<form name="form1" manner" size="100" maxlength="2048
     \langle/form\rangle\langle br \rangle\langle!--
■説明■
この画面は、Bibliotheca21 (02-40以降) でhtmlのフォームからPOSTメソッドで検索条件
を送信して検索を実行するサンプル画面です。
-<br>入力フィールドのname属性を"T"として,UTF-8エンコーディングで検索条件を送信
してください。
フォームタグのaction属性には、
http://Bib21サーバホスト名/Bib21ASPX/default.aspxを、method属性には"POST"を
指定してください。
\left\langle -\right\rangle\langle/body>
\langle/html>
```
# $6$

 $\begin{minipage}{0.9\linewidth} \begin{tabular}{l} \hline \textbf{WWW} \end{tabular} \end{minipage} \begin{minipage}{0.9\linewidth} \begin{tabular}{l} \textbf{ASP.NET} \end{tabular} \end{minipage}$ 

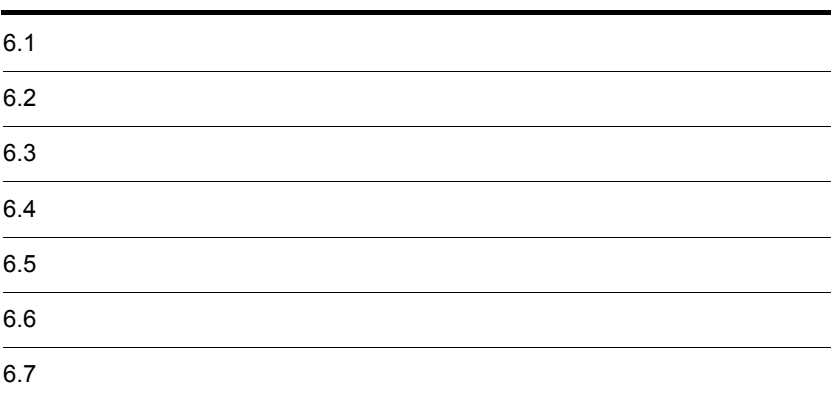

# $6.1$

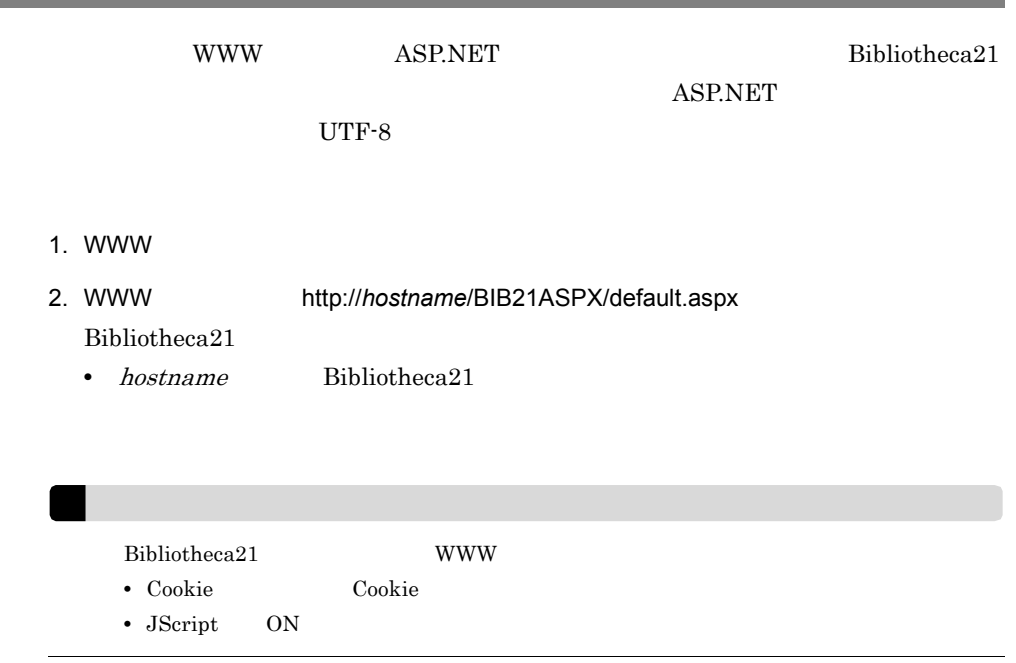
6. ASP.NET

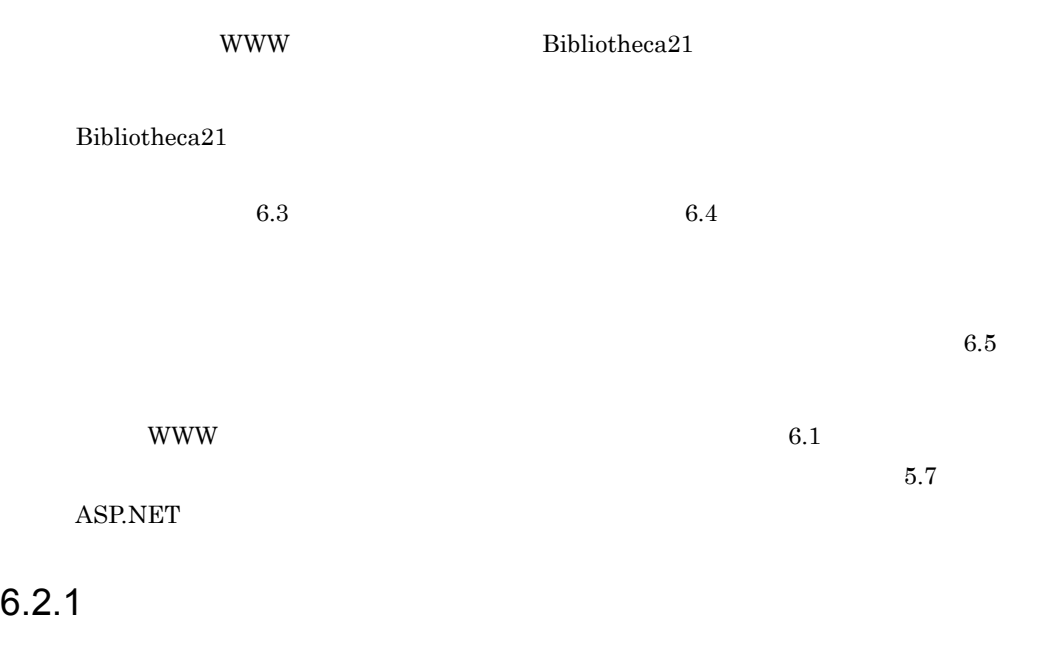

 $Bibliotheca21$ 

 $6.3$ 

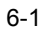

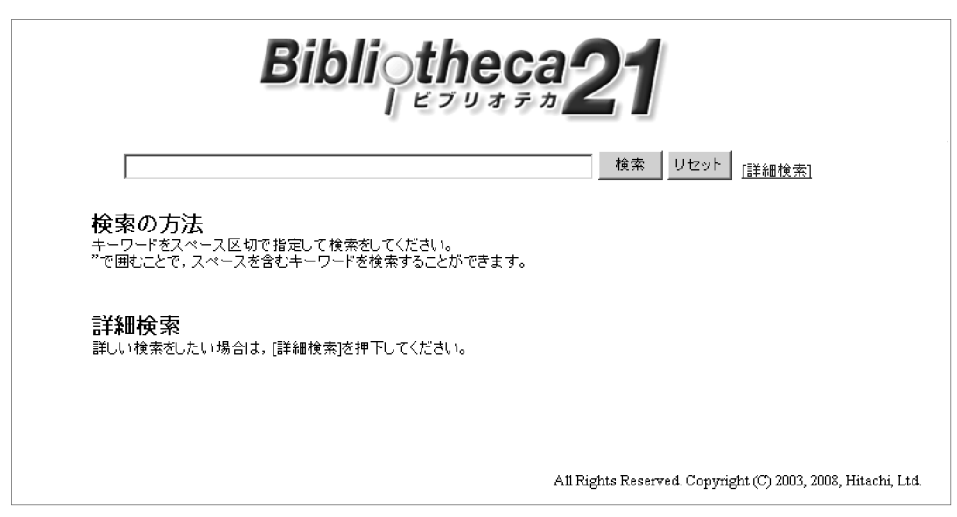

 $6.2.2$ 

 $6.2.2$ 

Bibliotheca21

 $6.4$ 

 $6 - 2$ 

**•**[説明]リンク

**•** すべてを含む

**•** どれかを含む

• **• •**  $\bullet$  **•**  $\bullet$  **•**  $\bullet$ 

•

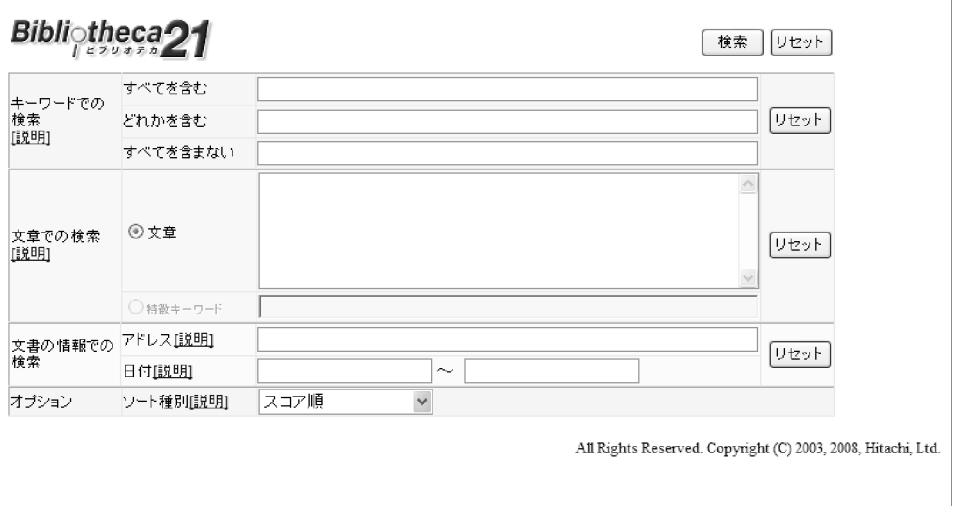

155

**•** 文章

**•**[説明]リンク

 $90,000$ 

 $\text{concept}::$ 

 $Bibliotheca21$ 

**•**[リセット]ボタン

**•** アドレス

**•**[説明]リンク

**•** 日付

**•** 特徴キーワード

 $Bibliotheca21$ 

WWW NTFS URL Notes  ${\rm Bibliotheca 21} \hspace{2cm} {\rm Notes}$  $256\,$ 

1970/1/1

156

6. ASP.NET

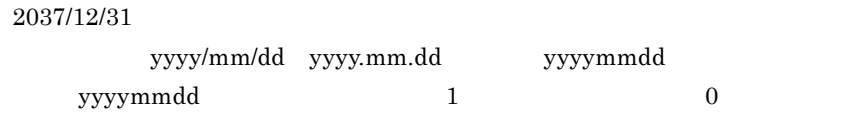

ASP.NET

**•** ソート種別

**•**[説明]リンク

•

 ${\rm Bibliotheca 21}$ 

 $6.2.3$ 

 $\frac{1}{1}$  $10 \t 200$  $6.5$ 

 $1\hskip2cm 5.7\hskip2cm \text{ASP.NET}$ 

 $6 - 3$ 

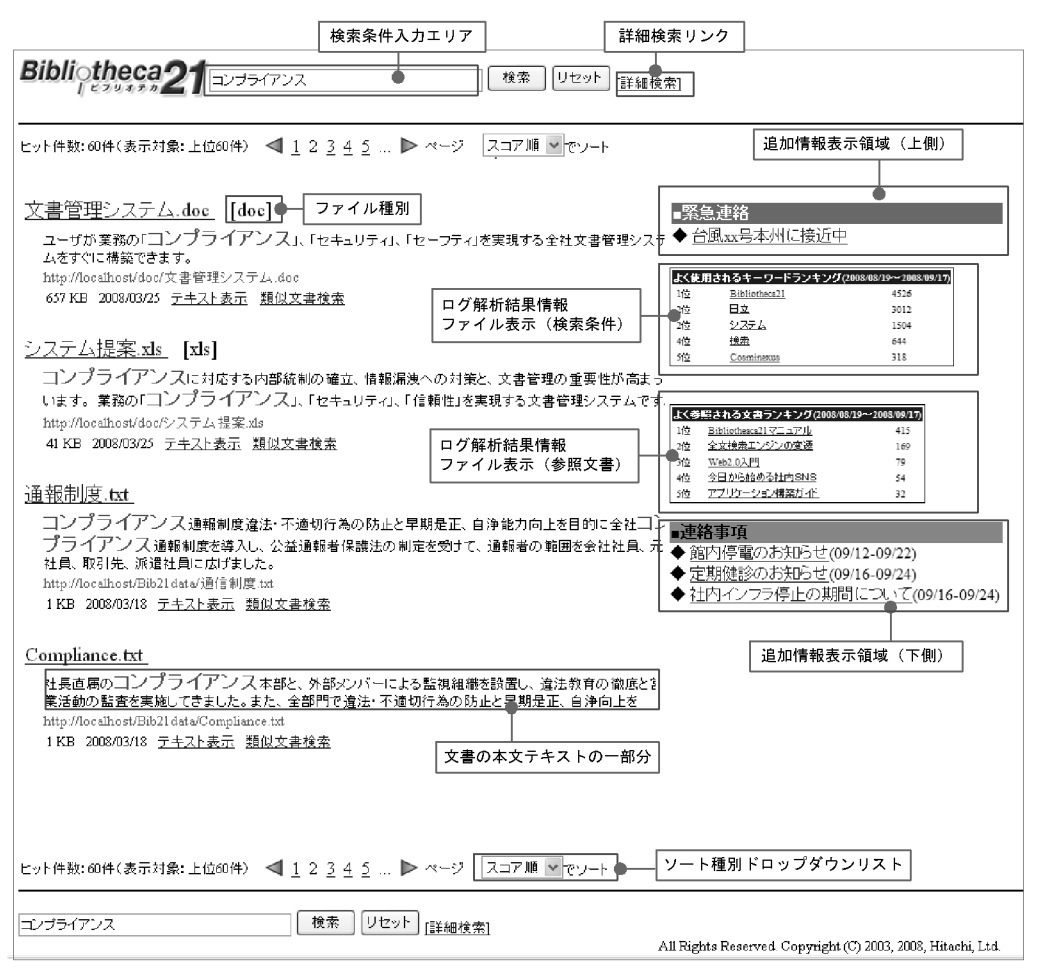

Bibliotheca21

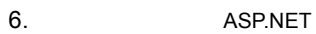

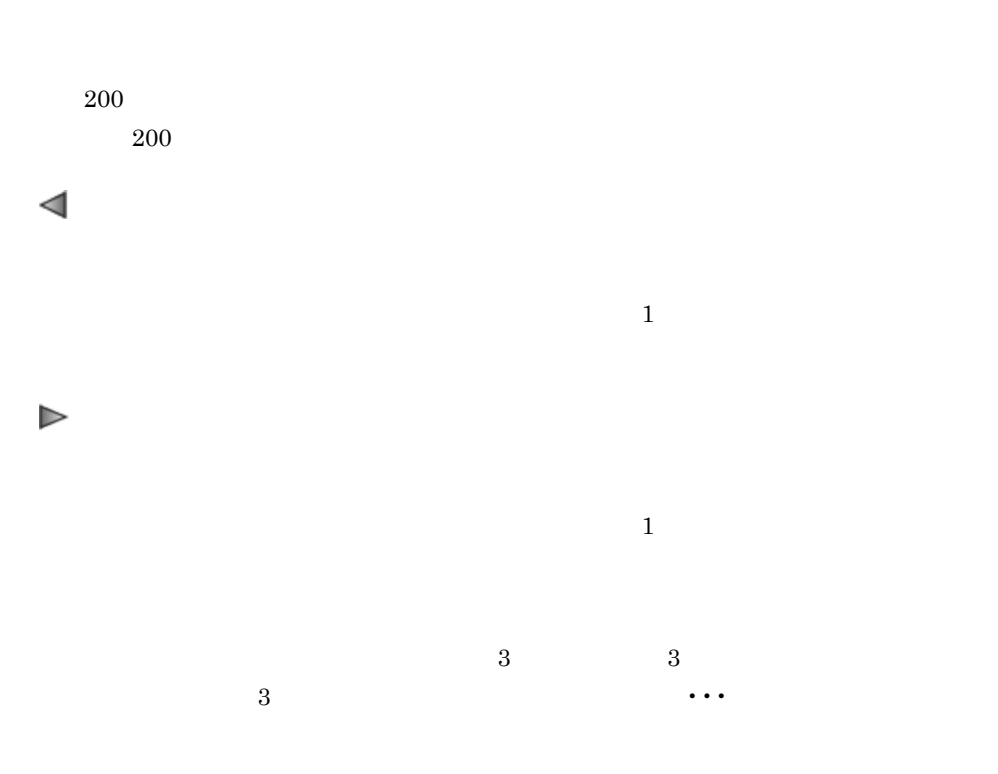

5.7 ASP.NET

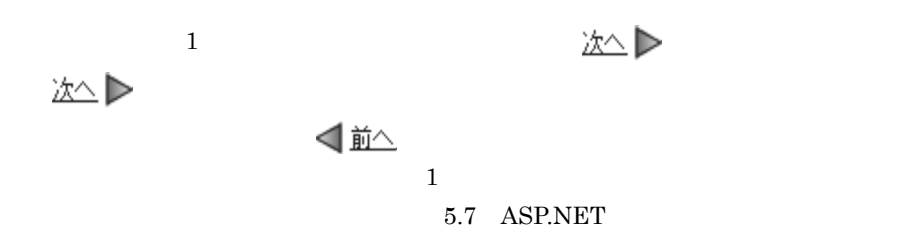

 $URL$ 

 $6.5.2$ 

 $HTML$  ${\bf Bib21ASPX.} {\bf Config}$  $5.7.1$ 

160

6. ASP.NET

5.7 ASP.NET

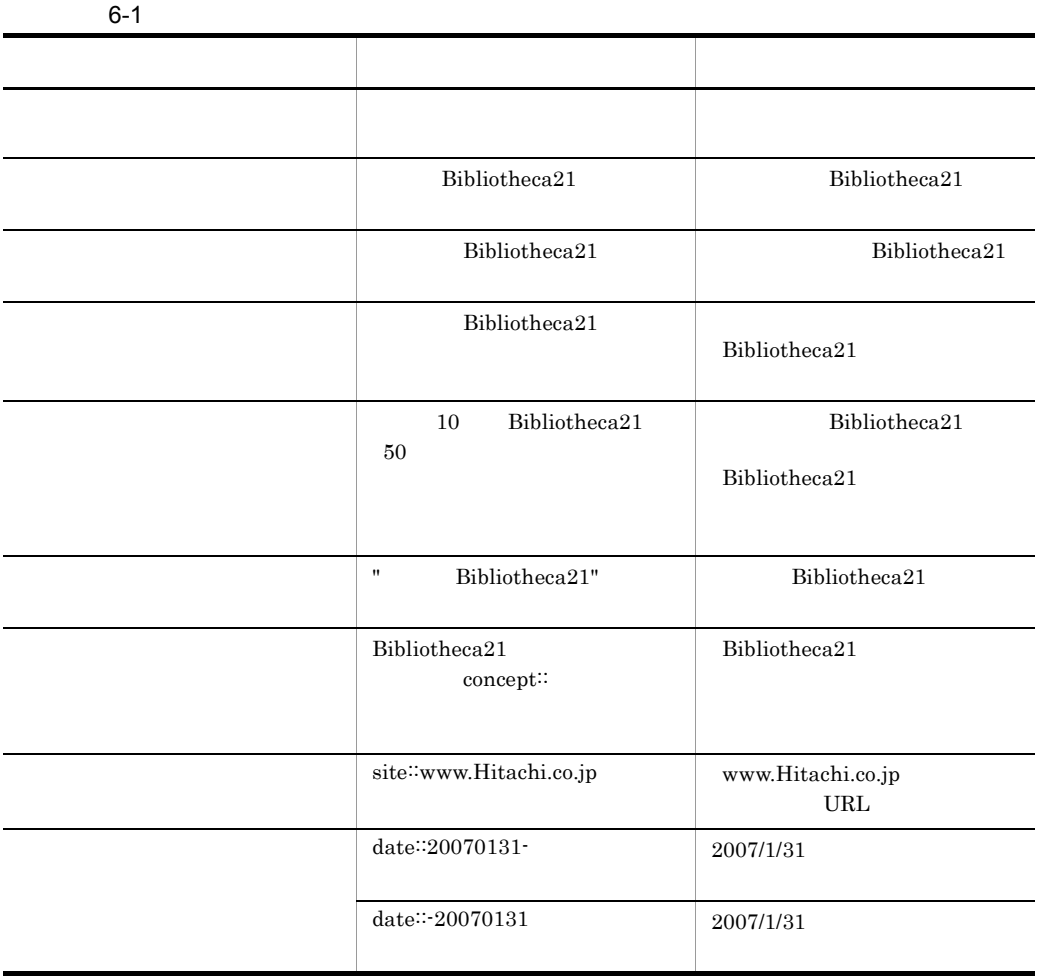

 $6.3.1$ 

6.3.1  $\blacksquare$ 

1  $\sim$  $\mathbf{R}$ ", where the concept:: site:: date::  $\mathbf{R}$  , "  $\mathbf{R}$ " external whose set of the set of the set of the set of the set of the set of the set of the set of the set of the set of the set of the set of the set of the set of the set of the set of the set of  $\mathbf{u}$  ""  $\mathbf{u}$ "  $\mathbf{u}$  $\mathbf{u} = \mathbf{u}$ , "」と参照しては, "且立 " 日口」と検索する場合は「""」と検索する場合は「"""」と検索する場合は「""」と検索する場合は「"""」と検索する場合は「"""」と  $\mathbb{R}^n$  and  $\mathbb{R}^n$  and  $\mathbb{R}^n$  and  $\mathbb{R}^n$  and  $\mathbb{R}^n$  and  $\mathbb{R}^n$  and  $\mathbb{R}^n$  $10$  $10$  ate:: site::  $22$  $2,048$  $256\,$  $2$  $\text{concept}\mathbin{\coloneqq}$  $\text{concept}::$ → concept∷ 10 and 10 more to the total and the total and the total and the total and to the total and the total and t ●「site::site::」と続けて指定した場合,先頭の「site::」を検索条件とするため,二つ目 site::  $3$  ${\rm Bibliotheca21} \qquad \qquad 02\hbox{-}31$ 

 ${\tt yyyymmdd} \hspace{2.5cm} 1$  $0$ 

1.  $\blacksquare$ 

 $6.3.2$ 

163

 $6-4$ コンプライアンス 検索 | リセット |

かんしゃ (ダブルクネート)のキーワードを「" (ダブルクォート)で

 $2.$ 

 $6.3.3$ 

1.  $\blacksquare$ 

 $6-5$ 

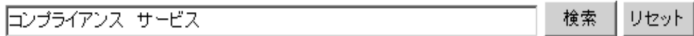

1  $\blacksquare$ 

 $2.$ 

 $2 \left( \frac{1}{2} \right)$ 

a 「+」記号を付けた検索

# $6-6$

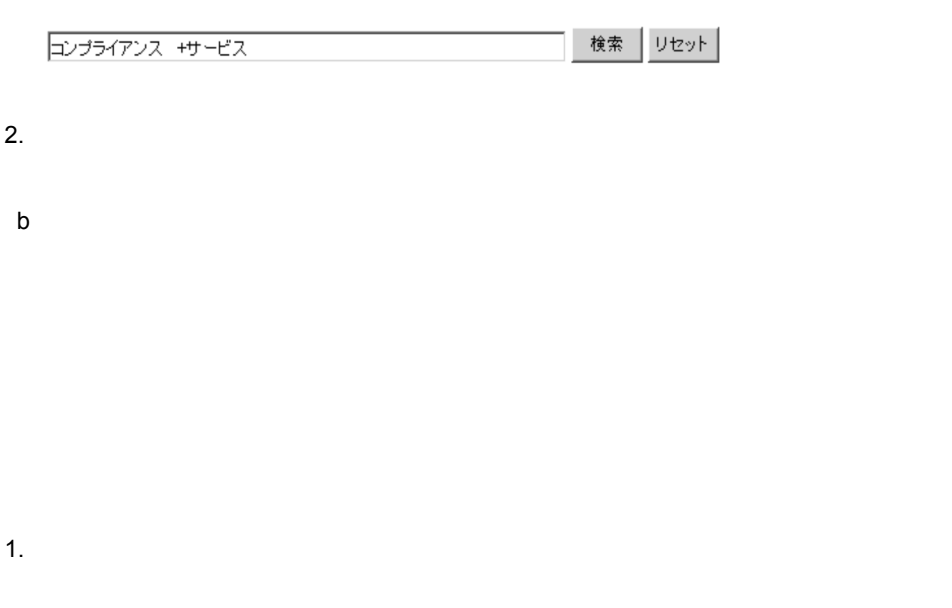

1.  $\blacksquare$ 

 $6-7$ 

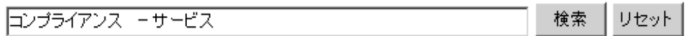

 $2.$ 

 $3 \pm 7$ 

 $1$ ,  $100$  $\frac{1}{\sqrt{2}}$  $100$  $100$ 

 $50$ 

 $1.$  $50$   $10$ 

 $\mathbf{u}$ 

 $6-8$ 

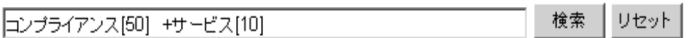

 $\mathbf{w}$  ( $\mathbf{w}$ ) ( $\mathbf{w}$ ) ( $\$ 

ドにスペースが含まれる場合などに指定します。また,閉じる「"」が無い場合は,最後 の「"」<br>「"」から入力したキーワードの末尾までを一つのフレーズとして検索します。  $\mathcal{F}_{\mathcal{F}}$  , and a set of the set of the set of the set of the set of the set of the set of the set of the set of the set of the set of the set of the set of the set of the set of the set of the set of the set of the らキーワードの末尾の「日立」までが一つのフレーズと判断され, " コンプライアンス

 $2.$ 

 $4\overline{ }$ 

1.  $\blacksquare$ サービス " )を入力します。  $6-9$ 検索 リセット コンプライアンス サービス"

 $2.$ 

# $6.3.4$

1  $\blacksquare$ 

## $\text{concept}::$

Bibliotheca21

1. The Community of the Community of the Community of the Bibliotheca21 of the Bibliotheca21 of the Community of the Community of the Community of the Community of the Community of the Community of the Community of the Com concept::  $6-10$ 検索 リセット Bibliotheca21の新機能サポート情報 concept::日立

 $2.$ 

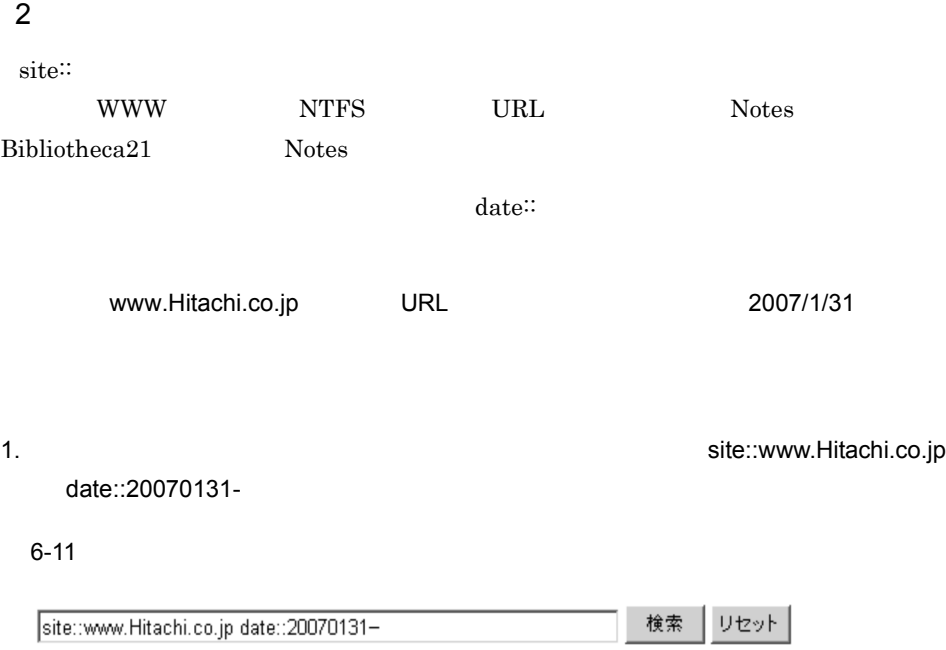

 $2.$ 

6. ASP.NET

 $6.5\,$ 

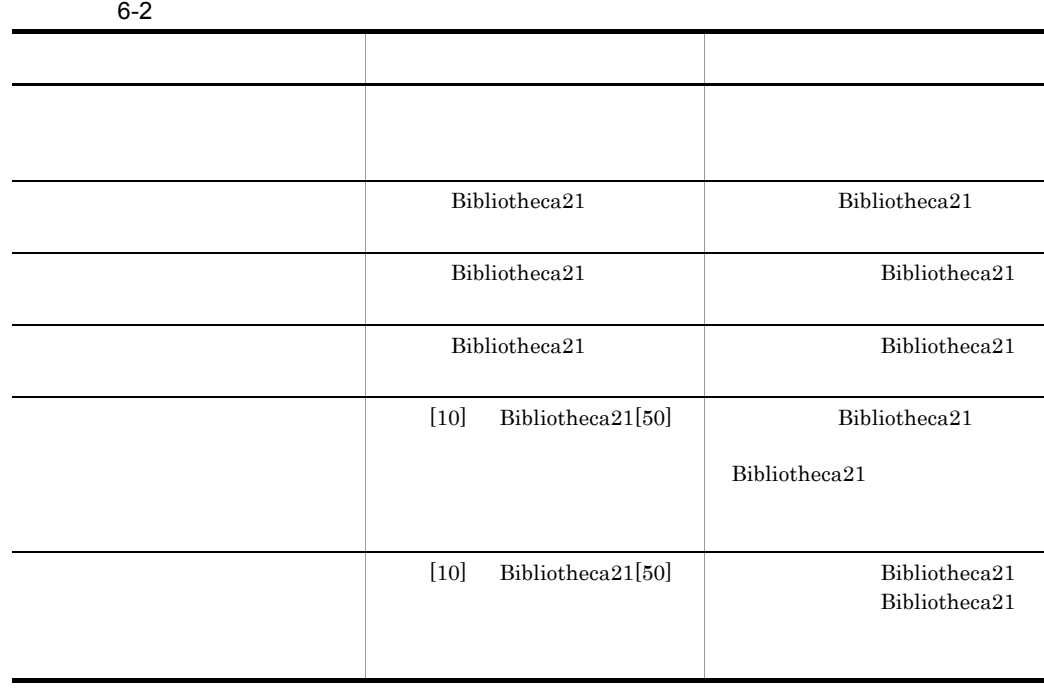

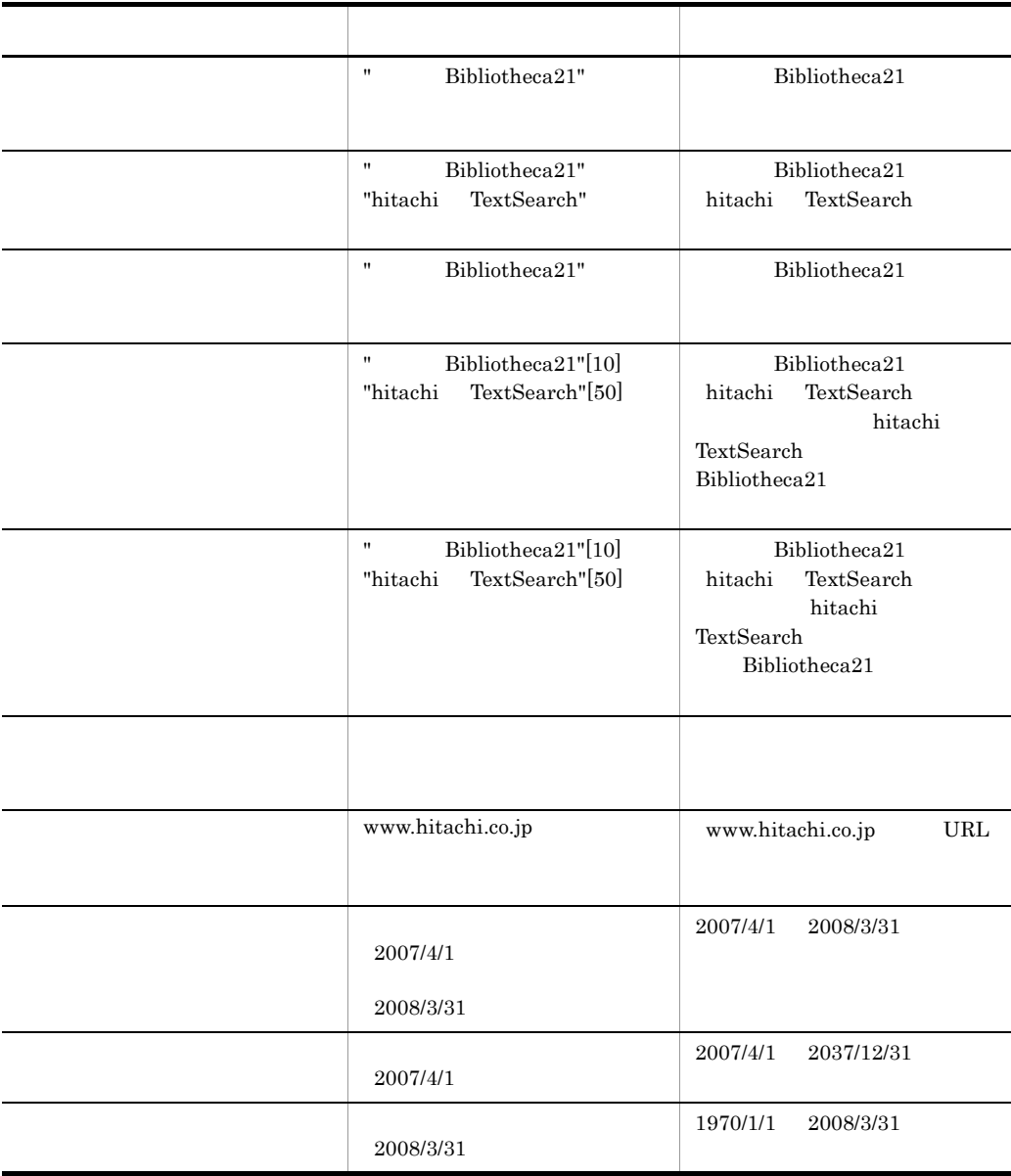

**•** 次の文字を検索条件にする場合は,"(ダブルクォート)で囲んでください。  $\mathbf{u}$  $\mathbf{u}$  , "  $\mathbb{R}^n$  "  $\mathbf{u} = \mathbf{u}$ , " $\mathbf{u} = \mathbf{u}$ ", " $\mathbf{u} = \mathbf{u}$ ", " $\mathbf{u} = \mathbf{u}$ ", " $\mathbf{u} = \mathbf{u}$ ", " $\mathbf{u} = \mathbf{u}$ ", " $\mathbf{u} = \mathbf{u}$ ", " $\mathbf{u} = \mathbf{u}$ ", " $\mathbf{u} = \mathbf{u}$ ", " $\mathbf{u} = \mathbf{u}$ ", " $\mathbf{u} = \mathbf{u}$ ", " $\mathbf{u} = \mathbf{u$ と, " 日立 "」が使う"。 日立 "」が **•** 「アドレス」に指定できる検索条件は一つです。一度に複数の検索条件は指定できません。 • 2,048  $\bullet$  $\bf 256$ 

1.  $\blacksquare$ 

 $1$ 

6. ASP.NET

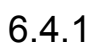

171

 $6-12$ 

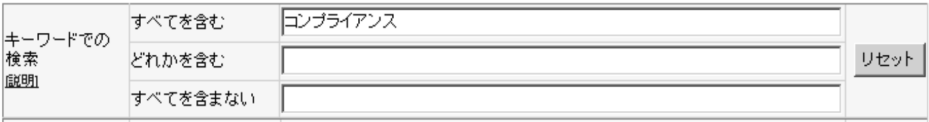

 $2.$ 

 $2$ 

1.  $\blacksquare$ 

### $6-13$

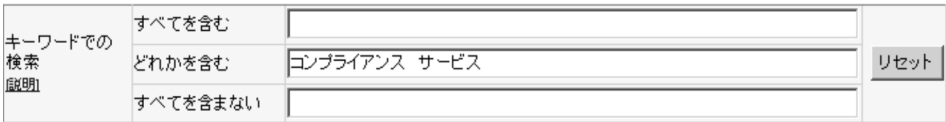

 $2.$ 

 $3 \overline{3}$ 

6. ASP.NET

 $6-14$ 

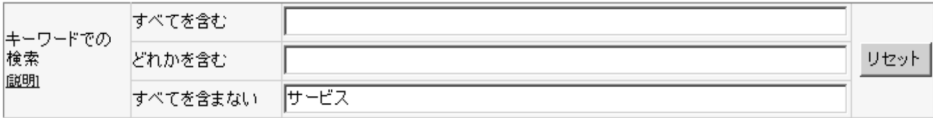

 $2.$ 

 $4$ 

1.  $\blacksquare$ 

 $2.$ 

 $6-15$ 

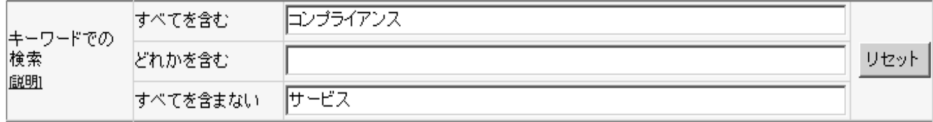

 $\frac{1}{\sqrt{2}}$ 

 $3.$ 

 $5$ 

 $1 \quad 100$ 

 $100$ 

 $100$ 

 $\overline{50}$   $\overline{10}$ 

 $6-16$ 

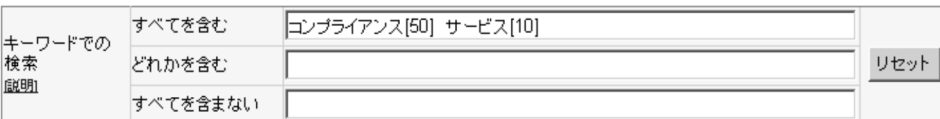

アートラー アートリー (ダブルクネート)のキーマード (ダブルクネート)のキーマード

りしょう 「"」が無い場合は,最後の「"」がある。 「"」がある。 「"」がある。 「"」がある。 「"」がある。 「"」がある。 「"」がある。 「"」がある。 「"」がある。 「"」がある。 「"」がある。 「"」がある。 「"」  $\mathbf u$ に作っている, その子には、 キーワードのキーワードのキーワードのキーワードのキーワード

 $\mathbf u = \mathbf u$ 

コンプライアンス<sup>→</sup> " ) <sub>(2)</sub>

 $2.$ 

 $6$ 

1.  $\blacksquare$ 

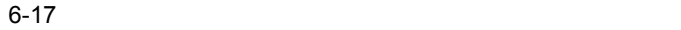

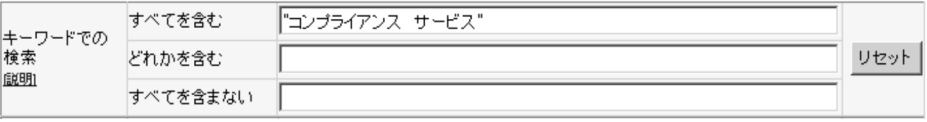

 $2.$ 

# $6.4.2$

 $1$ 

 $2.$ 

 $6-18$ 

| 文章での検索<br>[説明] | ⊙ 文章      | 職場での身近な環境問題として、紙のリサイクルと省エネについ △ <br>に考える | リセット |
|----------------|-----------|------------------------------------------|------|
|                | ● 特徴キーワード |                                          |      |

 $1.$ 

 $1.$ 

2.  $\blacksquare$ 

 $6-19$ 

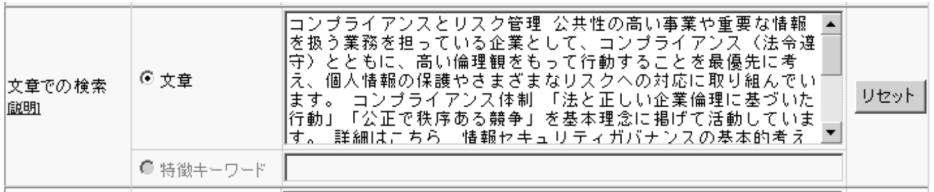

**•** 入力した文章からキーワードとして抽出された特徴キーワードが検索条件入力エリ

• **•**  $\bullet$ 

 $2$ 

 $3.$ 

 $6.4.3$ 

 $\begin{minipage}{0.9\linewidth} \textbf{URL} \qquad \textbf{Bibliotheca21} \end{minipage}$ 

 $URL$ 

 ${\bf Bibliotheca21} \hspace{2.1cm} 2007/4/1 \hspace{2.1cm} 2008/3/31$ 

1  $\blacksquare$ 

URL hitachi

1.  $\blacksquare$ 

URL hitachi

## 6-20

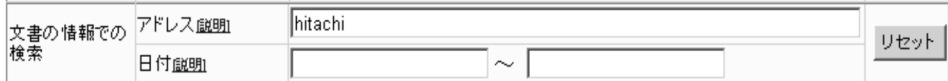

 $2.$ 

# 2  $\blacksquare$

2007 4 1

### 1.  $\blacksquare$

## 2007/4/1

# $6 - 21$

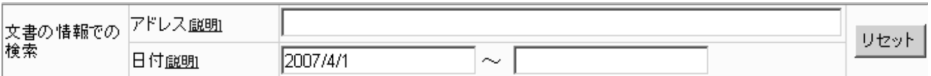

## $2.$

# $3$

URL hitachi 2007 4 1

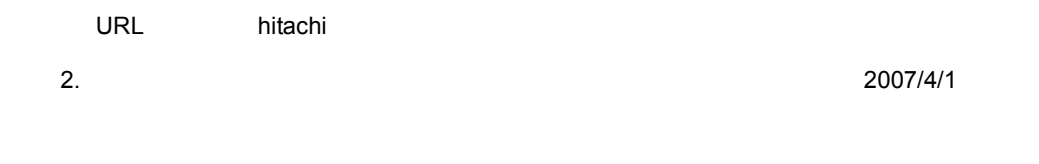

### $6-22$

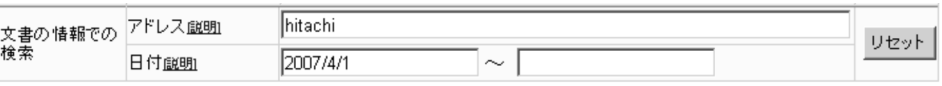

 $3.$ 

# $6.4.4$

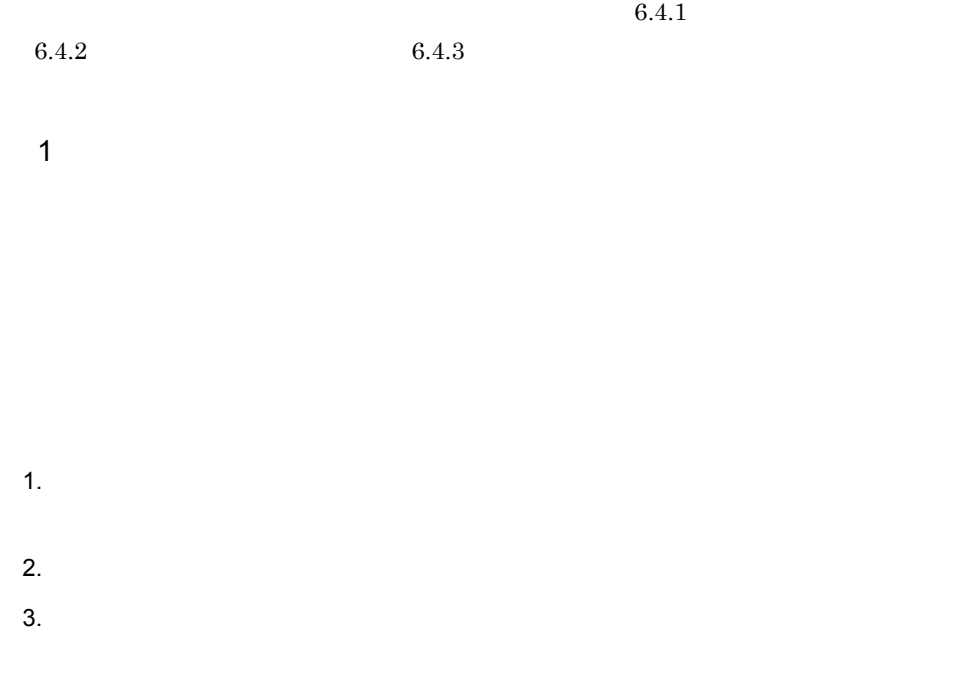

6. ASP.NET

 $6-23$ 

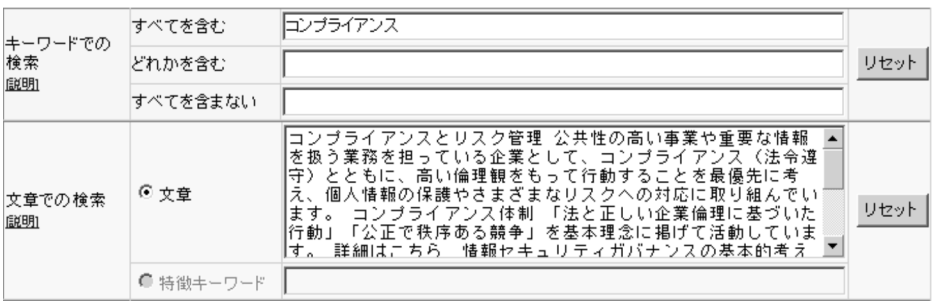

 $4.$ 

• トライトリードとしてもキーワードとしても特徴<mark>。</mark>

 $2$ 

2007 1

1.  $\blacksquare$ 

2.  $\blacksquare$ 

2007/1/31

 $6-24$ 

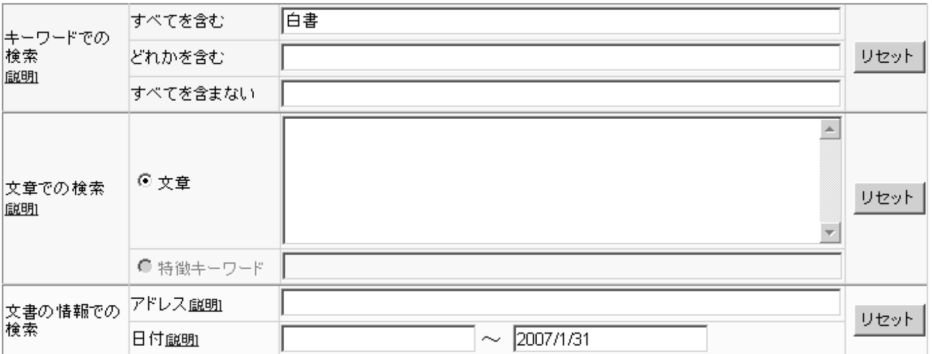

 $3 \overline{\phantom{a}}$ 

# Kankyou

 $1.$  $2.$ 

### $3.$

Kankyou

## $6-25$

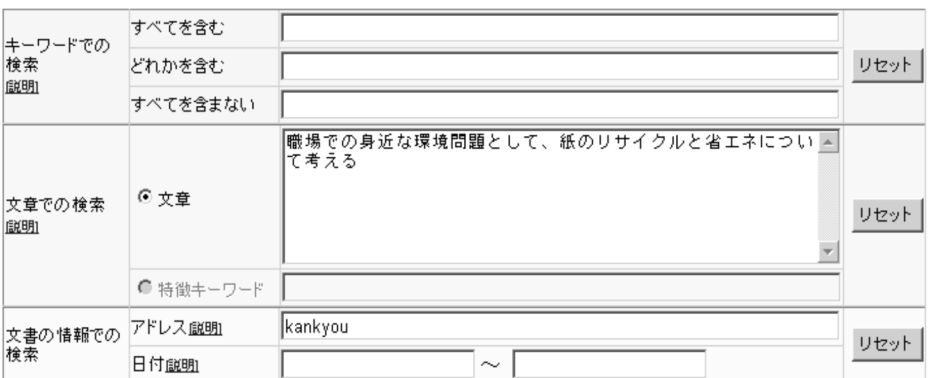

**•** 入力した文章からキーワードとして抽出された特徴キーワードが表示されます。

 $4.$ 

5.7 ASP.NET

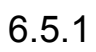

 $pdf$  PDF  $\mathrm{PDF}$ 

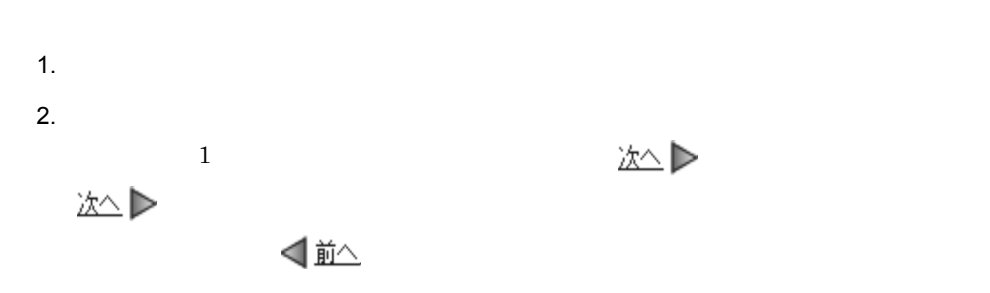

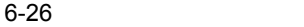

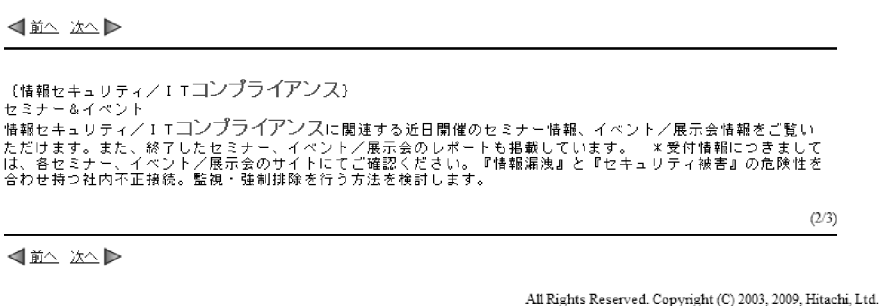

#### $RDB$

 $6-27$  RDB  $\blacksquare$ 

√ 並△ 次△▶

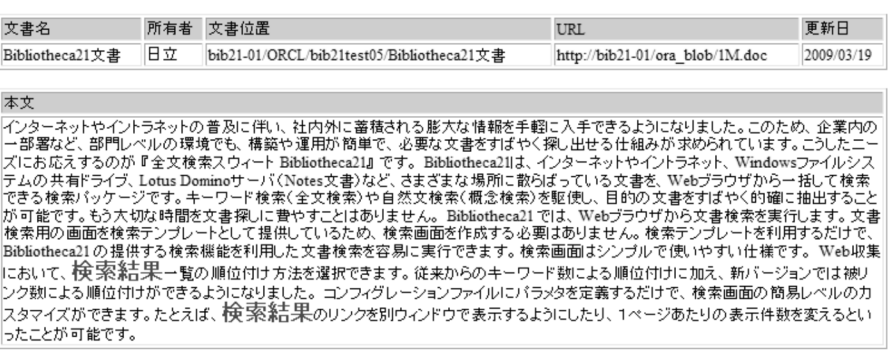

< 並へ 次へ

All Rights Reserved. Copyright (C) 2003, 2009, Hitachi, Ltd.

 $(2/3)$ 

# 6-28 RDB RDB RDB RDBViewTextType=1

#### RDBViewTextSeparatedType=1

#### √並△ 次△▶

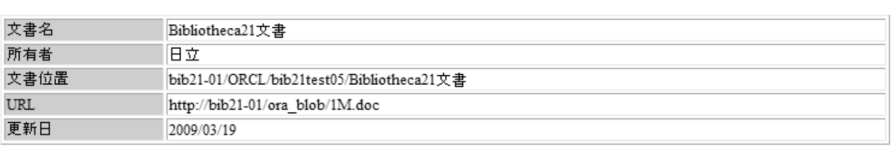

#### 本文

<del>本ス</del><br>一方ターネットやイントラネットの普及に伴い、社内外に蓄積される膨大な情報を手軽に入手できるようになりました。このため、企業内の<br>一部署など、部門レベルの環境でも、構築や運用が簡単で、必要な文書をすばやく探し出せる仕組みが求められています。こうしたニーズにお応えするのが『全文検索スウィート Bibliotheca21』です。Bibliotheca211よ、インターネットやイントラネット、Windowsファイルシス<br>テムの共有ド Bibliotheca21の提供する検索機能を利用した文書検索を容易に実行できます。検索画面はシンプルで使いやすい仕様です。Web収集 ||aubucule.czl ひな世界?? 収売 味配となります。<br>|こおいて、検索統括果一覧の順位付け方法を選択できます。従来からのキーワード数による順位付けに加え、新バージョンでは被リーンを取り入れている。また、その収益を用いてはないのからない。<br>|ンク数による順位付けができるようになりました。 コンフィグレーションファイルにバラメタを定義するだけで、検索画面の簡易レベルのカ<br>|スタマイズができます。たとえば、検索案結果のリンクを別 ったことが可能です。

< 前へ 次へ▶

All Rights Reserved. Copyright (C) 2003, 2009, Hitachi, Ltd.

 $(2/3)$ 

# 6-29 RDB RDB RDB RDBViewTextType=0 RDBViewTextSeparatedType=0

< 並へ 次へ

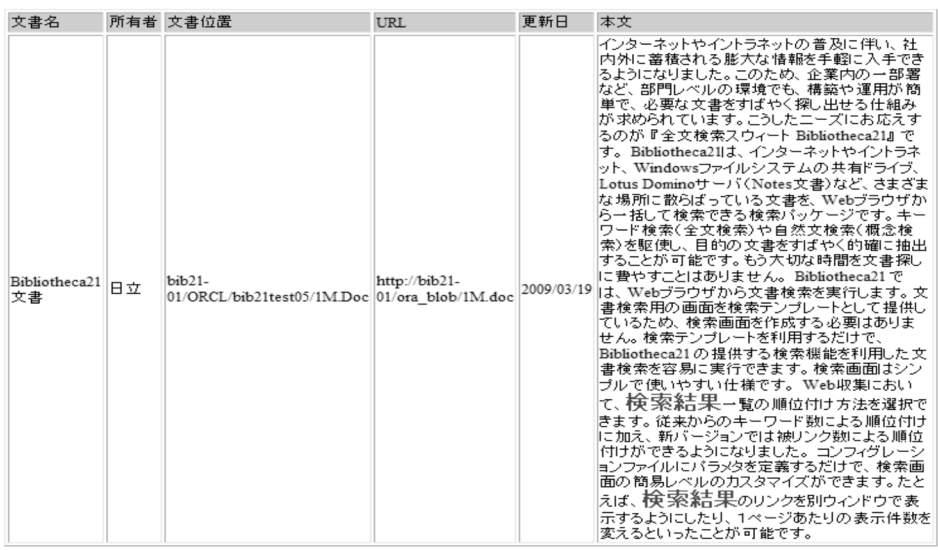

 $(2/3)$ 

< 並へ 次へ

All Rights Reserved. Copyright (C) 2003, 2009, Hitachi, Ltd.

# 6-30 RDB RDB RDB RDBViewTextType=1

## RDBViewTextSeparatedType=0

#### < 並へ 次へ

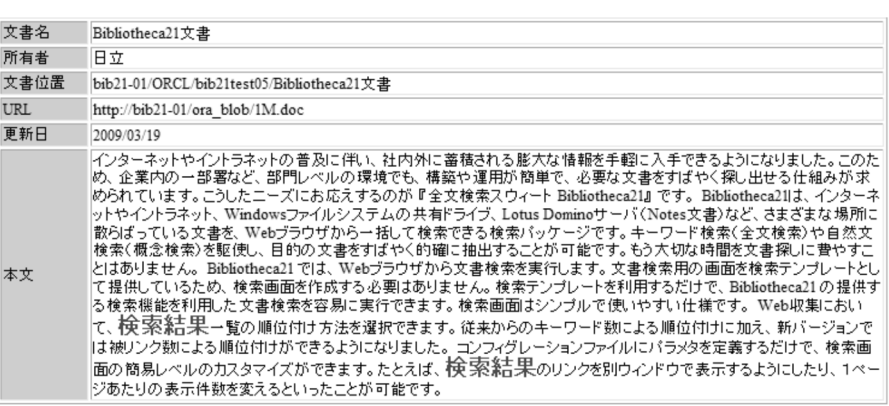

√並 次△▶

All Rights Reserved. Copyright (C) 2003, 2009, Hitachi, Ltd.

5.7 ASP.NET

 $(2/3)$ 

 $6.5.2$ 

Bibliotheca21 Version 2

 $6 - 31$ 

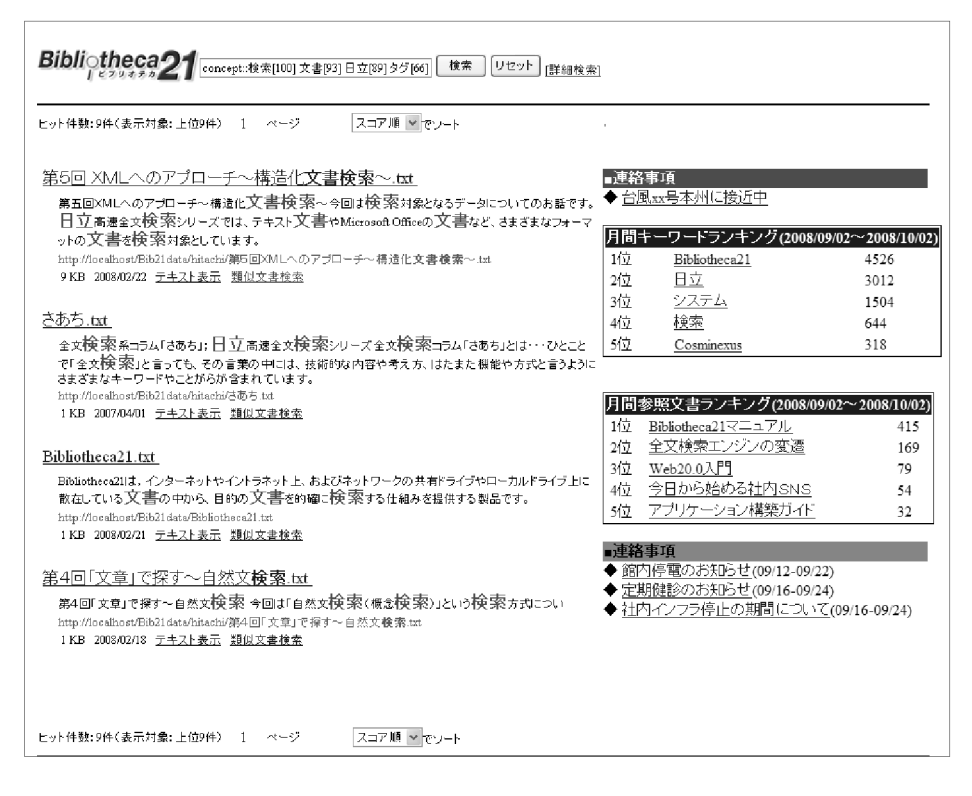

 $6.5.3$ 

 $2.$ 

 $6.2.3$ 

# $6.6$

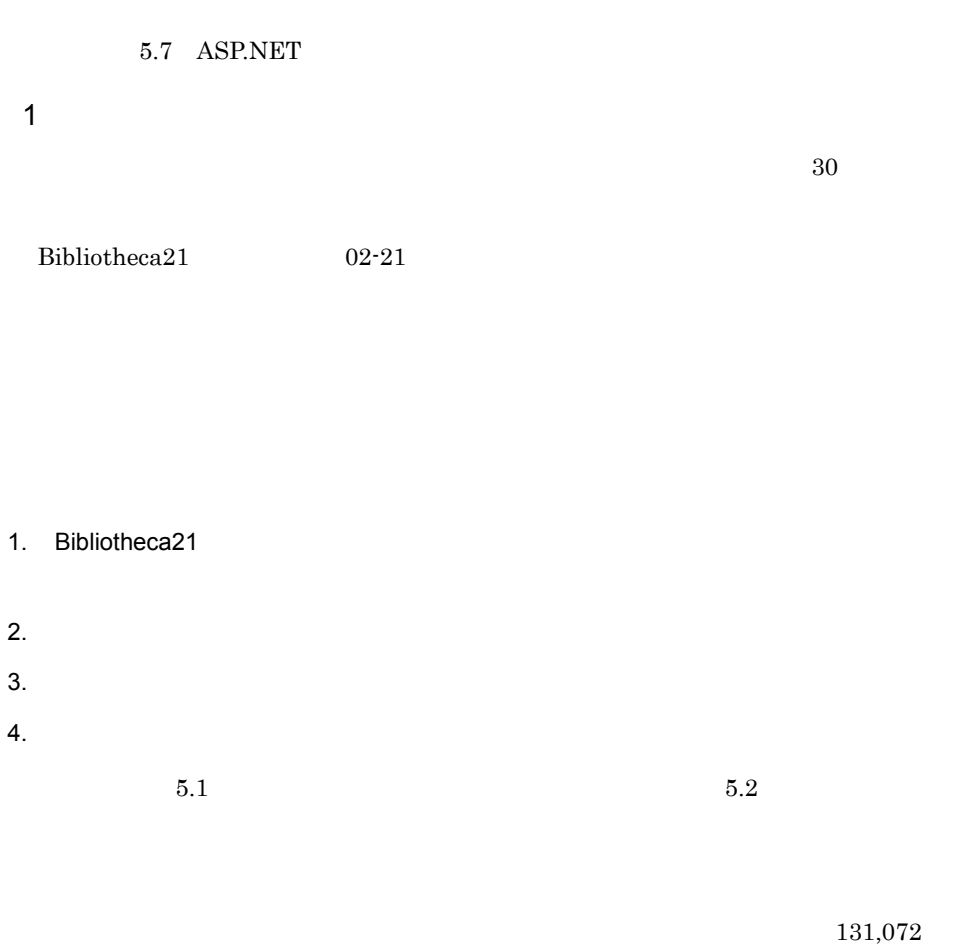

 $131,\!072$ 

Active Directory

Domino **Harta**
6. ASP.NET

 $Bibliotheca21$ 

# $6.7.1$

2006 12 31

1.  $\blacksquare$ 

 $2006/12/31$ 

•<br>|・||サセット||サセット||サセット||サセット||サセット||サセット||サセット||サセット|

#### 6-32

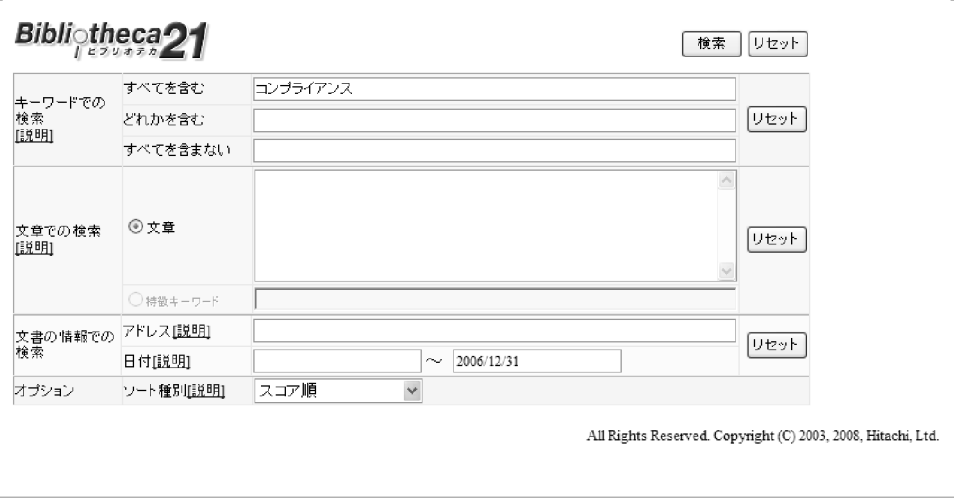

6. ASP.NET

 $2.$ 

•  $2006$  12 31

*7* 文書を検索する(ASP 版検

 ${\small \begin{tabular}{c} WWW \\ \hline \end{tabular}} \begin{tabular}{c} \multicolumn{2}{c}{{\bf NSP}} \\ \multicolumn{2}{c}{{\bf NSP}} \\ \multicolumn{2}{c}{{\bf NSP}} \\ \multicolumn{2}{c}{{\bf NSP}} \\ \multicolumn{2}{c}{{\bf NSP}} \\ \multicolumn{2}{c}{{\bf NSP}} \\ \multicolumn{2}{c}{{\bf NSP}} \\ \multicolumn{2}{c}{{\bf NSP}} \\ \multicolumn{2}{c}{{\bf NSP}} \\ \multicolumn{2}{c}{{\bf NSP}} \\ \multicolumn{2}{c}{{\bf NSP}} \\ \multicolumn{2}{c}{{\bf NSP$ 

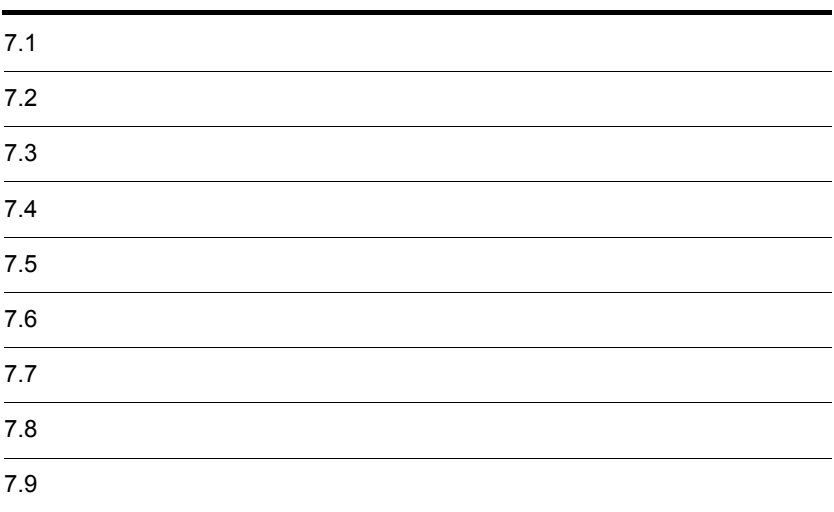

# $\overline{7.1}$

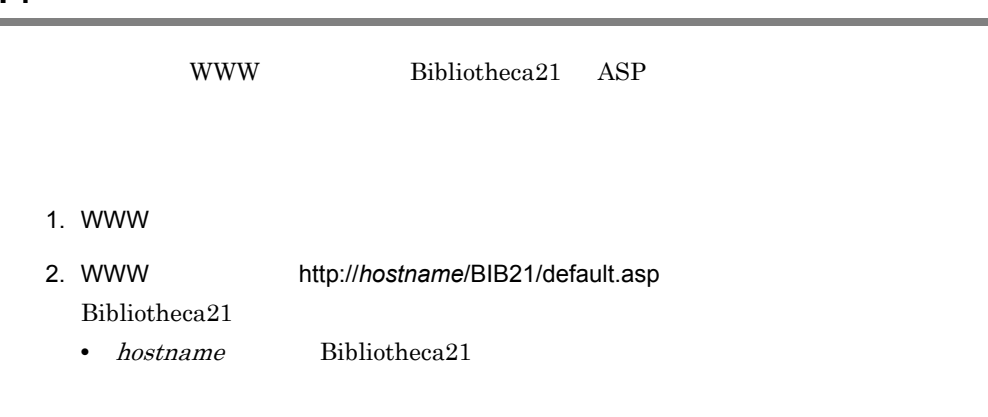

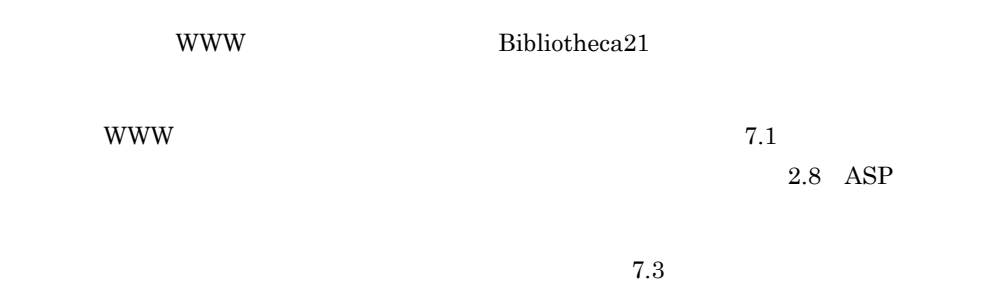

# $7.2.1$

 ${\bf Bibliotheca 21}$ 

 ${\rm Bibliotheca 21}$ 

 $Bibliotheca21$ 

#### $7 - 1$

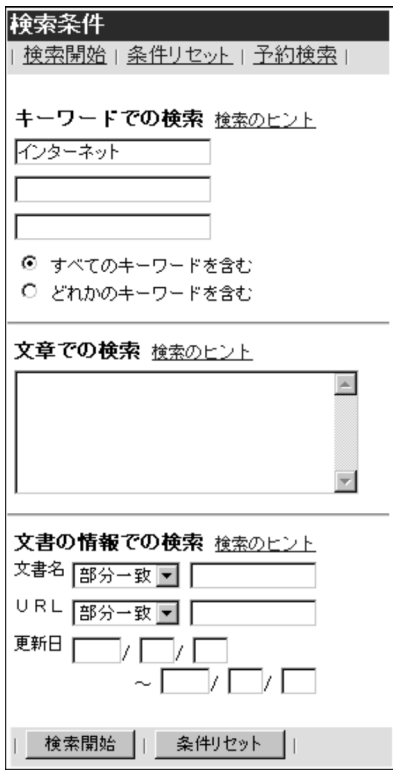

Bibliotheca21 Bibliotheca21 for Portal

 $7.3$ 

 $7.4$ 

 $URL$ 

 $7.5$ 

Bibliotheca21 Bibliotheca21 for Portal

 $7.2.2$ 

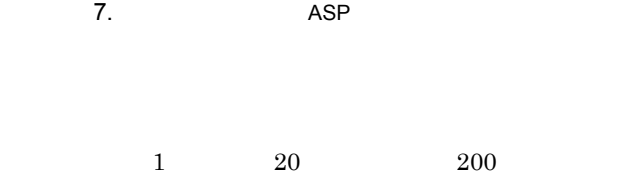

 $7-2$ 

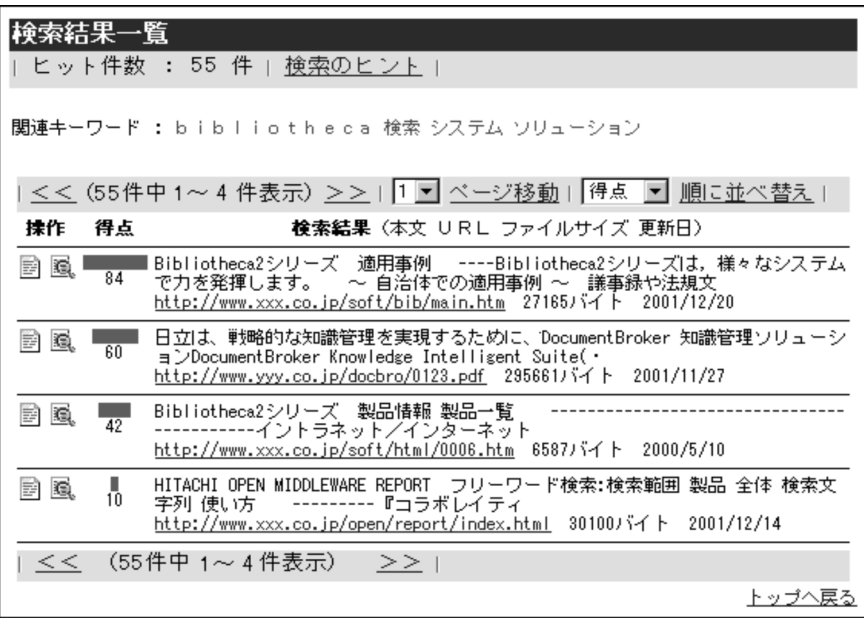

 $200$  $200\,$ 

**•** 新しい

**•** 得点

**•** 古い

 $3$ 

 $3.1$ 

Ê

 $4,000$  4,000  $4,000$ 

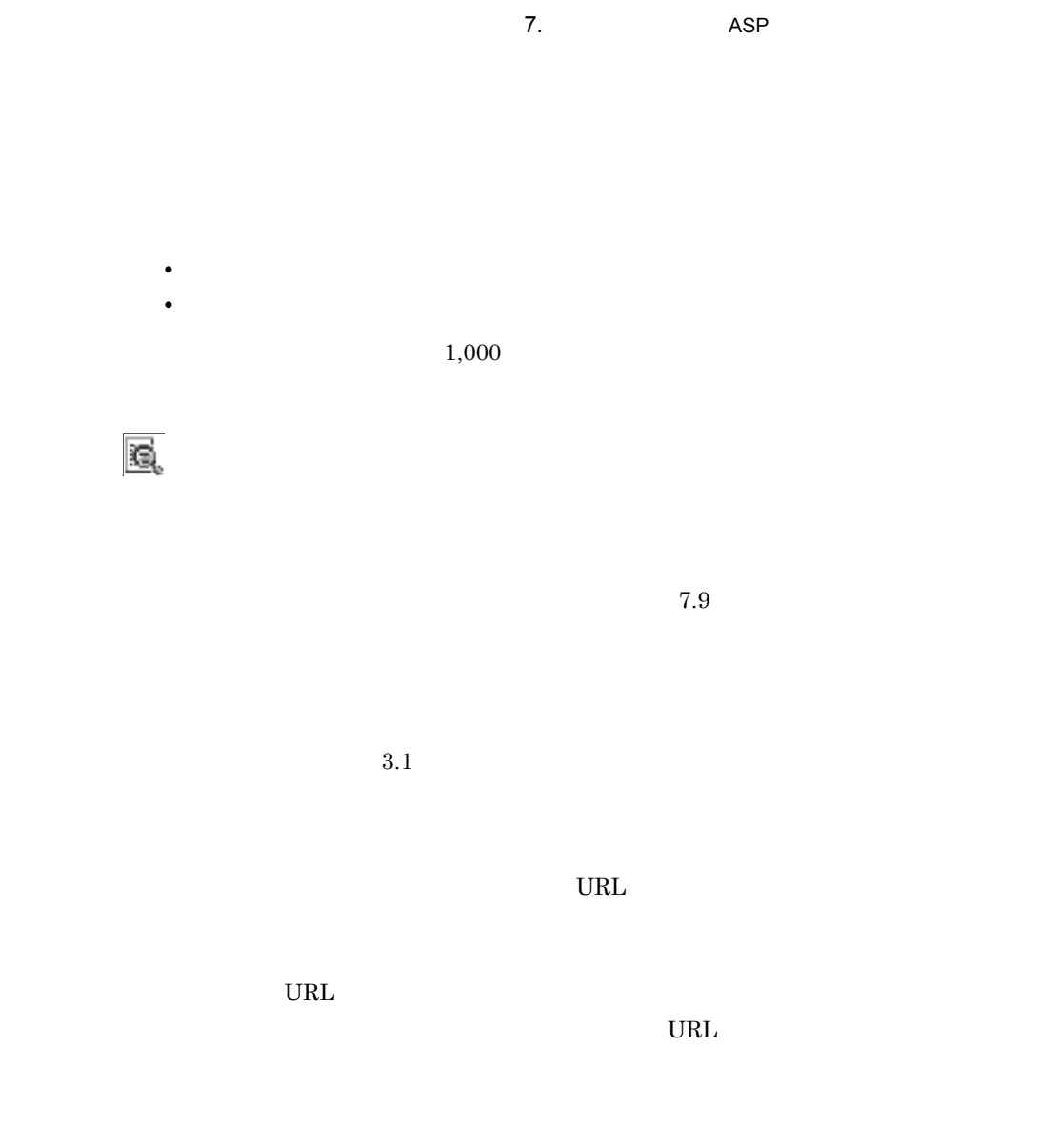

# $7.2.3$

 $Bibliotheca 21$ 

#### ${\bf Bibliotheca 21}$

- WWW
- WWW
- **•** Above the latter that the latter that the latter that the latter that the latter that the latter that the latter that the latter that the latter that the latter that the latter that the latter that the latter that th
- **•**  $\mathcal{O}(\mathcal{O}_1)$

WWW Cookie  $\sim$ JScript ON

ールの<br>Ski ski

7. ASP ASP

 $3$ 

 $7.3.1$ 

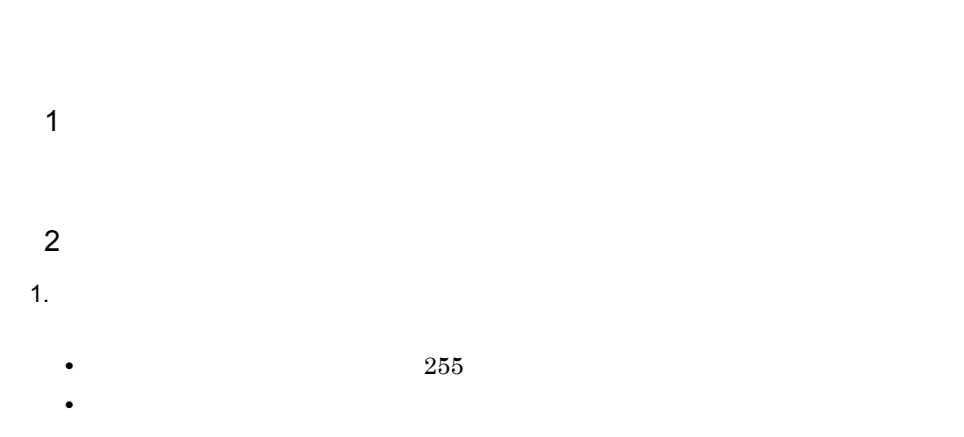

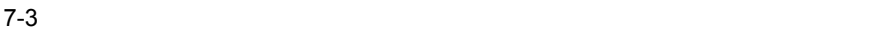

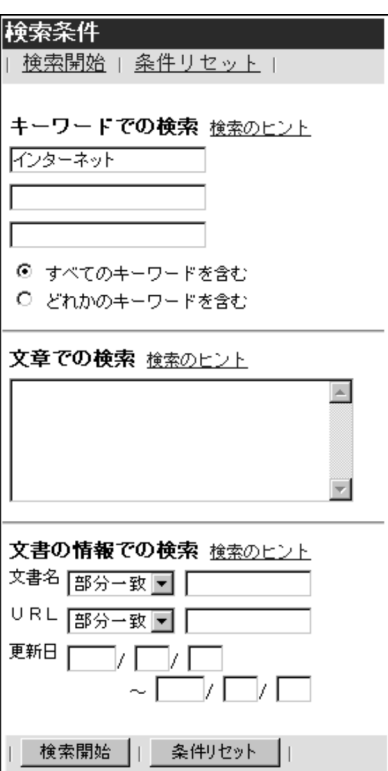

 $3.1$ 

**•** 検索結果は,得点の高い順に表示されます。

 $URL$ 

• **•**  $\bullet$ 

 $7.3.2$ 

1  $\blacksquare$ 

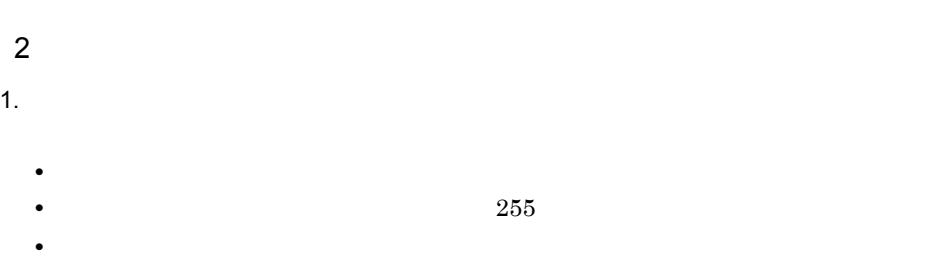

 $2.$ 

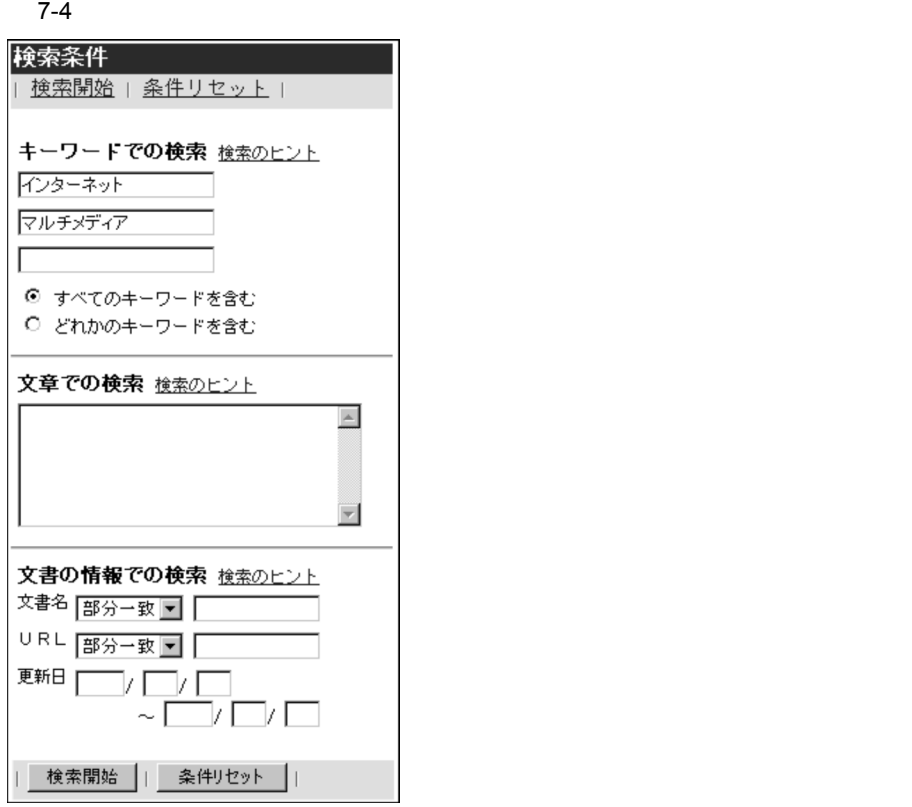

 $3.$ 

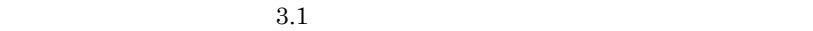

**•** 検索結果は,得点の高い順に表示されます。

 $\rm{URL}$ 

**•** アクセス権が与えられていない文書も検索結果一覧に表示されます。アクセス権が

## $7.4.1$

- - $\mathbf 1$
	- $\overline{2}$
	- 1.  $\blacksquare$ 
		- 90,000 V
		- <sub>\*</sub> ひらがない 文章を入力した場合, はたはひらがない 文章を入力した場合, はたはひらがない
		- •<br>|<br>|インクスはサンクスは<sub>|</sub>

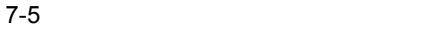

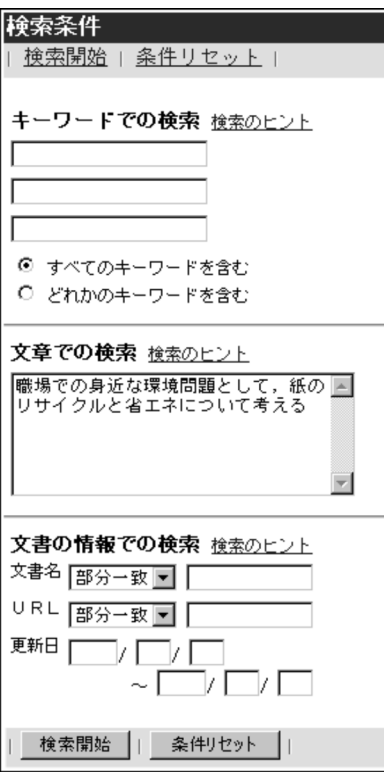

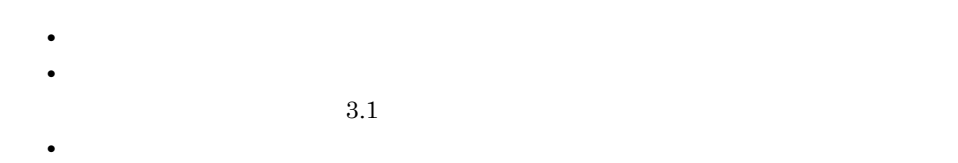

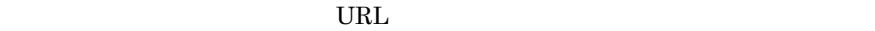

 $7.4.2$ 

- $\overline{2}$ 1.  $\blacksquare$
- 90,000 V
	- <sub>2</sub>
	- •<br>|<br>|インクスはサンクスは<sub>|</sub>
- $2.$ 
	- **•** 検索結果は,得点の高い順に表示されます。
	- $3.1$ **•** 入力した文章からキーワードとして抽出された関連キーワードが表示されます。
	- **•**  $\bullet$ 
		- $URL$

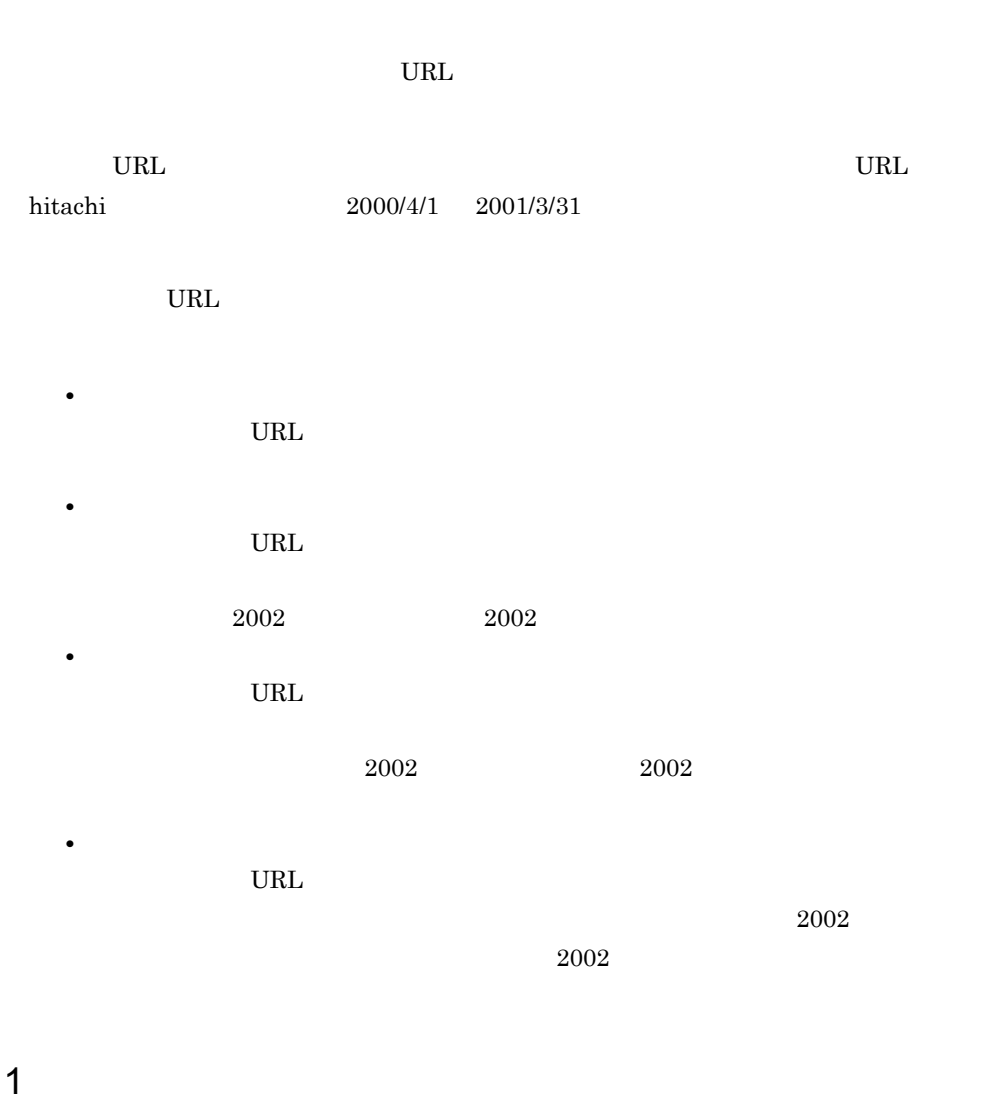

 $7.5.1$ 

 $\overline{1}$  $\overline{2}$ 1.  $\blacksquare$ 

- **•**  $\bullet$ • 255  $\sim$  255 •<br>|<br>|インクスはサンクスは<sub>|</sub>
- 2.  $\blacksquare$

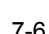

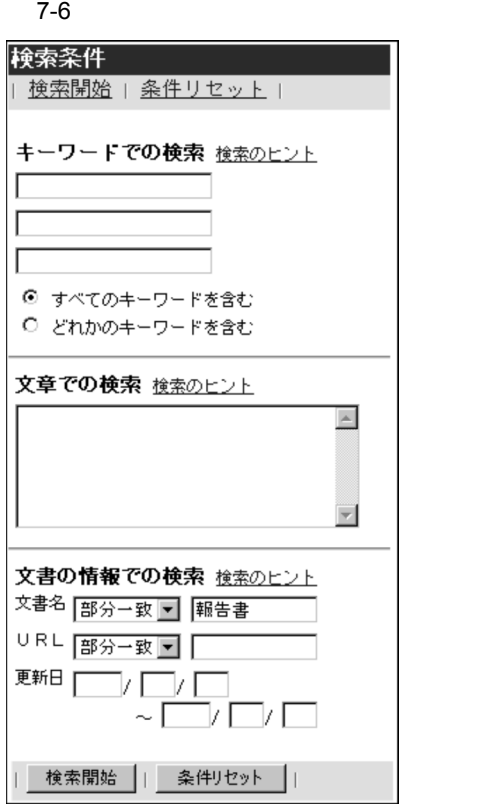

 $3.1$ 

**•** 検索結果は,得点の高い順に表示されます。

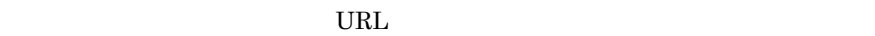

• **•**  $\bullet$ 

## 7.5.2 URL

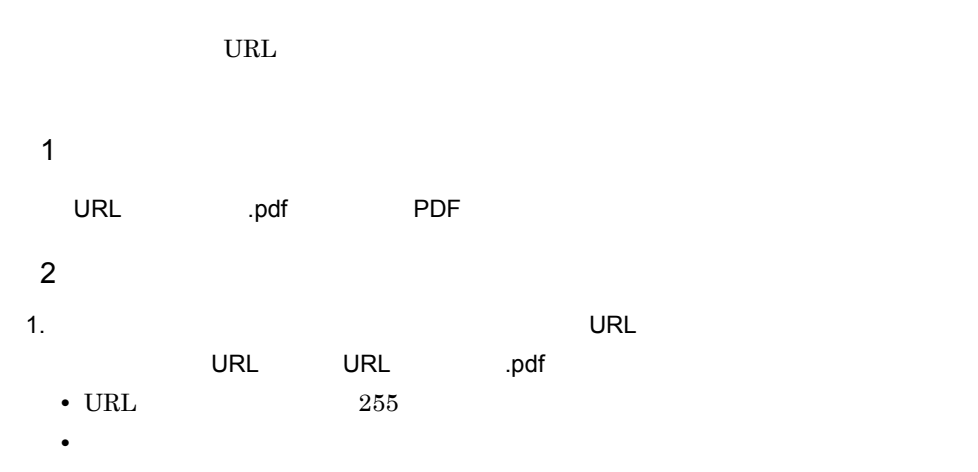

#### 2.  $\blacksquare$

 $URL \quad \qquad \qquad \Box$ 

#### 7-7 URL

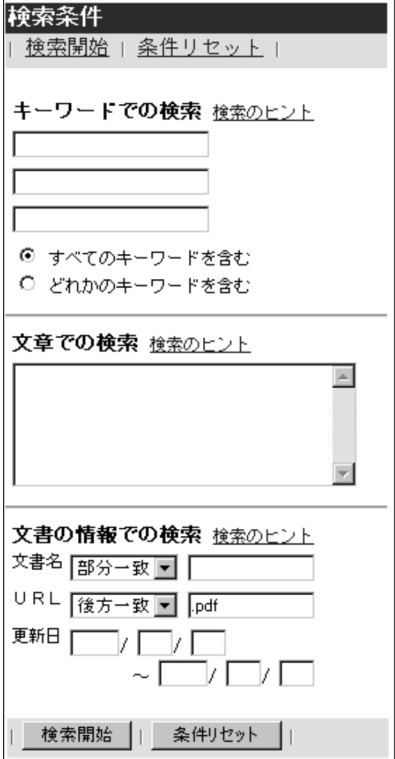

**•** 検索結果は,得点の高い順に表示されます。  $3.1$ 

 $URL$ 

**•** アクセス権が与えられていない文書も検索結果一覧に表示されます。アクセス権が

# $7.5.3$

 $\overline{1}$  $\sim$  020  $\overline{2}$ 

1.  $\blacksquare$  $\sim$  020  $\sim$ 

 $7-8$ 

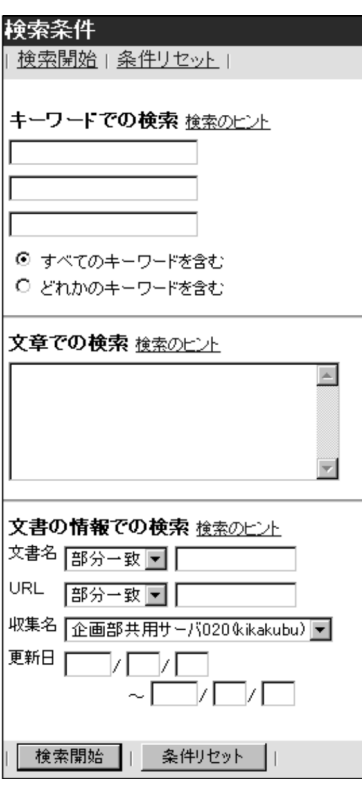

 $2.$ 

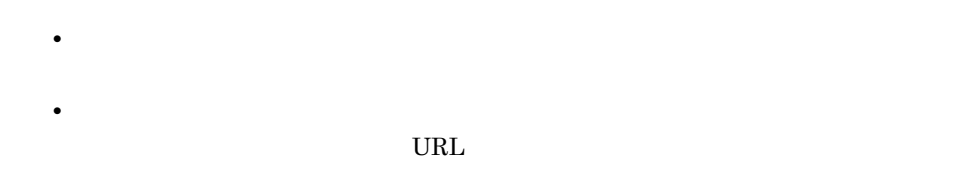

 $7.5.4$ 

1  $\blacksquare$ 2001 10 1  $\overline{2}$ 1.  $\blacksquare$  2001/10/1

 $1970/1/1$   $2037/12/31$ 

• 2002年(1982年)<br>2002年(1982年)

 $7-9$ 

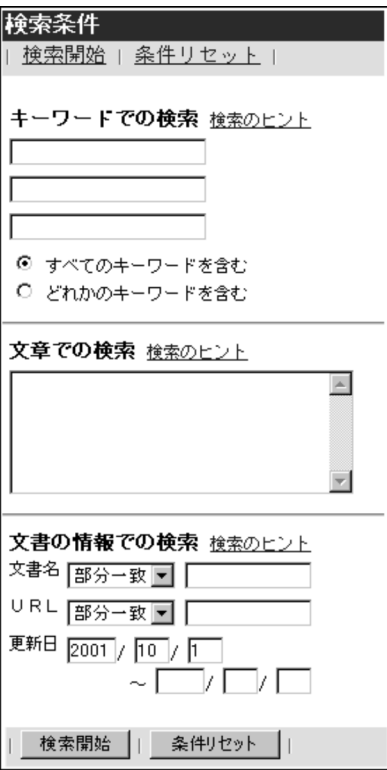

 $2.$ 

 $URL$ 

**•** 検索結果は,収集された日付が古い文書から順に表示されます。ただし,収集され

**•** アクセス権が与えられていない文書も検索結果一覧に表示されます。アクセス権が

 $7.5.5$ 

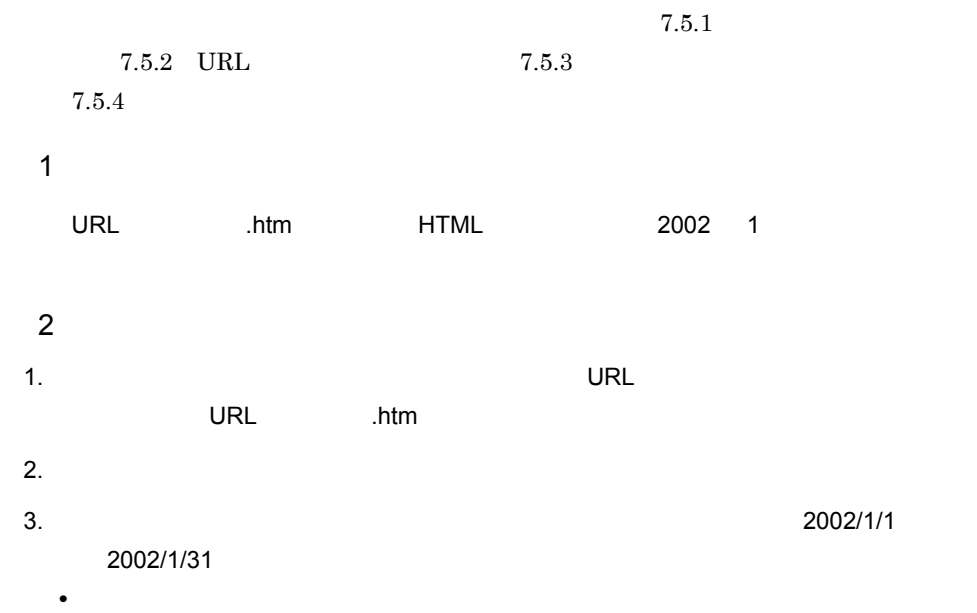

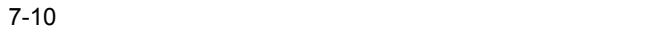

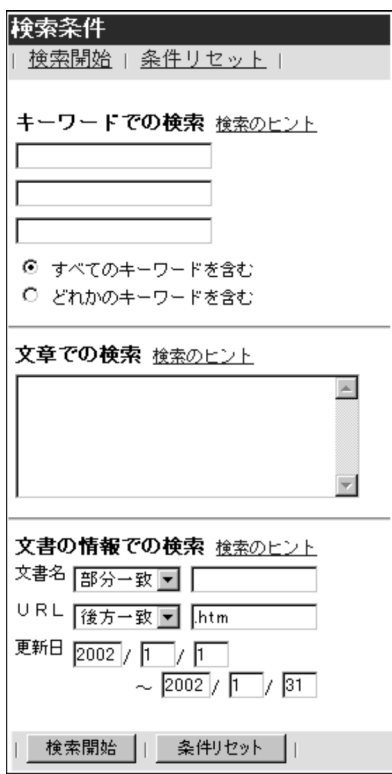

 $3.1$ 

**•** 検索結果は,得点の高い順に表示されます。

 $URL$ 

• **•**  $\bullet$ 

#### $NTFS$

1  $\blacksquare$  $\frac{30}{20}$ 

Bibliotheca21  $02-21$ 

1. Bibliotheca21

 $2.$  $3.$ 

 $5.8$  ASP

 $5.1$   $5.2$ 

Windows 131,072 Active Directory

Active Directory 131,072

 $Bibliotheca21$ 

 $2001 \quad 4 \quad 1 \qquad \quad 2002 \quad \ 3 \quad \ 31$ 

 $7.7.1$ 

 $7.3$ 

- $\overline{1}$ 
	-
- $\overline{2}$
- 1.  $\blacksquare$
- $2.$ •<br>|<br>|インクスはサンクスは<sub>|</sub>

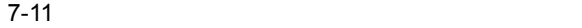

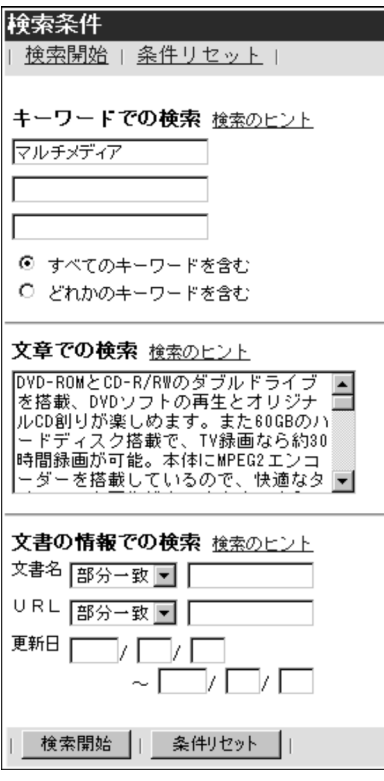

 $3.$ 

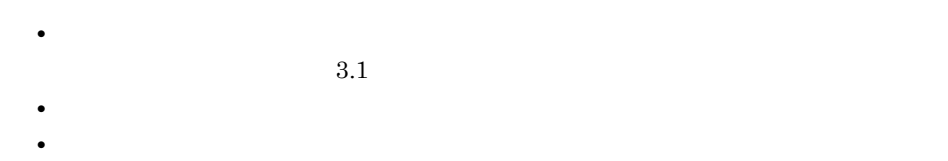

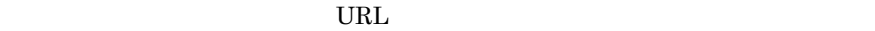

### $7.7.2$

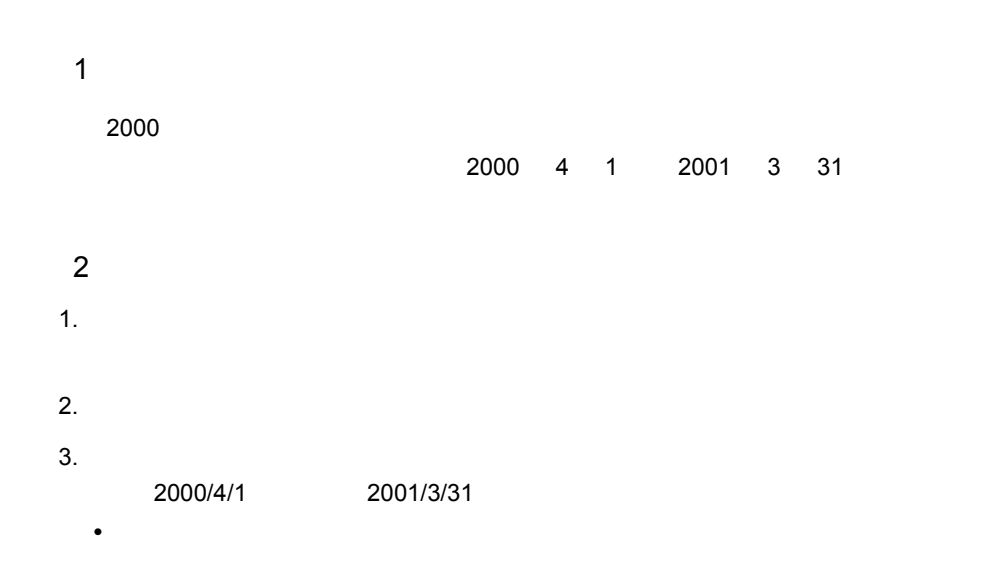

 $7-12$ 

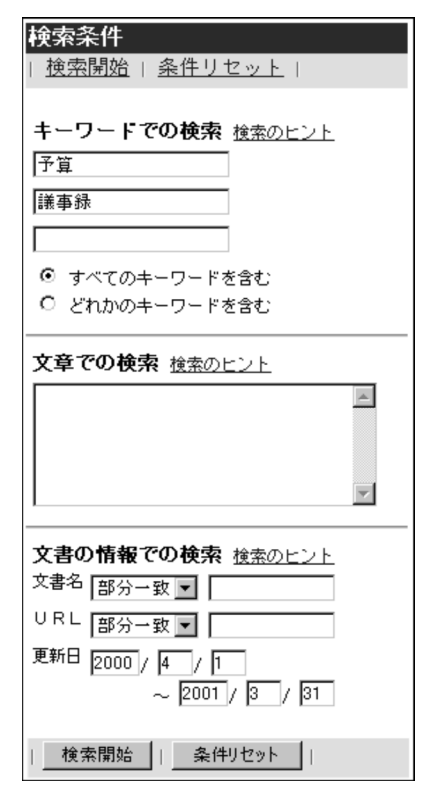

**•** 検索結果は,得点の高い順に表示されます。

 $URL$ 

# $7.7.3$

 $7.4$ 

 $7.5$ 

**•** アクセス権が与えられていない文書も検索結果一覧に表示されます。アクセス権が

- $\overline{1}$
- $\overline{2}$ 1.  $\blacksquare$
- $2.$
- $3.$ •<br>|<br>|インクスはサンクスは<sub>|</sub>

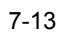

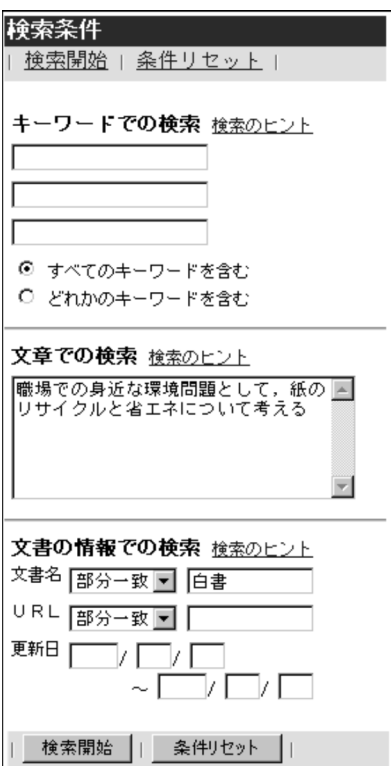

 $3.1$ 

**•** 検索結果は,得点の高い順に表示されます。

 $URL$ 

**•** 入力した文章からキーワードとして抽出された関連キーワードが表示されます。 • **•**  $\bullet$ 

 $Bibliotheca21$ 

 $7.8.1$ 

 $\overline{1}$  $2001$  12  $31$  $\overline{2}$ 1.  $\blacksquare$ 

•<br>|<br>|インクスはサンクスは<sub>|</sub>

 $2001/12/31$ 

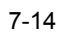

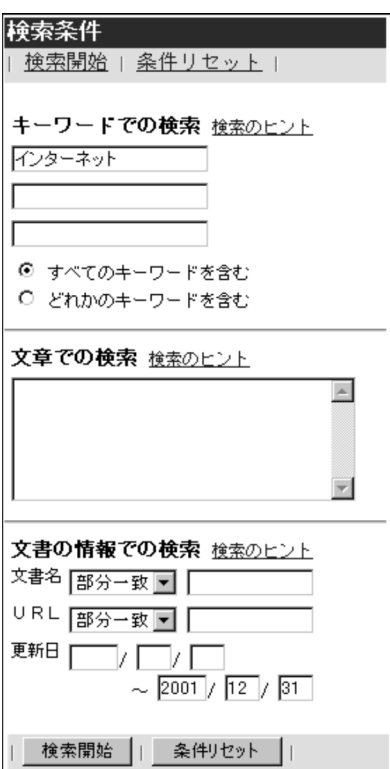

 $3.1$ 

**•** 検索結果は,得点の高い順に表示されます。

 $URL$ 

• **•**  $\bullet$ 

 ${\rm Bibliotheca21-ASP}$ 

# $7.9.1$

 $\overline{1}$ Bibliotheca21  $\overline{2}$  $1.$ **•** 検索結果は,得点の高い順に表示されます。  $3.1$ • **•**  $\blacksquare$ **•** アクセス権が与えられていない文書も検索結果一覧に表示されます。アクセス権が  $\rm{URL}$ 

 $7-15$ 

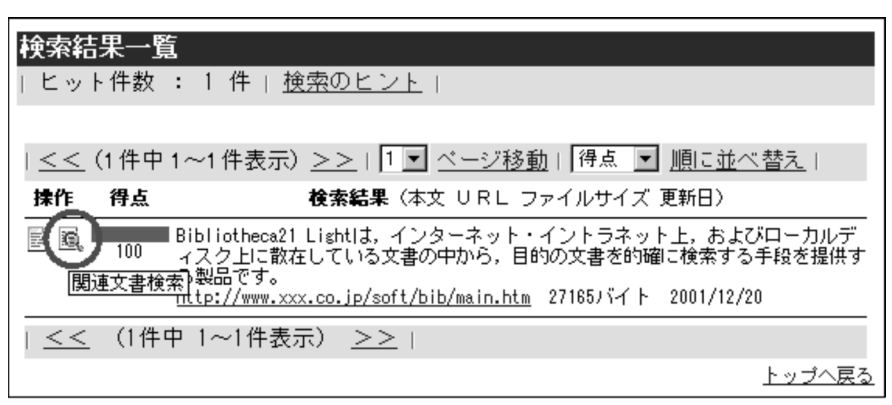

# *8* 予約検索を実行する

 $ASP$ Bibliotheca21 Bibliotheca21 for Portal

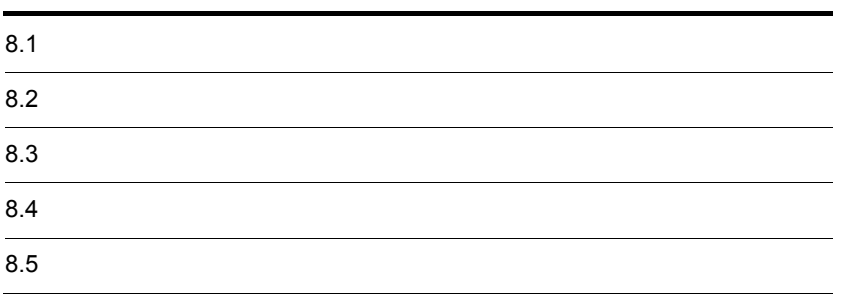

 $Bibliotheca21$ 

- WWW
- WWW
- **•** Above the latter that the latter that the latter that the latter that the latter that the latter that the latter that the latter that the latter that the latter that the latter that the latter that the latter that th
- **•**  $\frac{1}{2}$

WWW Cookie  $\sim$ 

#### $\operatorname{ASP}.\operatorname{NET}$
## $8.2.1$

#### 1. WWW

#### 2. WWW http://hostname/BIB21/default.asp  $Bibliotheca21$ • *hostname* Bibliotheca21

- $3.$ 
	- •<br>
	•<br>
	-

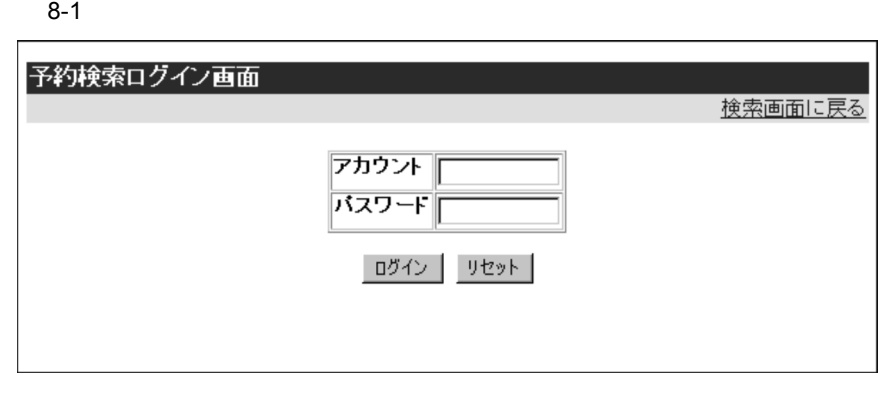

• <u>• イントラン・コレット</u>

**•** 入力したアカウントまたはパスワードが誤っている場合は,エラーメッセージが表

 $4.$ 

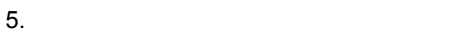

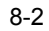

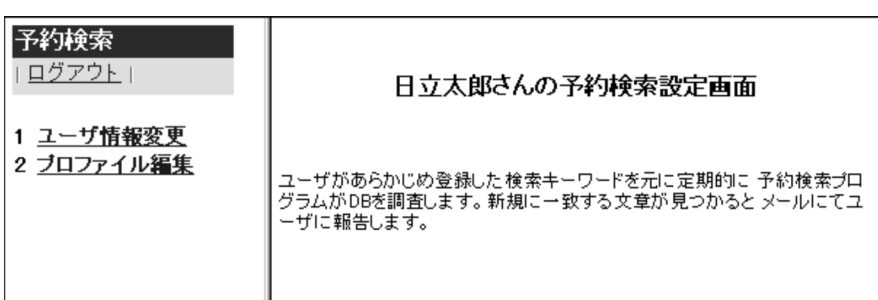

• **•** <u>• The state of the state of the state of the state of the state of the state of the state of the state of the state of the state of the state of the state of the state of the state of the state of the state of the s</u>

**•**「予約検索設定」画面には,管理者が予約検索システムに登録したユーザの名前が

 $8.2.2$ 

 $1.$ 

Bibliotheca21

# $8.3.1$

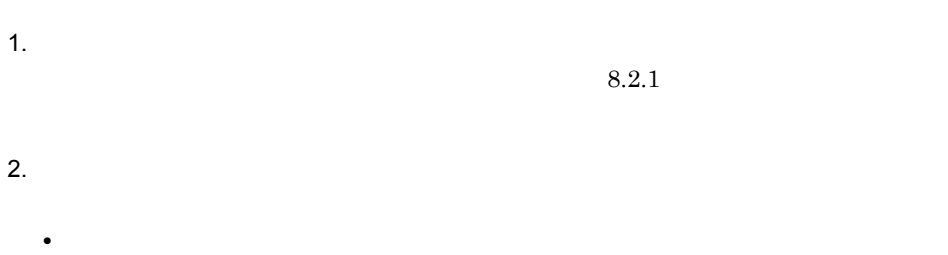

#### $8 - 3$

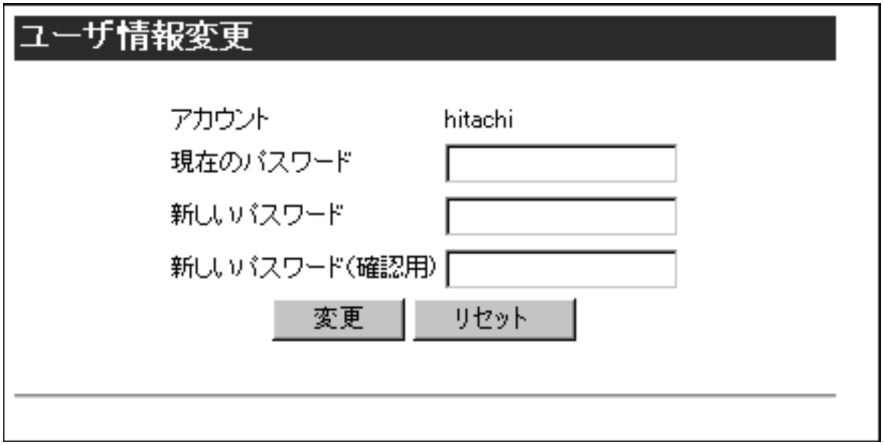

 $3.$ 

| ` ¥ ? \*

 $6$  10

変更前のパスワードを入力します。入力内容はすべて「\* (アスタリスク)で表

たち、入力の内容は、入力の内容は、入力の内容は、入力の内容は、入力の内容は、入力の内容は、入力の内容は、入力の内容は、入力の内容は、入力の内容は、入力の内容は、入力の内容は、

# $\star$ • **•**  $\bullet$

• **•**  $\mathcal{O}(\mathcal{O}_\mathcal{O})$  **(1)**  $\mathcal{O}(\mathcal{O}_\mathcal{O})$  (1)  $\mathcal{O}(\mathcal{O}_\mathcal{O})$  (1)  $\mathcal{O}(\mathcal{O}_\mathcal{O})$  (1)  $\mathcal{O}(\mathcal{O}_\mathcal{O})$  (1)  $\mathcal{O}(\mathcal{O}_\mathcal{O})$  (1)  $\mathcal{O}(\mathcal{O}_\mathcal{O})$  (1)  $\mathcal{O}(\mathcal{O}_\mathcal{O})$  (1)  $\mathcal{O}(\mathcal{O}_\$  $4.$ 

- 
- *• •*  $\sim$  7.000  $\sim$  7.000  $\sim$  7.000  $\sim$  7.000  $\sim$  7.000  $\sim$  7.000  $\sim$  7.000  $\sim$ **•** ログアウトする場合は,「予約検索」画面の[ログアウト]リンクをクリックして
- **•**「ユーザ情報変更」画面に戻る場合は,「予約検索」画面の[ユーザ情報変更]リン
- **•** 予約検索プロファイルを作成,参照または編集する場合は,「予約検索」画面の

 $8.4$ 

# $8.4.1$

 $1.$ • **8.2.1 •** 

- $2.$ • **• •**  $\frac{1}{2}$   $\frac{1}{2}$   $\$ 
	- **•**  $\overline{a}$  $\begin{array}{ccc} 1 & \hspace{1.5mm} 2 & \hspace{1.5mm} 3 \end{array}$ 
		- •<br>•<br>「利用状態」とは、<sub>この場</sub>

#### $8 - 4$

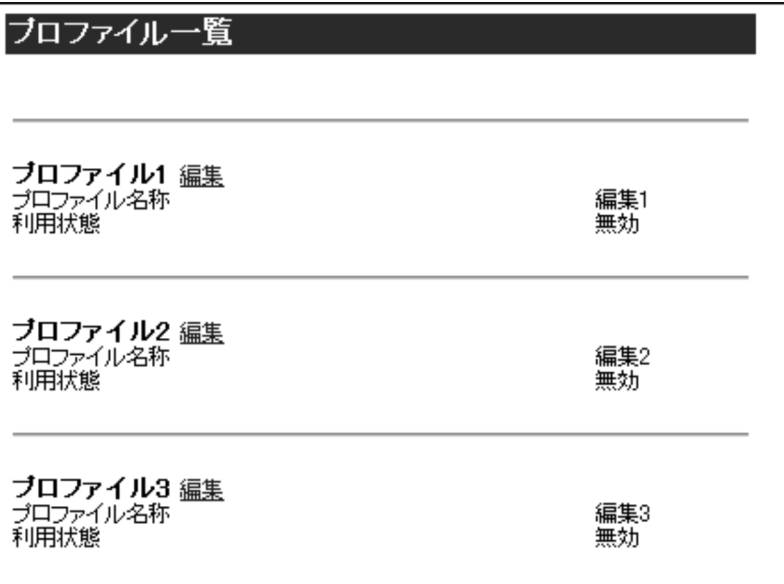

 $3.$ 

 $0$ 

 $8 - 5$ 

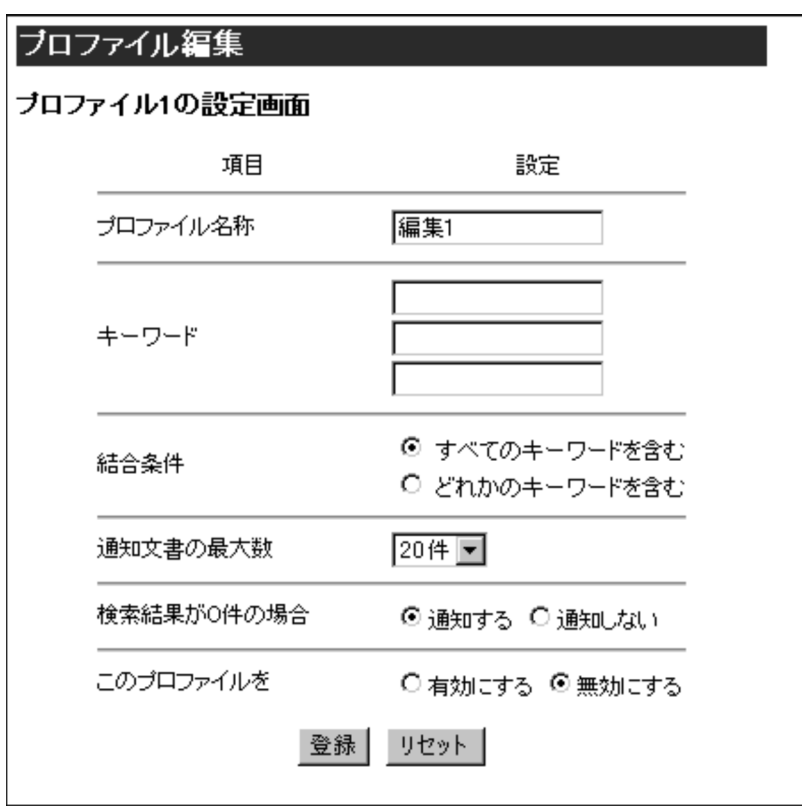

•

 $4.$ 

 $32$  $\begin{array}{ccc} 1 & 2 & 3 \end{array}$ 

 $32$ 

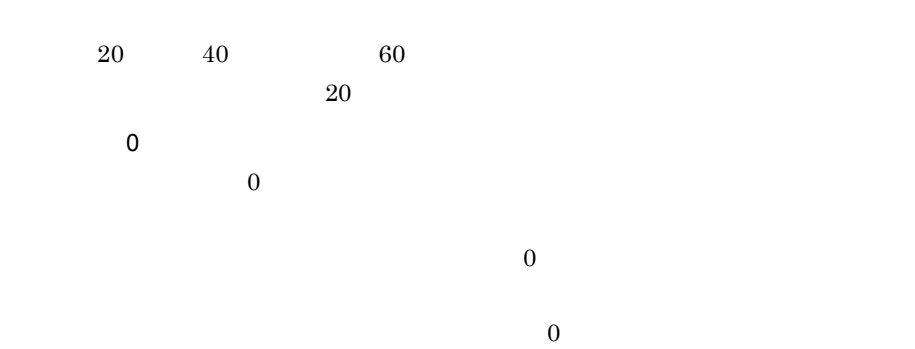

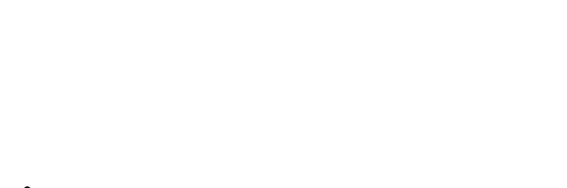

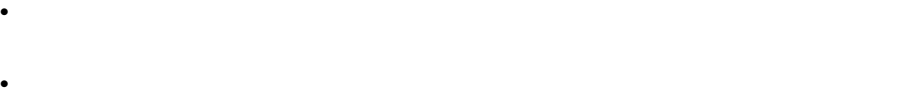

- **•** 作成した予約検索プロファイルの設定情報が表示されるので,確認してください。
	- **•** ログアウトする場合は,「予約検索」画面の[ログアウト]リンクをクリックして
	- **•**  $\mathcal{O}(\mathcal{O}_\mathcal{A})$  $8.3.1$
- •<br>|<sup>●</sup>「プロファイル」の「プロファイル」の「プロファイル」の「プロファイル」の「プロファイル」の「プロファイル」の「プロファイル」

8. 予約検索を実行する

• **•**  $\bullet$  $3.$ 

# $8.4.2$

 $1.$ 

- **• •**  $\frac{1}{2}$   $\frac{1}{2}$   $\$ **•**「プロファイル名称」は,デフォルトでは「編集 1 「編集 2」および「編集 3」で
- •<br>•<br>
 <sub>The term is the term in the term is the term in the term is the term in the term in the term is the term in</sub>  $2.$
- **•**「プロファイル名称」「キーワード」「結合条件」「通知文書の最大数」「検索結  $0$
- **• • •**  $\mathbf{r} = \mathbf{r} \cdot \mathbf{r} + \mathbf{r} \cdot \mathbf{r} + \mathbf{r} \cdot \mathbf{r} + \mathbf{r} \cdot \mathbf{r} + \mathbf{r} \cdot \mathbf{r} + \mathbf{r} \cdot \mathbf{r} + \mathbf{r} \cdot \mathbf{r} + \mathbf{r} \cdot \mathbf{r} + \mathbf{r} \cdot \mathbf{r} + \mathbf{r} \cdot \mathbf{r} + \mathbf{r} \cdot \mathbf{r} + \mathbf{r} \cdot \mathbf{r} + \mathbf{r} \cdot \mathbf{r} + \mathbf{r$  $4.$ • **• The state of the state of the state of the state of the state of the state of the state of the state of the state of the state of the state of the state of the state of the state of the state of the state of the state**
- $3.$ 
	- **•** ログアウトする場合は,「予約検索」画面の[ログアウト]リンクをクリックして **•** パスワードを変更する場合は,「予約検索」画面の[ユーザ情報変更]リンクをク
	- $8.3.1$ •
- $4.$ • **8.4.1 •**  $4.$
- <sub>2</sub> • **• •**  $\frac{1}{2}$   $\frac{1}{2}$   $\$

- $5.$ 
	- **•**  $\bullet$  and  $\bullet$  and
	- **•** ログアウトする場合は,「予約検索」画面の[ログアウト]リンクをクリックして
	-
	- <sub>1</sub>  $8.3.1$
	- •<br>|*「*プロファイル」の「プロファイル」の「プロファイル」
	- **•** キーワードを入力していない場合,エラーメッセージが表示されます。予約検索プ

 $\mathbf{1}$ .

 $1$ 

[予約検索]実行結果(YYYY/MM/DD

#### YYYY/MM/DD

yyyy/mm/dd<br>Wyyy<sup>/</sup>mm/dd

yyyy/mm/dd yyyy/mm/dd

**•** 予約検索の対象となる文書の更新日の範囲

• **•** *•*  $\mathbf{r} = \mathbf{r} \cdot \mathbf{r}$ 

**•** 検索条件

**•** 結合条件

**•** 通知文書の最大数

 $10 \qquad \qquad 2003 \quad \, 9 \quad \, 20$ 

2003/09/10

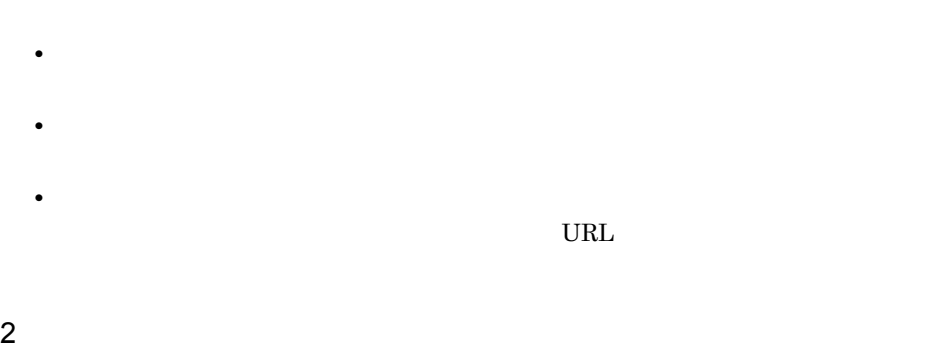

•  $2003$  9 20

**•** ヒット文書数

**•** 送信範囲

- **10** 10
- **•** *•*  $\mathbf{r} = \mathbf{r} \times \mathbf{r}$  ,  $\mathbf{r} = \mathbf{r} \times \mathbf{r}$  ,  $\mathbf{r} = \mathbf{r} \times \mathbf{r}$  ,  $\mathbf{r} = \mathbf{r} \times \mathbf{r}$  ,  $\mathbf{r} = \mathbf{r} \times \mathbf{r}$  ,  $\mathbf{r} = \mathbf{r} \times \mathbf{r}$  ,  $\mathbf{r} = \mathbf{r} \times \mathbf{r}$  ,  $\mathbf{r} = \mathbf{r} \times \mathbf{r}$  ,  $\$

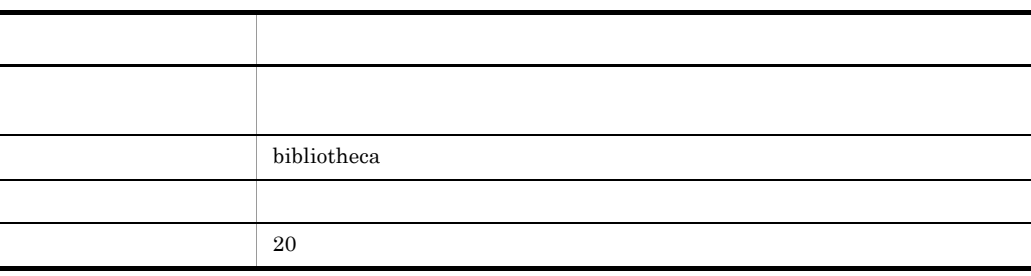

[予約検索]実行結果(2003/09/20

8. 予約検索を実行する

```
"\hbox{ bibliotheca"}\hskip1cm"''\hskip1cm"通知文書の最大数:20
2003/09/10
ヒット文書数:84
送信範囲  :1 20
1.
Bibliotheca2 -----Bibliotheca2
http://www.xxx.co.jp/soft/bib/main.htm
27,165 2003/09/15 30
2.
```
# *9* 検索ポートレットから文書

Cosminexus Portal Framework

Cosminexus Portal Framework  $ASP$ Bibliotheca21 Bibliotheca21 for Portal

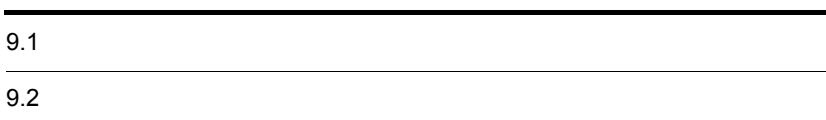

Cosminexus Portal Framework Cosminexus Portal Framework

 $9-1$ 

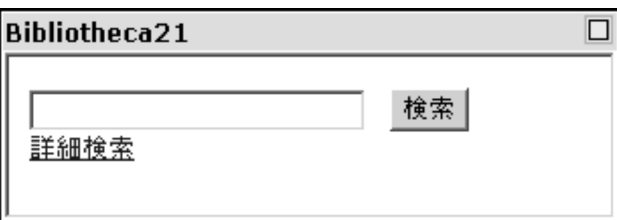

 $7.2.2$ 

 $7.2.1$ 

Cosminexus Portal Framework Cosminexus Portal Framework

1.  $\blacksquare$ • **255**  $\sim$  255 • **• •**  $\frac{1}{\sqrt{2\pi}}$  $2.$ • **• 2.1**  $\frac{3.1}{2.1}$ • **•**  $\bullet$  $URL$ 

# *10*メッセージに対処する

#### $Bibliotheca21$

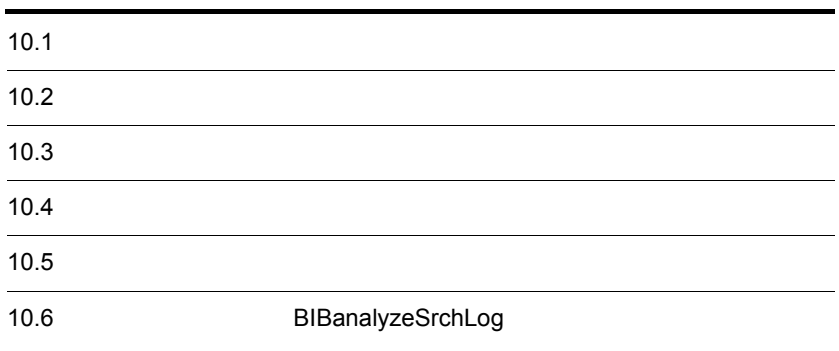

 $Bibliotheca21$ 

# $10.1.1$

Bibliotheca21

Bibliotheca21

 $10-1$ 

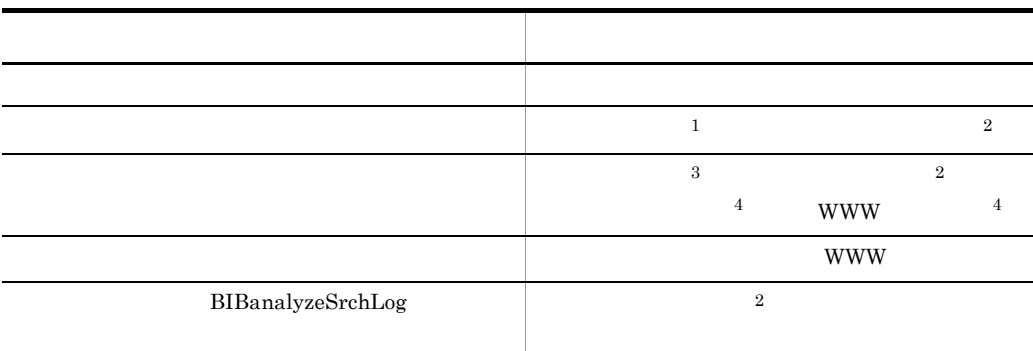

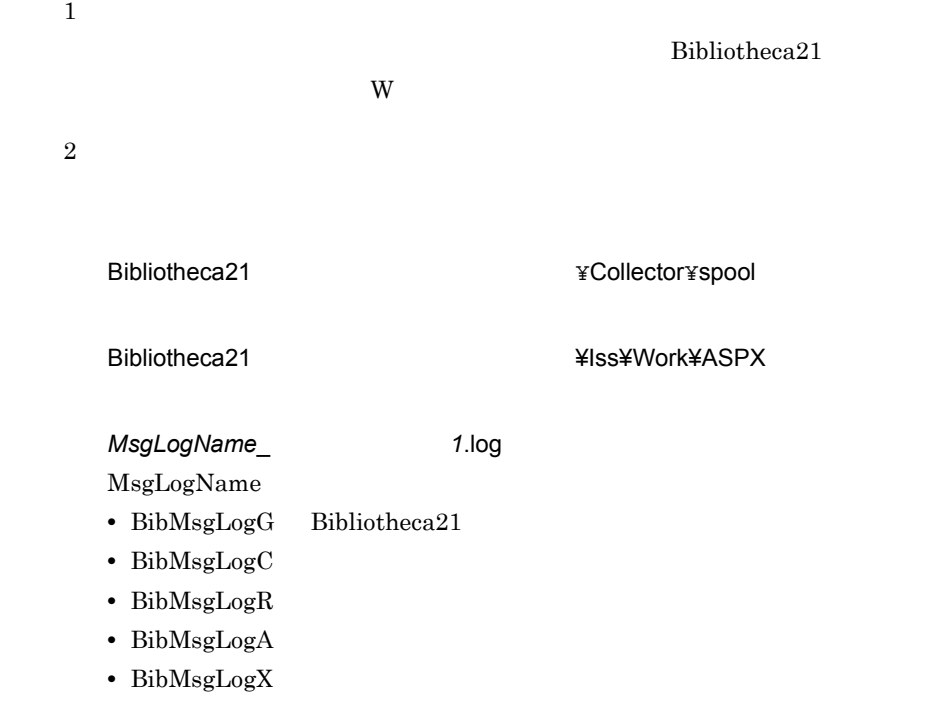

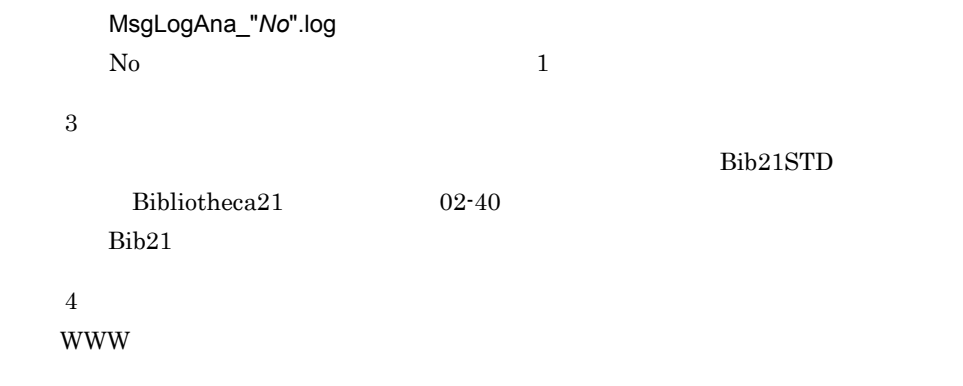

## $10.1.2$

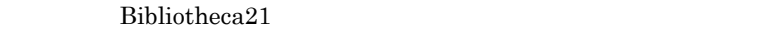

 $10.1.1$ 

 $1$ 

 $\{ \hspace{1cm} \}$ 

XXXXnnnn(n)-L

XXXX

- **•** KMRC
- **•** KMRS
- **•** KMRX

BIBanalyzeSrchLog

 $nnnn(n)$  $5$  $\frac{4}{3}$ 

**•** I Information

 $\mathbf L$ 

- **•** W Warning
- **•** E Error

 $2$ 

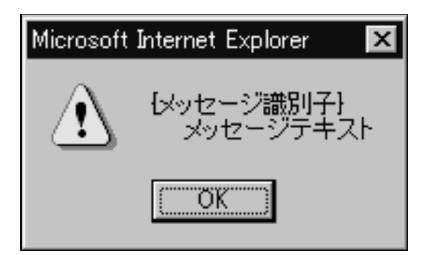

KMRSnnnn-L  $10.1.2(1)$  3 WWW

 $WWW$ 

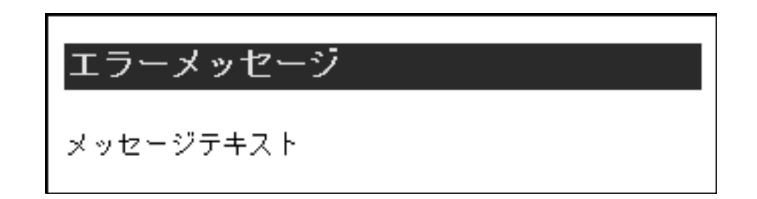

 $2$ 

# $10.1.3$

S

O

 $1$ 

S O  $3 \times 2$ 

 $\%$ n n

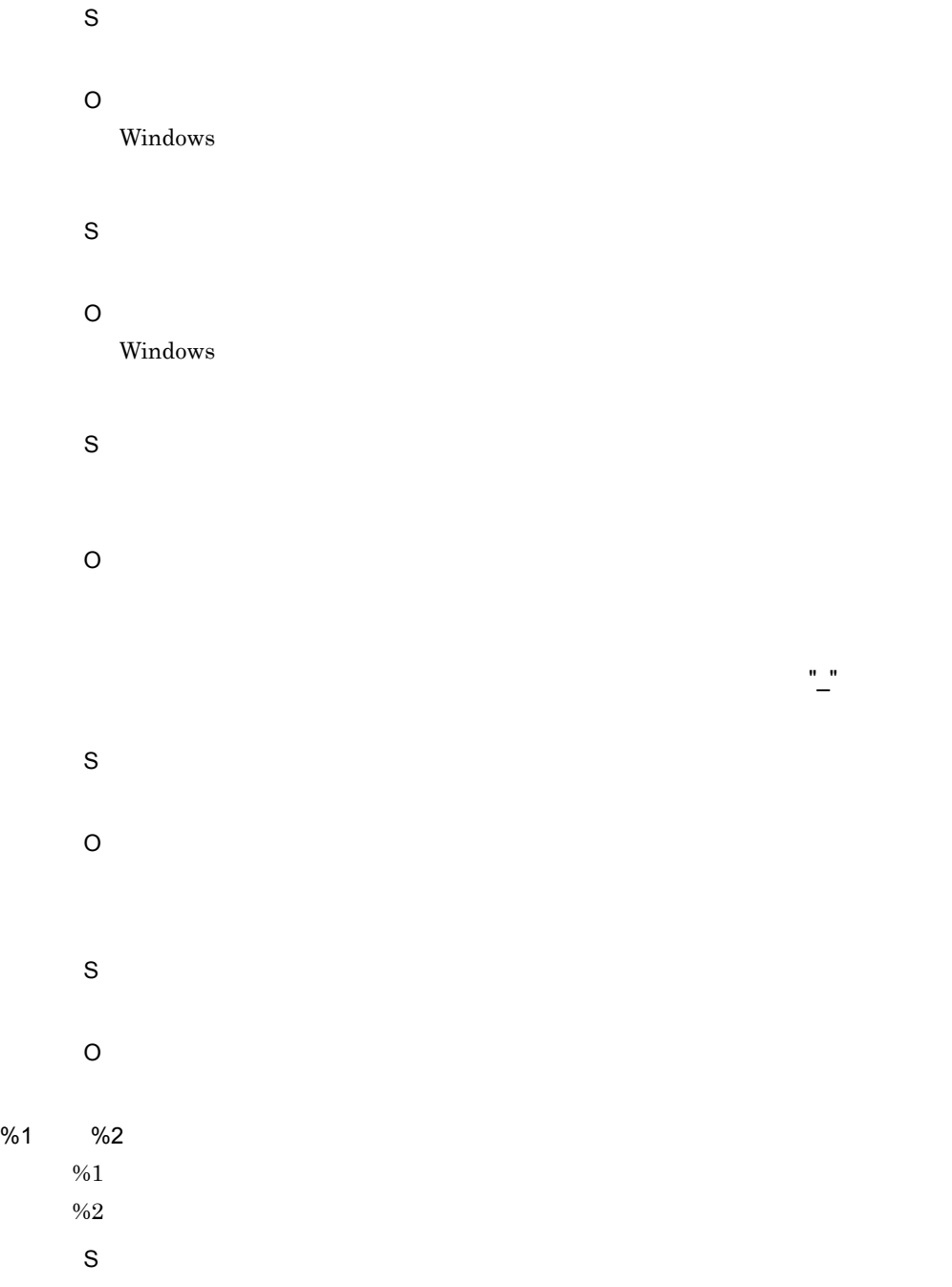

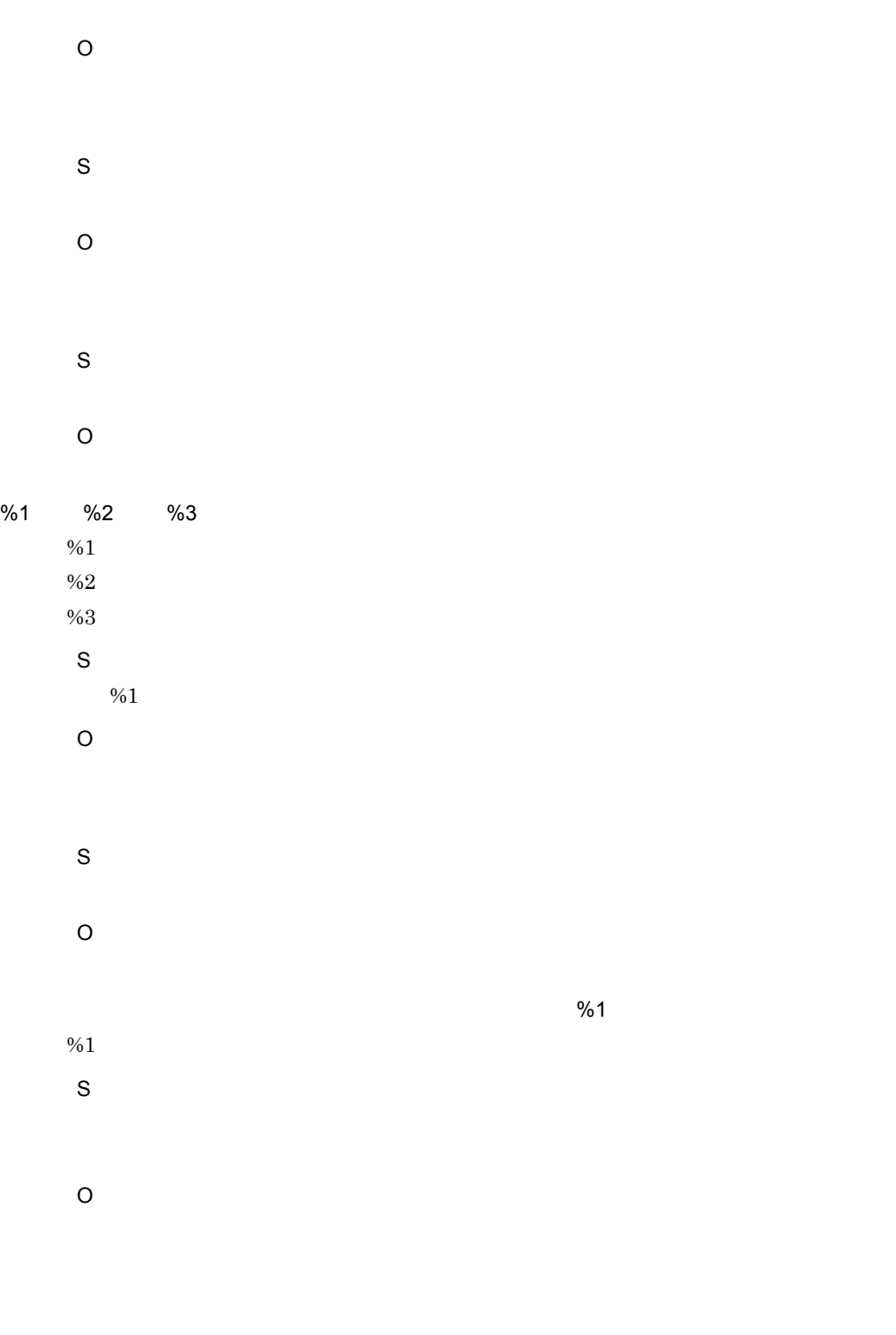

S

O  $%1$  $%1$  $$\rm \, s$$   $$\rm \, \, \gamma_01$  $\%1$ O S O S O  $%1$  $%1$  $\begin{array}{c} \mathsf{S} \\ \mathsf{\%1} \end{array}$  $\%1$ O  $%1$  $%1$  $\%1$  $$\rm \,s$$   $$\rm \,961$  $\%1$ O  $\sim$  2012  $\sim$  100  $\sim$  100  $\sim$  100  $\sim$  100  $\sim$  100  $\sim$  100  $\sim$  100  $\sim$  100  $\sim$  100  $\sim$  100  $\sim$  100  $\sim$  100  $\sim$  100  $\sim$  100  $\sim$  100  $\sim$  100  $\sim$  100  $\sim$  100  $\sim$  100  $\sim$  100  $\sim$  100  $\sim$  100  $\sim$  100  $\sim$  $\%1$ 

S

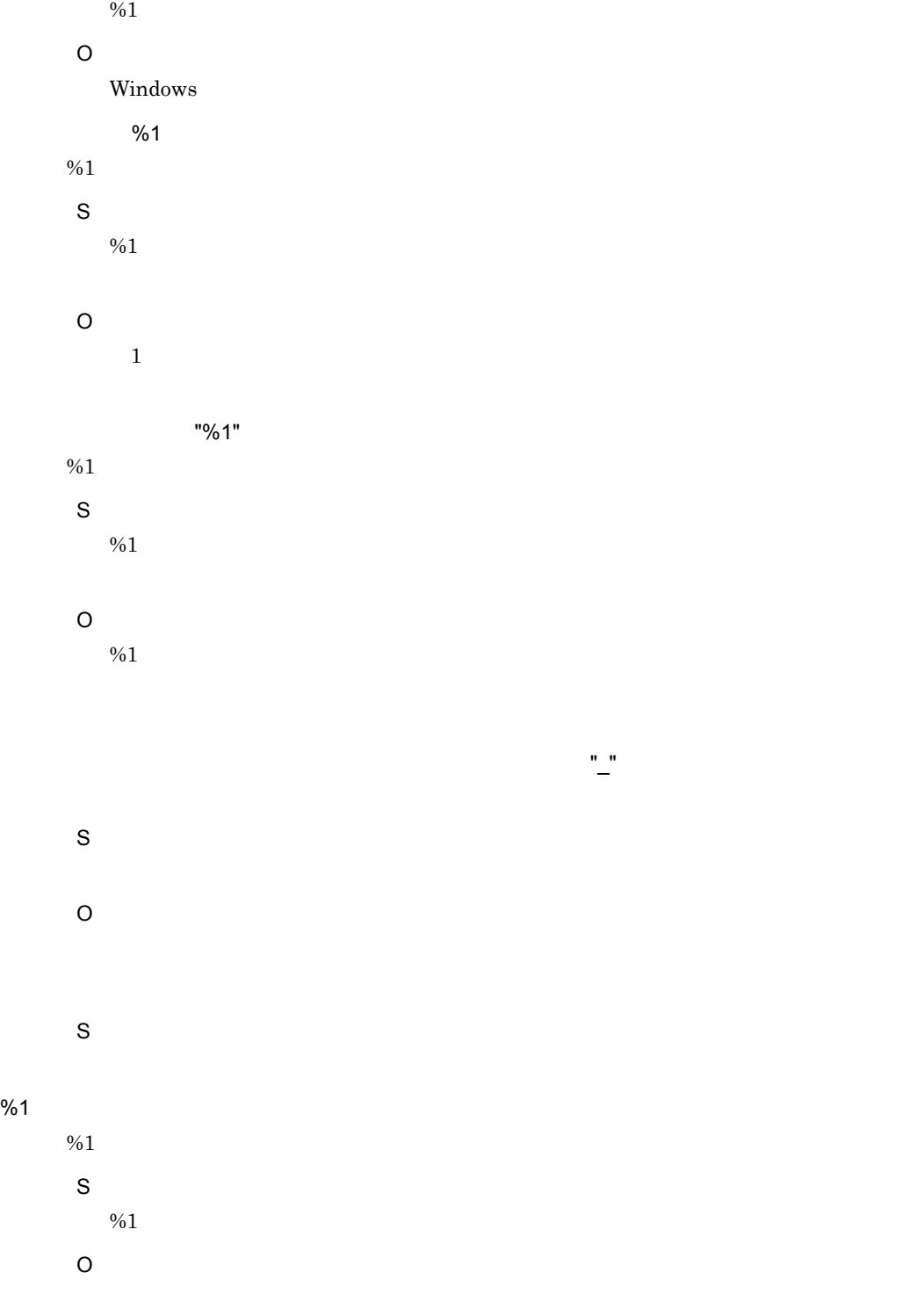

- S O  $\sim$  3%1  $\,$  $\%1$ S O S O  $\%$ 1 0  $\%$ 2 units under the  $\%$ 2 units under the  $\%$ 2 units under the  $\%$ 2 units under the  $\%$  $\%1$  $\%2$ S  $\%1$  0%2 O S O Administrators S Administrators
	- O

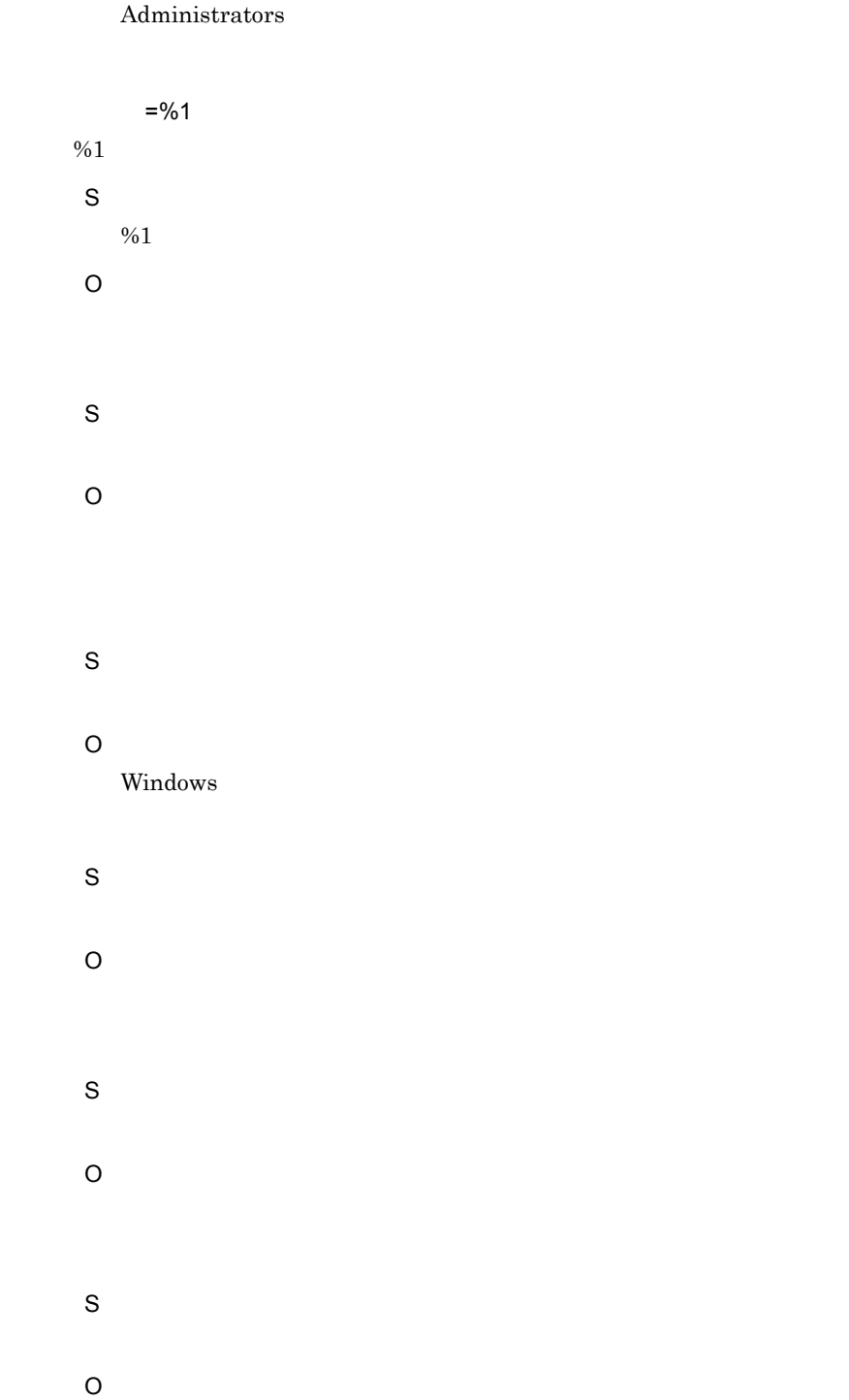

S O Windows S

O

 $GUI$ 

### KMRC20000-I

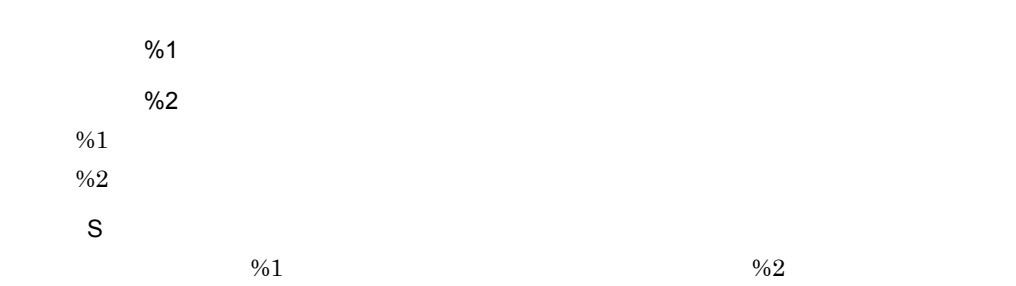

#### KMRC20001-I

DB BIB21

S

Bibliotheca21

#### KMRC20003-I

%1  $%1$ S  $\%1$ 

#### KMRC20004-I

DB BIB21

S

Bibliotheca $21$ 

#### KMRC20006-I

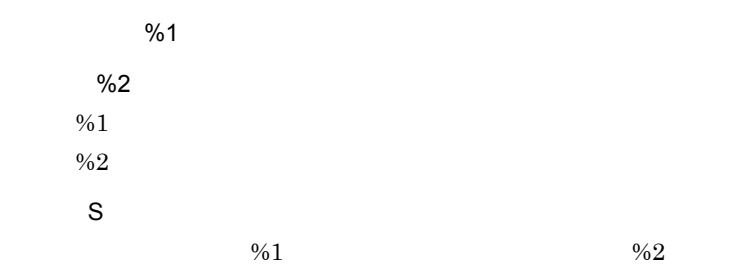

#### KMRC20007-I

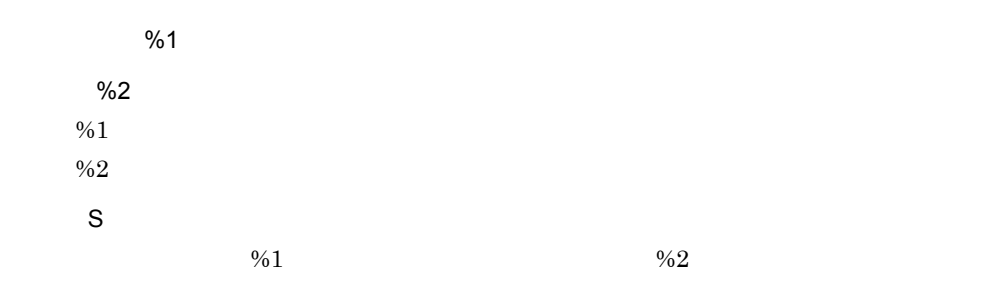

#### KMRC20008-I

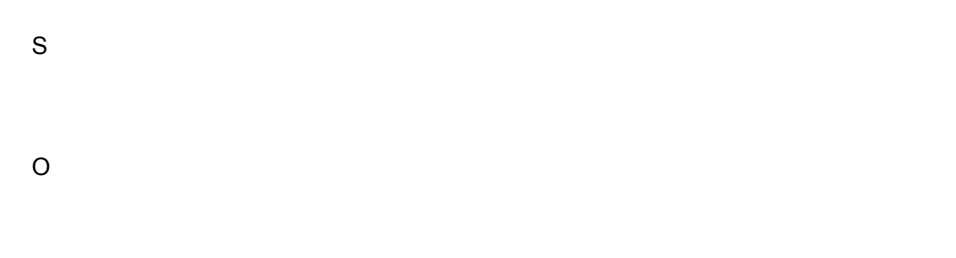

# KMRC20009-I

O

# KMRC20020-I

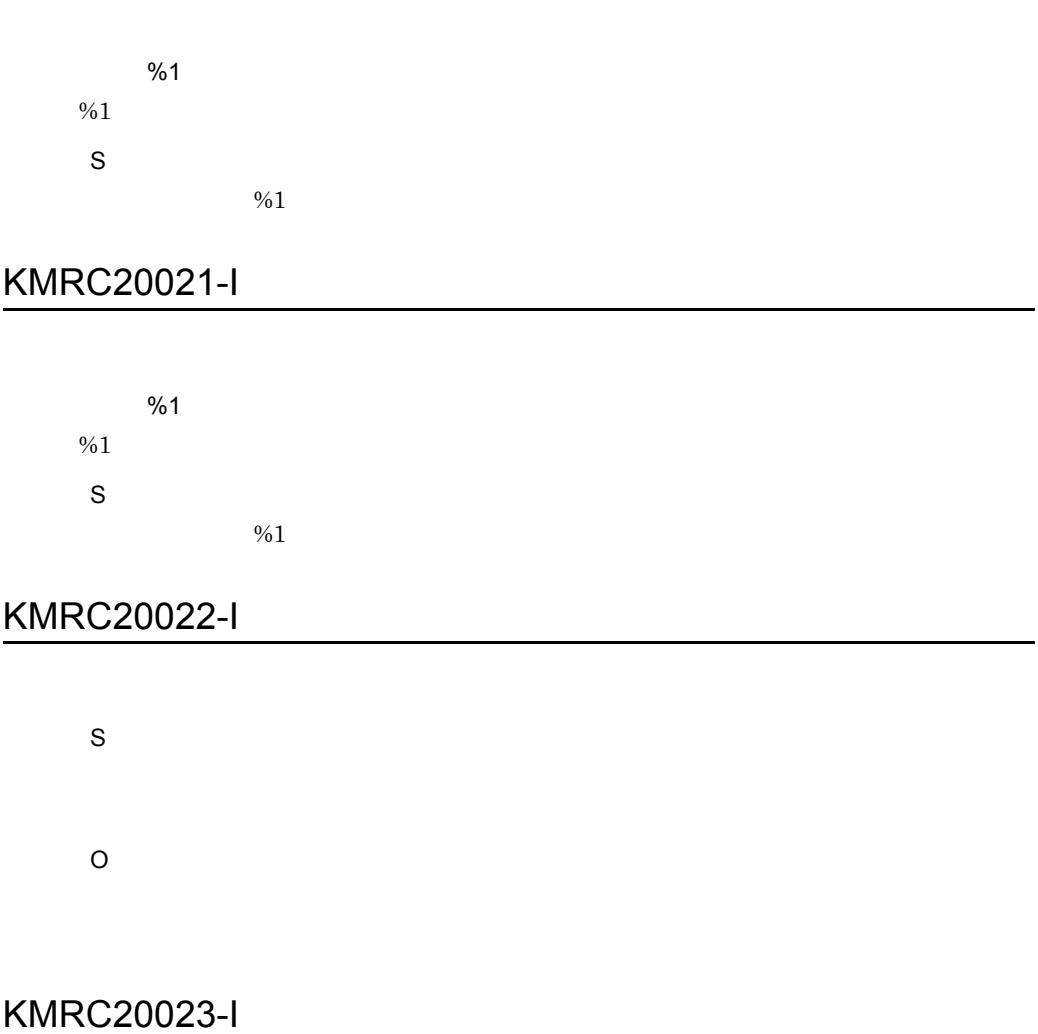

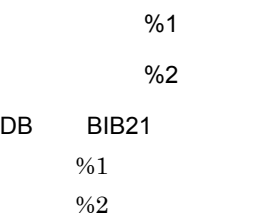

 $\frac{1}{2}$  %1

# KMRC20024-I

S

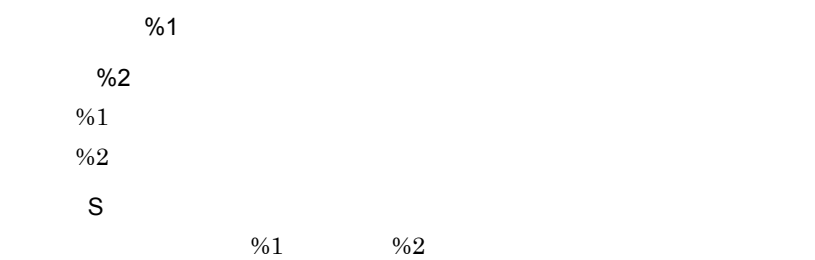

# KMRC20025-I

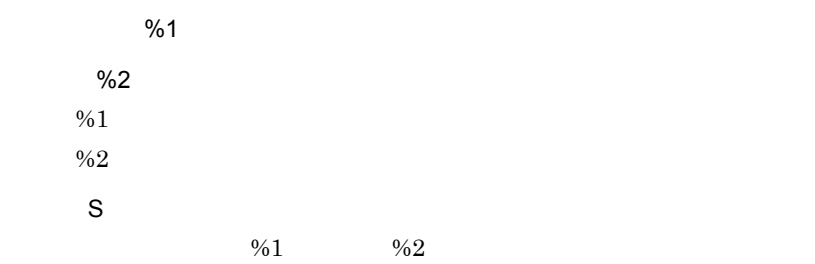

#### KMRC20026-I

S O

#### KMRC20027-I

%1

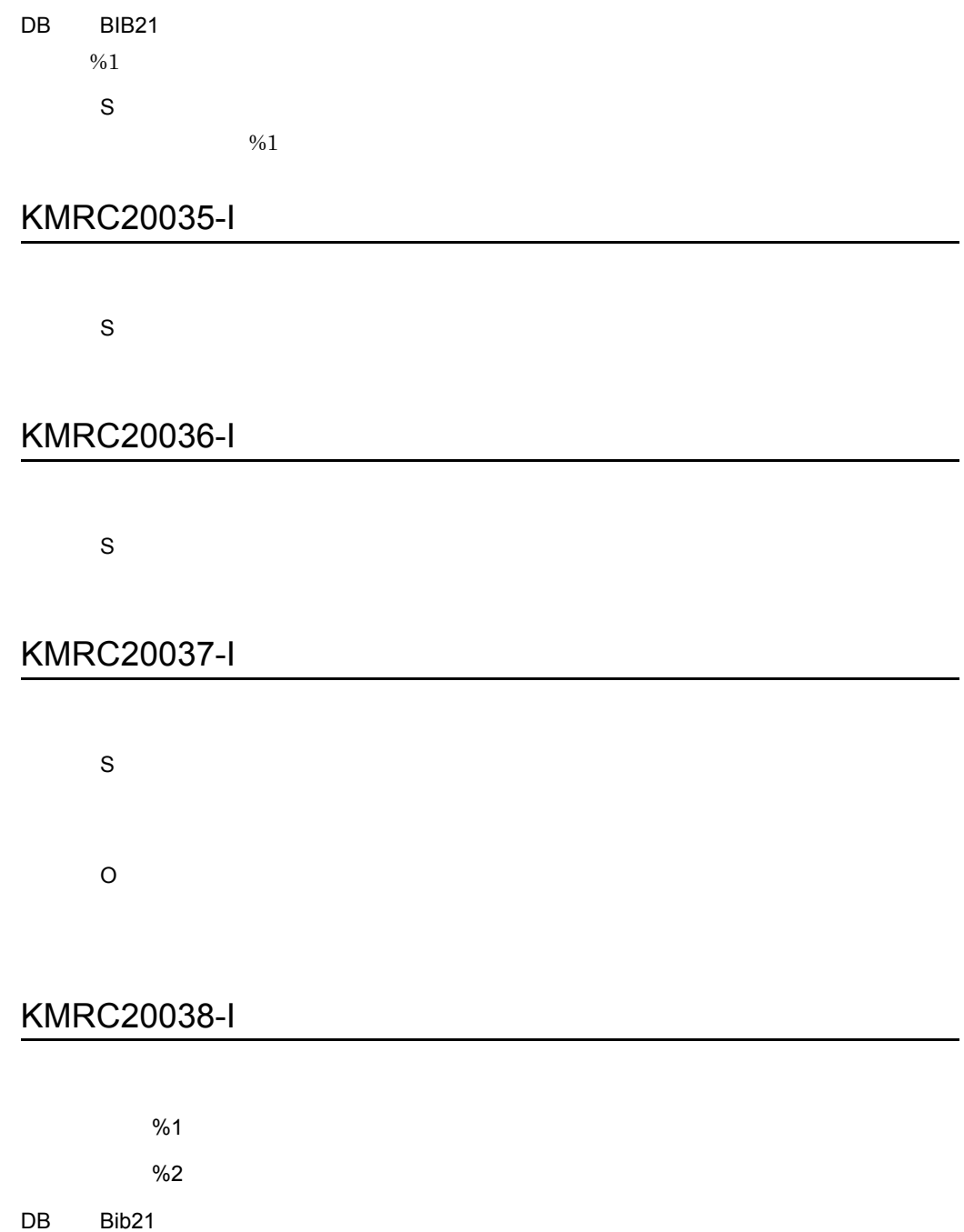

 $%1$  $\frac{6}{2}$ S

 $\%1$  0%1

#### KMRC20039-I

%1

%2  $\%1$ 

 $\%2$ 

#### KMRC20040-I

%1 %2  $%1$  $\%2$ 

#### KMRC20041-I

S O

KMRC20042-I

%1 BIB21  $%1$ S  $\%1$ 

### KMRC21003-W

S

O

#### KMRC21004-W

S

#### KMRC22000-E

%1  $%1$ S O

#### KMRC22002-E

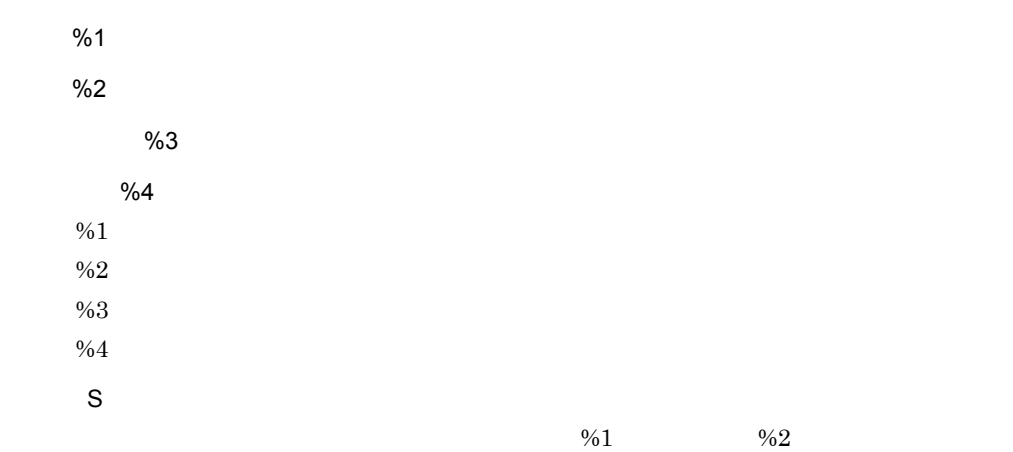
10.

 $\%3$ 

O

# KMRC22003-E

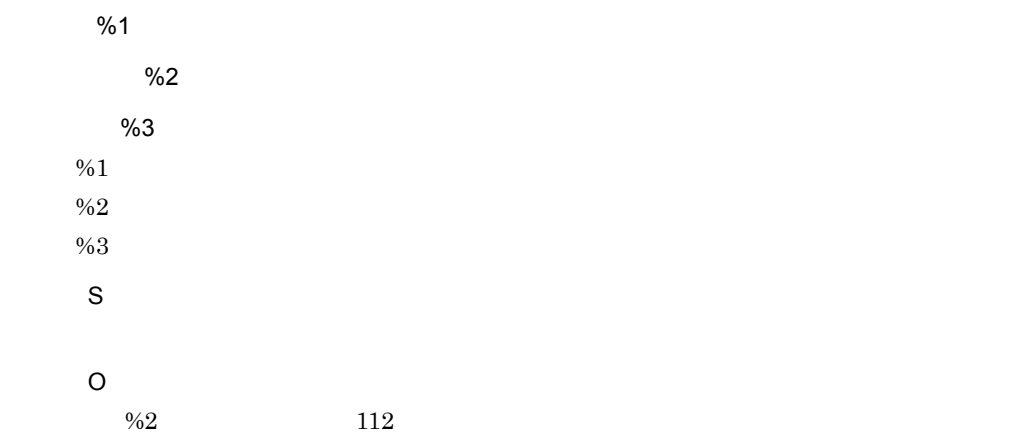

# KMRC22006-E

S

Administrators

O

Administrators

#### KMRC22008-E

S

O

# KMRC22010-E

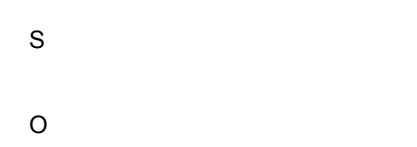

# KMRC22012-E

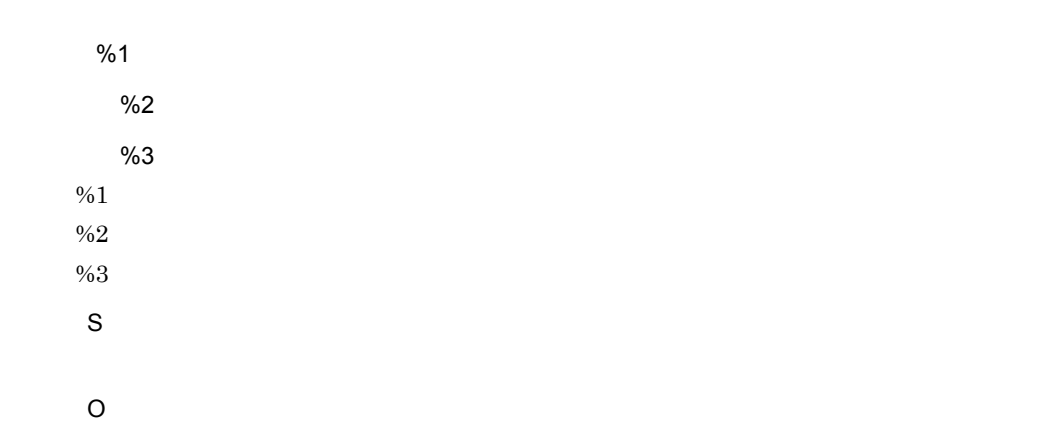

## KMRC22022-E

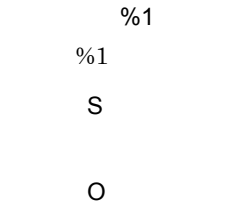

# KMRC22023-E

%1

10.

 $\%1$ 

S

O

Bibliotheca21

# KMRC22025-E

 $%1$ 操作名:%2 %3  $%1$  $%2$  $\%3$ S  $\%1$ O

#### KMRC22026-E

S

#### KMRC22027-E

詳細情報:%1  $%1$ S O

# KMRC22028-E

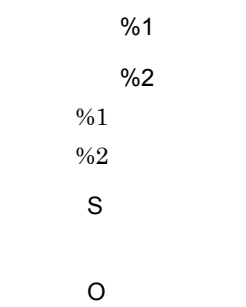

# KMRC22029-E

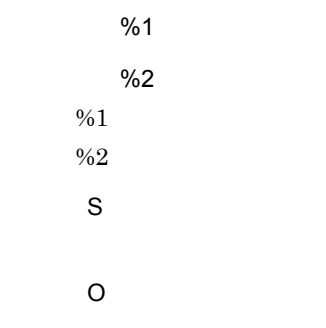

## KMRC22032-E

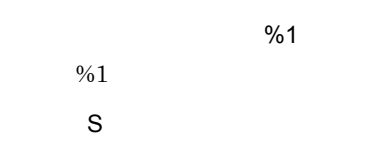

# KMRC22036-E

S

O

# KMRC22065-E

%1 操作:%2 要因コード:%3 付加情報:%4  $%1$  $\%2$  $%3$  $\%4$ S O

# KMRC22066-E

S O

#### KMRC22067-E

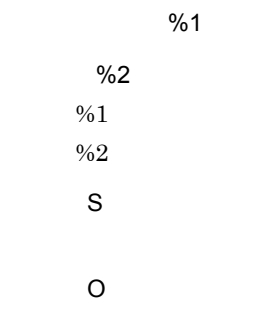

# KMRC40000-W

S

# KMRC40100-W

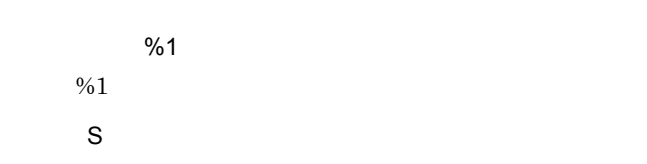

 $\%1$ 

# KMRC40101-W

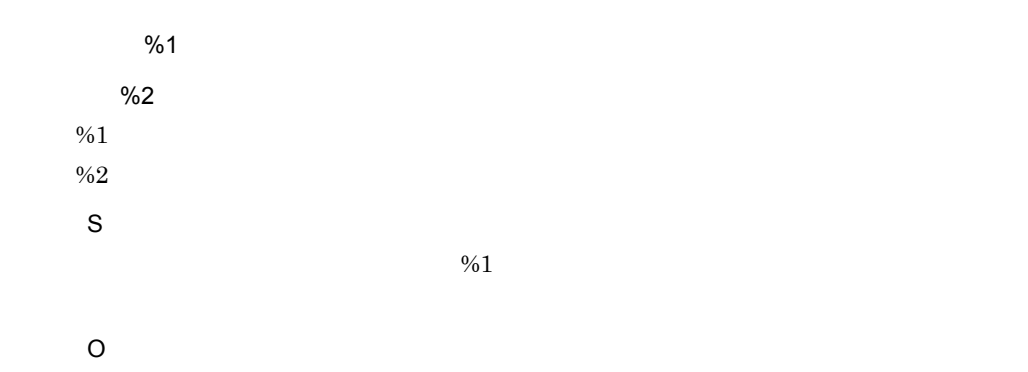

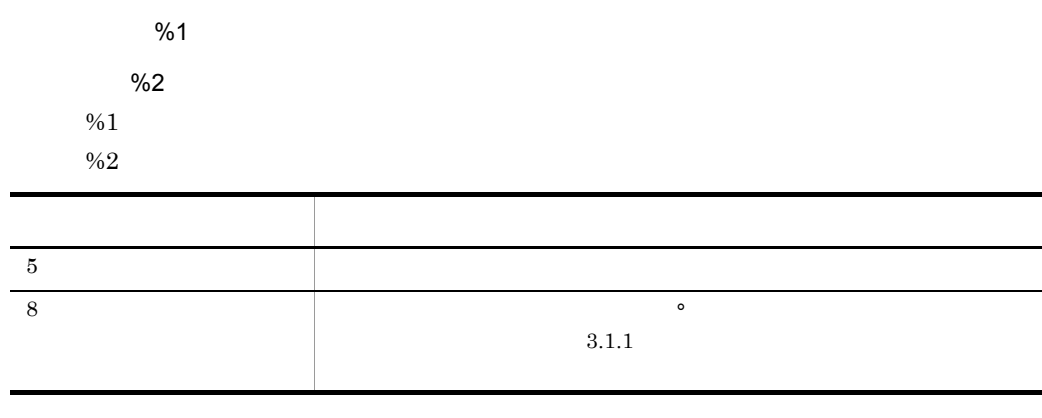

S

O

#### KMRC40103-W

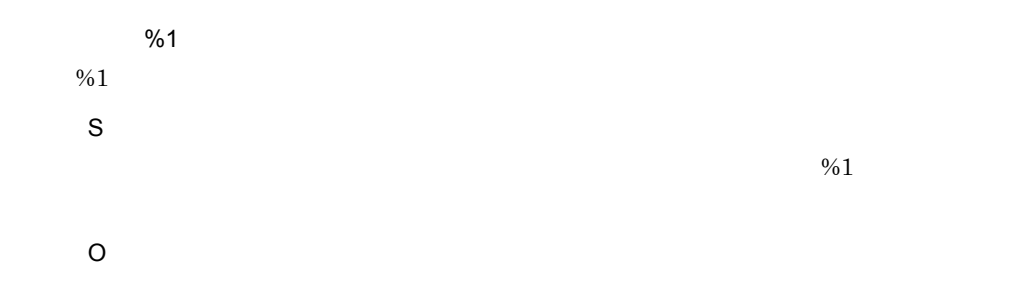

#### KMRC40104-W

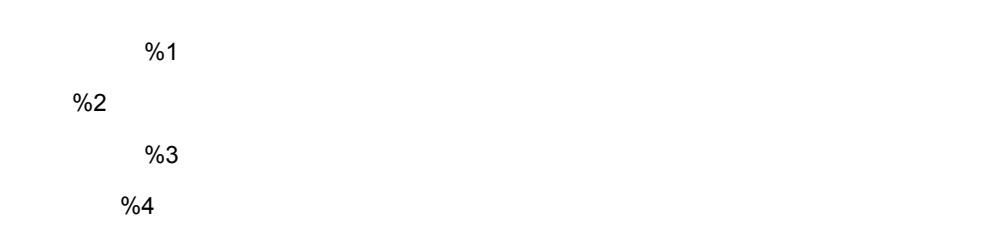

- $\%1$
- $%2$
- $%3$
- $%4$
- S
- O

# KMRC40105-W

S

# KMRC40200-E

%1 %2 発生位置:%3 %1  $%2$  $%3$ S O

# KMRC40201-E

発生位置:%1  $%1$ S

# KMRC40202-E

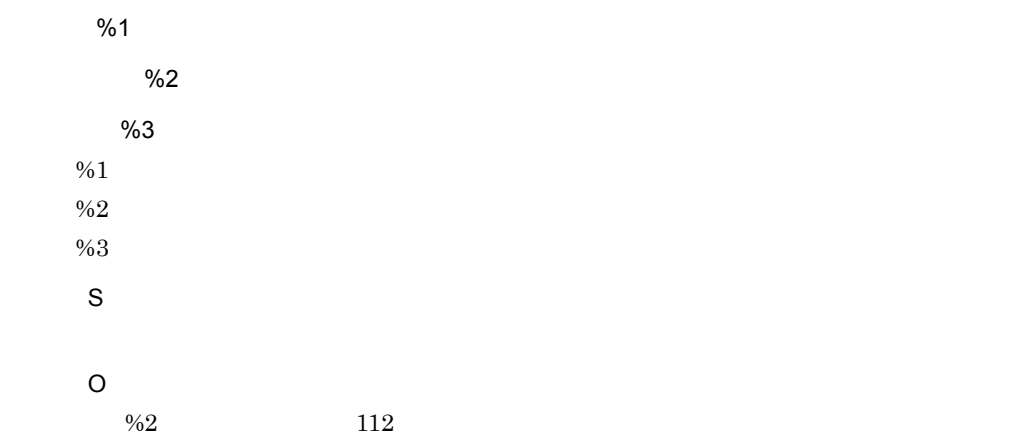

# KMRC40203-E

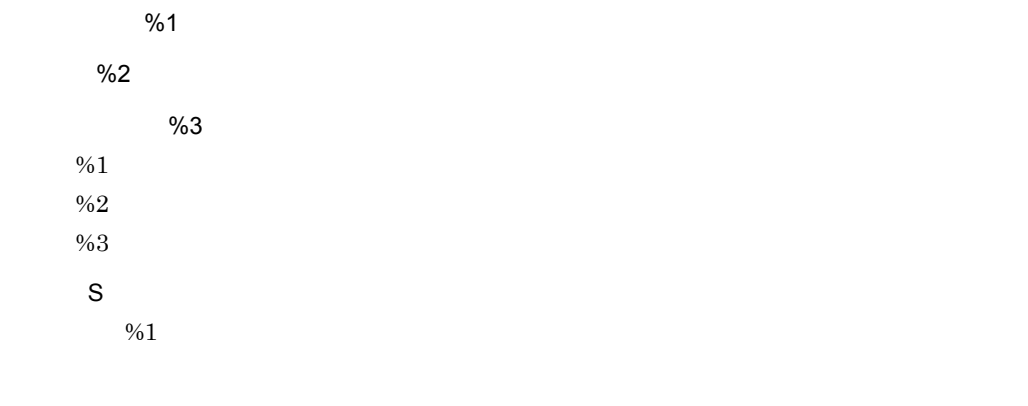

O

# KMRC40204-E

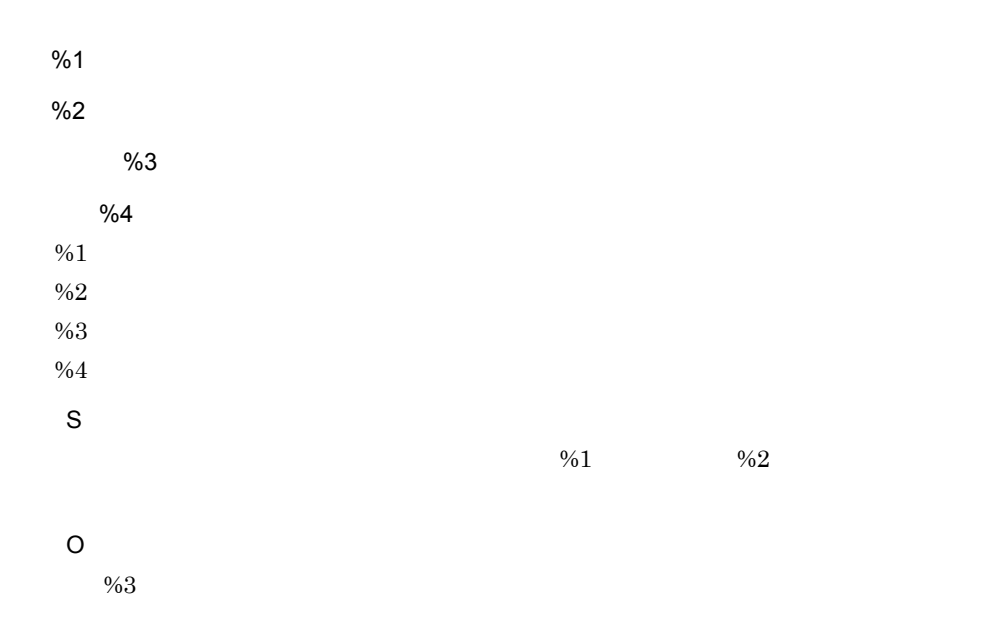

# KMRC40205-E

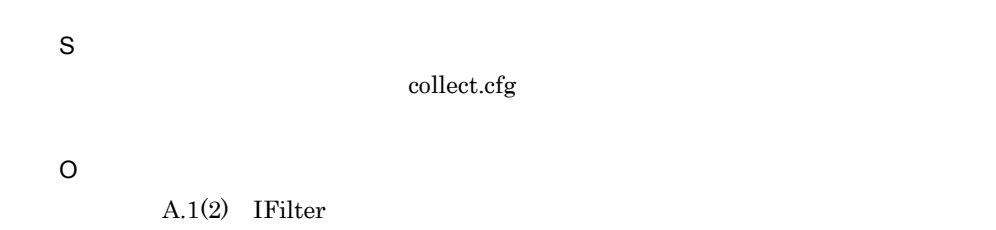

#### KMRC42100-W

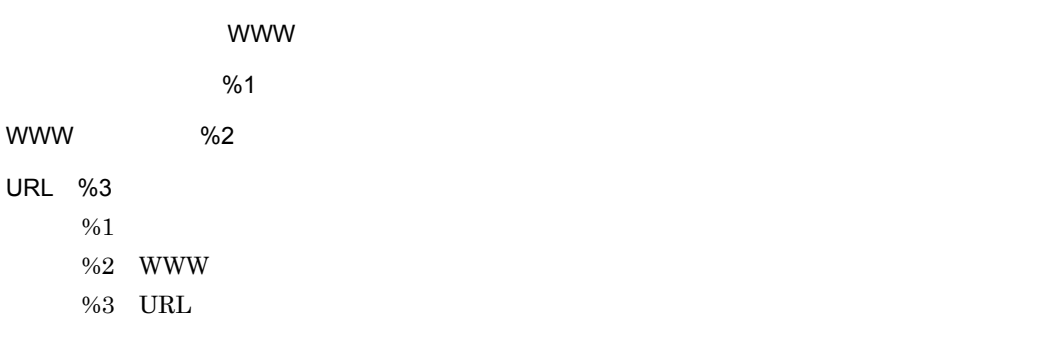

S

www www terms and www terms and the wave of the wave of the wave of the wave of the wave of the wave of the wave of the wave of the wave of the wave of the wave of the wave of the wave of the wave of the wave of the wave o

 $%3$  URL

O

#### KMRC42101-W

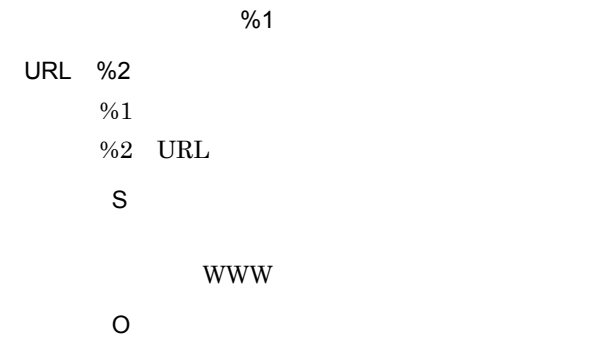

#### KMRC42102-W

URL ということになるアクセスが許可されています。

URL %1

%1 URL

S

%1 URL  $V_0$ 

# KMRC42103-W

URL %1 %1 URL S

# KMRC42104-W

URL %1 %1 URL S

# KMRC42105-W

URL %1 %2 %1 URL  $\%2$ S

O

 $\%2$ 

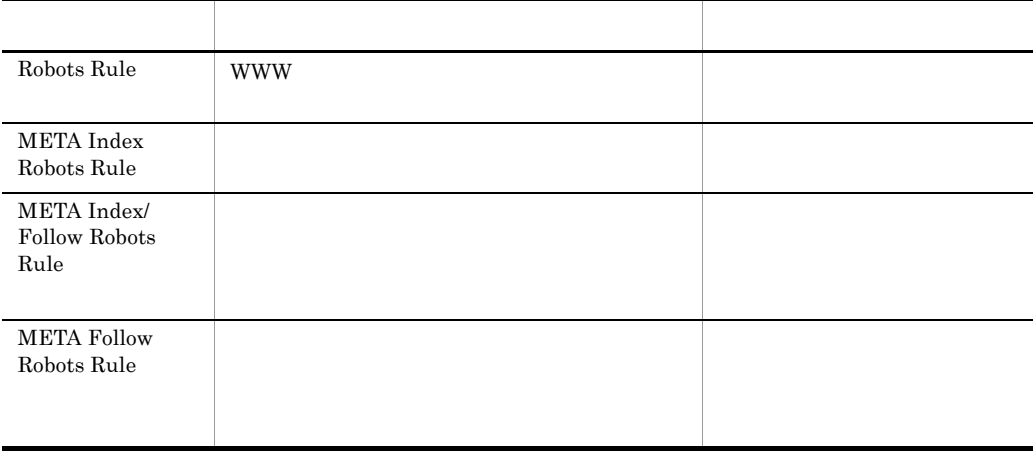

# KMRC42200-E

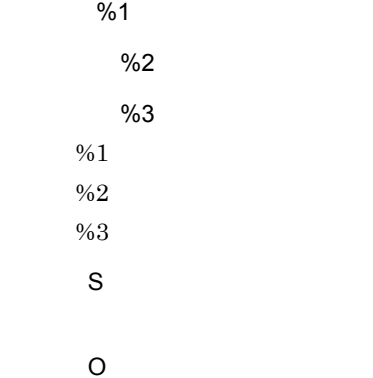

# KMRC42201-E

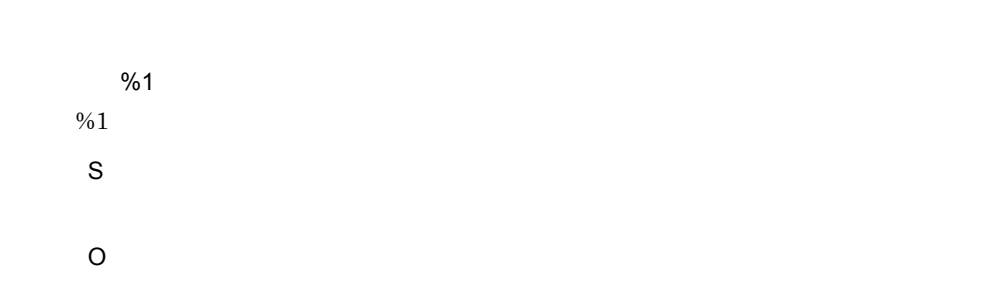

# KMRC42202-E

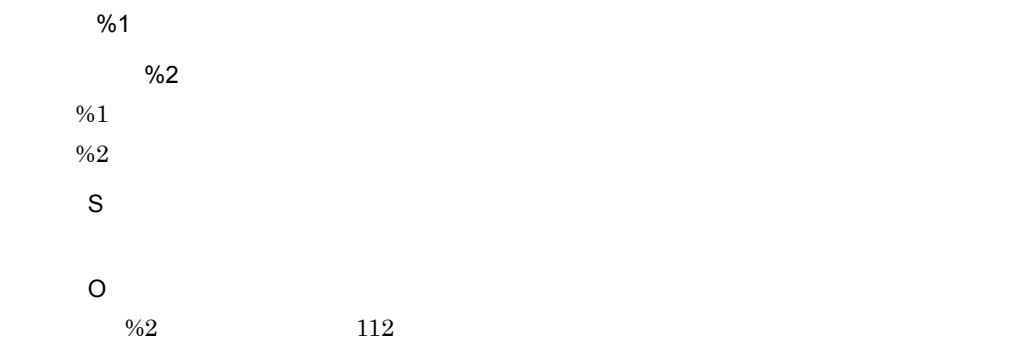

# KMRC42203-E

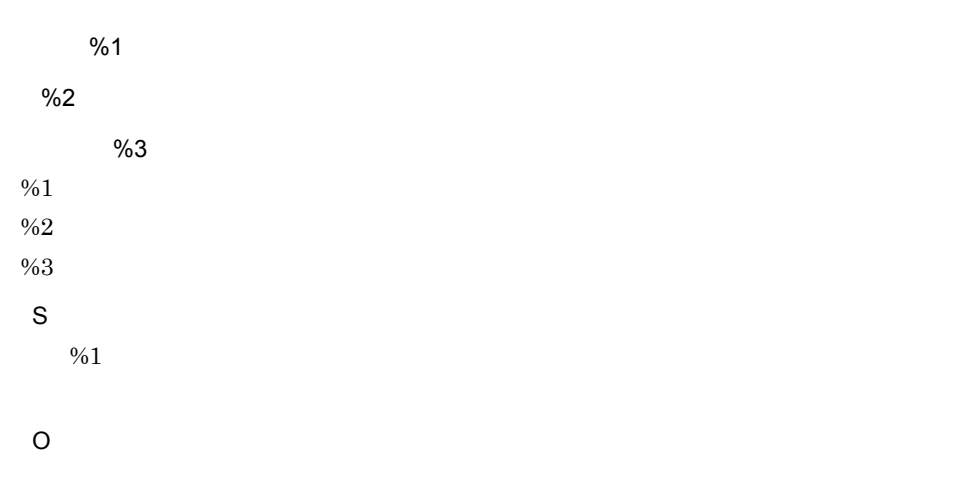

#### KMRC42207-E

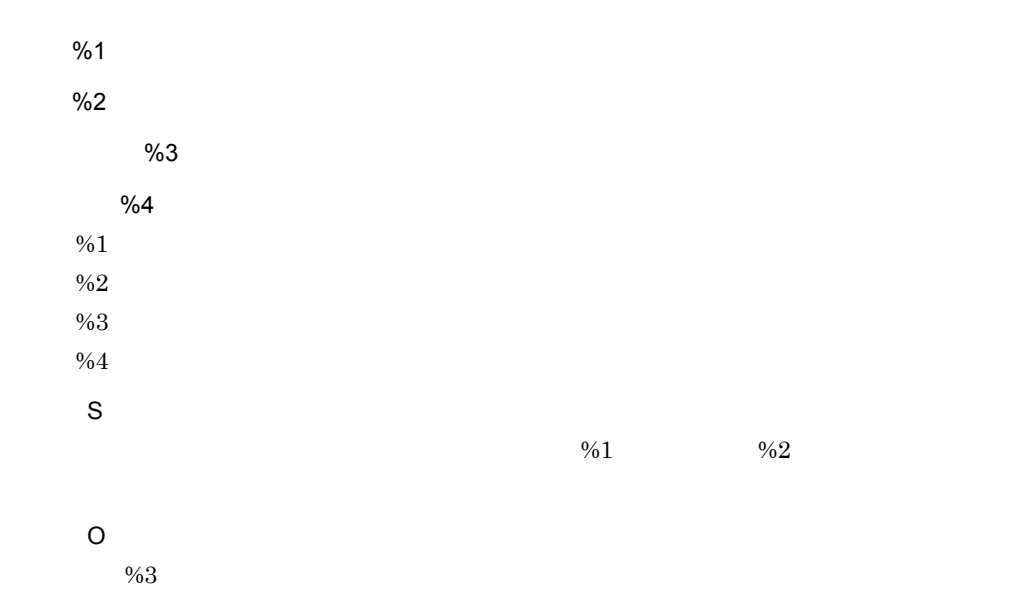

#### KMRC43101-W

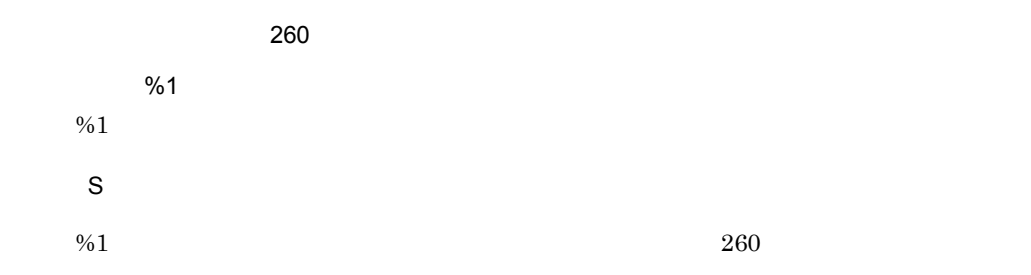

# KMRC43102-W

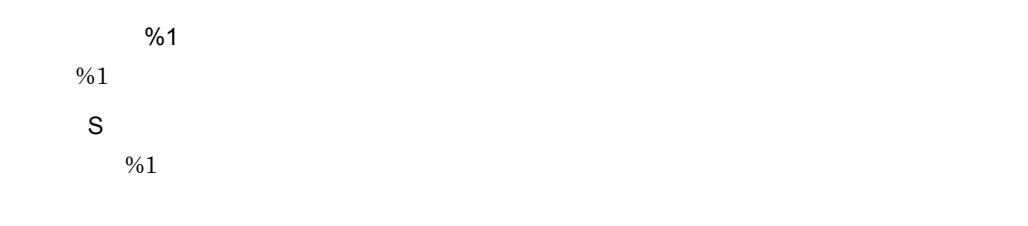

#### KMRC43103-W

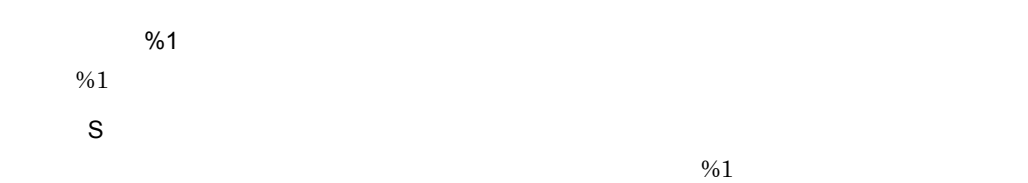

# KMRC43104-W

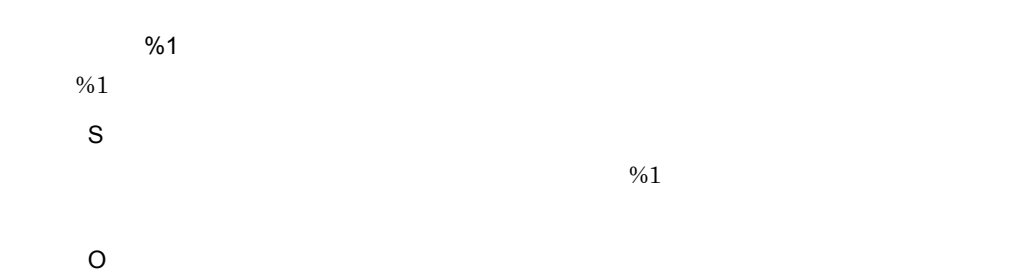

# KMRC43105-W

%1 操作:%2 要因コード:%3 付加情報:%4  $\%1$  $%2$  $%3$  $%4$ S

#### KMRC43106-W

S

# KMRC43107-W

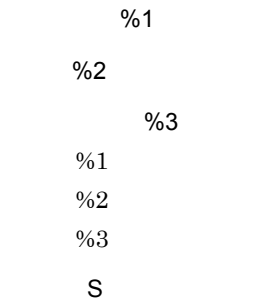

# KMRC43200-E

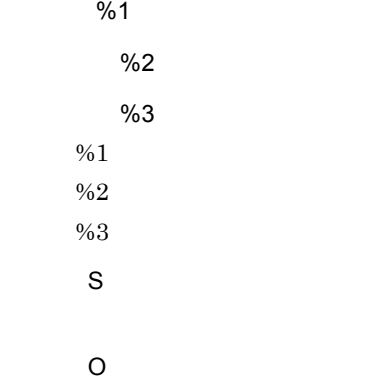

# KMRC43201-E

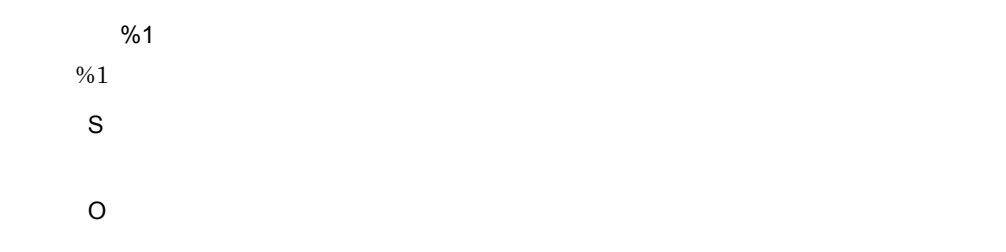

#### KMRC43202-E

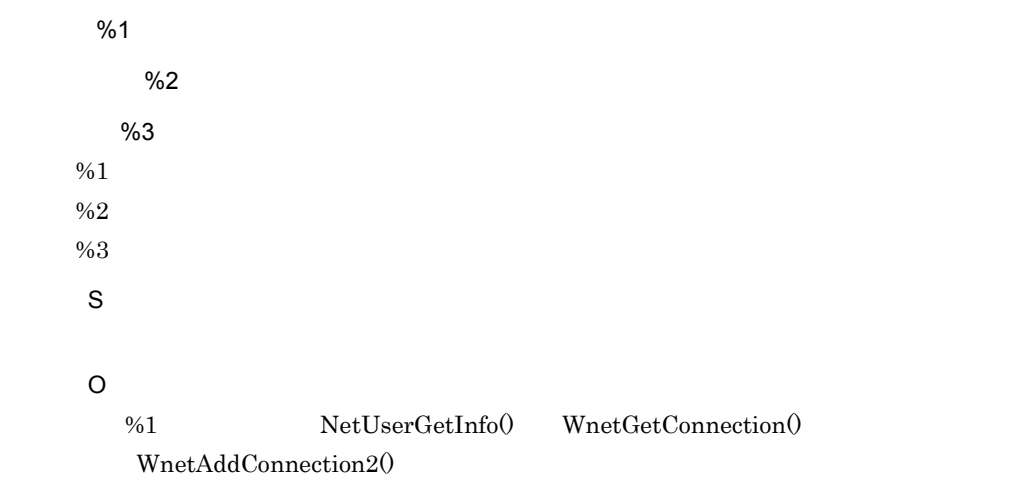

 $UNC$ 

%2  $112$ 

#### KMRC43204-E

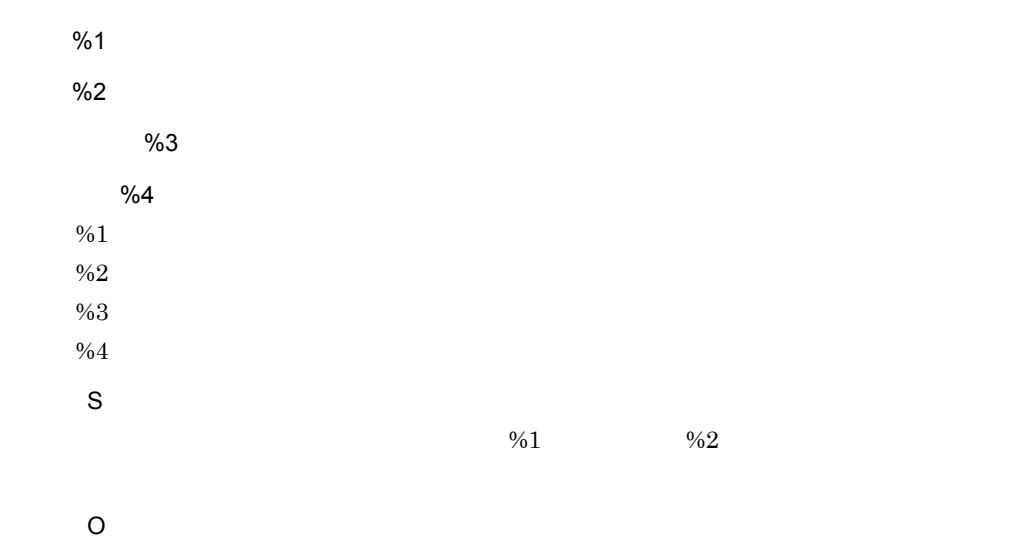

 $%3$ 

# KMRC43206-E

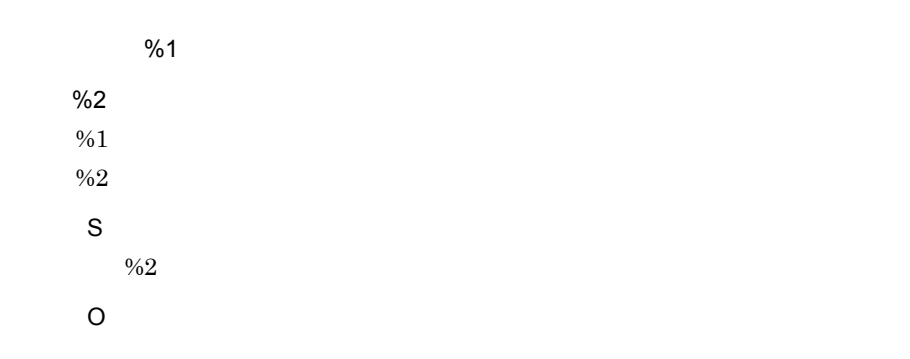

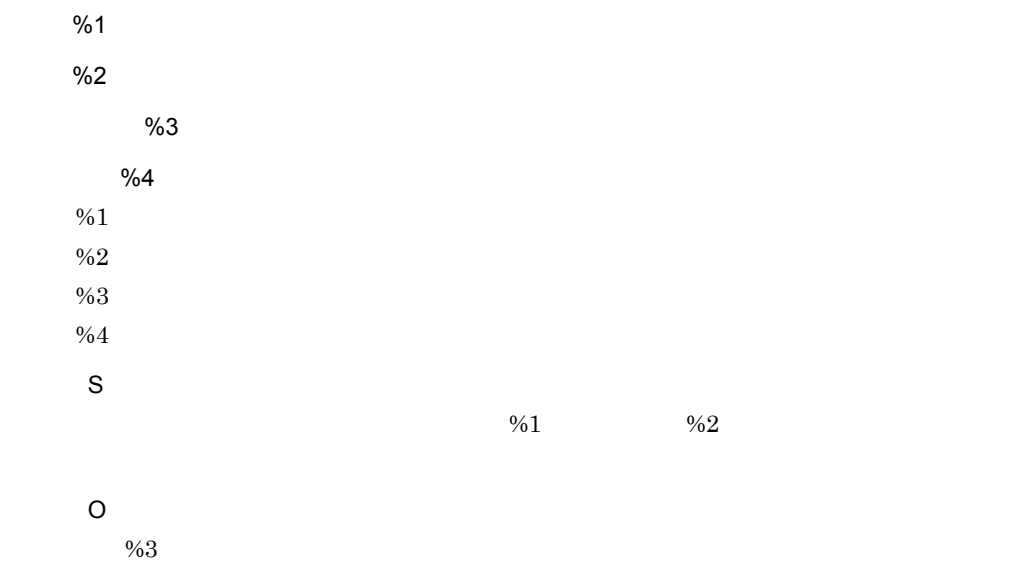

#### KMRC43208-E

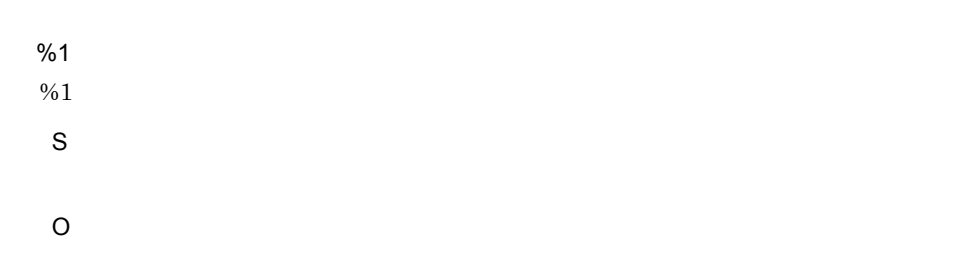

#### KMRC44100-W

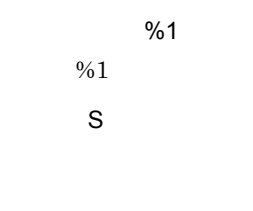

O

 $\%1$ 

# KMRC44200-E

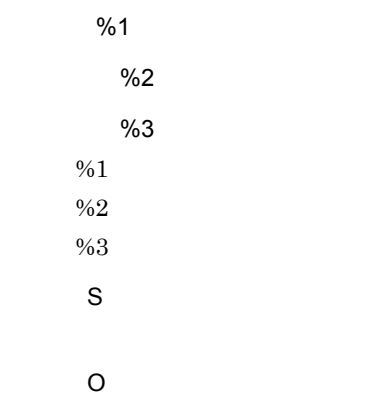

# KMRC44201-E

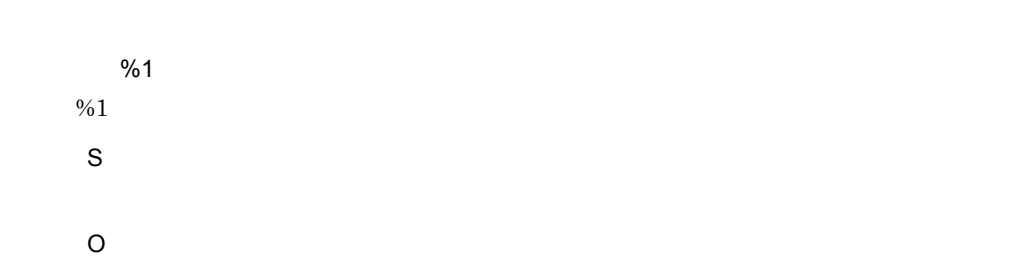

#### KMRC44202-E

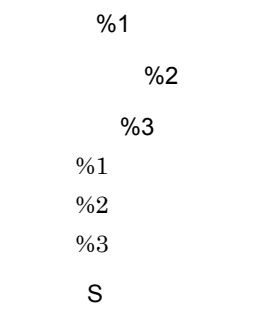

 $\%1$ O

KMRC44204-E

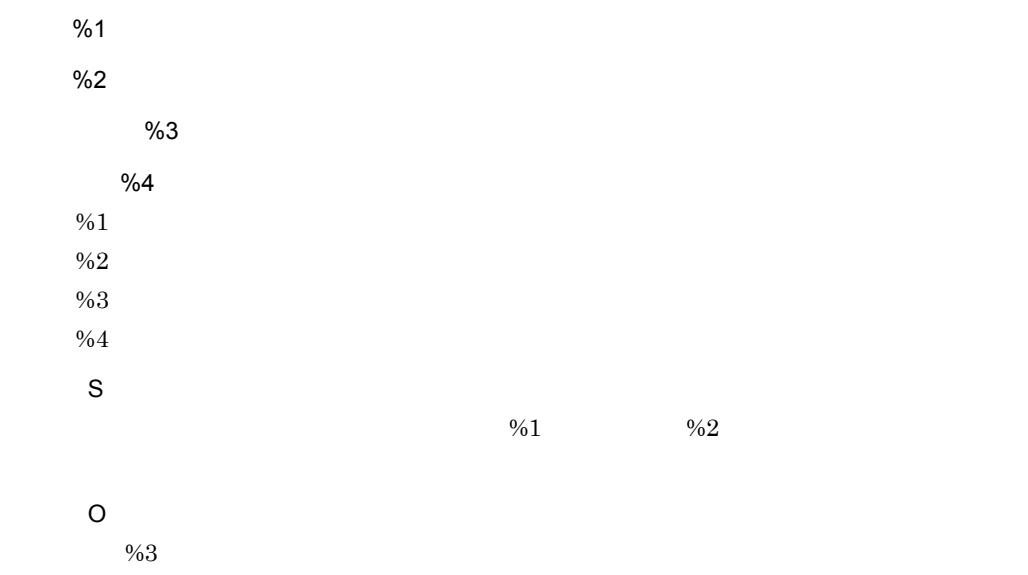

#### KMRC44206-E

%1  $%1$ S O %1  $\%$ 

# KMRC44208-E

10.

%2

詳細情報:%1  $%1$ S O %1  $\%$ 

# KMRC44211-E

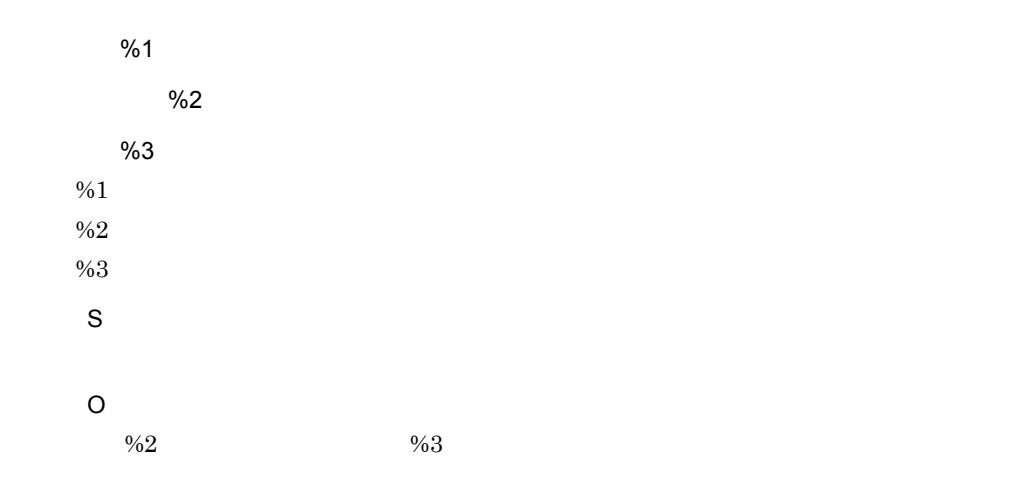

# KMRC44212-E

詳細情報:%1  $%1$ S O  $%1$ 

# KMRC47200-E

%1 メソッド:%2 行:%3 付加情報:%4  $\%1$  $\%2$  $\%3$  $%4$ S O

# KMRC47201-E

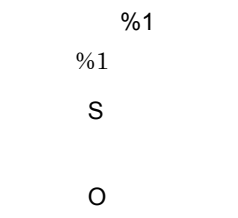

# KMRC47202-E

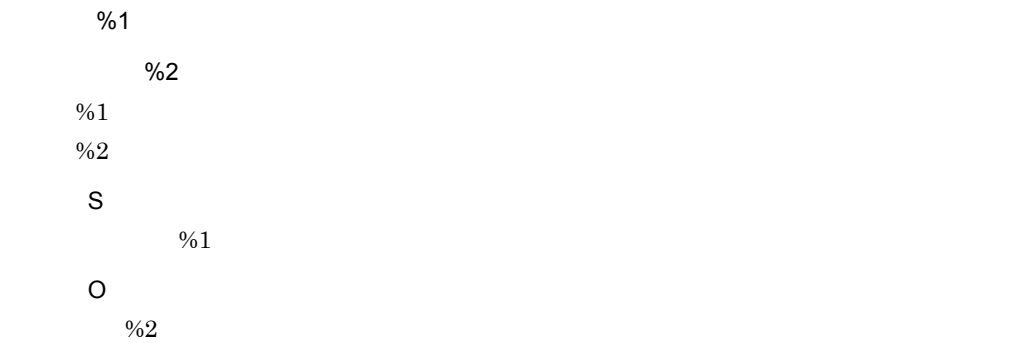

10.

# KMRC47203-E

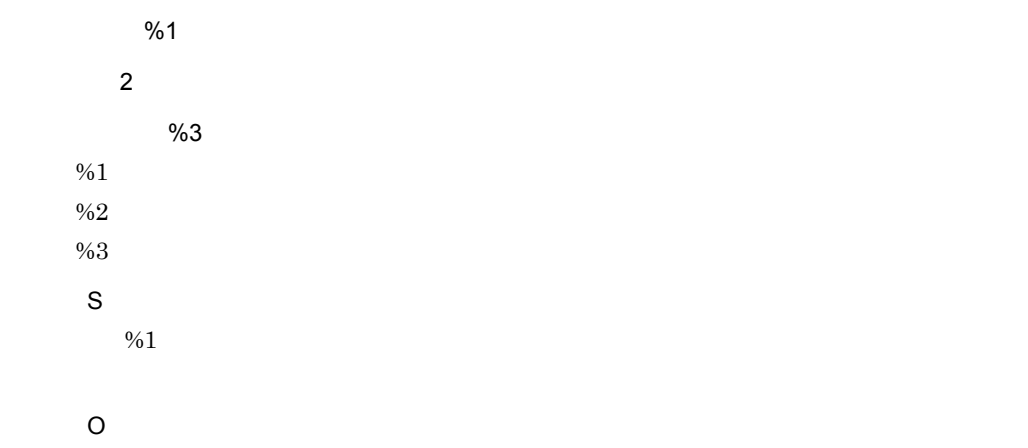

# KMRC47205-E

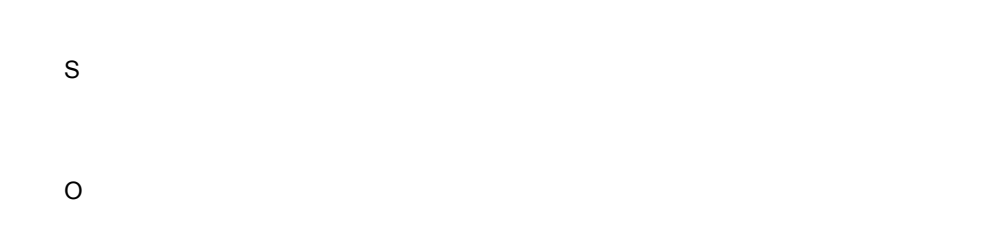

# KMRC47208-E

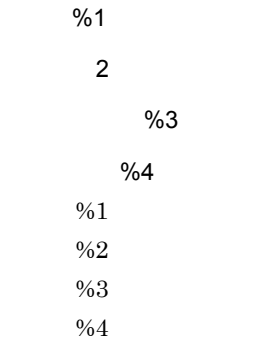

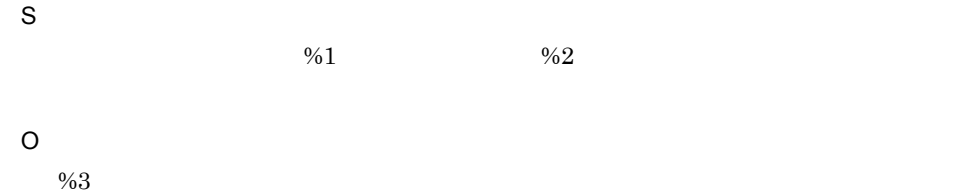

#### KMRC47209-E

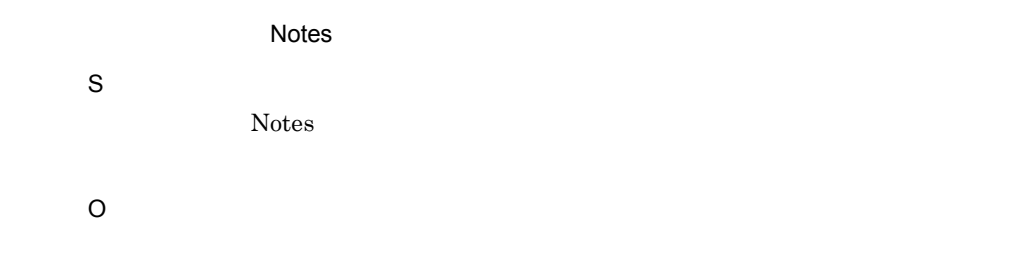

# KMRC47270-E

#### Notes/Domino

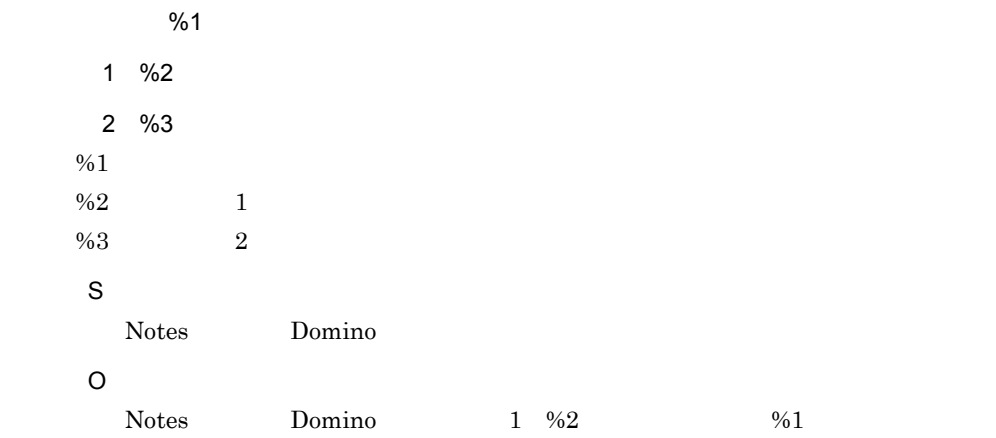

#### KMRC48200-E

%1 %2 発行位置:%3

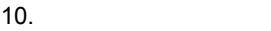

 $\%1$ 

- $%2$
- $%3$
- S
- O

#### KMRC48201-E

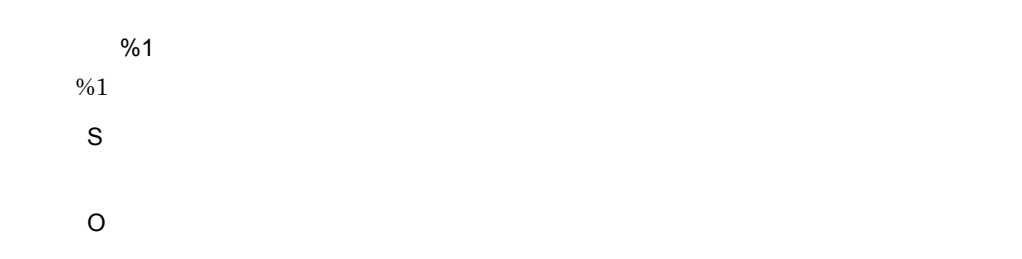

# KMRC48202-E

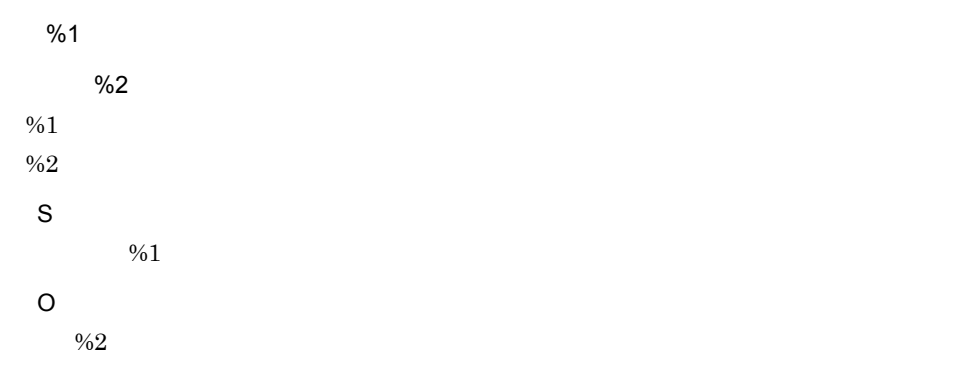

# KMRC48203-E

 $%1$ 

操作名:%2

%3  $%1$  $%2$  $\%3$  $\%1$ 

O

S

# KMRC48205-E

S O

#### KMRC48206-E

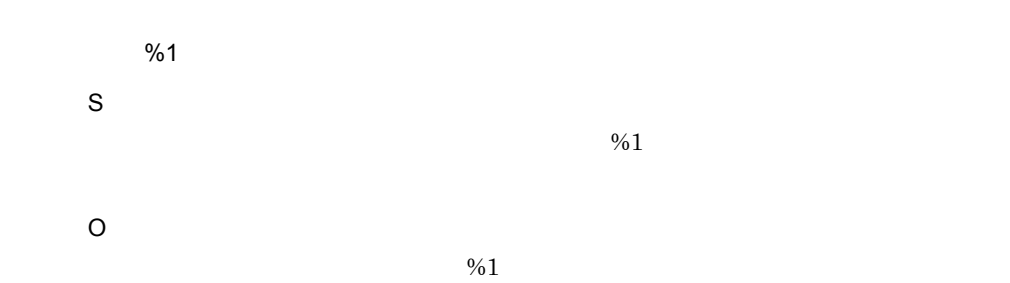

# KMRC48207-E

 $%1$ 指定値:%2 S

 $\%1$   $\%2$ 

O

 $\%1$ 

# KMRC48208-E

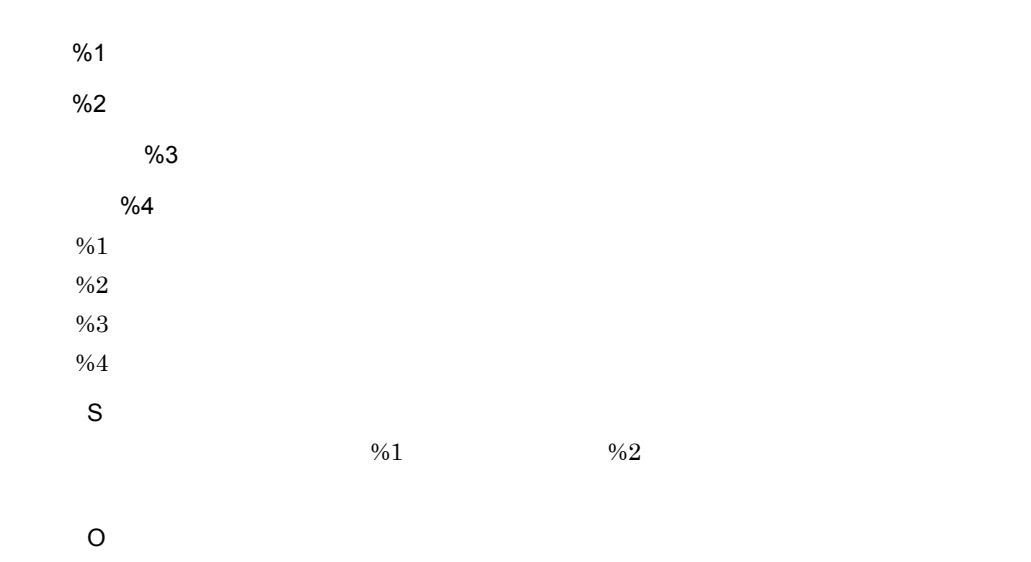

 $%3$ 

#### KMRC48209-E

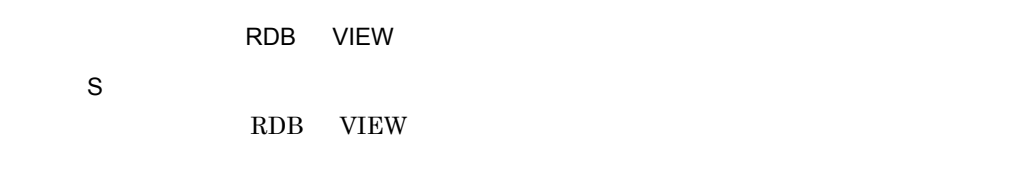

O

# KMRC48270-E

RDB との接続では、この接続では、この接続で %1 付加情報 1 %2 付加情報 2 %3

S

# $10.4$

# KMRS0001-I

Bibliotheca21 %1

%1

 $%1$ 

S

Bibliotheca21

# KMRS0002-I

Bibliotheca21 TextSearch Server

S

Bibliotheca21

#### KMRS0003-I

DB BIB21

S

Bibliotheca21

#### KMRS0004-I

DB BIB21

S

Bibliotheca21

#### KMRS0008-I

DB BIB21

S

Bibliotheca21

# KMRS0009-I

DB BIB21

S

Bibliotheca21

#### KMRS0012-I

DB BIB21

S

Bibliotheca21

#### KMRS0013-I

DB BIB21

S

Bibliotheca21

#### KMRS0014-I

DB BIB21

S

Bibliotheca21

#### KMRS0019-I

DB BIB21

S

Bibliotheca21

#### KMRS0021-I

 $%1$ S

 $%1$ 

%1

 $%1$ 

# KMRS0026-I

DB BIB21 DB

S

# KMRS1501-W

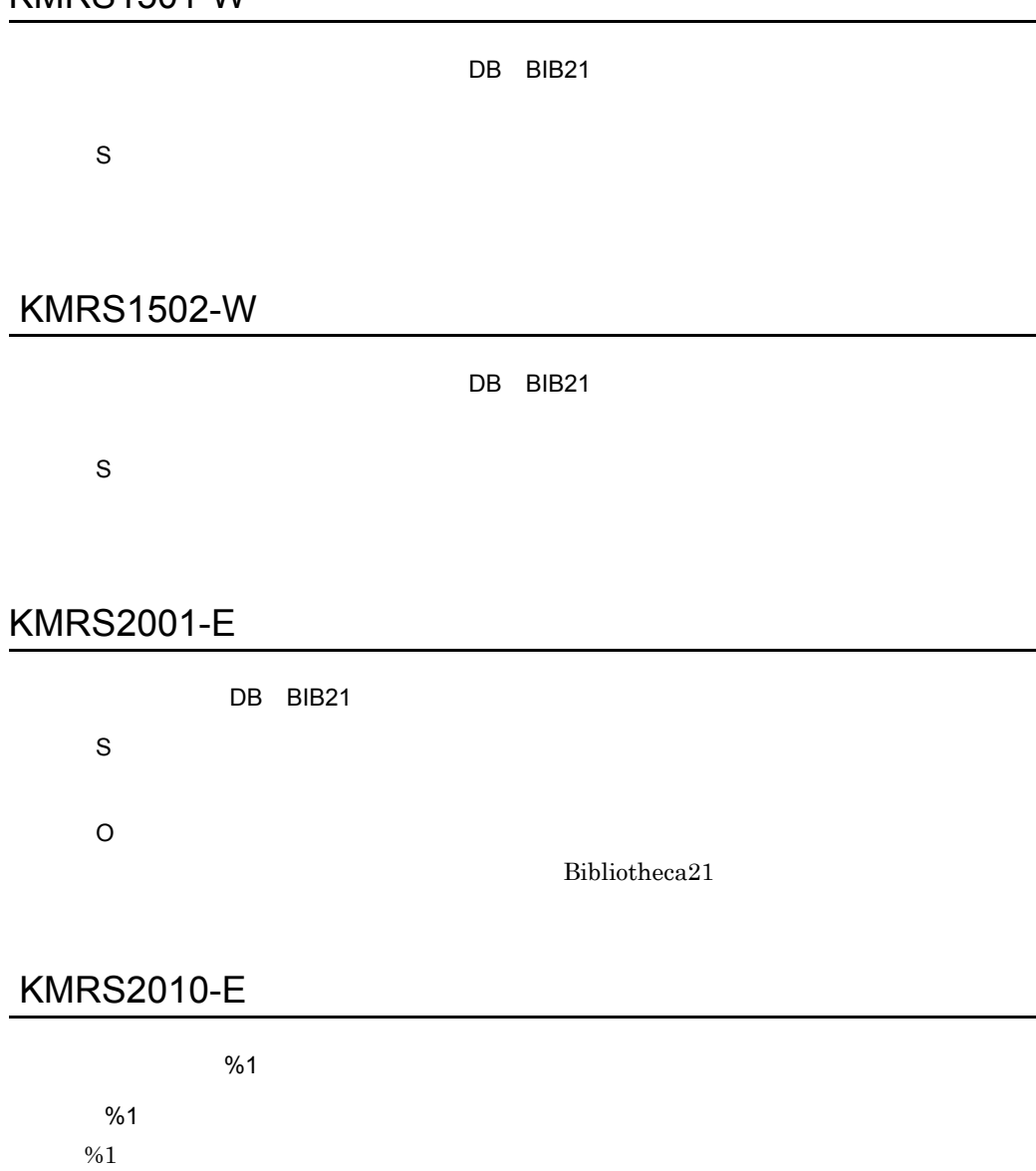

S

O

#### KMRS2003-E

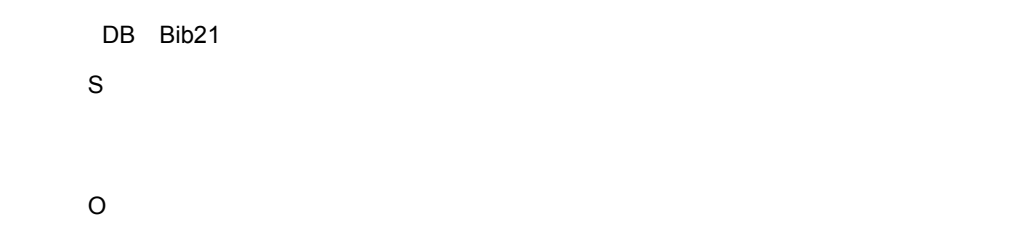

#### KMRS2007-E

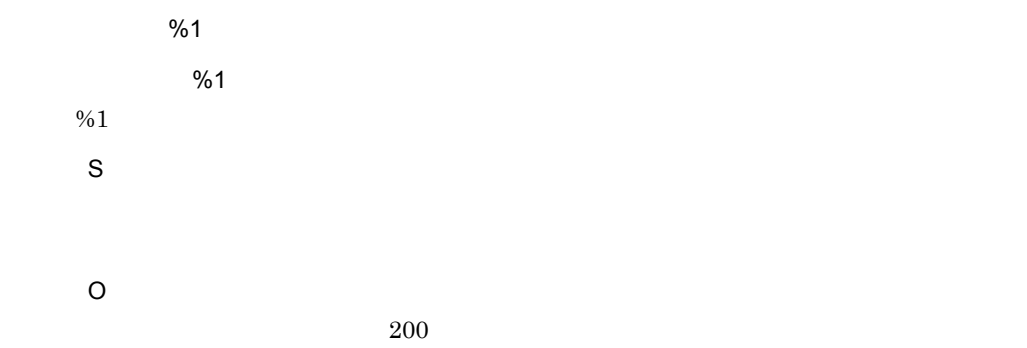

#### KMRS2008-E

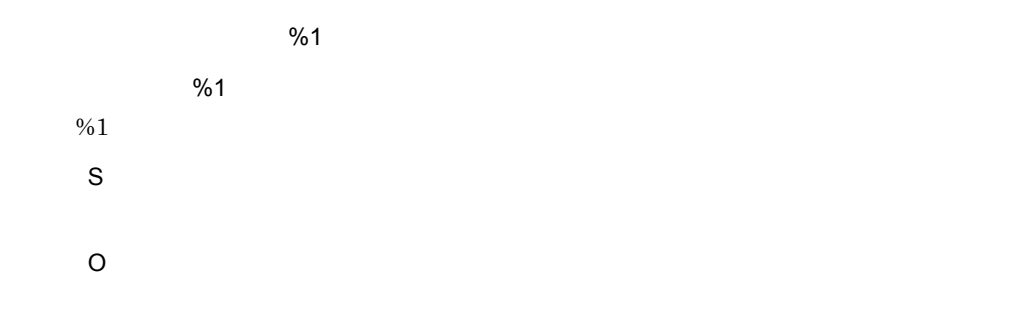

# KMRS2012-E

LINE %1 %2

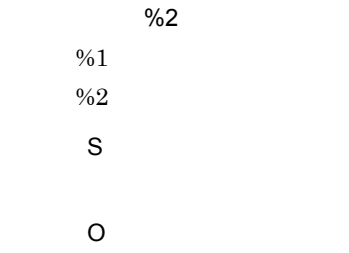

# KMRS2016-E

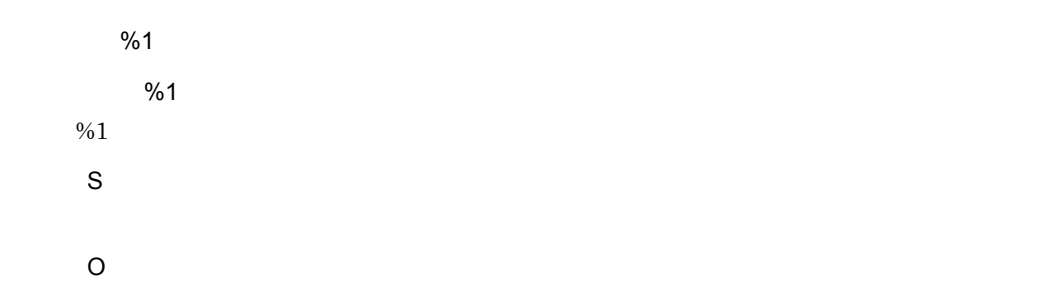

# KMRS2017-E

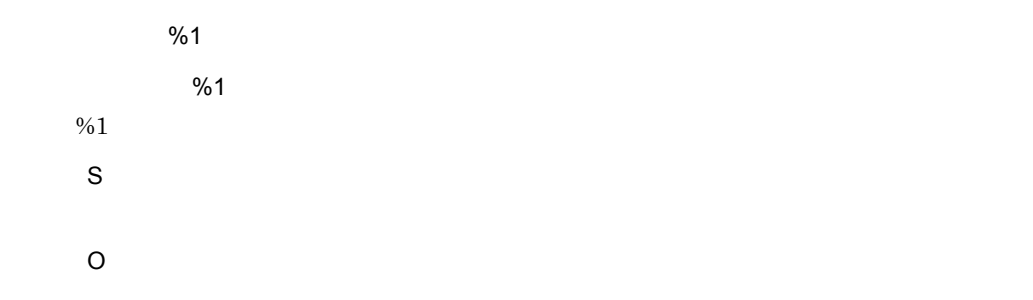

# KMRS2025-E

#### S

Bibliotheca21

O

Bibliotheca21

## KMRS2028-E

S

O

# KMRS2029-E

S

O

# KMRS2031-E

DB BIB21

S

Bibliotheca21

O

Bibliotheca21

# KMRS2051-E

S

Bibliotheca21

O

Bibliotheca21

## KMRS2059-E

S

O

# KMRS2067-E

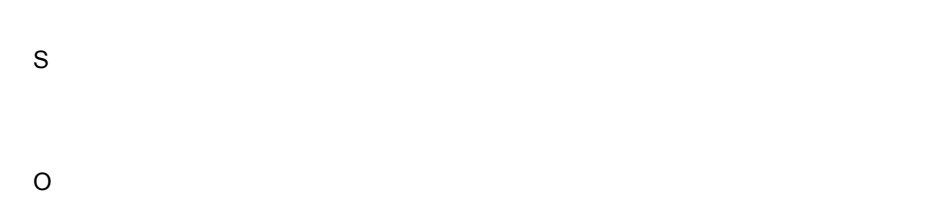

# KMRS2507-E

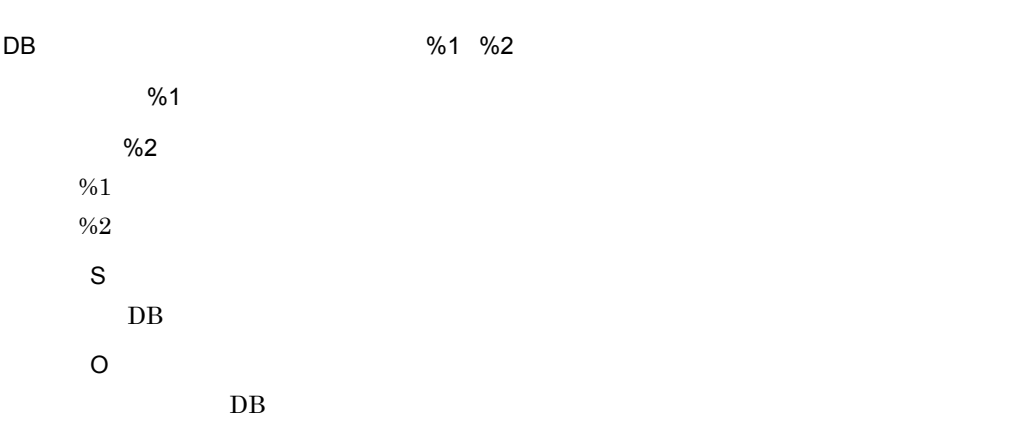

# KMRS2542-E

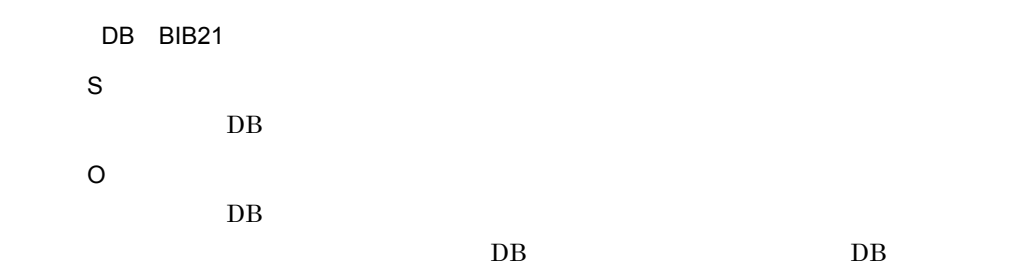
## KMRS2543-E

S

## KMRS2545-E

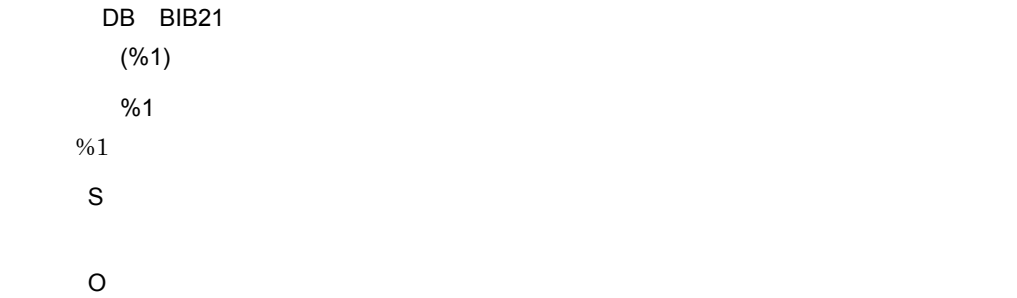

## KMRS9000-E

MEMORY SHORTAGE %1 %2

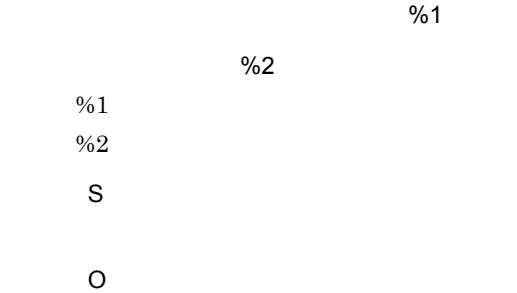

### KMRS9900-E

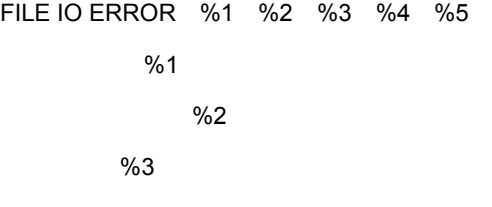

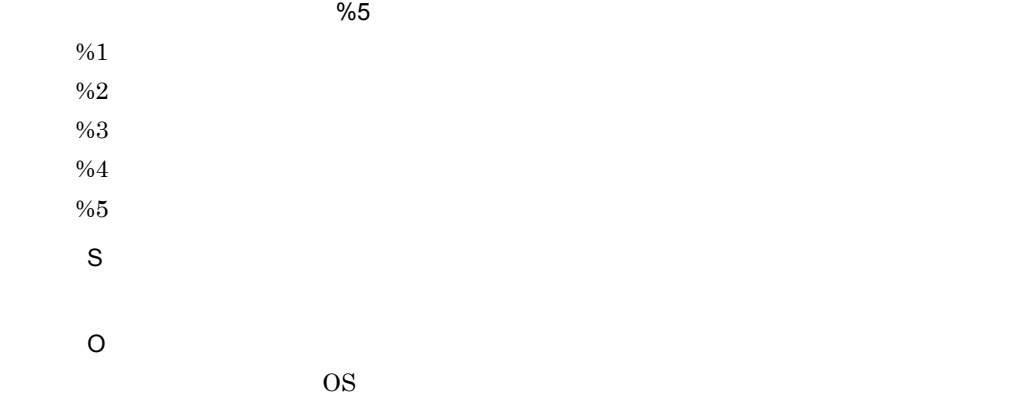

## KMRS9901-E

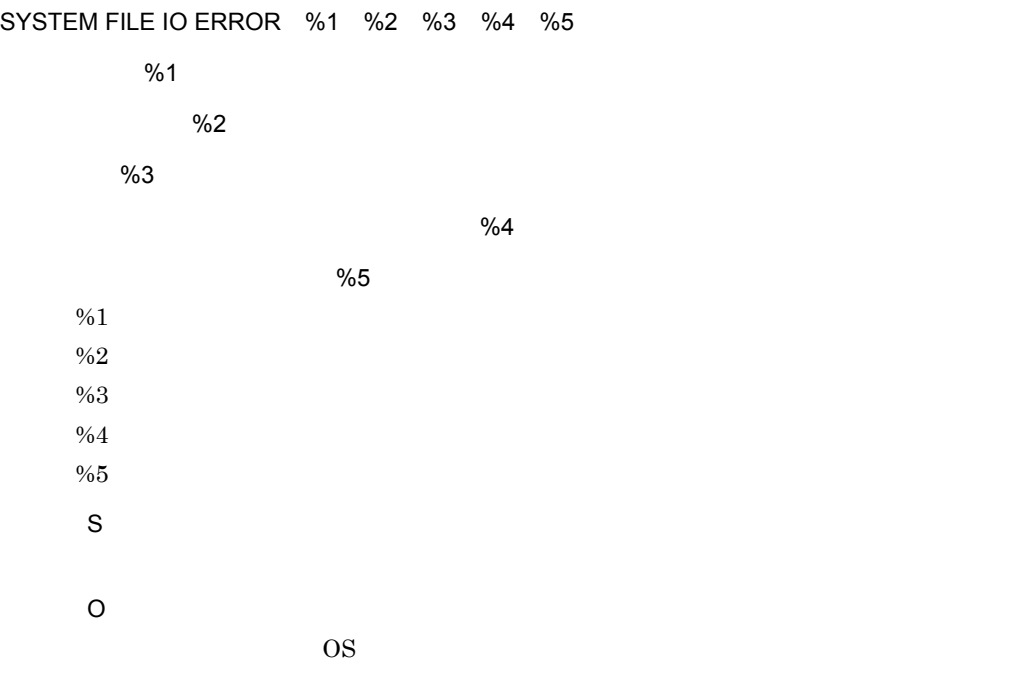

## KMRS9902-E

SYSTEM ERROR %1 %2 %3

詳細情報:%1

 $\sim$  2002  $\sim$  2002  $\sim$  2002  $\sim$  2002  $\sim$  2002  $\sim$  2002  $\sim$  2002  $\sim$  2002  $\sim$  2002  $\sim$  2002  $\sim$  2002  $\sim$  2002  $\sim$  2002  $\sim$  2002  $\sim$  2002  $\sim$  2002  $\sim$  2002  $\sim$  2002  $\sim$  2002  $\sim$  2002  $\sim$  2002  $\sim$  2002

%3  $%1$  $\%2$  $\%3$ S O %1  $(XX)$ Bibliotheca21 Bibliotheca21  $4.3.3$  XX

## KMRS9903-E

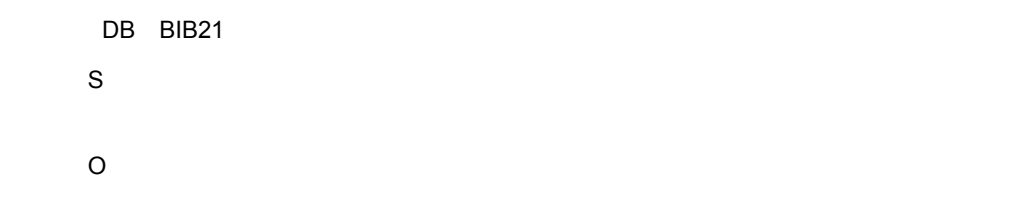

### KMRS9904-E

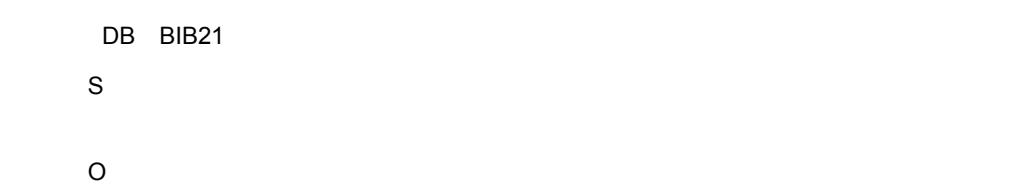

# $10.5$

# 10.5.1 ASP.NET

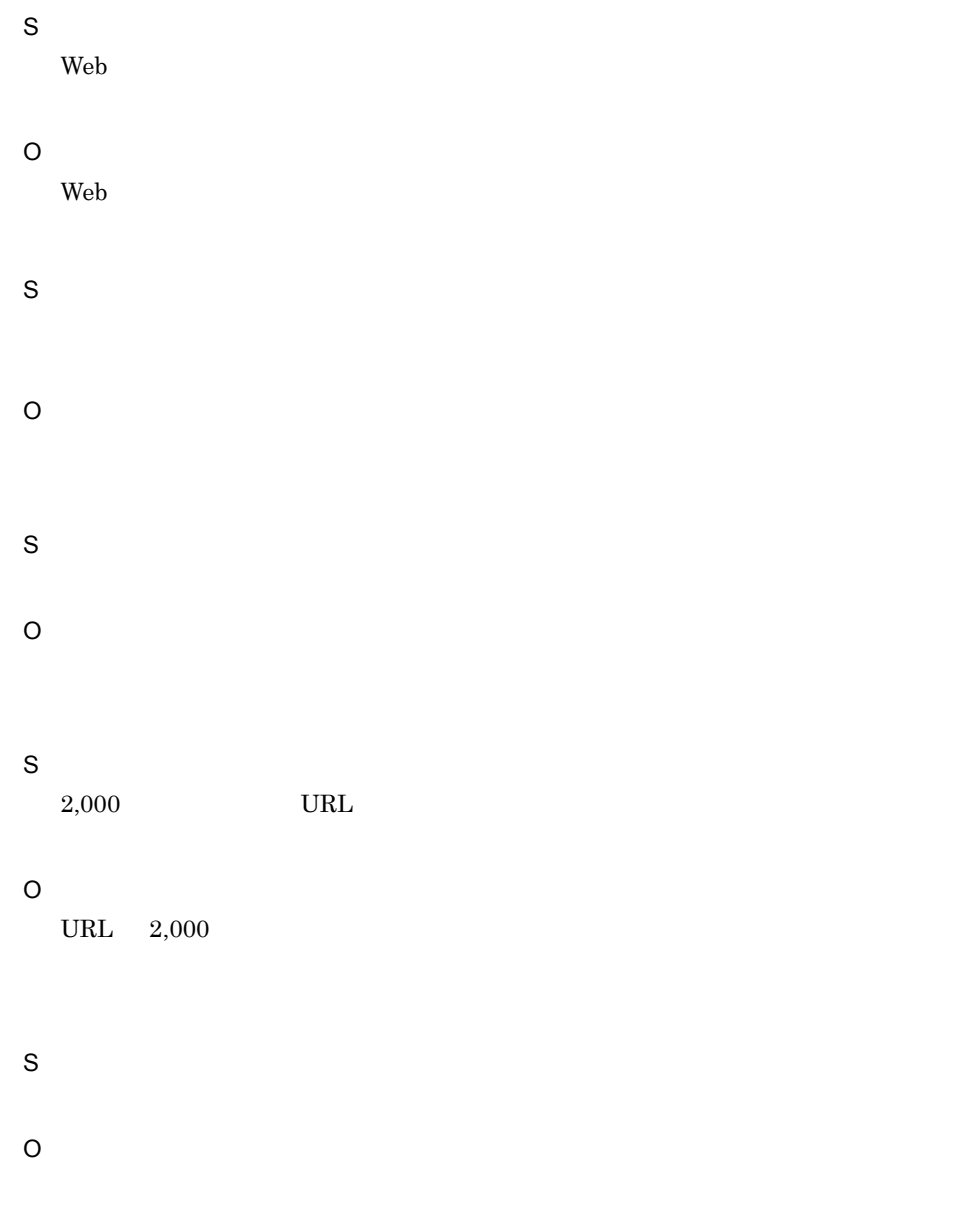

 $256$ 

S  $256$ O  $256$  $90000$ S  $90,000$ O  $90,000$  $256$ S  $\text{URL}$  256 O  $\text{URL}$  256  $\%$ 1 S  $\frac{9}{6}1$ O 1970/1/1<br/>  $\qquad \qquad 2037/12/31$ S O S

O

S

- O S S O S O S O S
	- S

O S S O • Windows • **•**  $\mathbf{r} = \mathbf{r} \times \mathbf{r}$ S O Bibliotheca21 Searching + S Bibliotheca21 O S Web  $\lambda$ O

 $Web$ 

 $256$ 

S

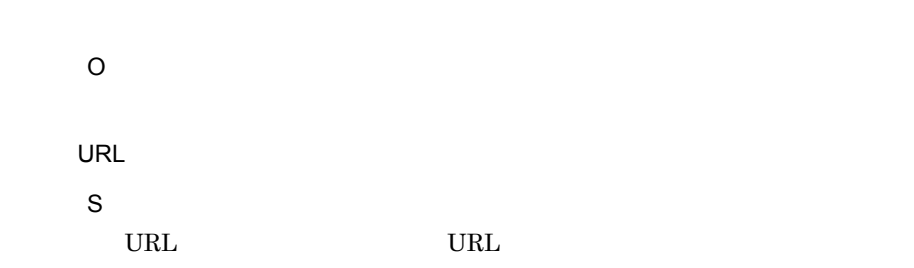

 $256$ 

## 10.5.2 ASP

- S O
- S O
- $255$ 
	- S  $255$
	- O  $255$
- $90000$ 
	- S  $90,000$
	- O  $90,000$
- $255$ 
	- S

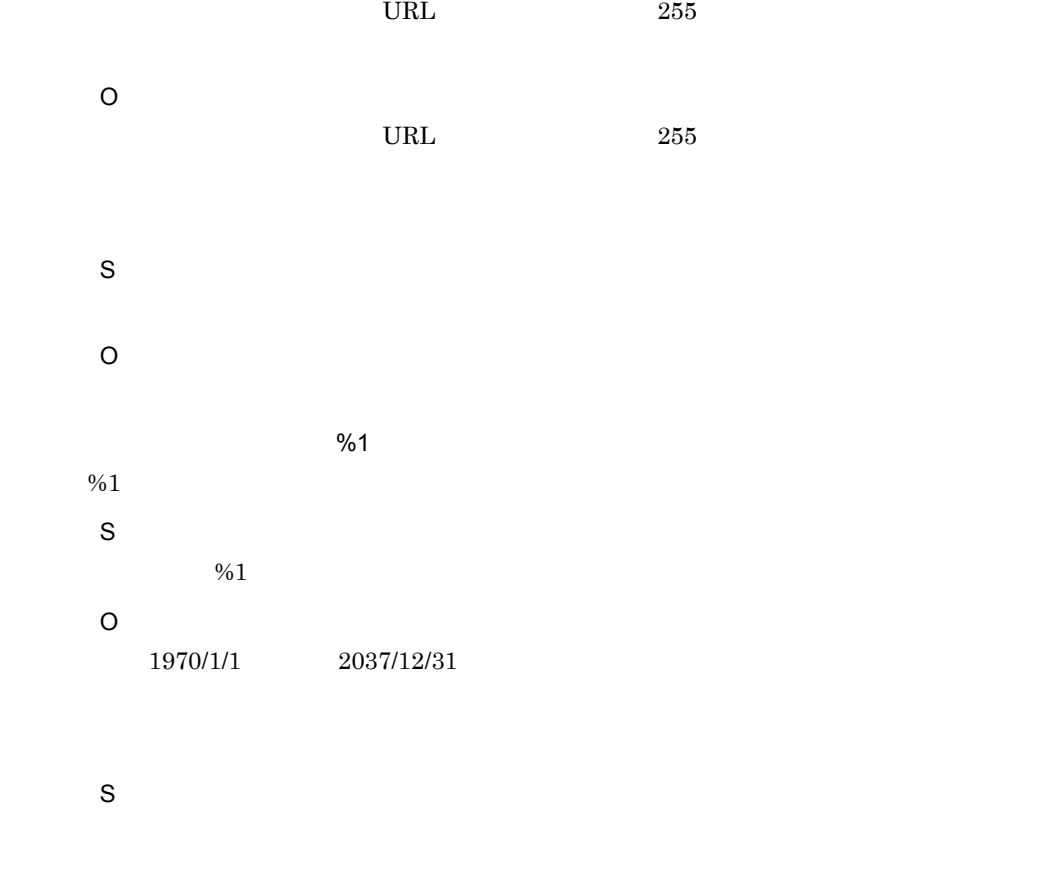

- O
- S
- O
- S
- S
- O
- S
- O
- S
- O
- S
- S
- 
- S

### O

Windows

### S

O

Bibliotheca21 Searching +

S Bibliotheca $21$ 

O

BIBanalyzeSrchLog ASP.NET

## KMRX10000-I

## KMRX10001-I

## KMRX10002-E

S

O

## KMRX11000-W

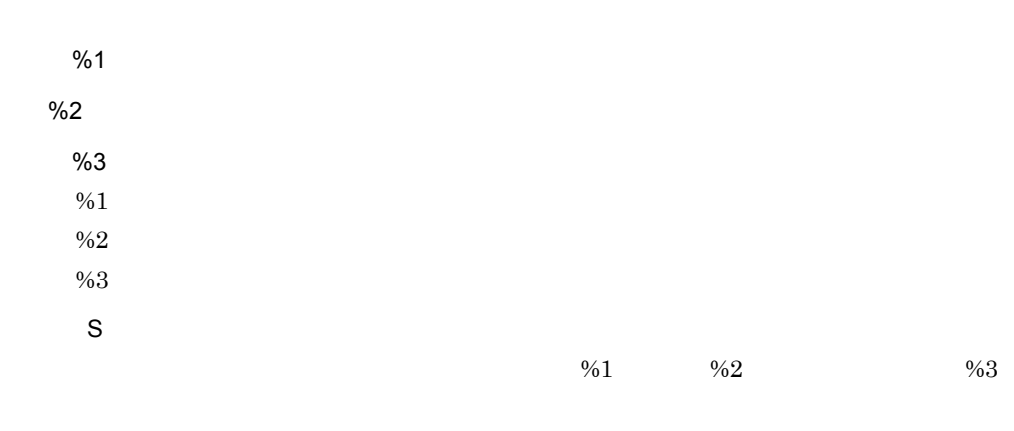

O

## KMRX11001-W

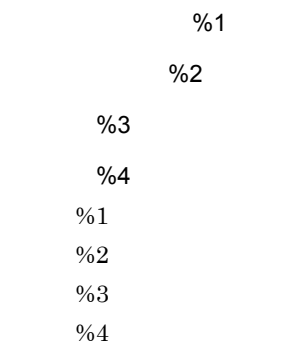

 $\frac{964}{5}$ 

### KMRX11002-W

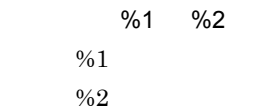

### KMRX11003-W

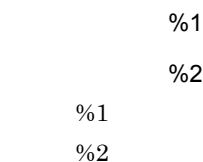

## KMRX12000-E

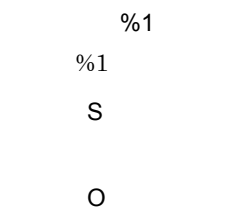

## KMRX12001-E

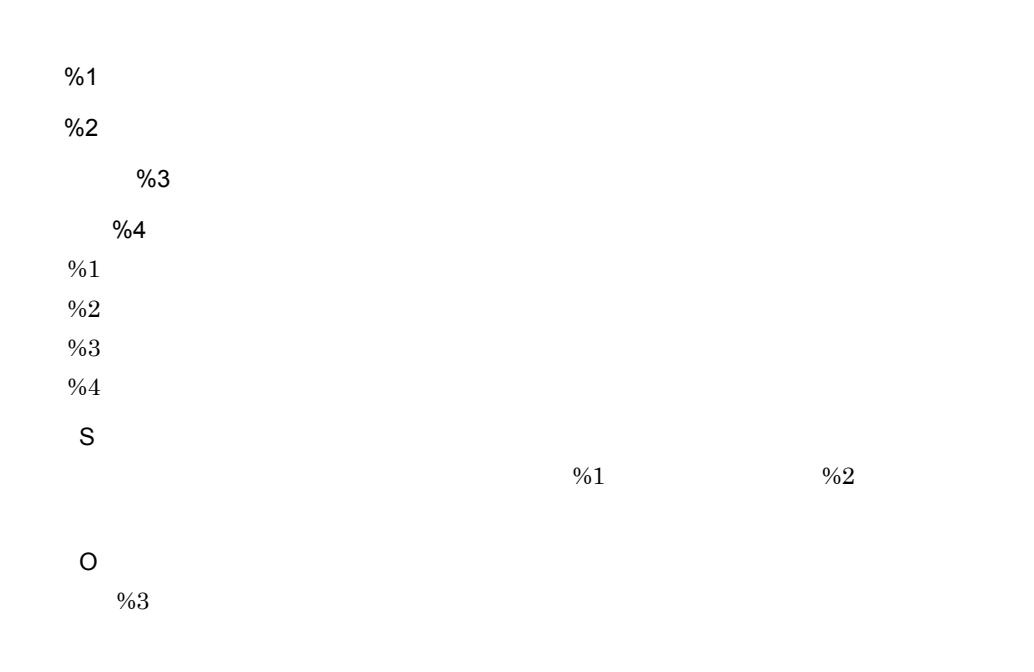

## KMRX12002-E

S

Administrators

O

Administrators

## KMRX12003-E

S

O

## KMRX12004-E

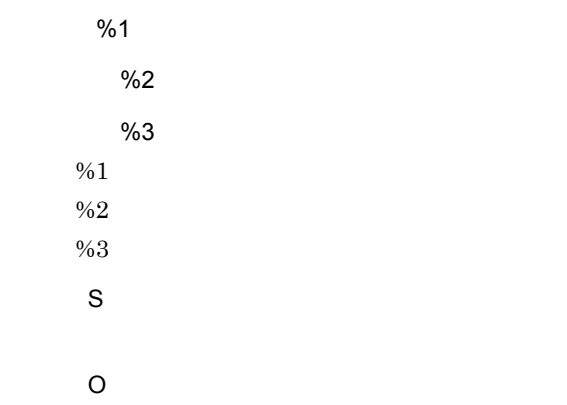

### KMRX12006-E

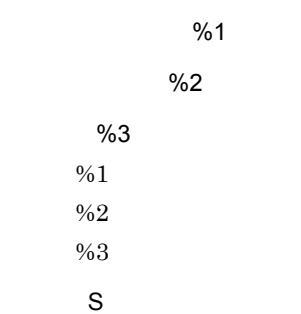

 $10.$ 

O

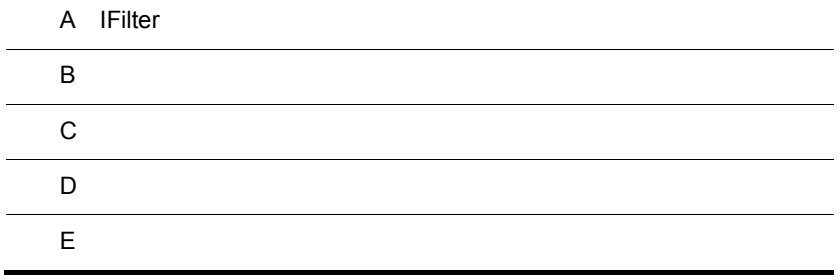

l,

l,

 $\overline{a}$ 

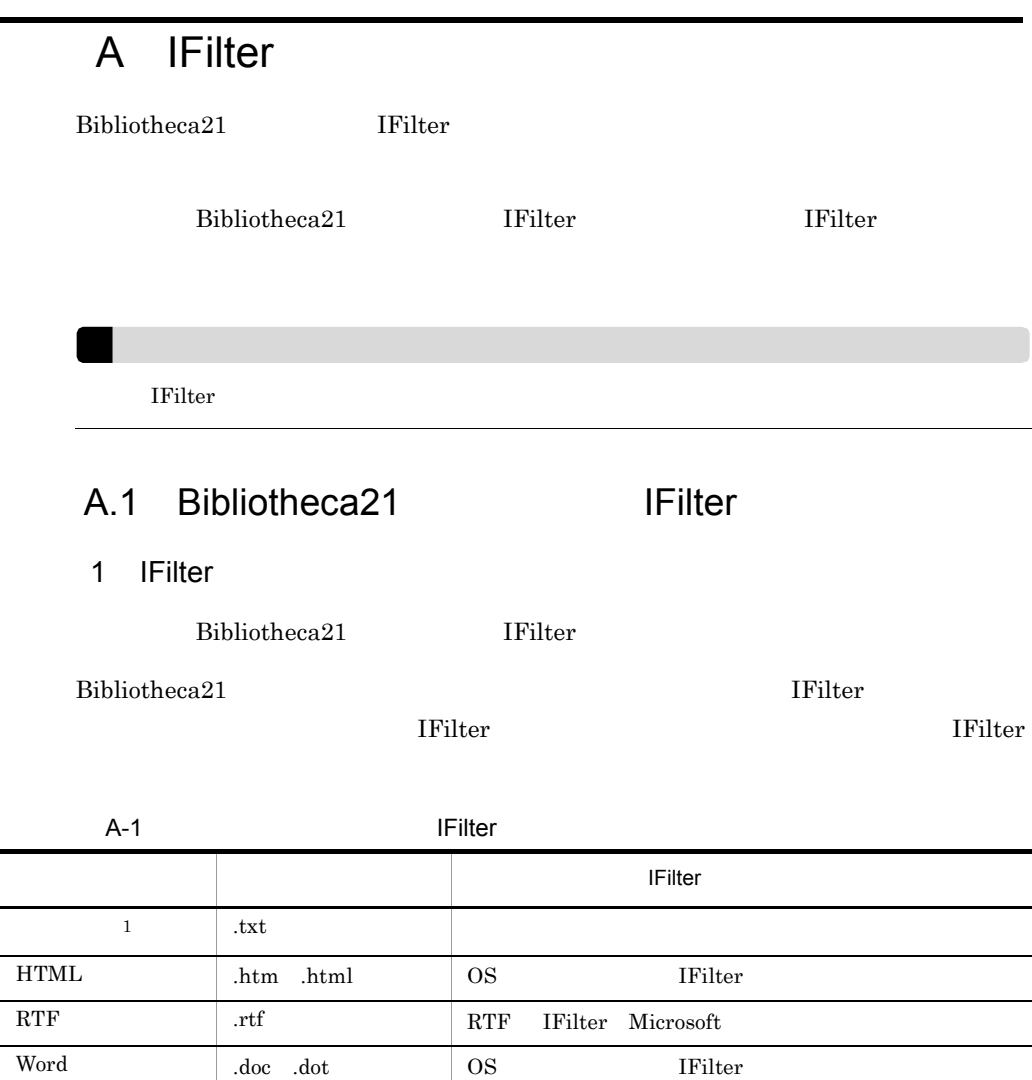

-:文書の情報と本文テキストの抽出に IFilter を使用しないことを示します。

**IFilter** 

注※ 1

 $JIS$ 

Excel .xls .xlt OS IFilter

 $\begin{array}{|c|c|c|}\n\hline\n\text{PDF} & \text{Filter} & \text{Adobe} \\
\hline\n\end{array}$  2

PowerPoint .ppt .pps .pot OS IFilter

.jtd .jtt .jbw

.juw

 $\overline{2}$ 

A IFilter

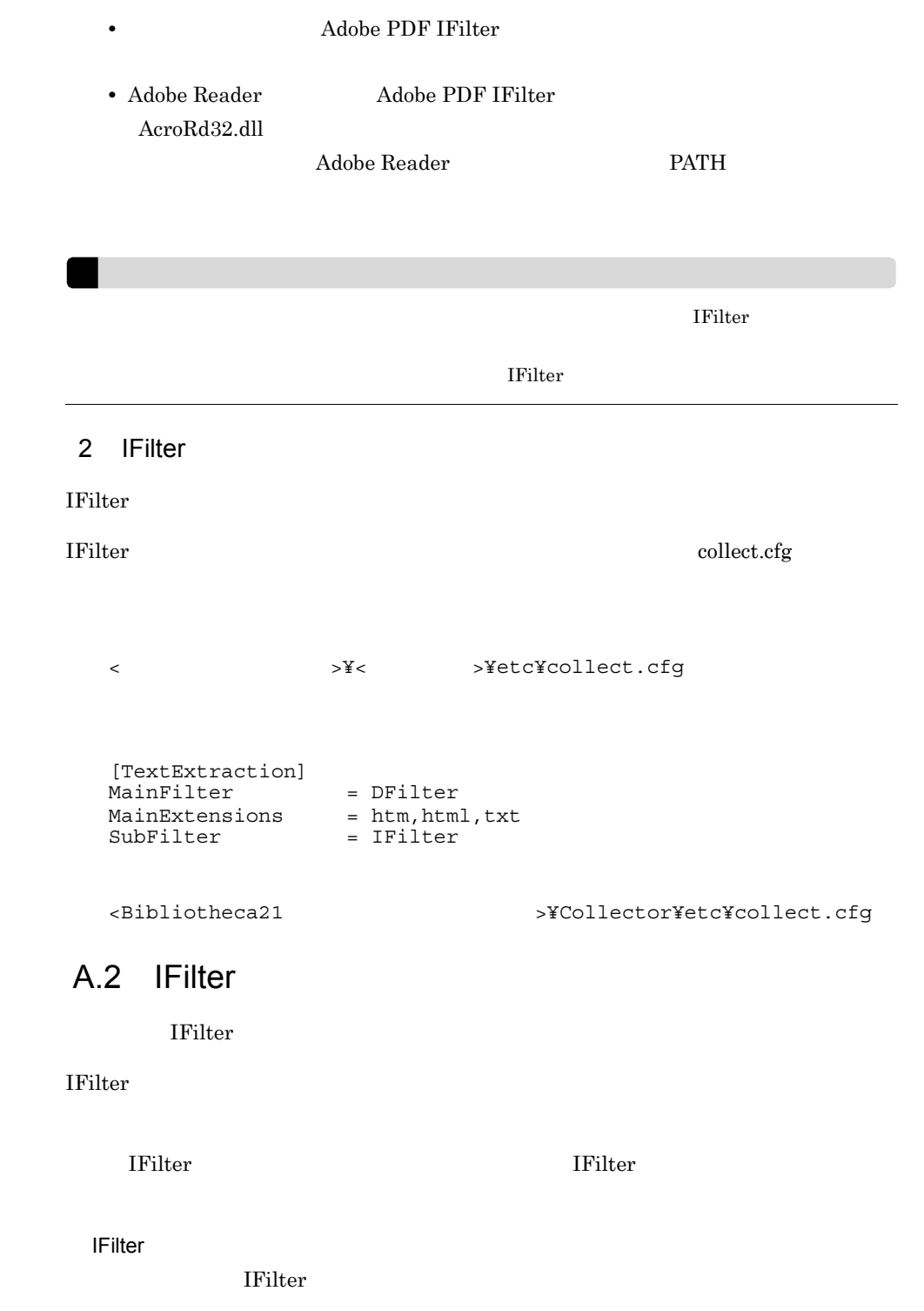

#### A IFilter

IFilter からの応答がないかテキスト抽出に長時間掛かる場合  $60$ 

## 付録 B システム環境定義コマンドの運用

 ${\bf Bibliotheca 21}\qquad \qquad {\bf Notes}$ BIBSetSystemenv Bibliotheca21 Searching +

 $B.1$ 

システム環境定義コマンドでは,収集先種別が Notes の収集環境の共通情報を定義でき

B.2 BIBSetSystemenv

BIBSetSystemenv

BIBSetSystemenv

 $\mathbf 1$ 

Domino Domino **Domino** 

Domino UID

Notes

#### $UID$

### $\overline{2}$

BIBSetSystemenv -v] -s Dominoサーバ公開アドレス帳を参照するためのDominoサーバ名] -u Domino<br>-p UID J -p UID J

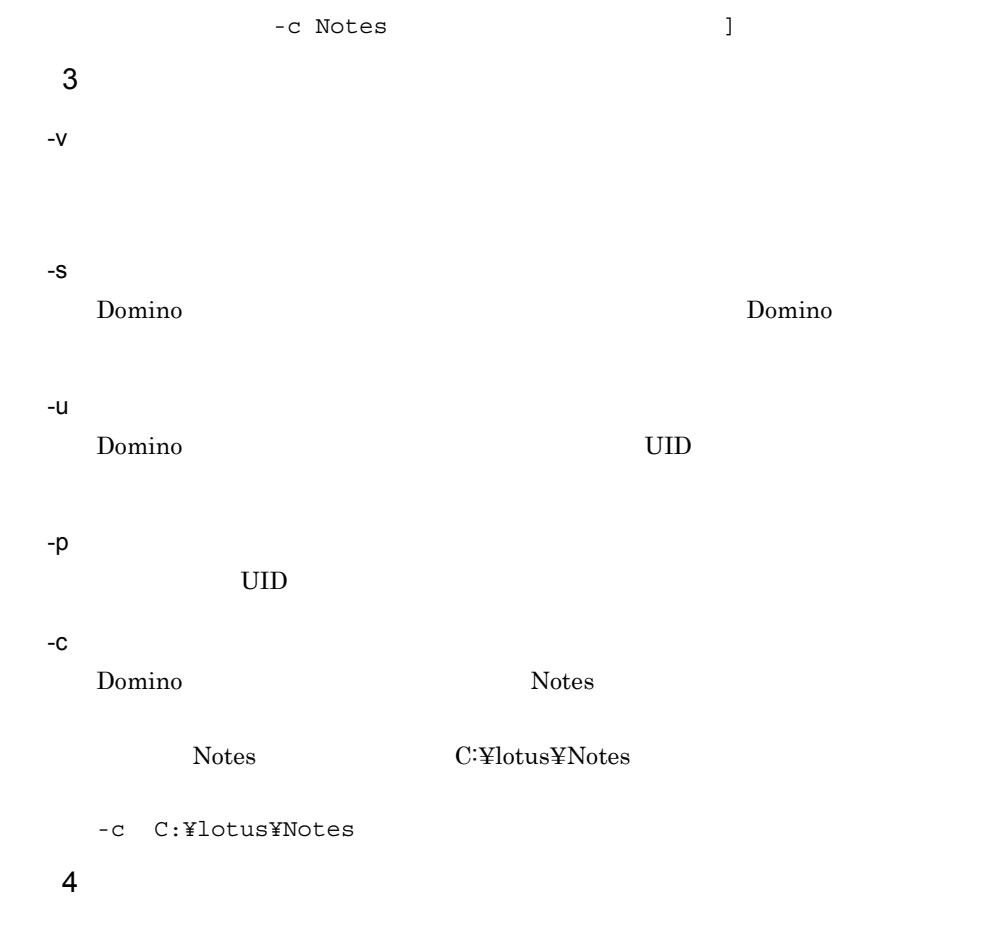

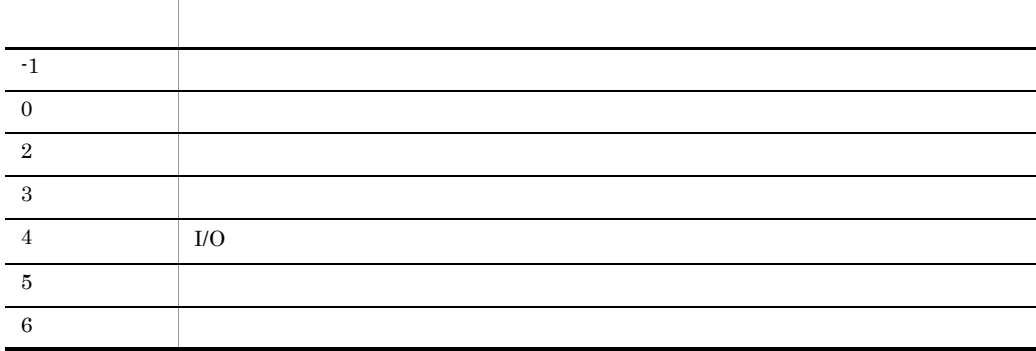

5 注意事項

Administrators

Notes  $\sum_{n=1}^{\infty} \frac{1}{n}$ 

Domino **the track of the set of the set of the set of the set of the set of the set of the set of the set of the set of the set of the set of the set of the set of the set of the set of the set of the set of the set of the** 

## 付録 C 文書コマンドを使用した運用

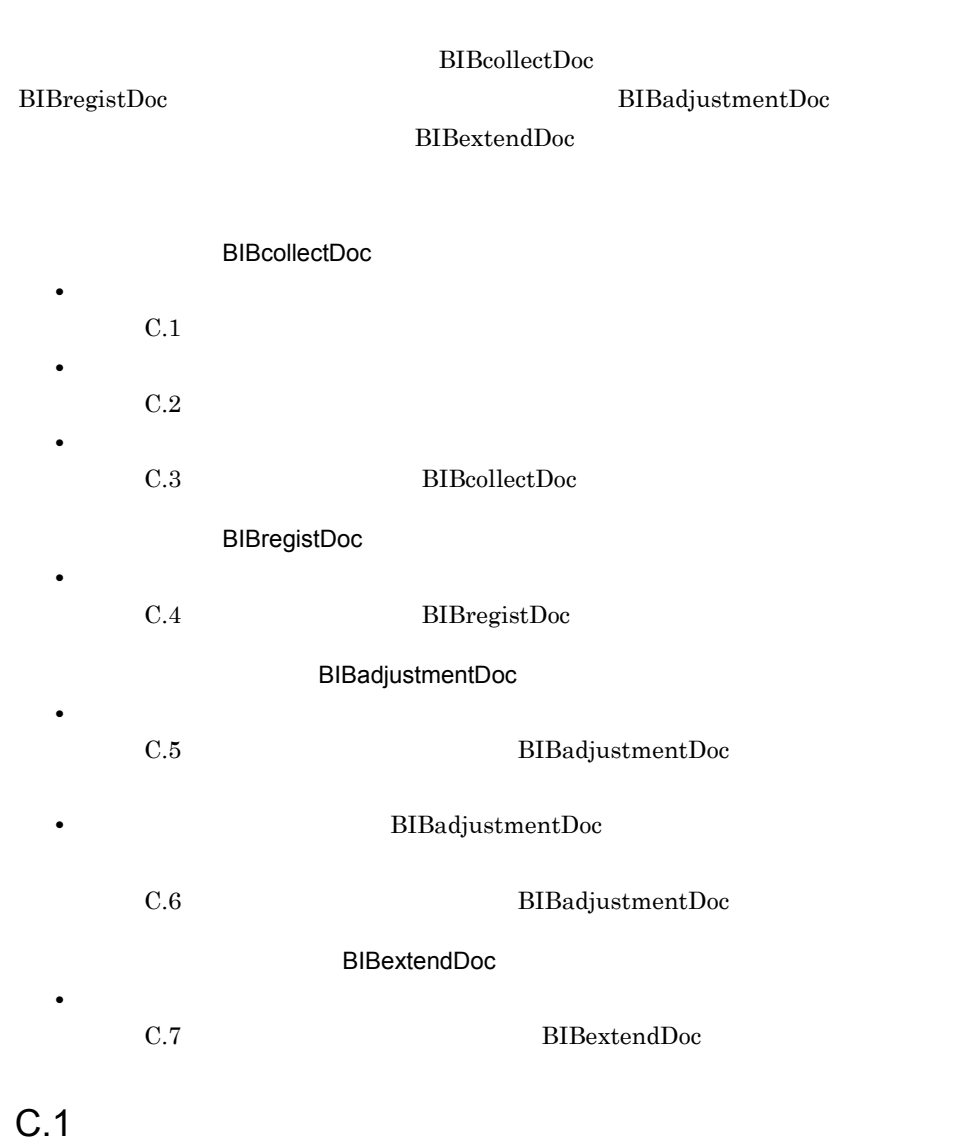

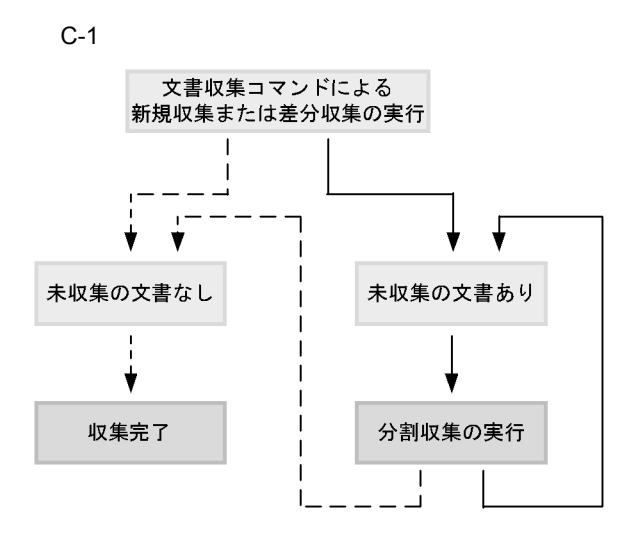

1  $\sim$  1

 $\bf BIB collectDoc$ 

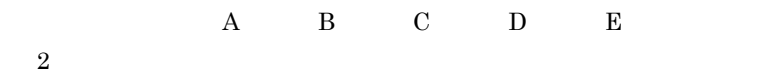

付録 C 文書コマンドを使用した運用

 $C-2$ 

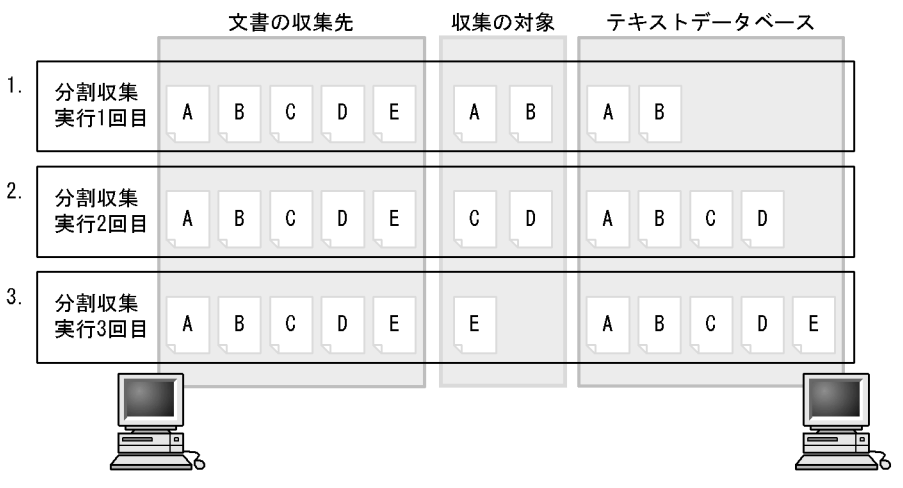

 $1 \quad 3$ 

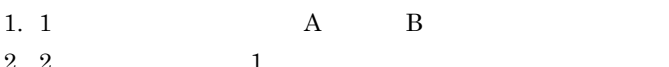

3. 3 2 2 E

2. 2  $1$  1 c  $C$  D

**2** 

 $\mathbf A$ ,  $\mathbf B$ ,  $\mathbf C$ ,  $\mathbf 2$ 

 $\sim$  2

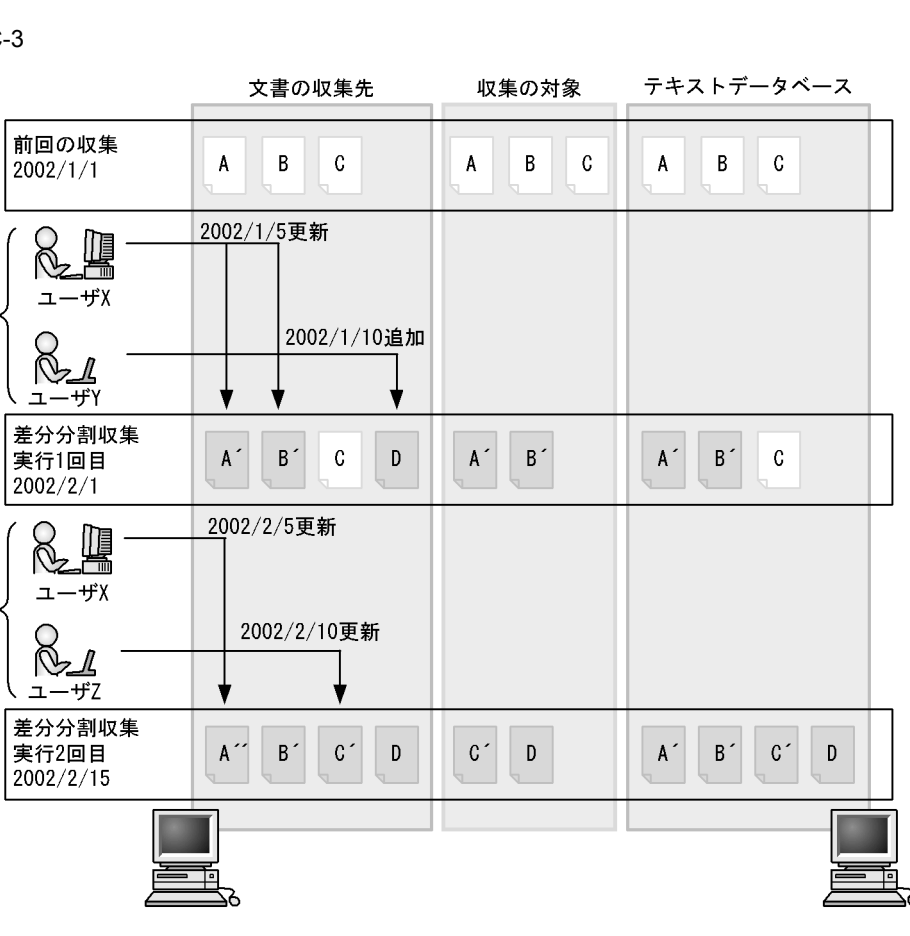

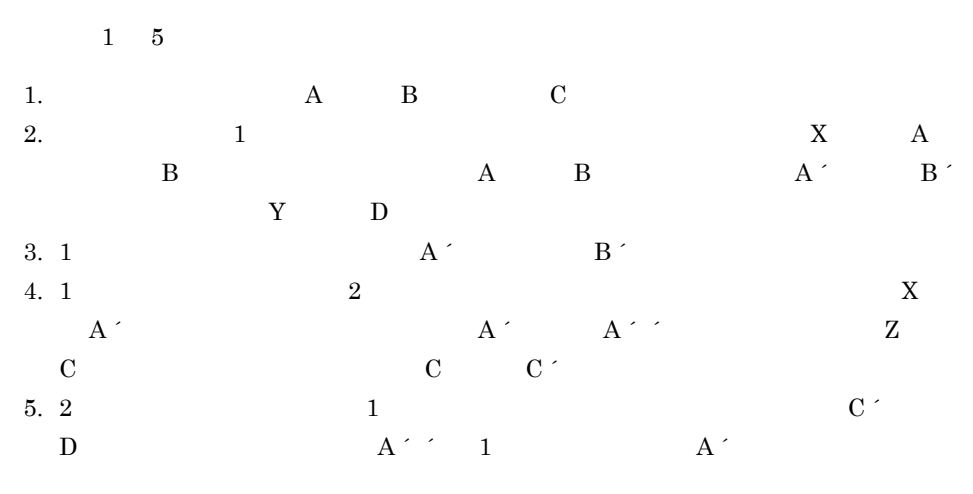

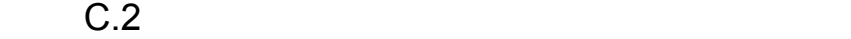

 $C-3$ 

 $1.$ 

 $2.$ 

 $3.$ 

 $\overline{4}$ .

 $5<sub>1</sub>$ 

付録 C 文書コマンドを使用した運用

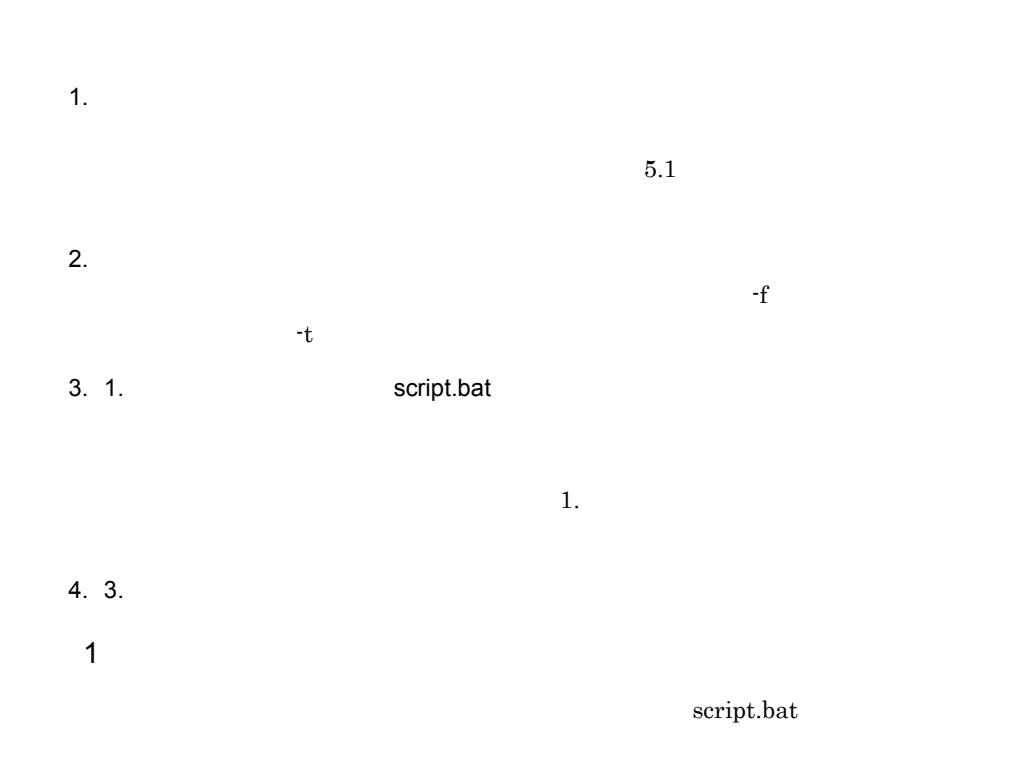

"C:¥Program Files¥HITACHI¥Bib21¥Collector¥bin¥BIBcollectDoc.exe" -c Collector1 -m diff if not errorlevel 0 exit if errorlevel 2 exit "C:¥Program Files¥HITACHI¥Bib21¥Collector¥bin¥BIBregistDoc.exe" -c Collector1 if not errorlevel 0 exit if errorlevel 2 exit "C:¥Program Files¥HITACHI¥Bib21¥Collector¥bin¥BIBadjustmentDoc.exe" -c Collector1 -m new -v "C:¥Program Files¥HITACHI¥Bib21¥Collector¥bin¥BIBextendDoc.exe" -c Collector1 -m next

script.bat

付録 C 文書コマンドを使用した運用

 $C.3$ 

**BIBcollectDoc** 

a) and the state  $\mathbf{a}$ 

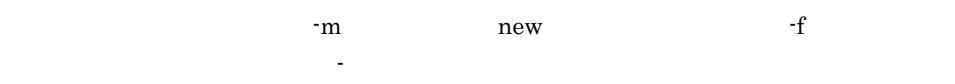

 $6$ 

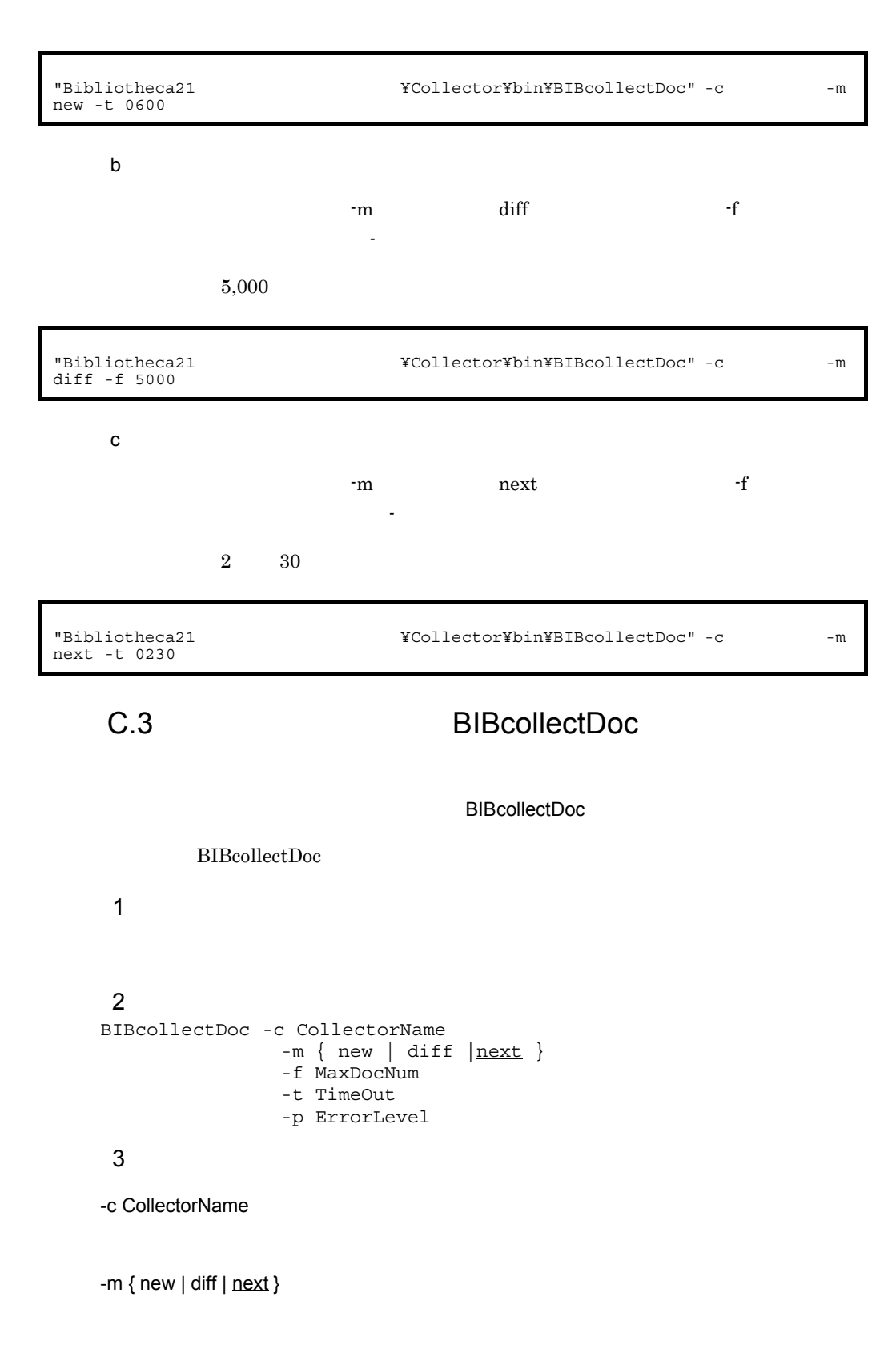

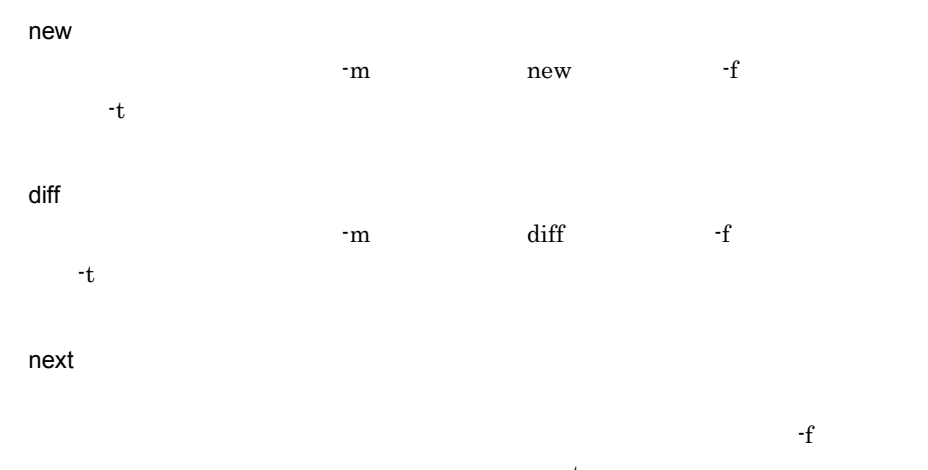

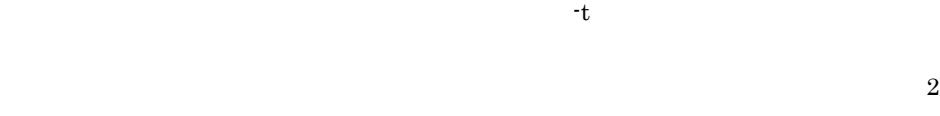

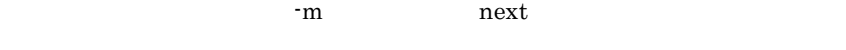

#### -f MaxDocNum

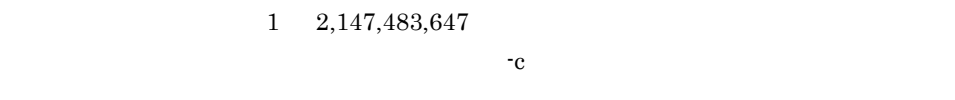

### -t TimeOut

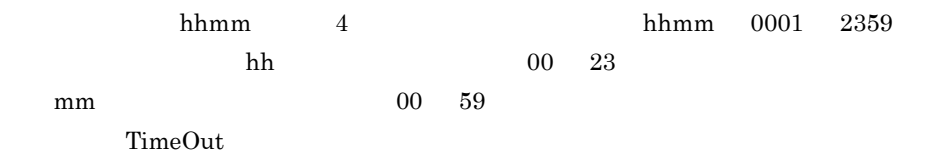

### -p ErrorLevel

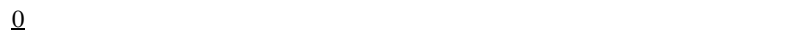

- $1$
- $\overline{4}$

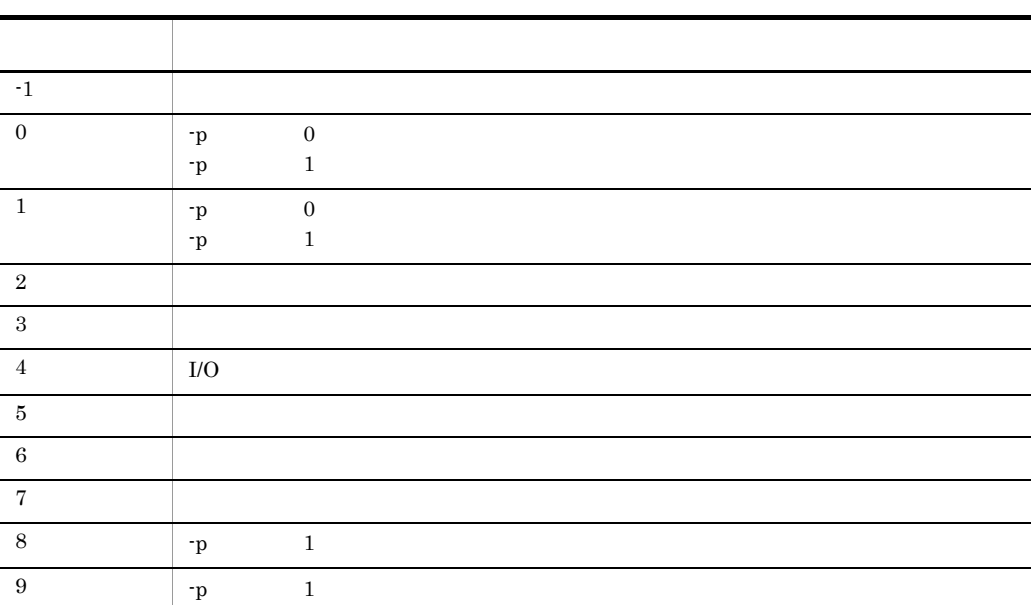

5 注意事項

#### Administrators

Usage

## C.4 BIBregistDoc

**BIBregistDoc** 

BIBregistDoc

#### $\mathbf 1$

### $\overline{2}$

BIBregistDoc -c CollectorName -f MaxDocNum -t TimeOut -p ErrorLevel]

#### $3 \overline{\phantom{a}}$

-c CollectorName

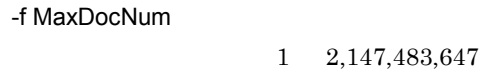

 $\mathbf{C}$ 

### -t TimeOut

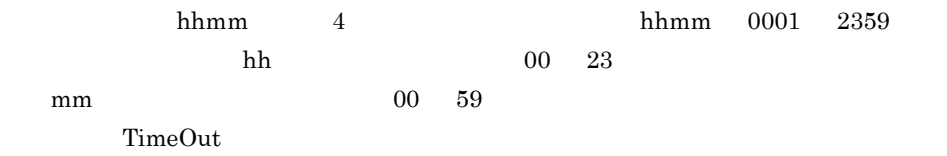

### -p ErrorLevel

- $\overline{0}$  $1$
- $\overline{4}$

戻り値 意味  $-1$   $\qquad \qquad$ 0  $\mathbf{p} = 0$  $-p$  1 1  $\vert \cdot \mathbf{p} \vert$  0  $-p$  1 2  $\vert$ 3 メモリ不足 4 I/O  $5$ 6  $\qquad \qquad$  $7$   $|$ 8  $\vert \cdot \mathbf{p} \vert$  1 9  $\vert \cdot \mathbf{p} \vert$  1

5 注意事項

Administrators

付録 C 文書コマンドを使用した運用

Usage

C.5 BIBadjustmentDoc Bibliotheca21 BIBadjustmentDoc  $(2)$  ${\bf Bibliotheca 21} \qquad \qquad {\bf 2}$  $\rm BIBadjustmentDoc$ 

 $\rm BIB adjustment Doc$ C.6 BIBadjustmentDoc

BIBadjustmentDoc

1  $\sim$  3  $\sim$ 

Bibliotheca21

BIBadjustmentDoc

 $2 \leq$ 

a)整合性確保の対象に含まれない文書

Bibliotheca21

 $\overline{A}$  $\rm{A}$ 

 $-V$ 

## C.6 BIBadjustmentDoc

BIBadjustmentDoc

BIBadjustmentDoc

```
\mathbf 12
BIBadjustmentDoc -c CollectorName
-m {new <u>next</u>}
         -f MaxDocNum  -t TimeOut  -p ErrorLevel  -v
3 \overline{\phantom{a}}-c CollectorName
-m new next
  new
    -m new <sup>-f</sup> -t
  next
    -f \,-t{\bf BIB} {\bf a djus} \label{thm:subspace}2 and -m are \frac{m}{2}-f MaxDocNum
               1 2,147,483,647
  -c
```
付録 C 文書コマンドを使用した運用

-t TimeOut

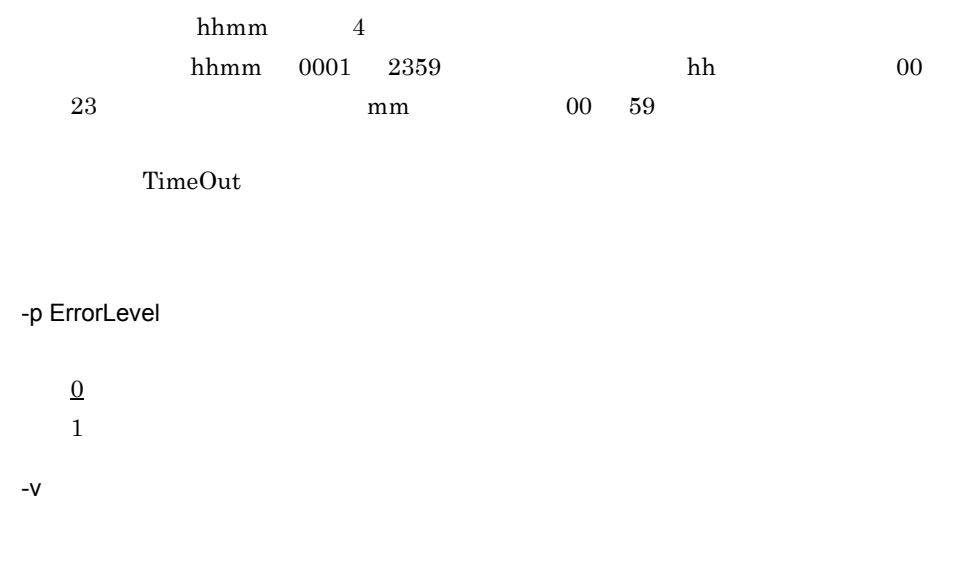

 $\overline{4}$ 

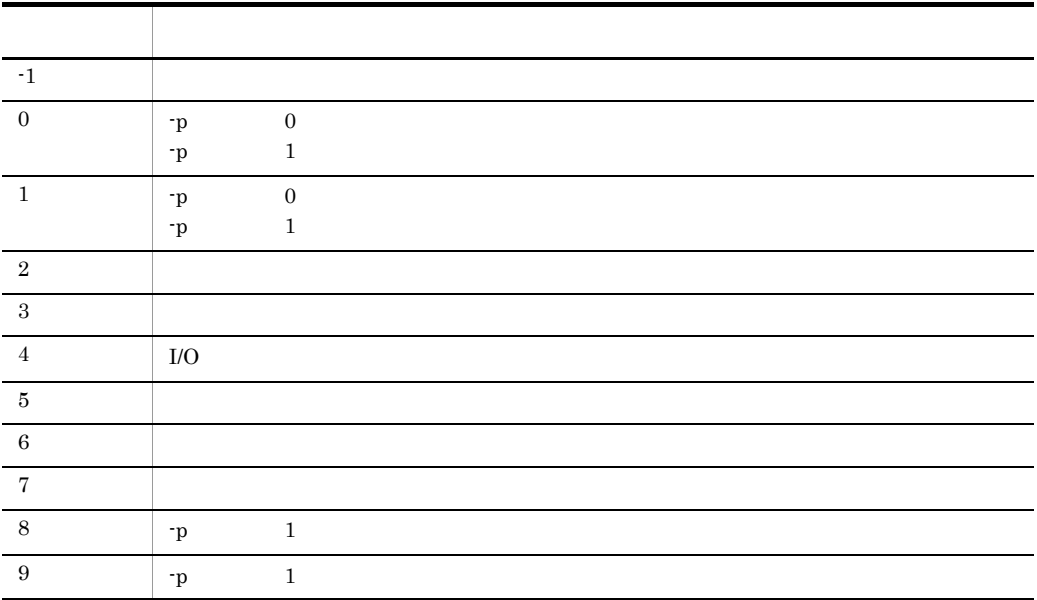

 ${\bf 5}$ 

 ${\large\bf BIBadjus} \label{thm:subspace}$  BIBadjustmentDoc  ${\large\bf Administrators}$
BIBadjustmentDoc

BIBadjustmentDoc

 $NTFS$ BIBadjustmentDoc

● オプションで範囲外を指定した場合は,Usage が表示されます。

<span id="page-360-0"></span>

C.7 BIBextendDoc

<span id="page-360-1"></span>**BIBextendDoc** 

 $Bibliotheca21$  02-41

BIBextendDoc

 $\mathbf 1$ 

WWW

 $\overline{2}$ 

BIBextendDoc -c CollectorName -m {new <u>next</u>}<br>-f MaxDocNum -t TimeOut -p ErrorLevel

#### $3 \overline{\phantom{a}}$

-c CollectorName

-m new next

next

BIBextendDoc

 $2$  and  $-m$  are  $\frac{m}{2}$ 

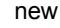

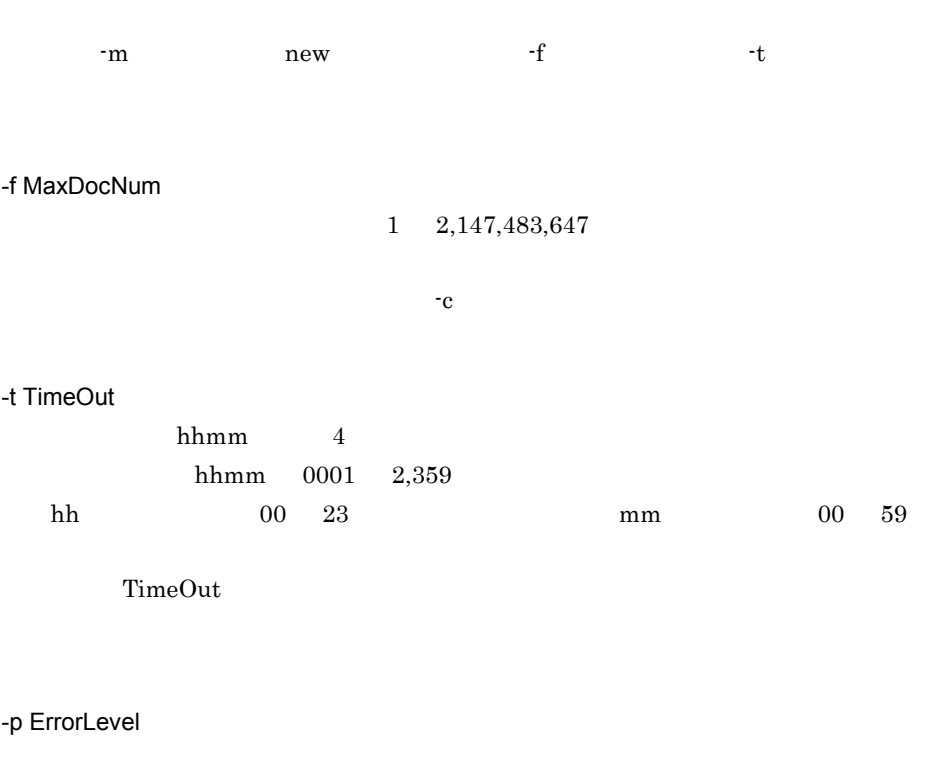

 $\overline{0}$ 

 $1$ 

 $\overline{4}$ 

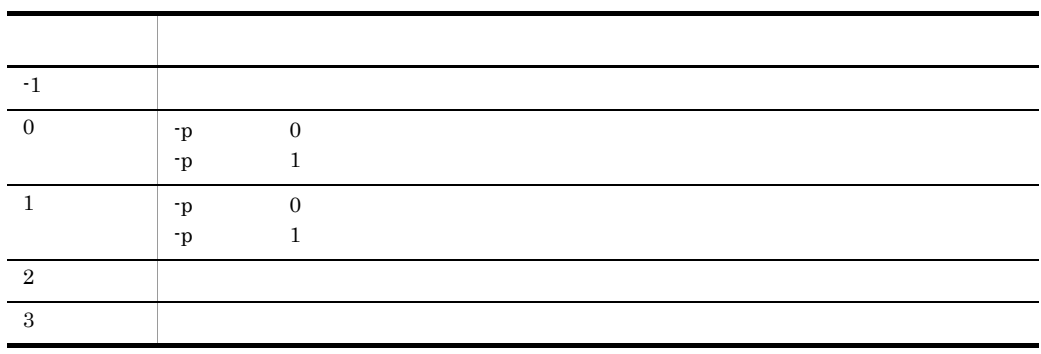

l,

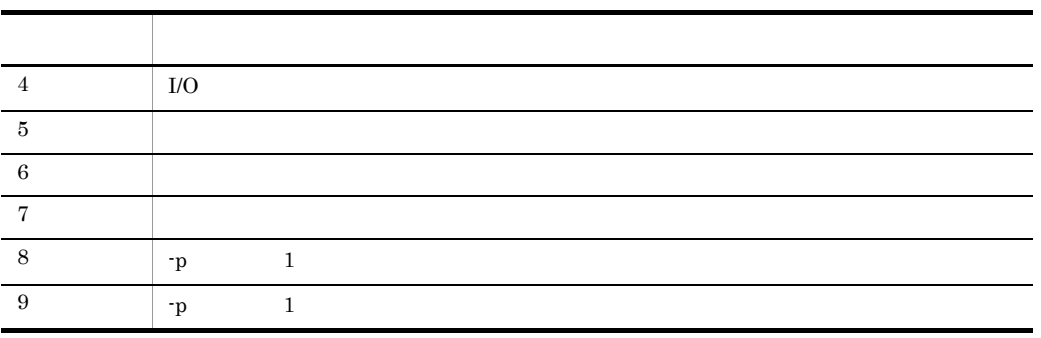

### 注意事項

BIBextendDoc Administrators

**BIBextendDoc** 

Usage

## D  $\Box$

<span id="page-363-0"></span>Administrators

<span id="page-363-2"></span><span id="page-363-1"></span> $D.1$  $atcmd.bat$  $1$ 1.  $\blacksquare$ atcmd.bat  $D.2$  ID  $2 \overline{z}$ 1.  $\blacksquare$ atcmd.bat  $at$ D.2 ID  $ID$  $ID$ 1. at  $2.$  $ID$ 

 $D.3$ 

<span id="page-364-0"></span>D <sub>D</sub>

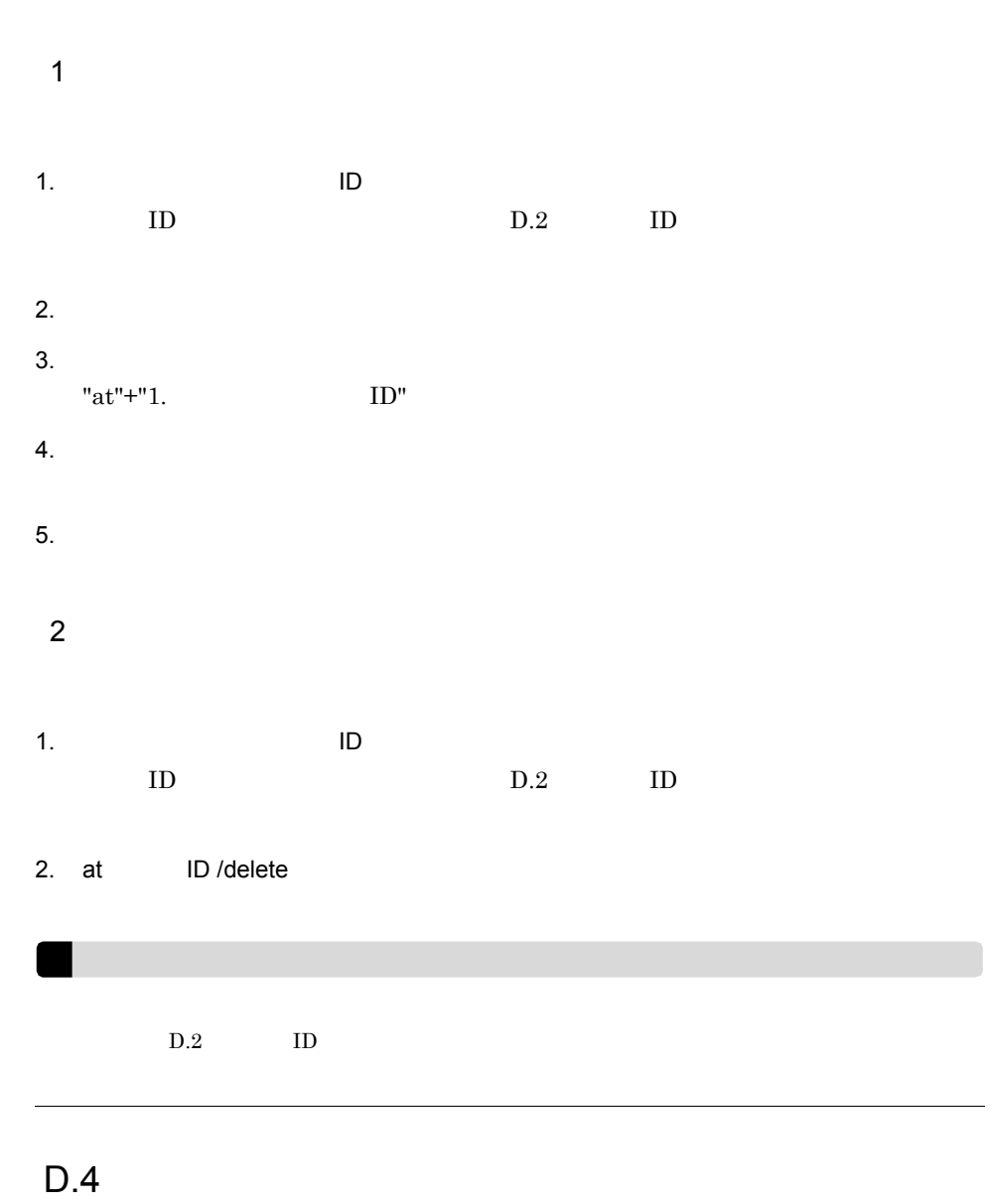

<span id="page-364-1"></span> $\mathbf{a}$ at  ${\tt SYSTEM}$  SYSTEM  ${\tt SYSTEM}$ 

at  $\qquad \qquad \text{at}$  $at$ at  $\frac{1}{\sqrt{2\pi}}$  $\mathbf{a}$  the term of  $\mathbf{a}$  the term of  $\mathbf{a}$  the term of  $\mathbf{a}$  the term of  $\mathbf{a}$  the term of  $\mathbf{a}$  the term of  $\mathbf{a}$  the term of  $\mathbf{a}$  the term of  $\mathbf{a}$  the term of  $\mathbf{a}$  the term of  $\mathbf{a}$  th  $script. but$ 

 $\rm{OS}$ 

## $E$

<span id="page-366-0"></span> $Bibliotheca21$ 

<span id="page-366-3"></span><span id="page-366-2"></span><span id="page-366-1"></span>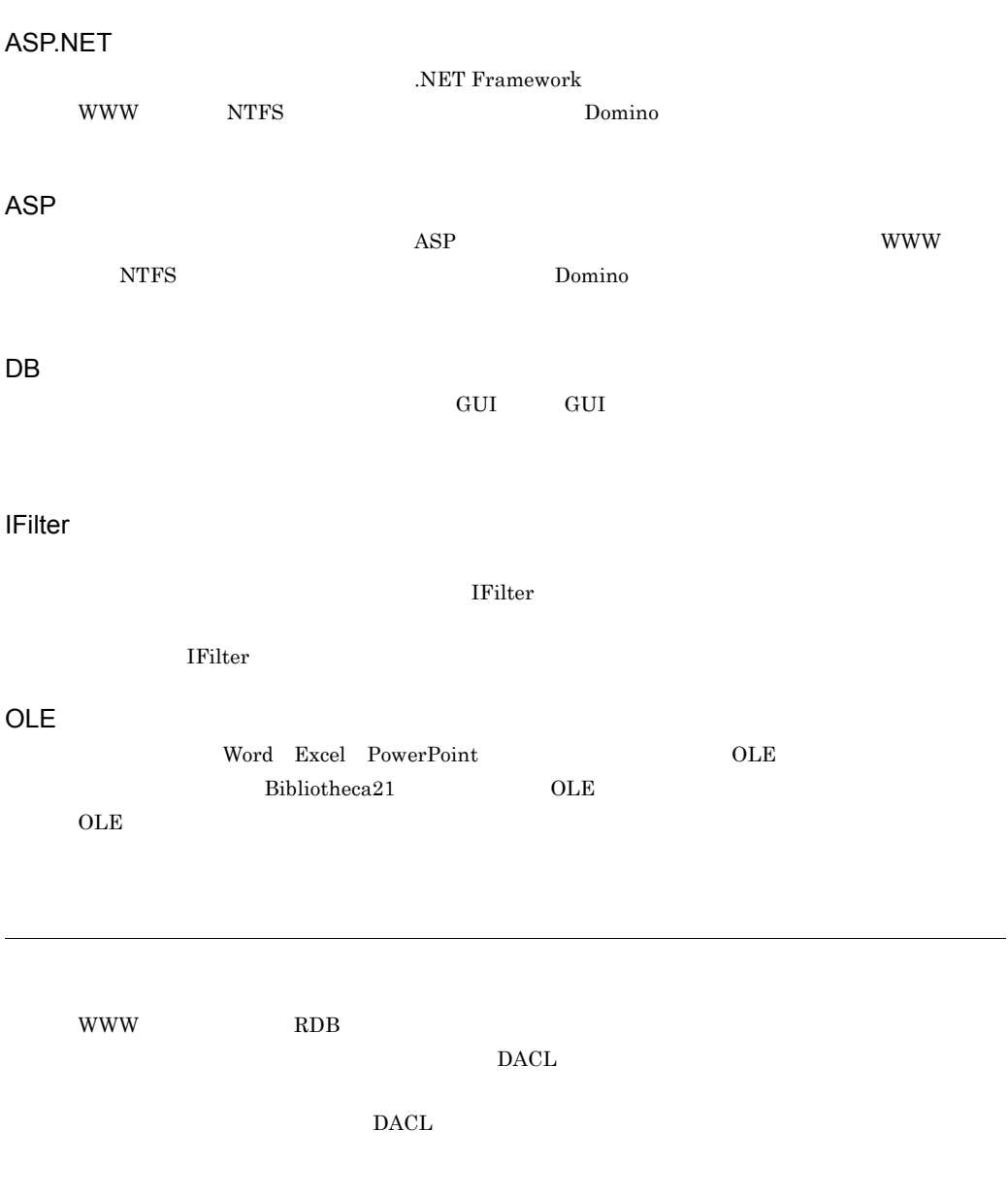

<span id="page-366-6"></span><span id="page-366-5"></span><span id="page-366-4"></span>Bibliotheca21 Searching +

<span id="page-367-1"></span><span id="page-367-0"></span> $\rm ASP$  which is the contract of the contract of the contract of the contract of the contract of the contract of the contract of the contract of the contract of the contract of the contract of the contract of the contract

<span id="page-367-2"></span> $URL$ 

Bibliotheca21

<span id="page-367-4"></span><span id="page-367-3"></span> $\text{ASP}.\text{NET}$ 

 $1 \quad 100$ 

 $ASP.NET$ 

<span id="page-367-5"></span> $\rm ASP$  URL  $\rm URL$ 

<span id="page-367-6"></span><u>URL</u> とんだし

<span id="page-367-7"></span> $\bf{ASP}$ 

<span id="page-368-2"></span><span id="page-368-1"></span><span id="page-368-0"></span>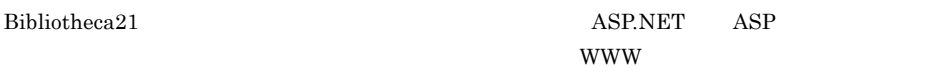

フォメーションサービスに対応しているため,ユーザが検索画面を作成する必要がなく,WWW

<span id="page-368-4"></span>

 $\label{thm:un} \textbf{URL} \qquad \qquad \textbf{end}.\textit{htm} \qquad \qquad \textit{http://hostA/middle/end.htm}$ 

<span id="page-368-3"></span> $\rm ASP$  URL  $\rm URL$  $URL$  end.htm

<span id="page-368-8"></span><span id="page-368-7"></span><span id="page-368-6"></span><span id="page-368-5"></span>Bibliotheca21

<span id="page-368-10"></span><span id="page-368-9"></span> ${\rm GUI}$ 

<span id="page-369-0"></span>ASP.NET  $Bibliotheca21$ 

<span id="page-369-5"></span><span id="page-369-4"></span><span id="page-369-3"></span><span id="page-369-2"></span><span id="page-369-1"></span>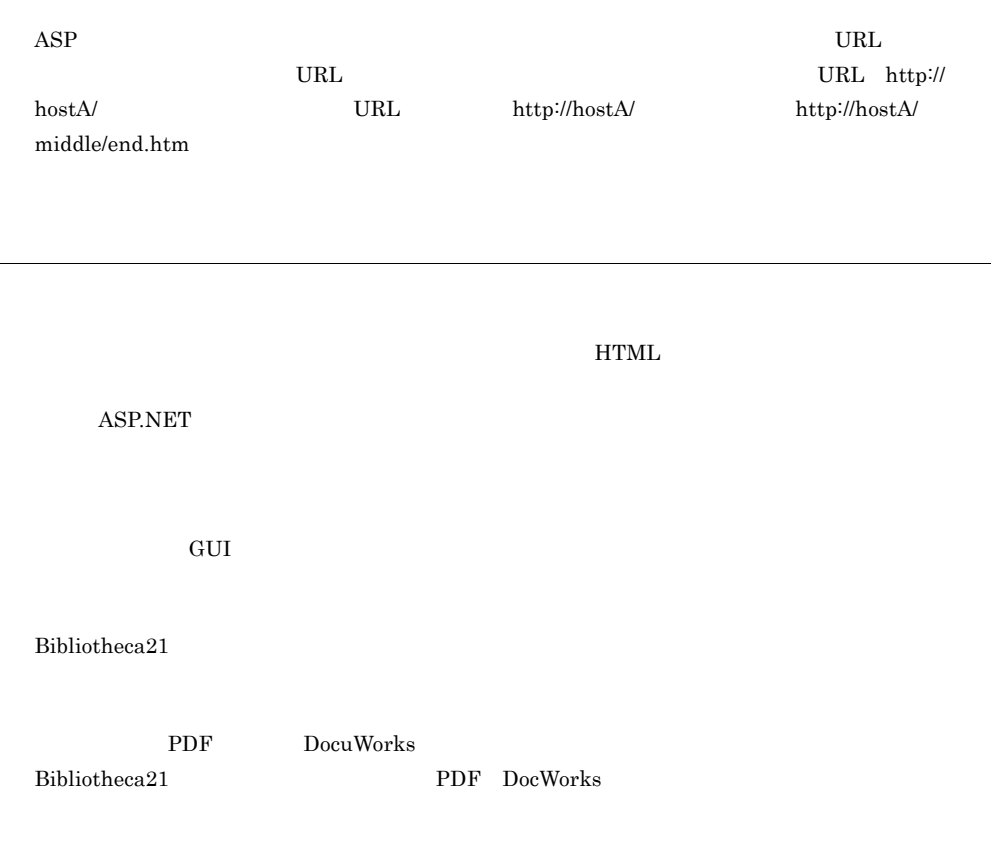

<span id="page-369-8"></span><span id="page-369-7"></span><span id="page-369-6"></span> $ASP.NET$ 

<span id="page-370-0"></span> $\bf{ASP}$ 

 $1\quad 100$ 

<span id="page-370-1"></span> $\rm ASP$  URL  $\rm URL$ た文字列が,文書名または URL の一部と一致する文書を検索します。

<span id="page-370-3"></span><span id="page-370-2"></span> $\mathcal{R}$ ASP.NET

<span id="page-370-7"></span><span id="page-370-6"></span><span id="page-370-5"></span><span id="page-370-4"></span>Bibliotheca21

<span id="page-370-10"></span><span id="page-370-9"></span><span id="page-370-8"></span> $\begin{minipage}{0.9\linewidth} \textbf{Bibliotheca21} \end{minipage} \begin{minipage}{0.9\linewidth} \textbf{ASP.NET} \end{minipage} \vspace{-0.1cm}$ る場合,WWW サーバ,NTFS で管理されたドライブ,Domino サーバで管理された文書の 3 種類  $\begin{minipage}{0.9\linewidth} \begin{tabular}{cc} \textbf{WWW} & \textbf{, NTFS} \\ \textbf{, NTFS} & \textbf{, Notes} \\ \end{tabular} \end{minipage}$  $\,$  ASP  $\,$  WWW  $\,$  NTFS  $\,$  $2$ 

 $\operatorname{ASP}.\operatorname{NET}$ 

<span id="page-371-3"></span><span id="page-371-2"></span><span id="page-371-1"></span><span id="page-371-0"></span>ASP.NET

ASP.NET

 $\cos$ 

<span id="page-371-4"></span> ${\bf BIB} {\bf analyzeSrchLog}$ 

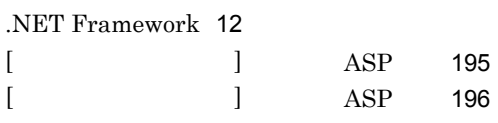

#### A

記号

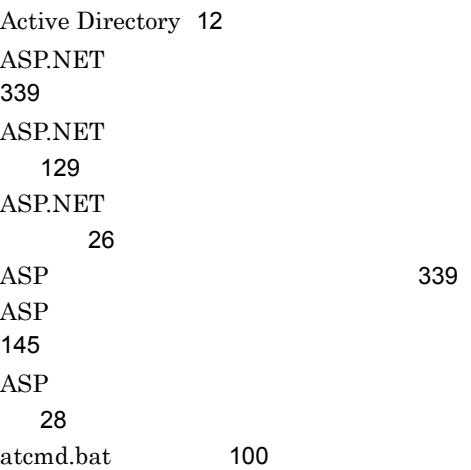

### B

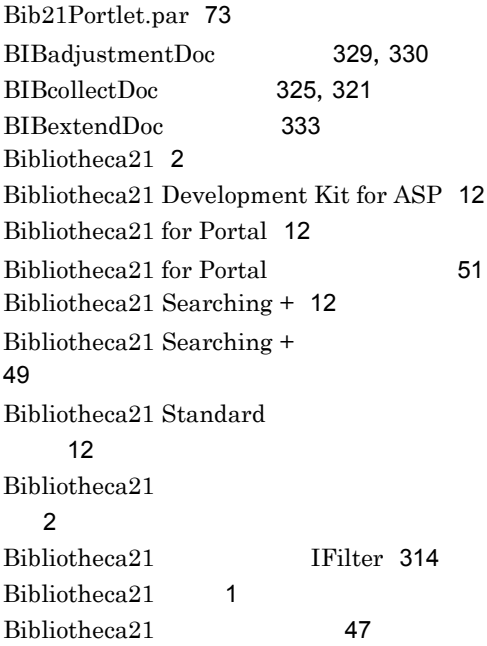

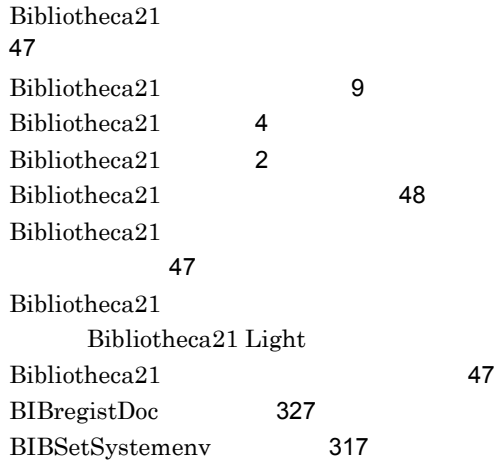

## C

concept:: [167](#page-194-0) Cosminexus Portal Framework [25](#page-52-0) Cosminexus Portal Framework  $\sim$  [72](#page-99-0) Cosminexus Portal Framework レットを登録する [73](#page-100-1) Cosminexus Portal Framework レットの登録 [72](#page-99-1)

## D

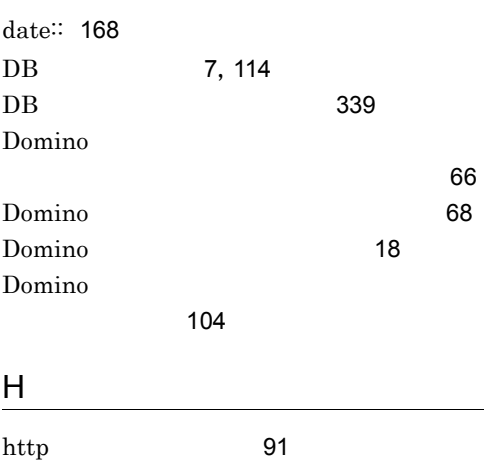

# I

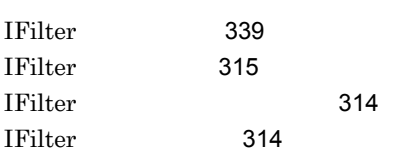

# $K$

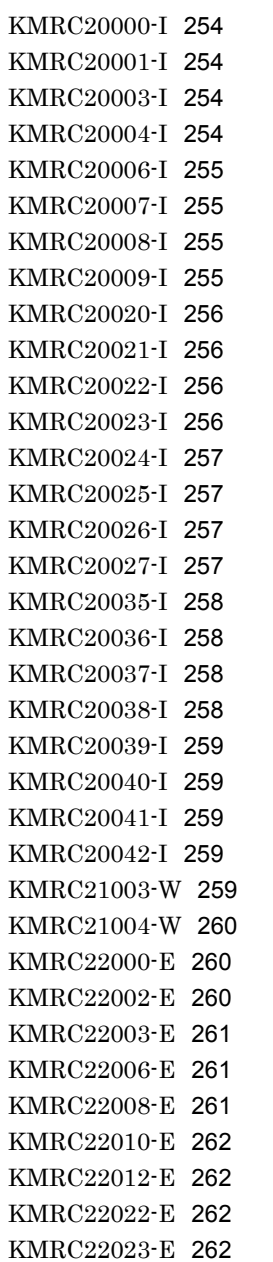

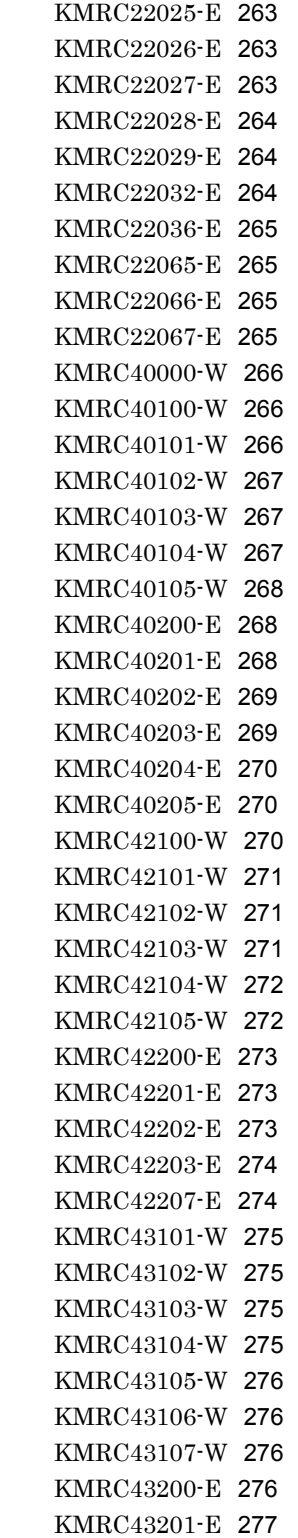

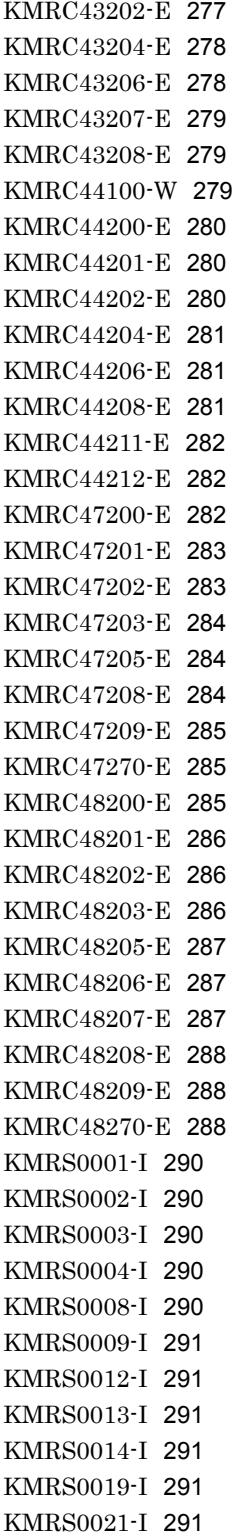

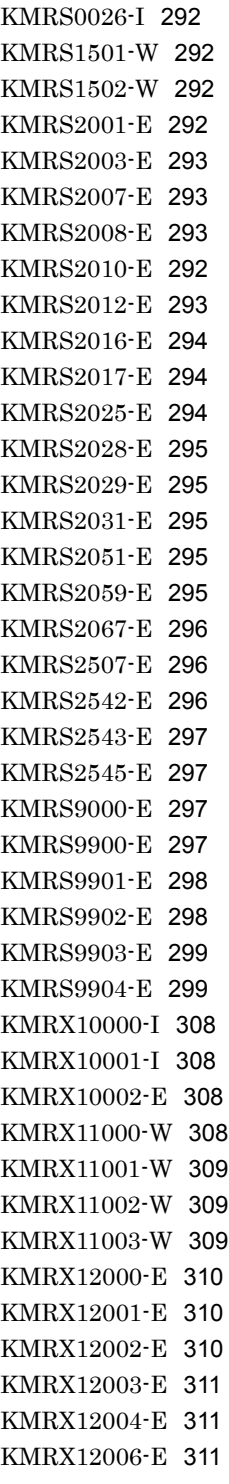

### M

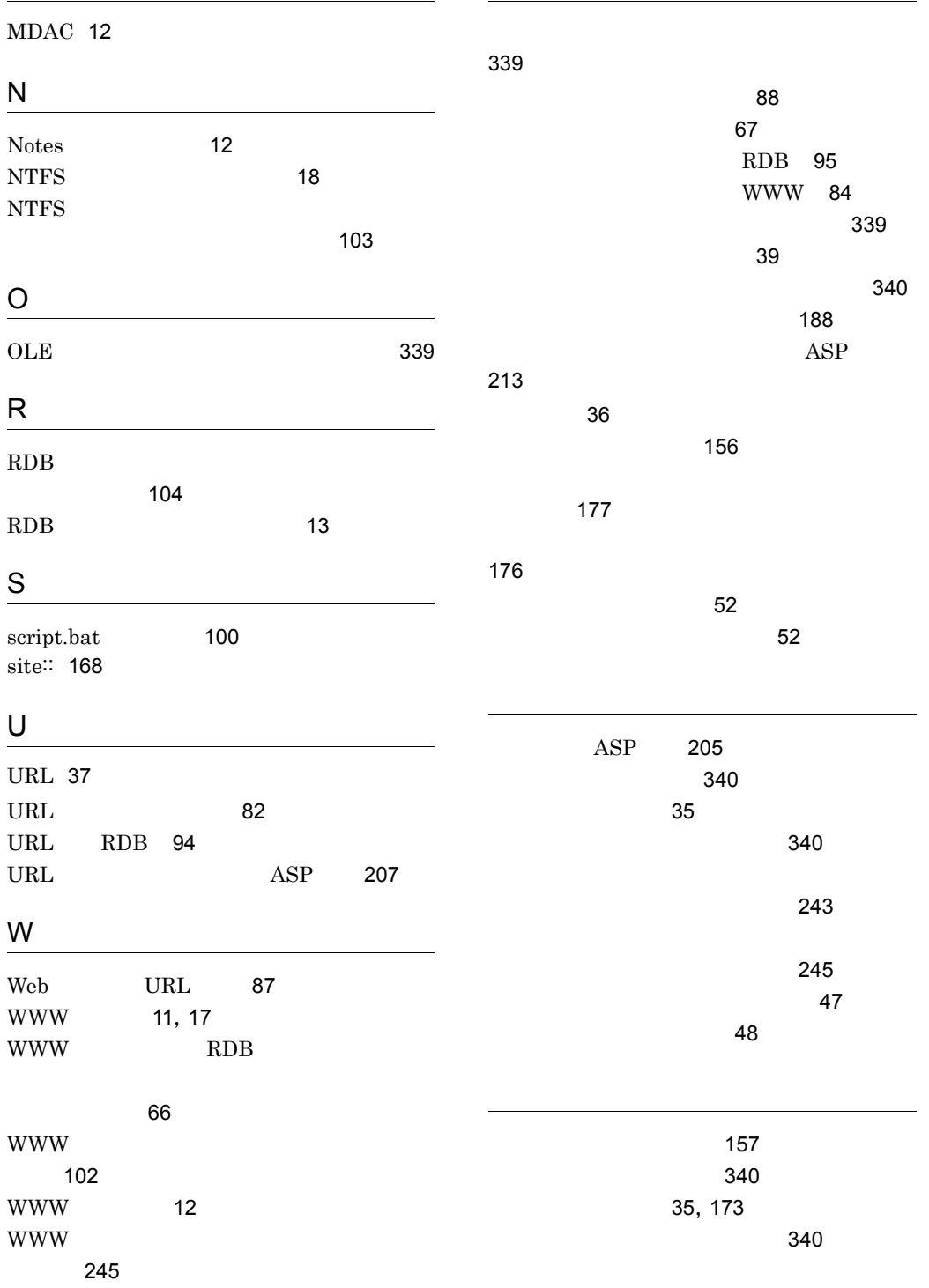

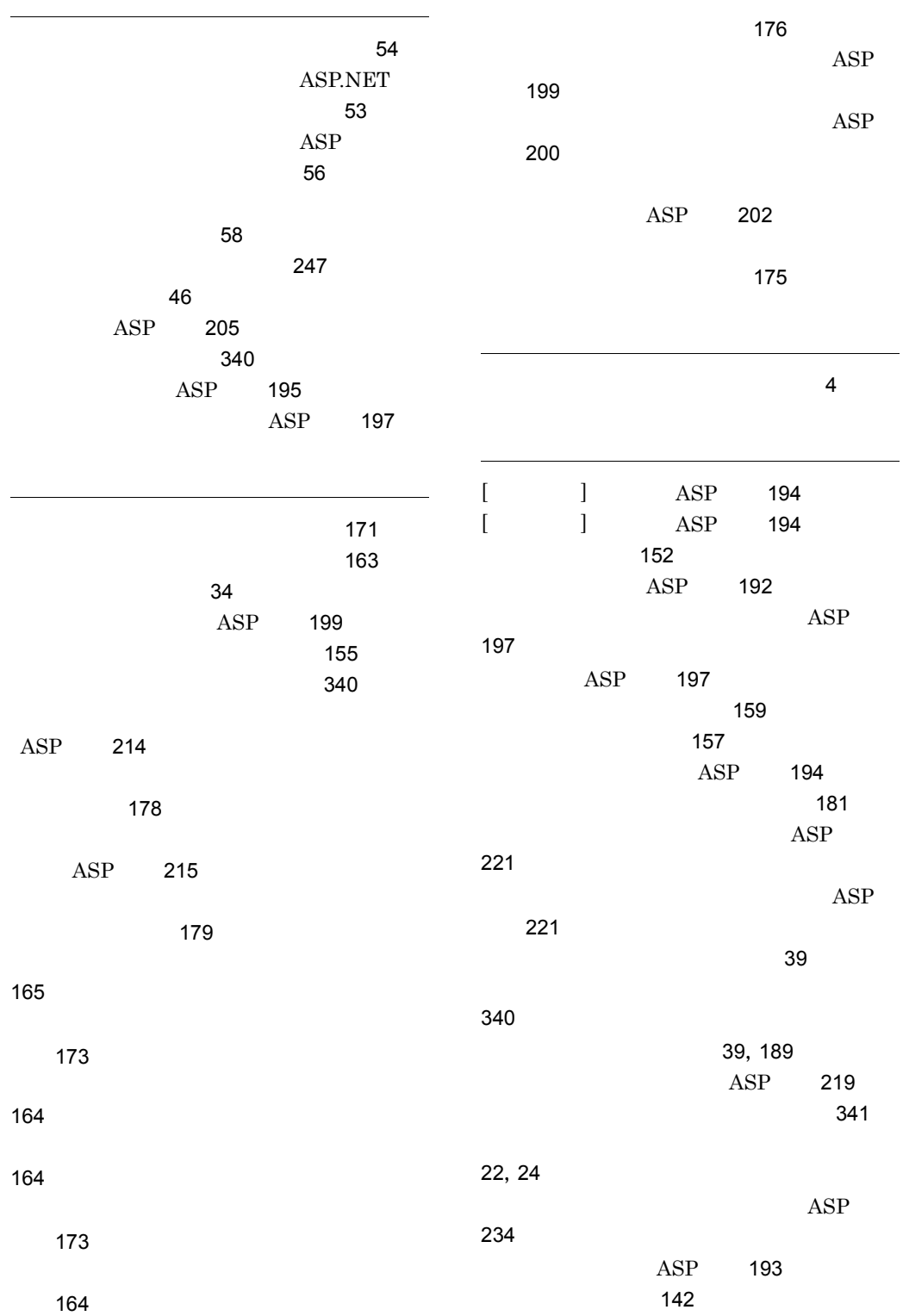

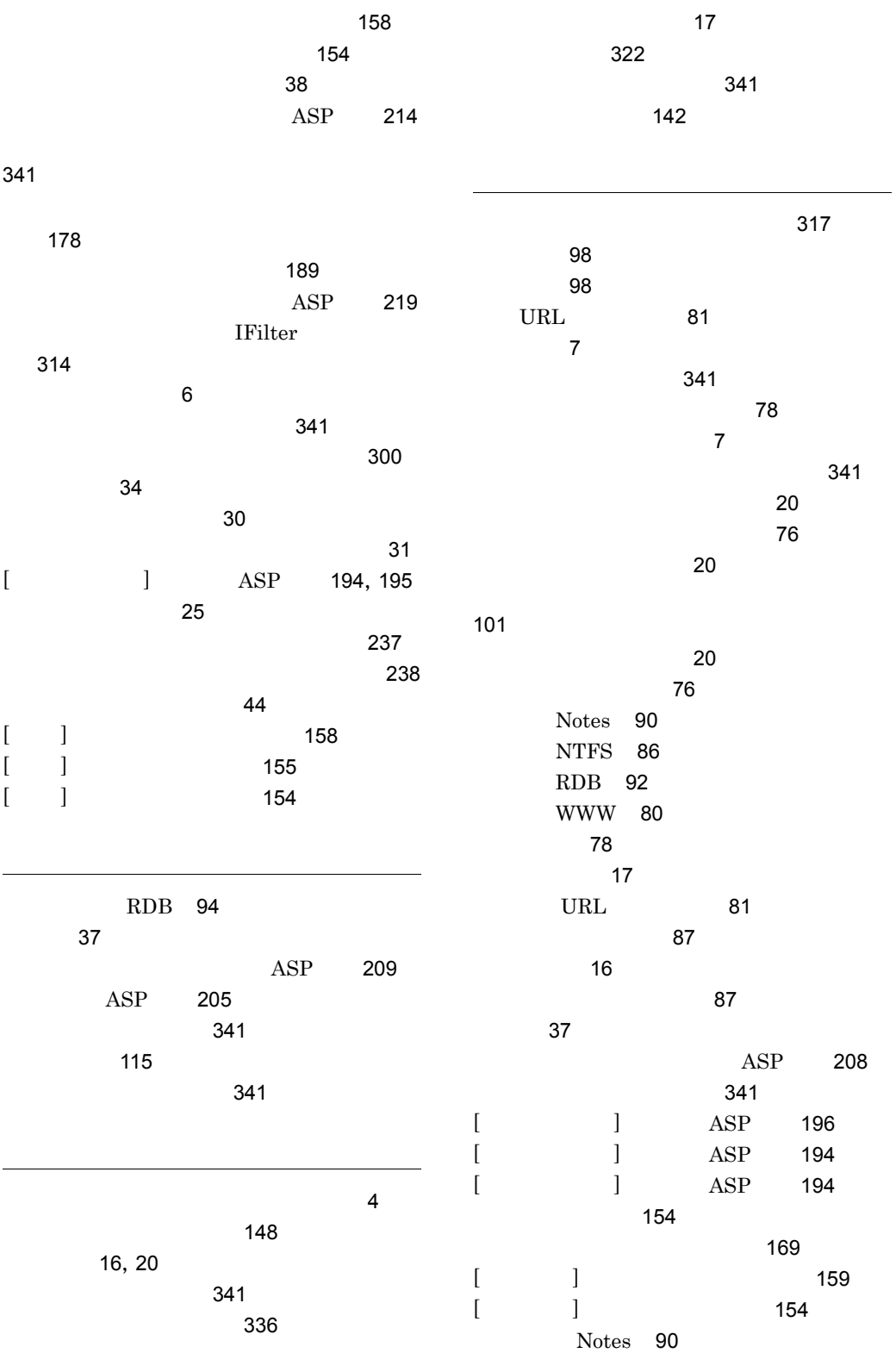

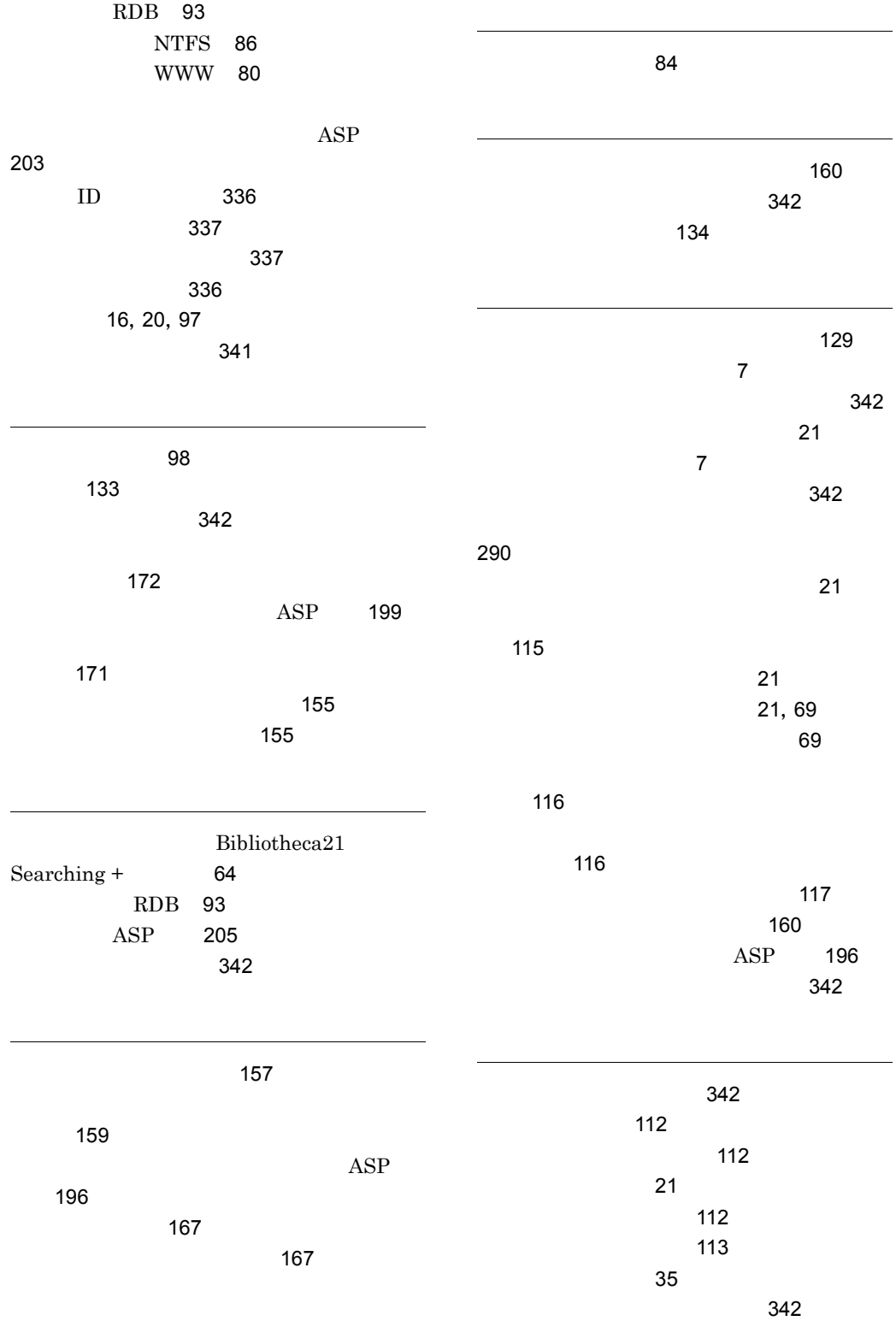

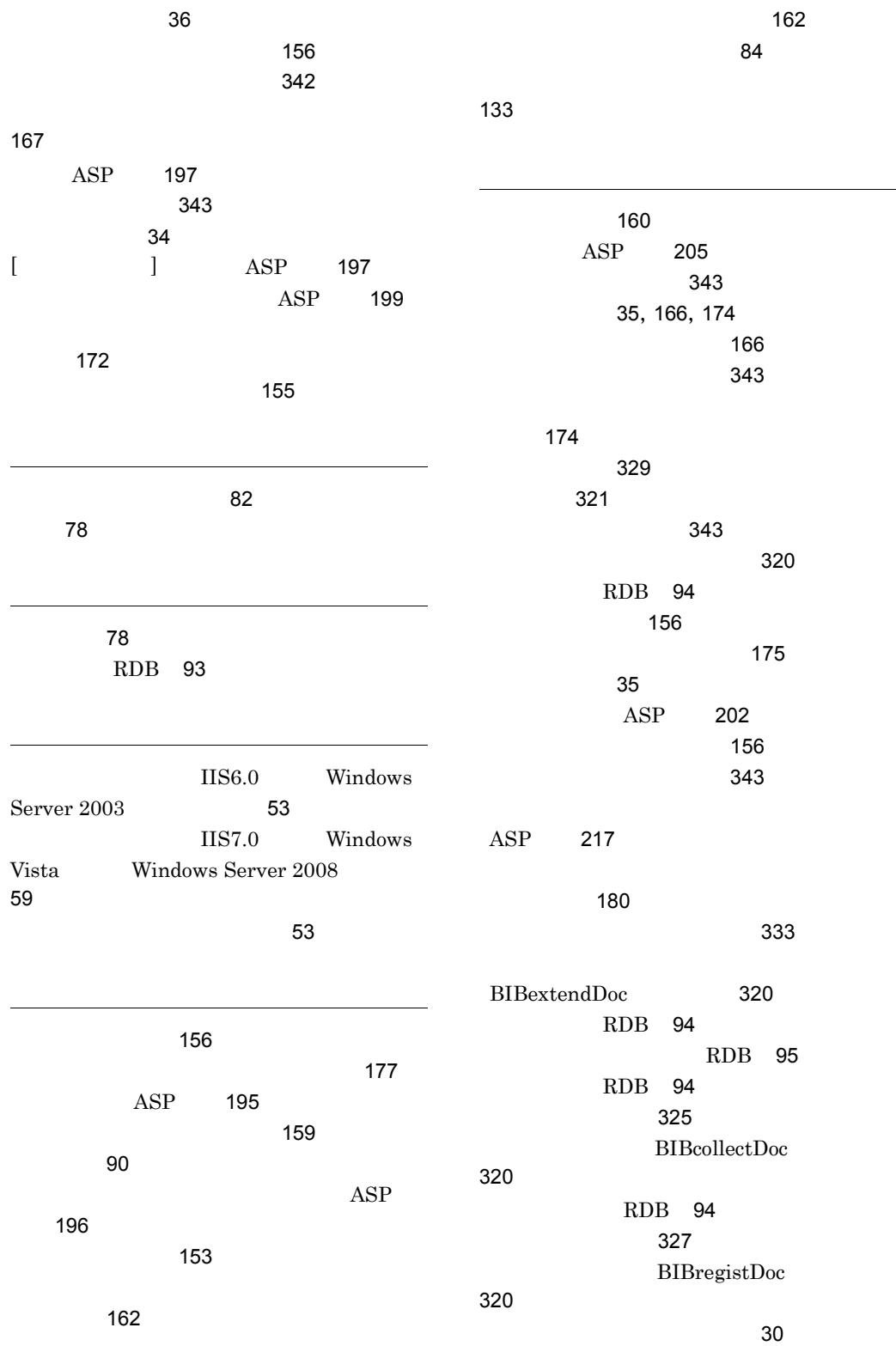

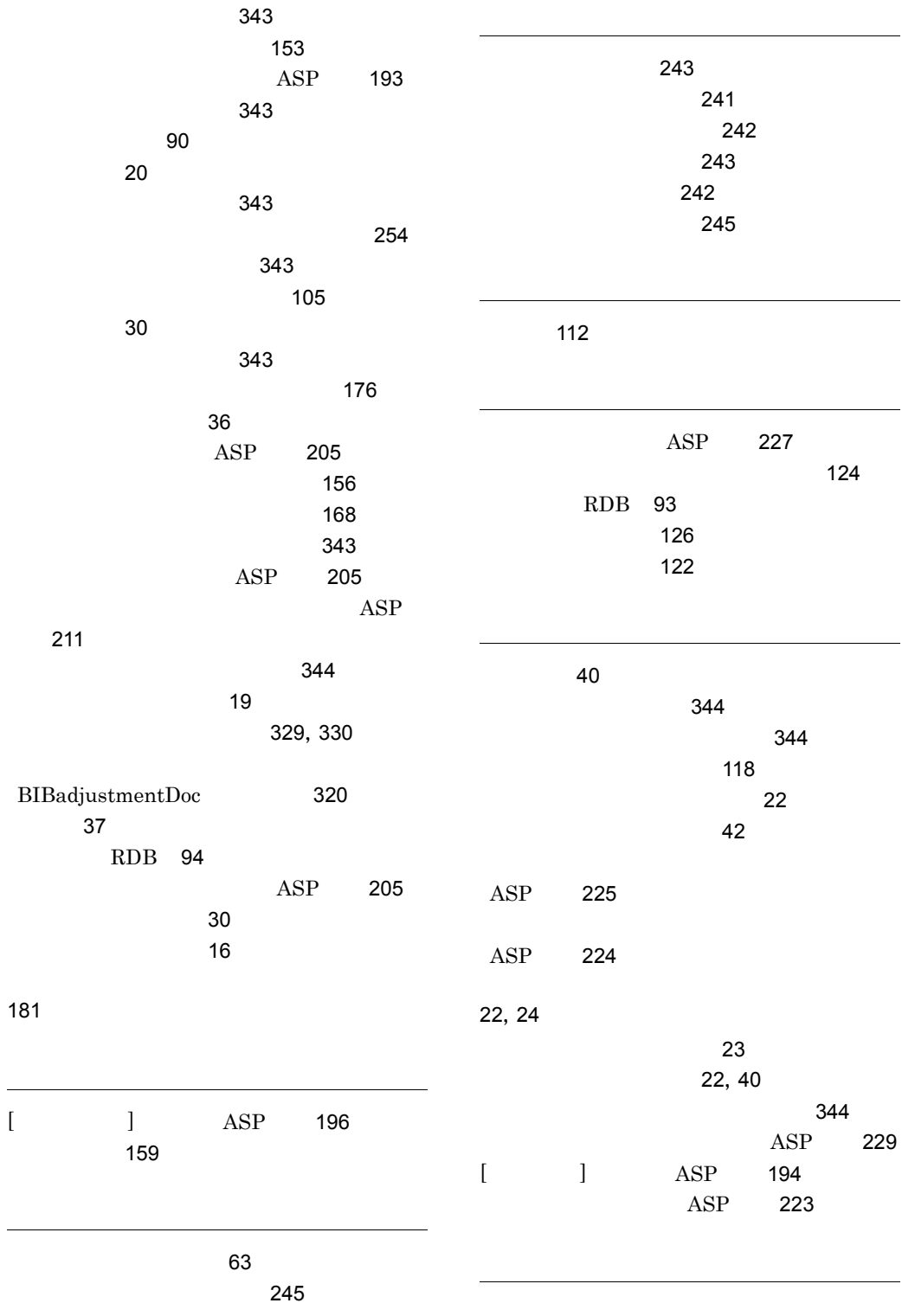

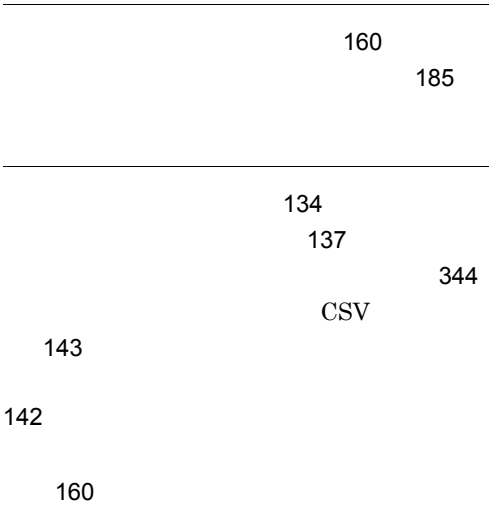

[144](#page-171-0) BIBanalyzeSrchLog マンド)に関するメッセージ [308](#page-335-4) BIBanalyzeSrchLog [137](#page-164-1) [136](#page-163-0)

### URL http://www.hitachi.co.jp/soft/manual/

OD-ROM CD-ROM

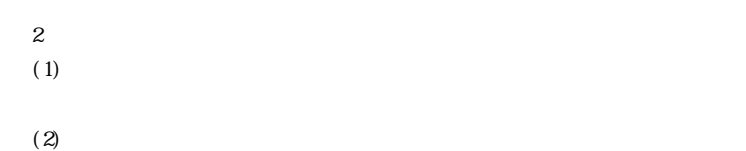

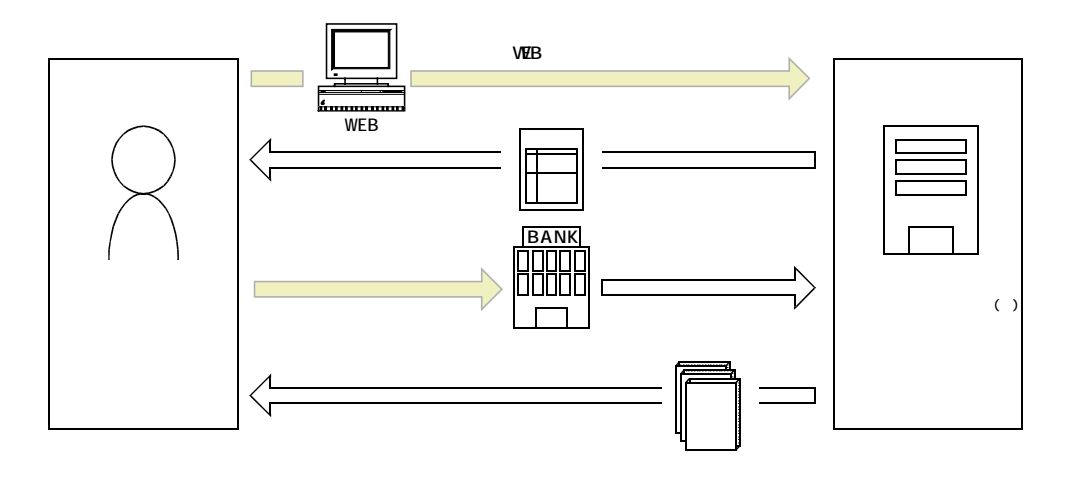

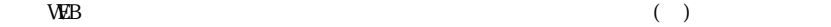